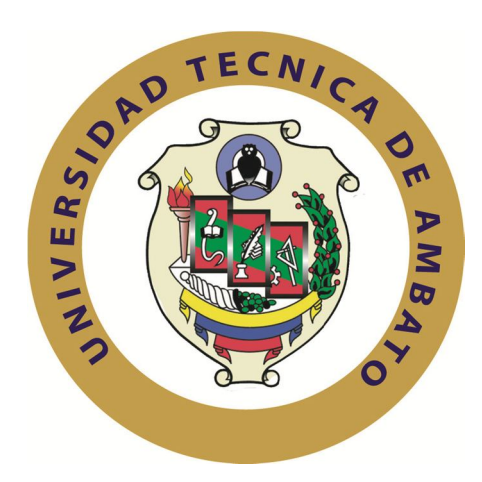

# **UNIVERSIDAD TÉCNICA DE AMBATO**

# **FACULTAD DE INGENIERÍA EN SISTEMAS ELECTRÓNICA E INDUSTRIAL**

# **CARRERA DE INGENIERÍA EN SISTEMAS COMPUTACIONALES E INFORMÁTICOS**

**Tema**:

**"SISTEMA WEB PARA EL CONTROL DE INGRESOS Y EGRESOS DE LAS GRANJAS DEL HONORABLE GOBIERNO PROVINCIAL DE TUNGURAHUA"**

Trabajo de Graduación. Modalidad: TEMI. Trabajo Estructurado de Manera Independiente, presentado previo la obtención del título de Ingeniero en Sistemas Computacionales e Informáticos.

AUTOR: Cecilia Esperanza Yánez Bayas

TUTOR: Ing. David Guevara

Ambato - Ecuador

Junio 2012

# **APROBACIÓN DEL TUTOR**

En mi calidad de tutor del trabajo de investigación sobre el tema: "Sistema Web para el control de Ingresos y Egresos de las Granjas del Honorable Gobierno Provincial de Tungurahua", de la señorita Cecilia Esperanza Yánez Bayas, egresada de la Carrera de Ingeniería en Sistemas Computacionales e Informáticos, de la Facultad de Ingeniería en Sistemas, Electrónica e Industrial, de la Universidad Técnica de Ambato, considero que el informe investigativo reúne los requisitos suficientes para que continúe con los trámites y consiguiente aprobación de conformidad al Art. 16 del Capítulo II, del Reglamento de Graduación para Obtener el Título Terminal de Tercer Nivel de la Universidad Técnica de Ambato.

Ambato Junio 18, 2012

EL TUTOR

Ing. David Guevara

# **AUTORÍA**

El presente trabajo de investigación titulado: "Sistema Web para el Control de Ingresos y Egresos de las Granjas del Honorable Gobierno Provincial de Tungurahua". Es absolutamente original, auténtico y personal, en tal virtud, el contenido, efectos legales y académicos que se desprenden del mismo son de exclusiva responsabilidad del autor.

Ambato Junio 18, 2012

-------------------------------------------

Cecilia Esperanza Yánez Bayas

CC: 180411538-2

# **DEDICATORIA**

**A Dios por su bendición, la salud y la vida, A mi madre por brindarme su amor, apoyo y comprensión, en todo momento A mis primos por haber sido mi apoyo incondicional, Al abrirme las puertas y acogerme brindándome la oportunidad De superación en todo aspecto en mi sendero Siendo mi fortaleza en cada paso de mi vida Y a todos quienes estuvieron apoyándome En todo momento siendo un impulso para seguir adelante.**

**Cecilia Esperanza Yánez Bayas**

### **AGRADECIMIENTO**

**Extiendo mi más infinito agradecimiento a mi Familia y a mis Profesores Académicos, Quienes han contribuido de manera positiva Durante esta mi etapa más importante de formación académica y personal, por todo su apoyo, predisposición y paciencia. A todos quienes estuvieron brindándome ese aliento de apoyo positivo en todo momento.** 

**Cecilia Esperanza Yánez Bayas**

# **ÍNDICE**

# **CONTENIDO PAGINA**

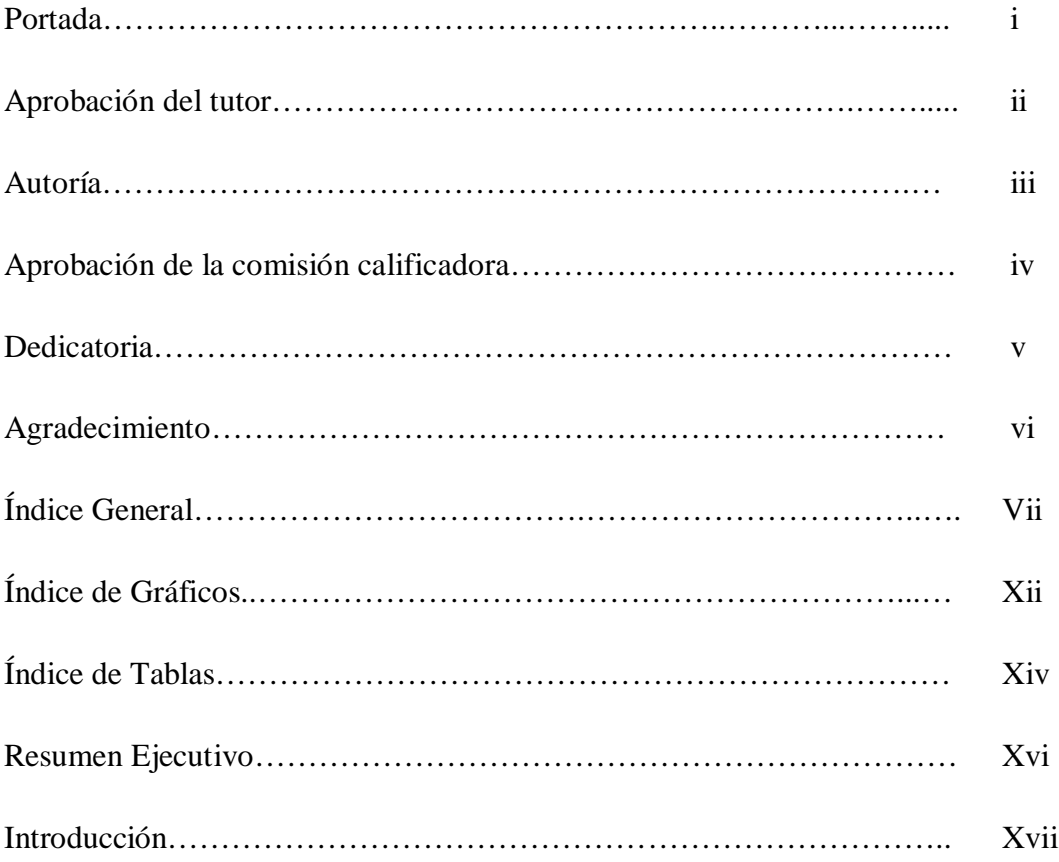

# **CAPÍTULO I**

# **EL PROBLEMA DE INVESTIGACIÓN**

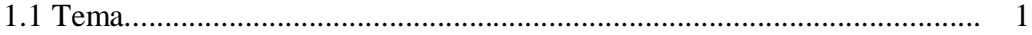

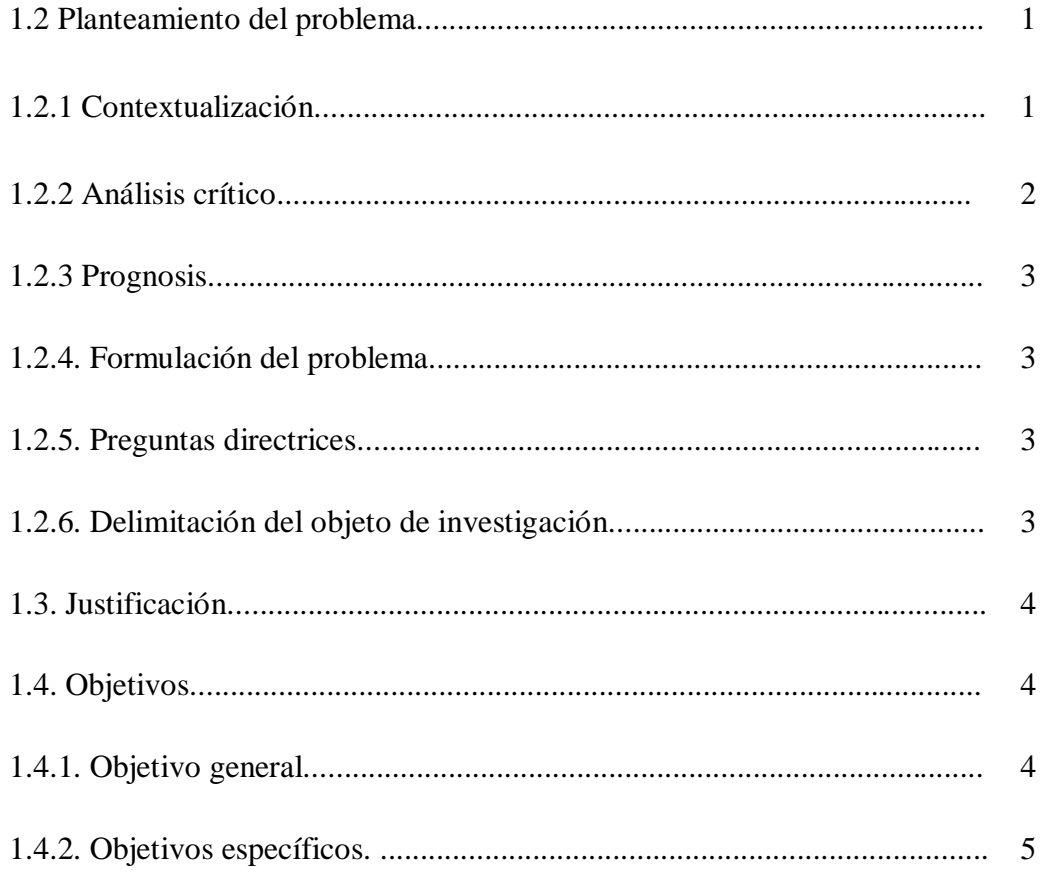

# **CAPÍTULO II**

# **MARCO TEÓRICO**

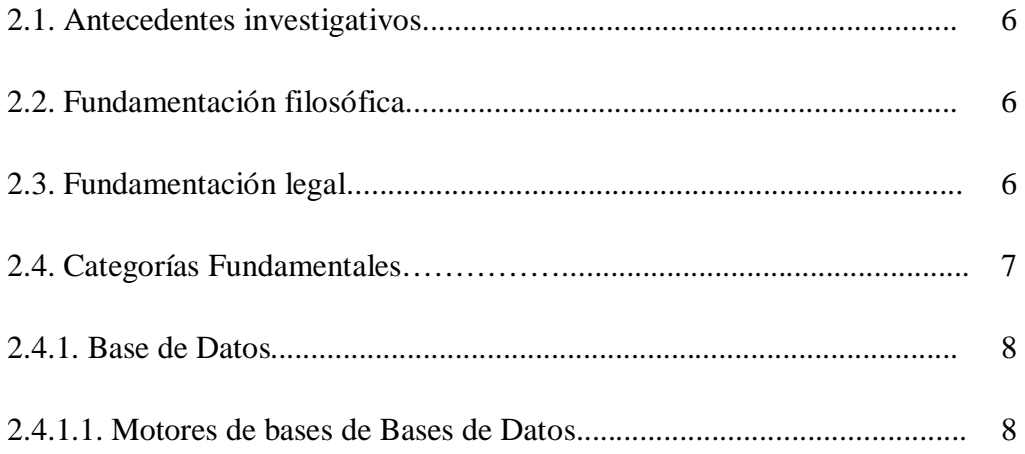

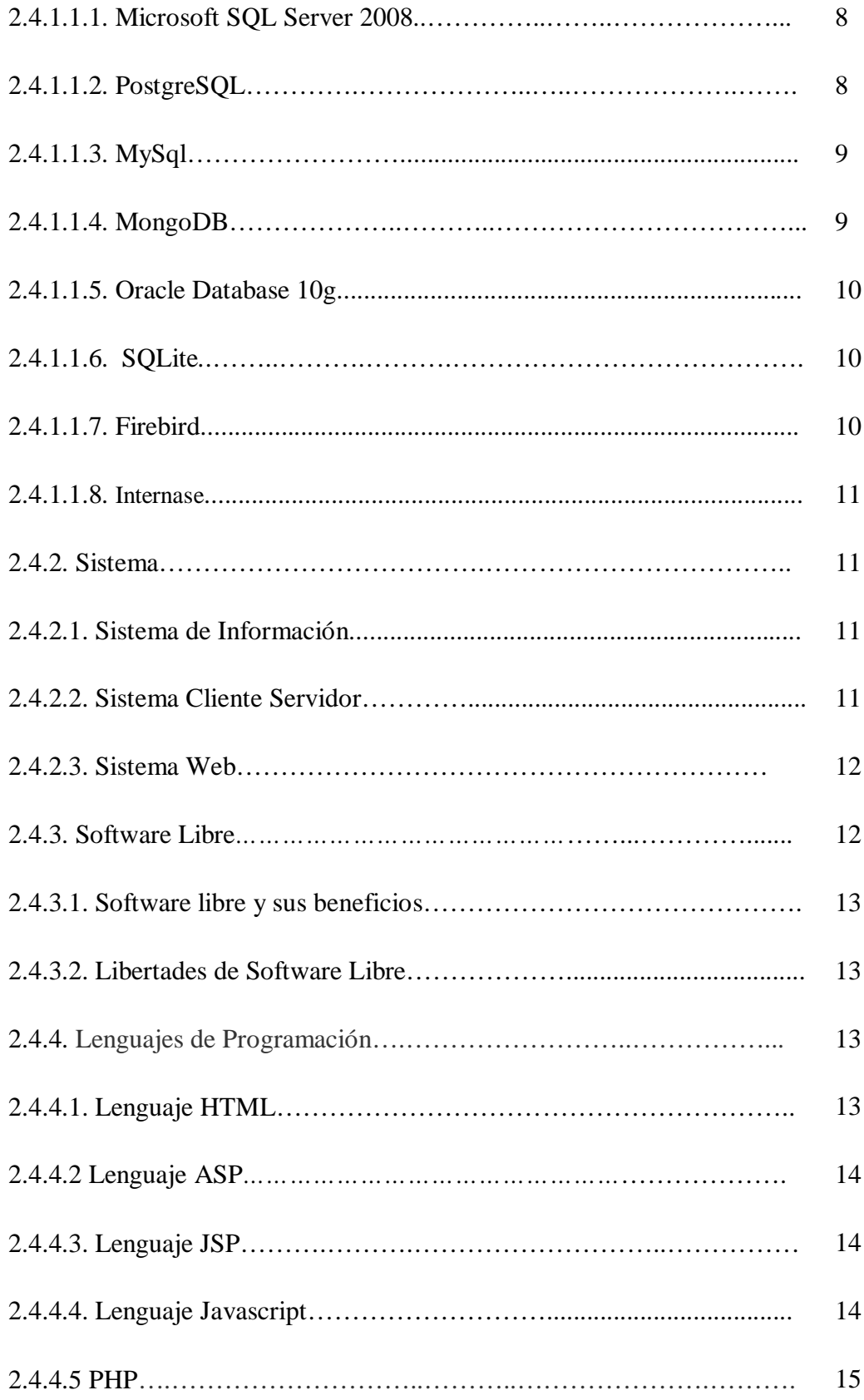

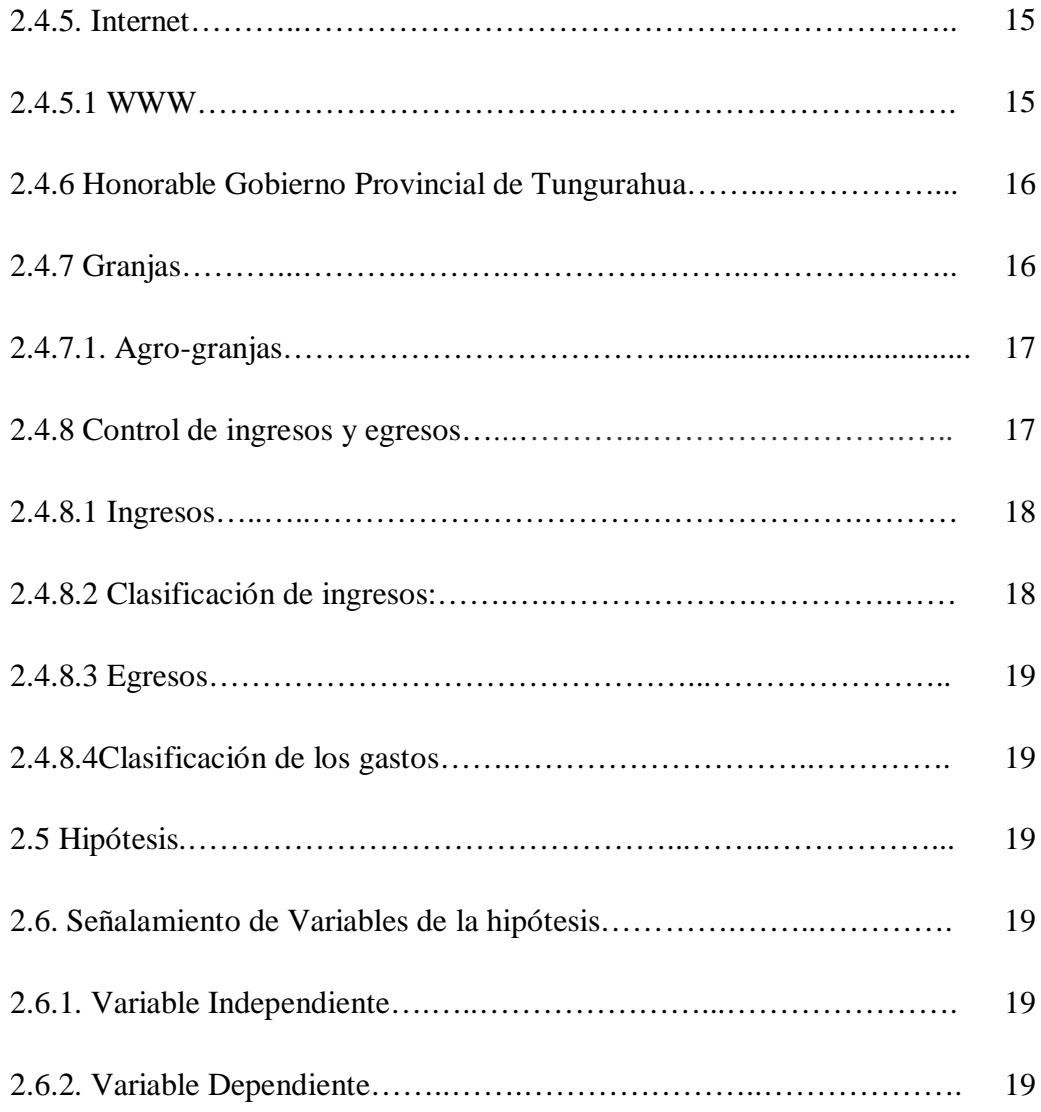

# **CAPÍTULO III**

# **METODOLOGÍA DE LA INVESTIGACIÓN**

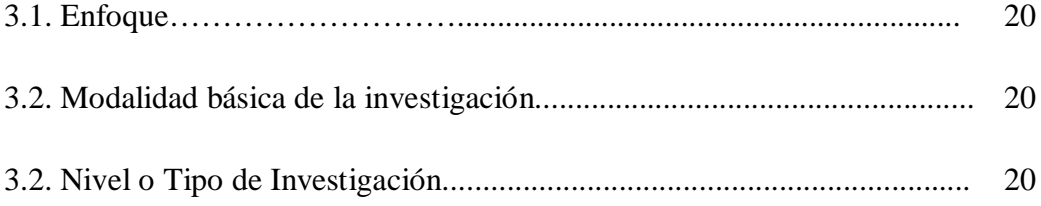

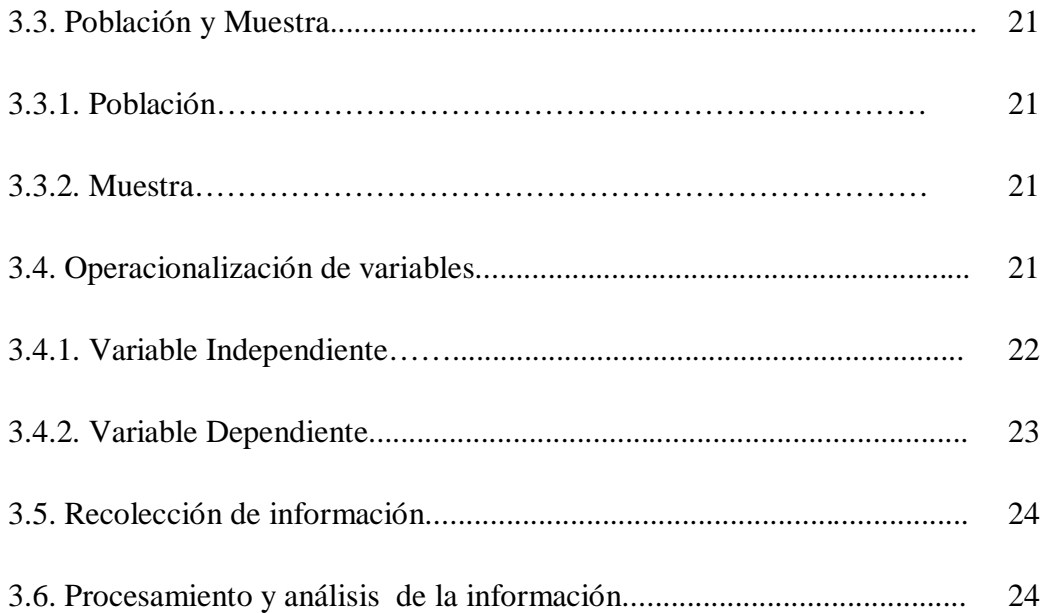

# **CAPÍTULO IV**

# **ANÁLISIS E INTERPRETACIÓN DE RESULTADOS**

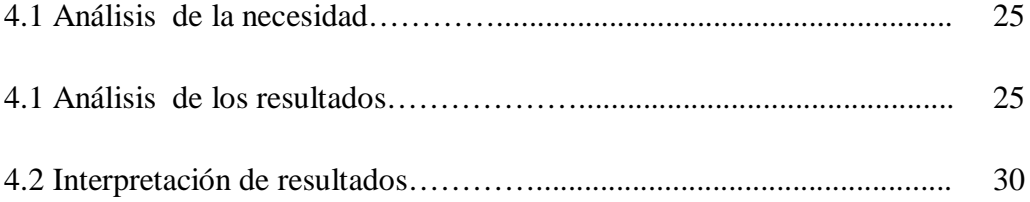

# **CAPÍTULO V**

# **CONCLUSIONES Y RECOMENDACIONES**

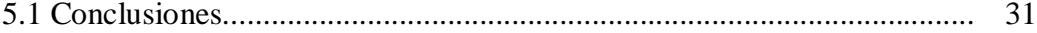

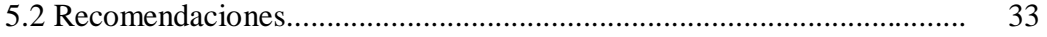

# **CAPÍTULO VI**

# **PROPUESTA**

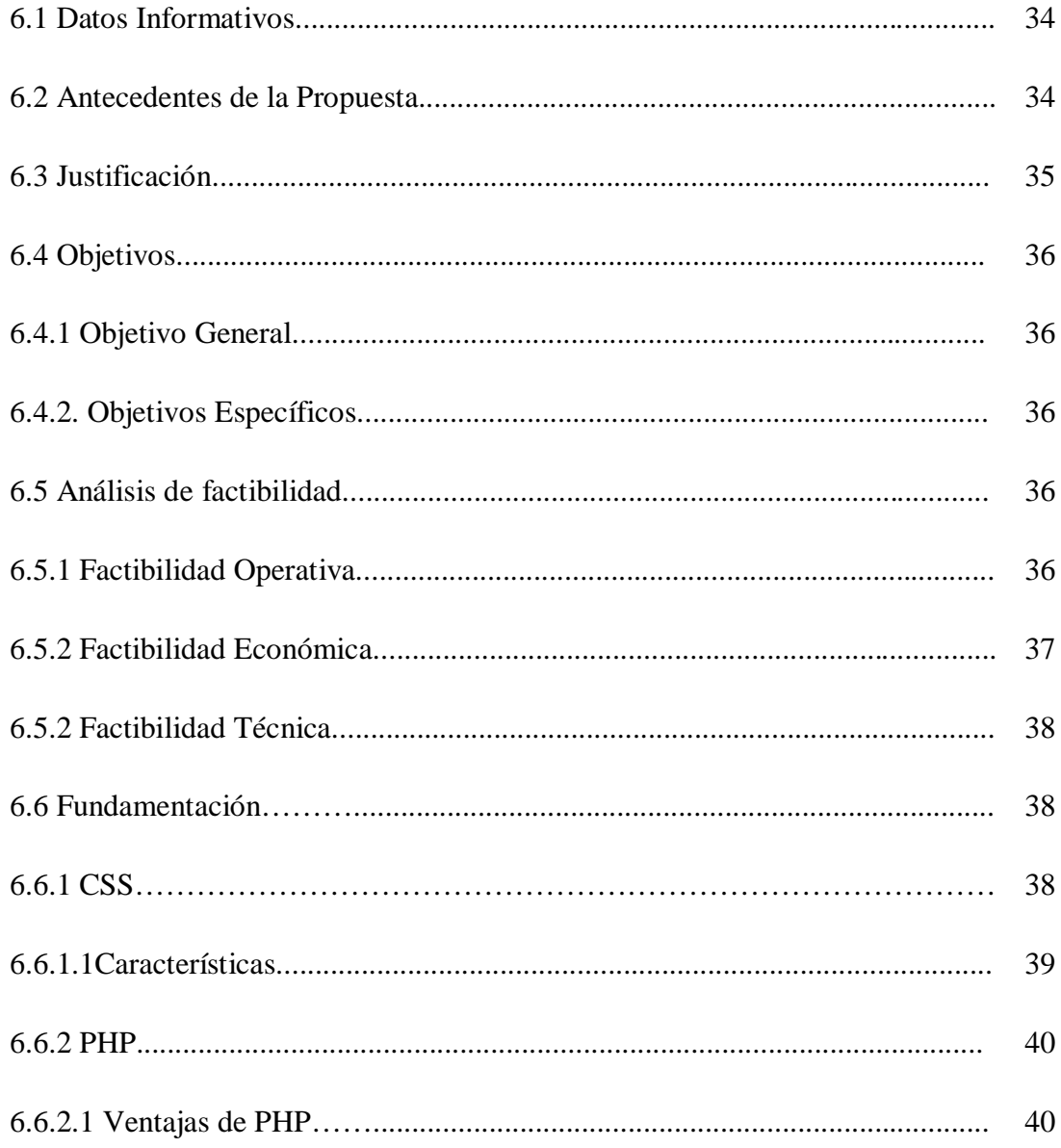

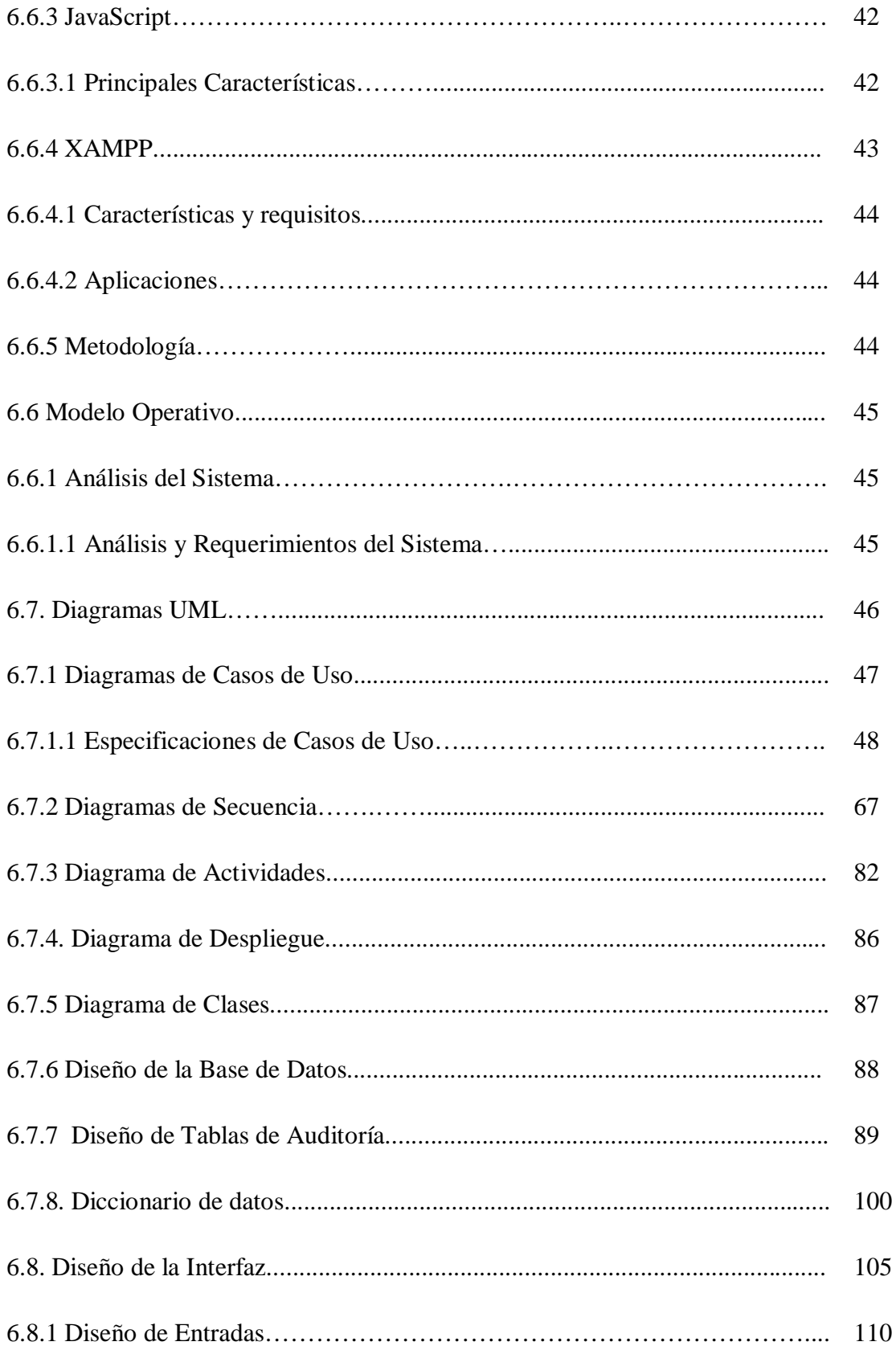

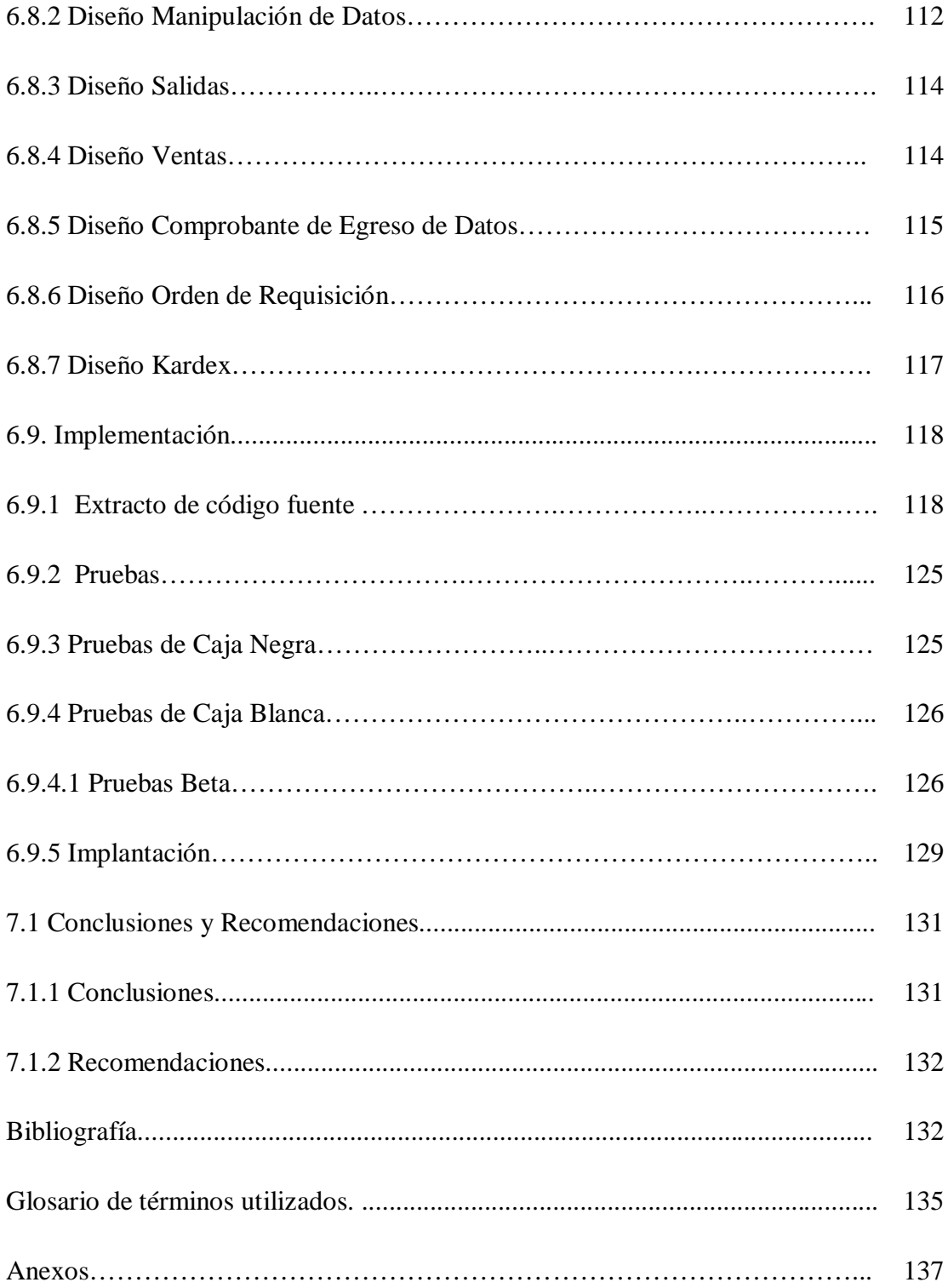

# **ÍNDICE DE FIGURAS**

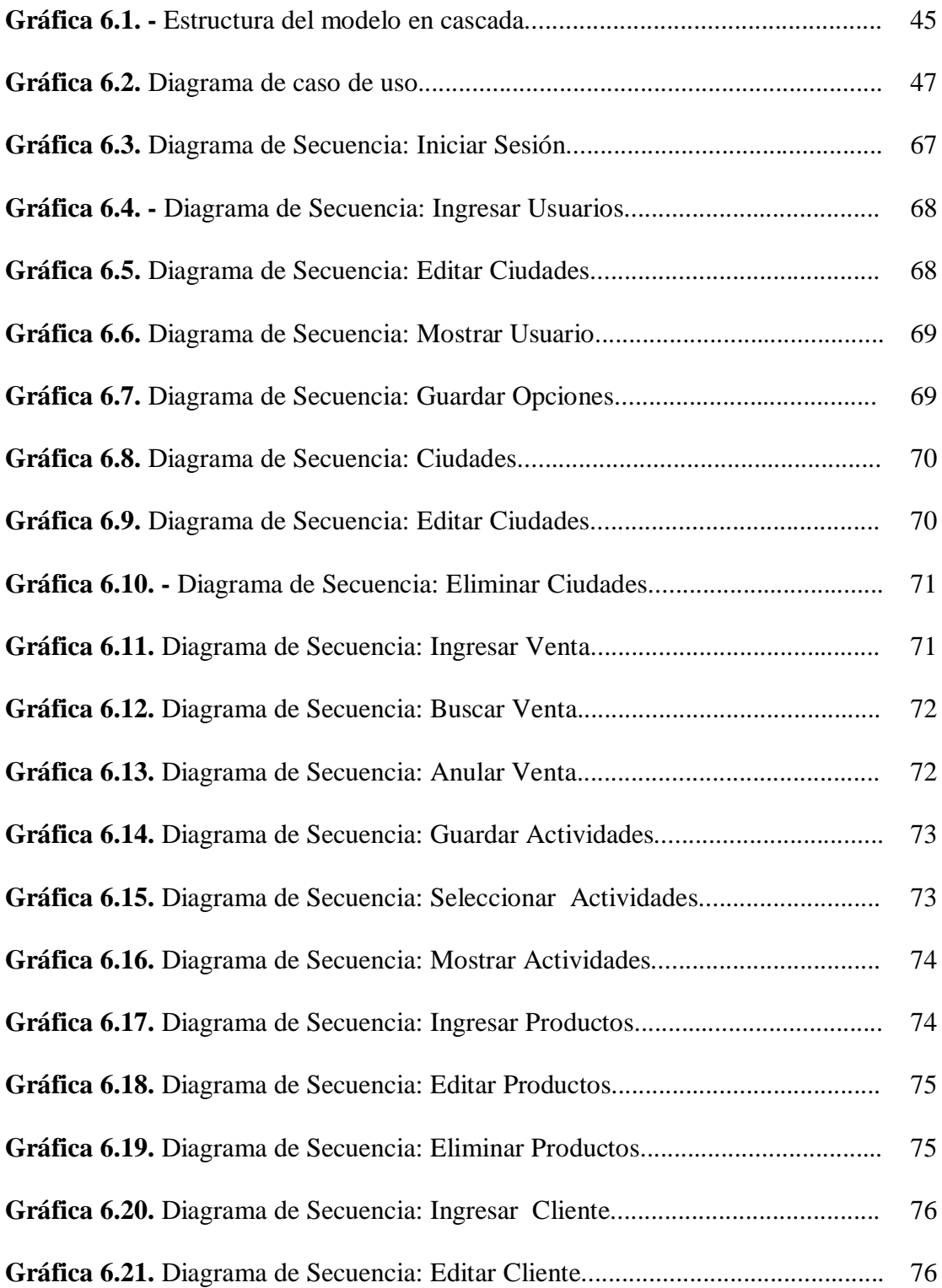

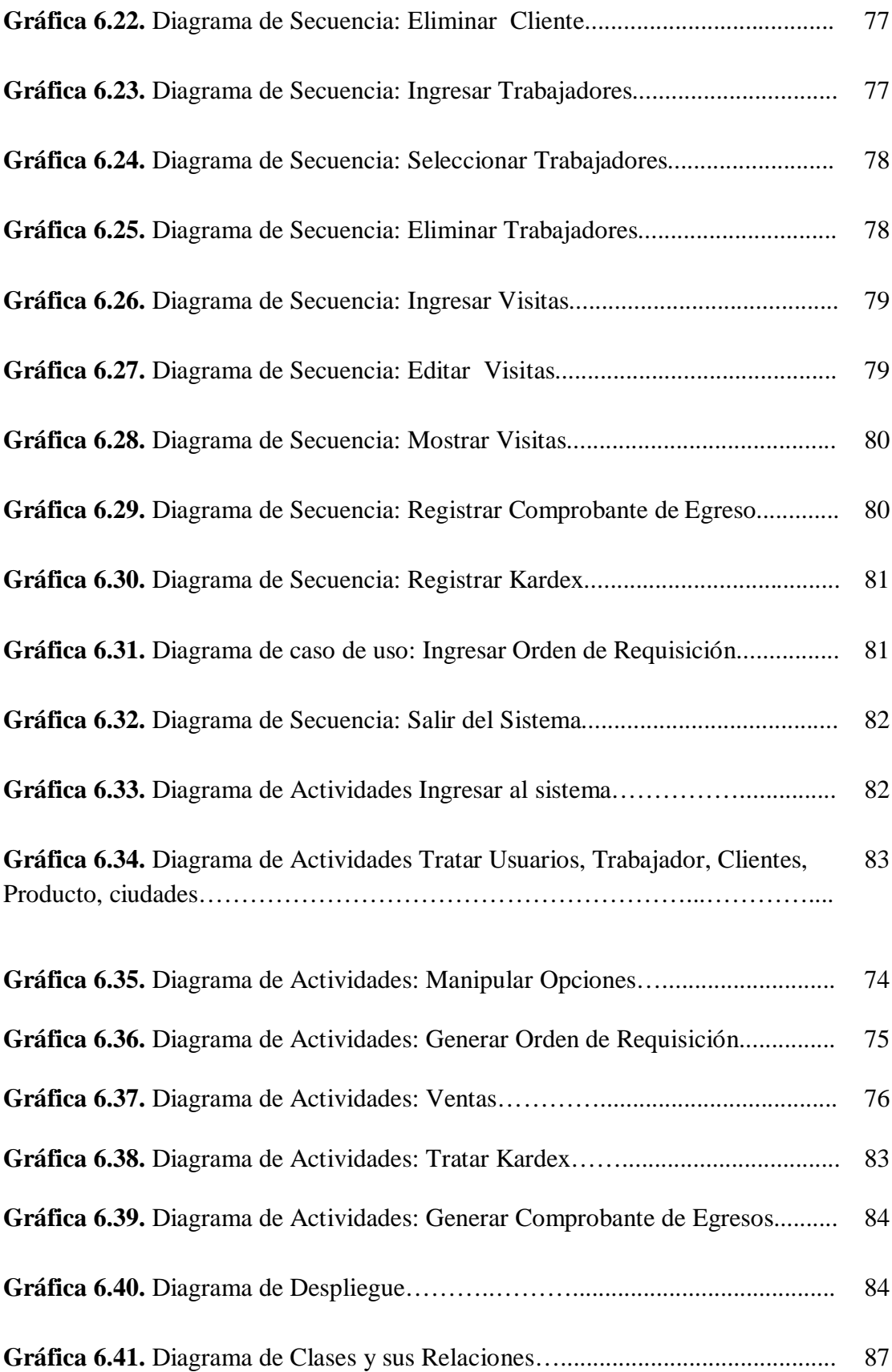

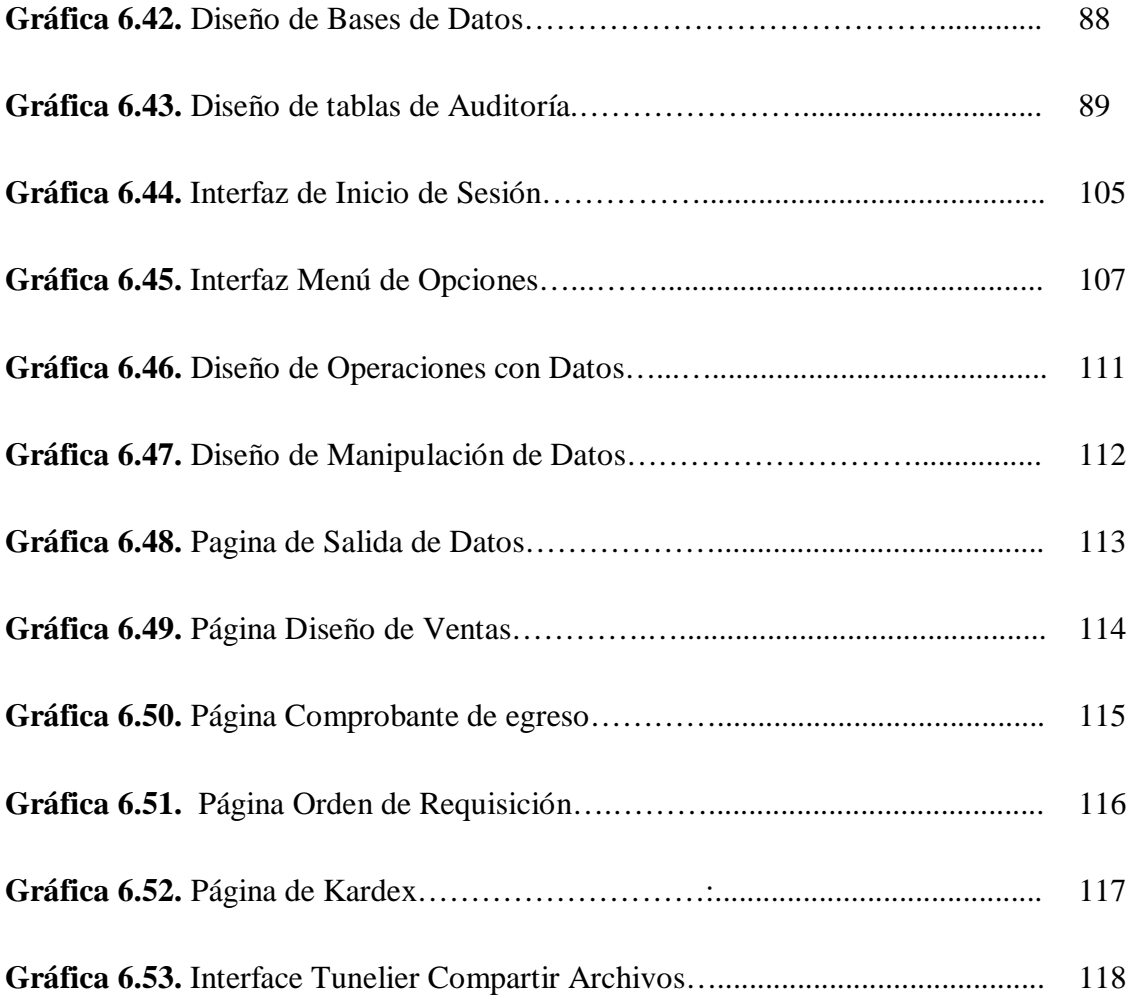

# **ÍNDICE DE TABLAS**

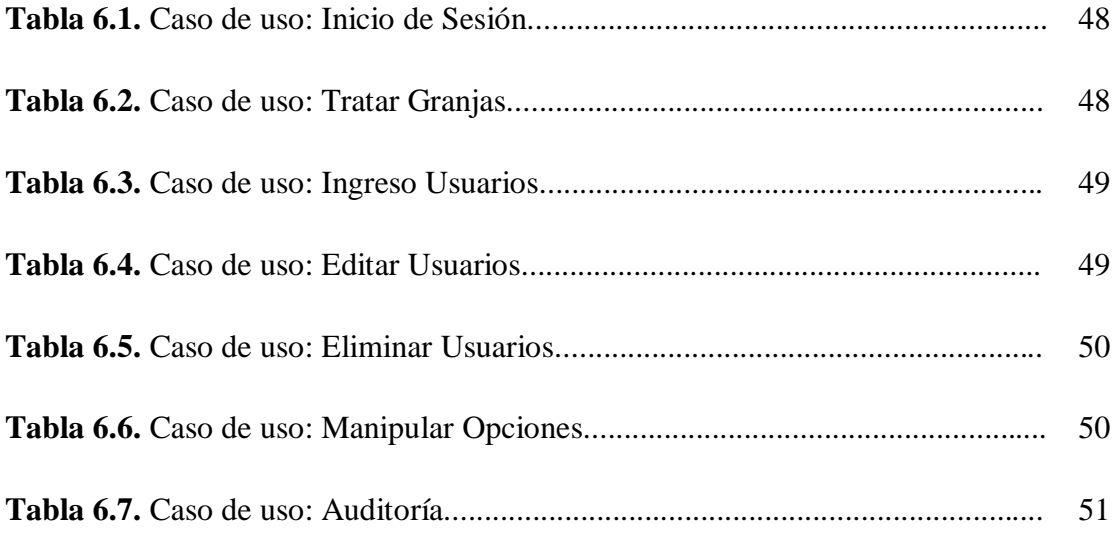

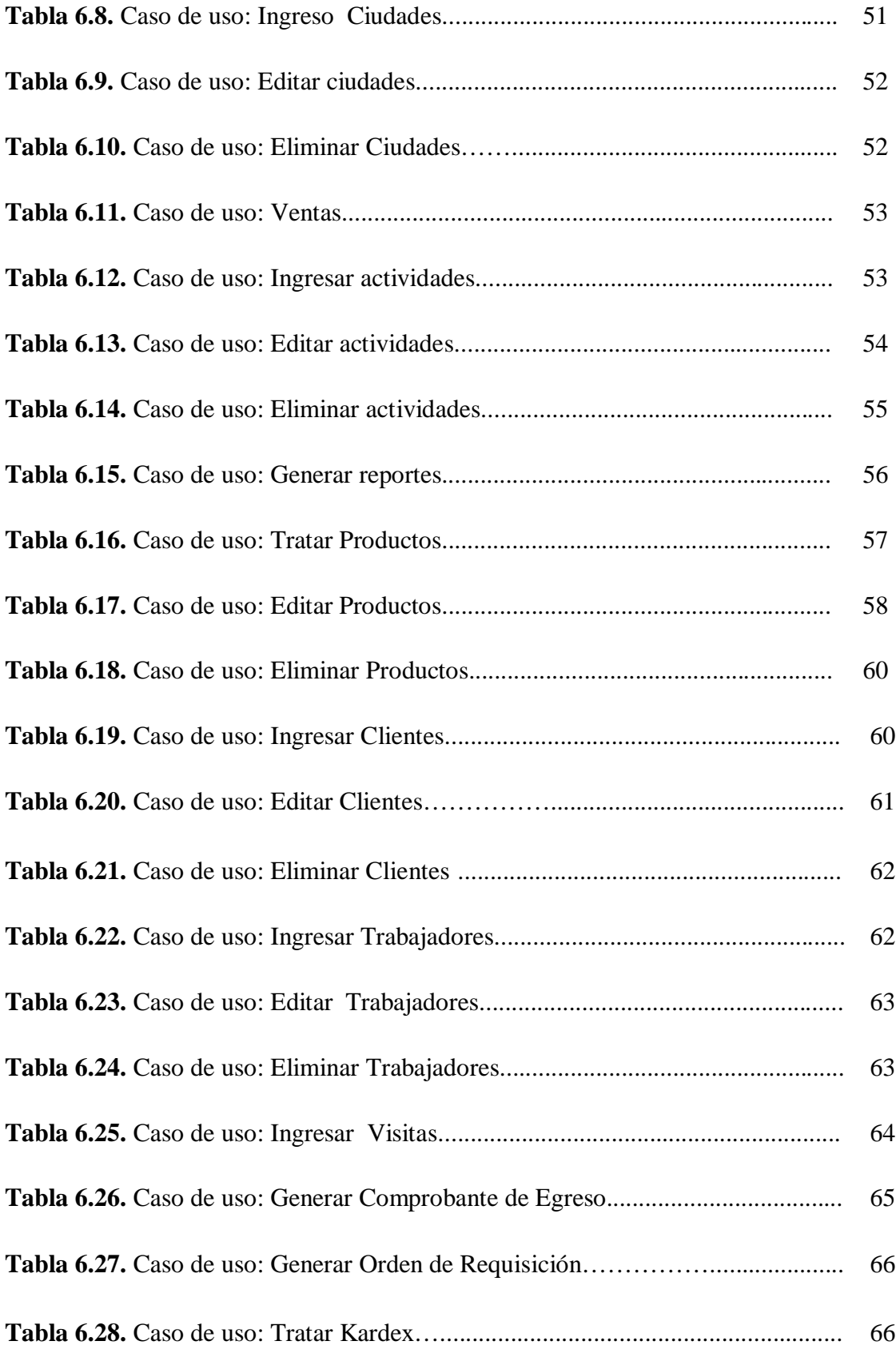

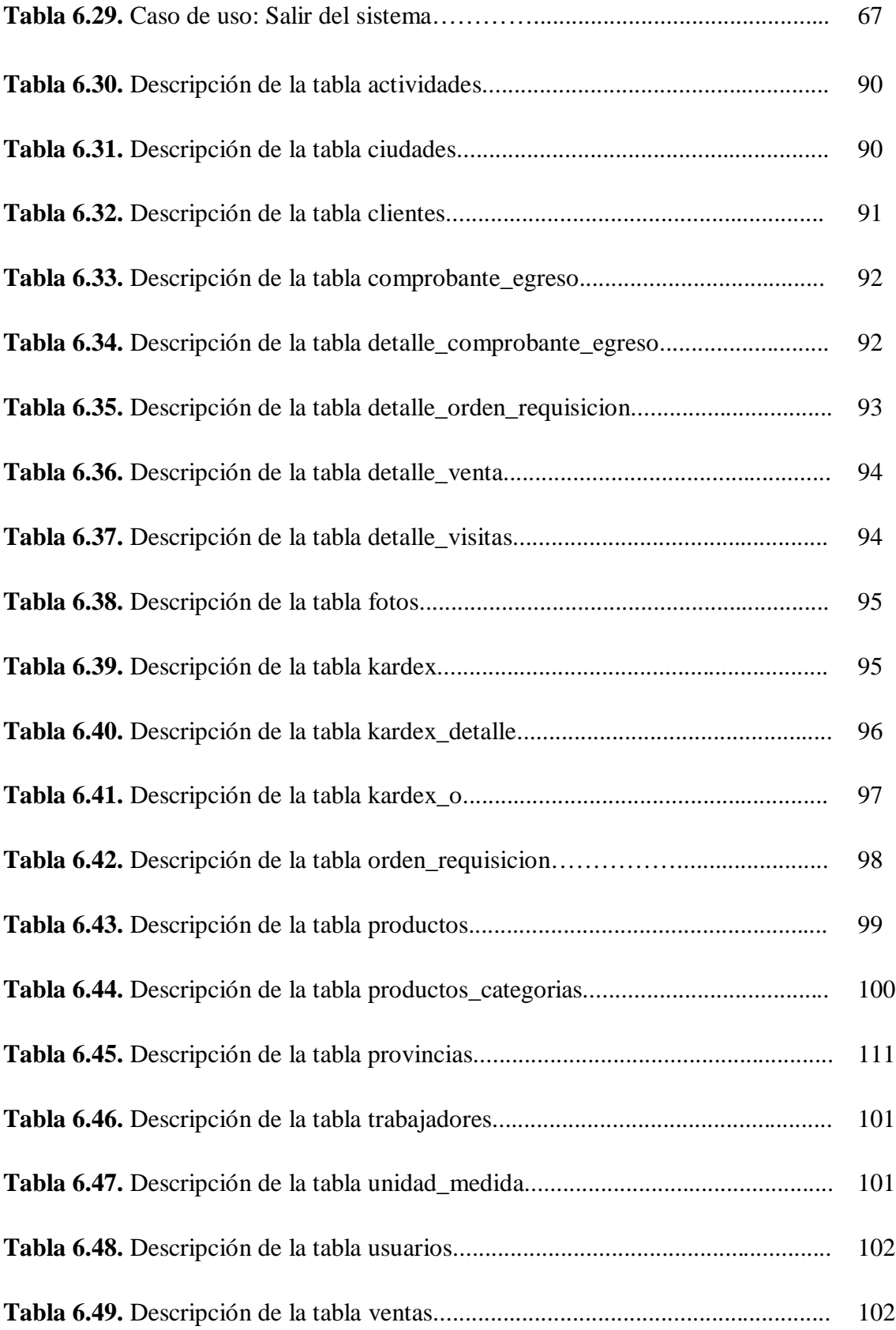

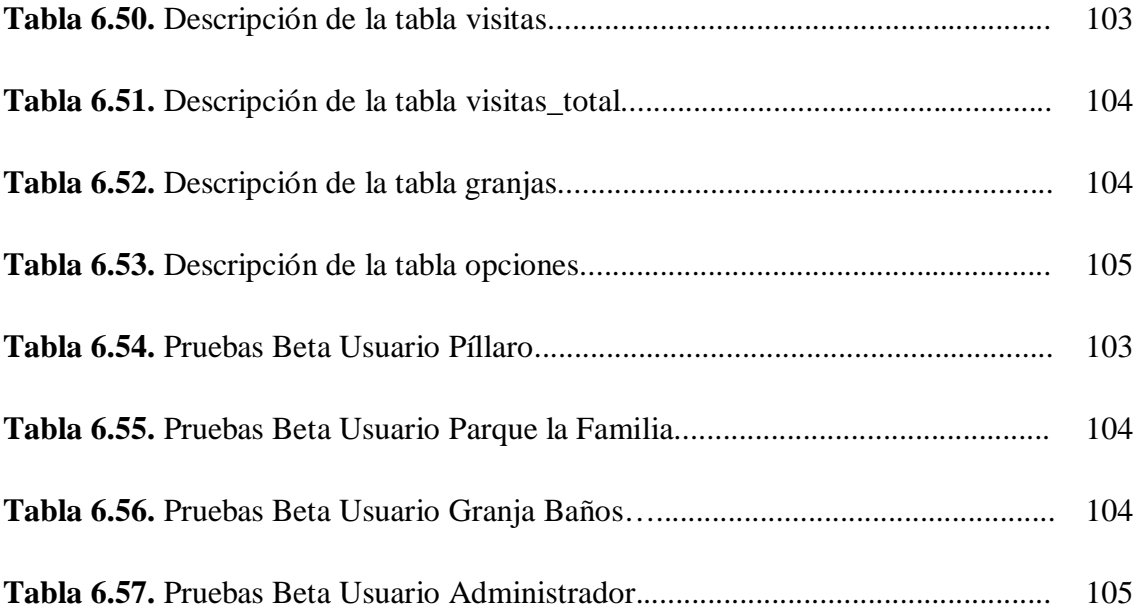

#### **RESUMEN EJECUTIVO**

El presente trabajo denominado "SISTEMA WEB PARA EL CONTROL DE INGRESOS Y EGRESOS DE LAS GRANJAS DEL HONORABLE GOBIERNO PROVINCIAL DE TUNGURAHUA", surge de la necesidad de optimizar y dar mayor seguridad y flexibilidad a la información correspondiente de las granjas que se encuentran a cargo del Honorable Gobierno Provincial de Tungurahua.

Las personas a cargo de estas granjas, cumplen con la responsabilidad de llevar un control de todo lo que corresponde a ingresos y egresos de las granjas, sin embargo en los últimos tiempos esta labor se ha visto en dificultades dado a la mayor cantidad de información que día a día se incrementa, haciendo de este control una labor muy complicada.

Por este motivo, el presente proyecto está orientado al manejo online de la información de las granjas con el principal motivo de brindar al usuario responsable de cada granja la facilidad y agilidad de trabajar de cualquier lugar que se lo requiera, con el beneficio de brindar además el almacenamiento de la información en forma ordenada y segura mas el acceso hacia sus datos a toda hora y desde cualquier lugar.

A raíz de estos motivos el HONORABLE GOBIERNO PROVINCIAL DE TUNGURAHUA y el departamento de Tecnologías Informáticas dan la apretura para el desarrollo del presente proyecto como una solución a las dificultades suscitadas con el manejo de información en cada una de las granjas.

## **INTRODUCCIÓN**

El Honorable Gobierno Provincial de Tungurahua es una organización pública cuyo objetivo es lograr el bienestar de la ciudadanía tungurahuense, gestionando cada desempeño por en beneficio para la comunidad, uno de los objetivos de la institución es llevar con el mejor cuidado la información de las granjas que se encuentran a cargo del HGPT, por tal motivo el Sistema Web ha sido una necesidad y un aporte para que este objetivo sea una posibilidad.

Este proyecto tiene por objeto generar un Sistema Web orientado al manejo de información de las granjas del HGPT, en el cual se solucionará el problema de pérdida de información, dificultad de acceso a la misma y agilidad en el manejo de información, estableciendo.

El Sistema web para el control de información de ingresos y egresos de las granjas del HGPT permitirá trasladar el control manual de información provenientes de las granjas del HGPT, a un sistema Web que permita resguardar esta información y acceder a ella a toda hora del día permitiendo mantener la disponibilidad de la misma en forma ordenada, y que no solo represente un ahorro de tiempo, sino, que también sea una herramienta que facilite el trabajo de quienes están al frente de cada granja, ya que durante el tiempo transcurrido se han suscitado dificultades en el ingreso de información manual provocando en ocasiones la perdida de datos o el difícil acceso a estos.

Para poder cubrir esta necesidad se consideró la creación de un Sistema Web que permita controlar esta información que es de suma importancia para quienes tienen bajo su responsabilidad el cumplir con el buen manejo de esta información.

**Capítulo I. "EL PROBLEMA DE INVESTIGACIÓN"**, consta de; Tema, planteamiento del problema, contextualización, análisis crítico, prognosis, formulación del problema, interrogantes, delimitación del objeto de investigación, justificación, objetivo general y específicos.

**Capítulo II. "MARCO TEÓRICO"**, contiene; antecedentes investigativos, fundamentación filosófica, fundamentación legal, categorías fundamentales, hipótesis, señalamiento de las variables.

**Capítulo III. "METODOLOGÍA"**, contiene; modalidad básica de la investigación, nivel o tipo de investigación, población y muestra, Operacionalización de las variables, plan de recolección de información, plan de procesamiento de la información.

**Capítulo IV. "ANÁLISIS E INTERPRETACIÓN DE RESULTADOS".** contiene; análisis de resultados, interpretación de datos provenientes de los resultados.

**Capítulo V. "CONCLUSIONES Y RECOMENDACIONES",** Presenta las conclusiones y recomendaciones del trabajo realizado.

**Capítulo VI**. "**PROPUESTA**", contiene; datos informativos, antecedentes de la propuesta, justificación, objetivos, análiss de factibilidad, fundamentación, metodología, modelo operativo, administración, previsión de la evaluación; materiales de referencia, anexos.

### **CAPITULO I**

### **EL PROBLEMA DE INVESTIGACIÓN**

#### **1.1 Tema de Investigación**

Sistema Web para el control de ingresos y egresos de las granjas del Honorable Gobierno Provincial de Tungurahua.

#### **1.2 Planteamiento del problema**

#### **1.2.1 Contextualización**

En los últimos años el Internet ha experimentado importantes cambios propiamente ligados al desarrollo de las tecnologías de la información, es por esto que en nuestro país, las empresas y la comunidad siente la necesidad de conocer y manipular el Internet como una herramienta complementaria dentro del mundo laboral en donde una gran cantidad de actividades tienen lugar en el entorno Web.

En nuestra provincia no se puede negar el impacto que viene produciendo la evolución informática y en lo imprescindible que se ha convertido la red en los múltiples desempeños del ser humano, motivo por el cual se busca por todos los medios responder satisfactoriamente y en el menor tiempo posible con el trabajo y la rendición de cuentas a una sociedad que exige mayor agilidad y desempeño, acoplándose así a las nuevas aplicaciones que permitan hacer esto posible.

Siendo el Honorable Gobierno Provincial de Tungurahua una entidad pública, tiene por objetivo trabajar transparentemente por el bien de la comunidad, de la misma manera tiene en responsabilidad las actividades de las granjas ubicadas en los cantones de Ambato, Baños y Píllaro, de las cuales, toda su información se lleva en documentación física, originando de esta manera, dificultad en el trabajo y la organización de la misma, debido a la falta de un sistema automatizado que permita llevar la información de manera ordenada, además de controlar los ingresos y egresos que generan las granjas del Honorable Gobierno Provincial de Tungurahua desde su respectiva ubicación.

En constancia de la dificultad actual correspondiente a la organización de información de las granjas, nace la necesidad de dar solución al problema, estableciendo un control automatizado de información mediante un sistema Web, que permita el registro y control de datos procedentes de las mismas, además de la rendición de cuentas a través de informes y reportes de las actividades de las granjas para el HGPT y la publicación de datos como referencial turístico de estas granjas.

### **1.2.2 Análisis critico**

Los problemas existentes, se han suscitado básicamente por la acumulación de información generada por las actividades que se dan en cada una de las granjas y que no han sido registradas constantemente, situación que ha generado dificultad en el trabajo para los responsables de cada granja, al momento de la elaboración de informes y rendición de cuentas.

Dado a las dificultades mantenidas hasta el momento, surge la necesidad de organizar y migrar el control manual de ingresos y egresos a un sistema Web que permita mejorar y optimizar el tiempo y la calidad de trabajo además de llevar un control de la información de trabajadores, clientes actividades y visitas que se registran en cada granjas.

#### **1.2.3 Prognosis**

De no realizarse este cambio las complicaciones de trabajo incrementarían notablemente, provocando así, mayores dificultades en la elaboración de informes a más de la desorganización de los datos internos de las granjas, complicando de esta manera el cumplimiento del trabajo encomendado al responsable de cada granja.

### **1.2.4 Formulación del problema**

¿Qué incidencia tendría el desarrollo de un sistema Web para el control de ingresos y egresos de las granjas ubicadas en los cantones de Ambato, Baños y Píllaro pertenecientes al Honorable Gobierno Provincial de Tungurahua?

#### **1.2.5 Preguntas Directrices**

¿Cómo se realiza el control de ingresos y egresos en las granjas?

¿De qué manera se elaboraría los informes semanal, mensual y anual de ventas y visitas realizadas en cada una de las granjas?

¿Ayudaría el Sistema de Control de Ingresos y Egresos a la organización de información que proviene de las granjas?

¿Facilitaría el sistema Web, la disponibilidad de información provenientes de cada granja para la toma de decisiones?

#### **1.2.6 Delimitación del problema**

El presente trabajo se desarrollará para las granjas ubicadas en los cantones de Ambato, Baños y Píllaro pertenecientes al Honorable Gobierno Provincial de Tungurahua, ubicado en el centro de la ciudad de Ambato, en las calles Castillo y Sucre, el tiempo estimado para el desarrollo del proyecto es de 6 meses.

#### **1.3 Justificación**

El presente proyecto que se realizará para el Honorable Gobierno Provincial de Tungurahua es de suma importancia, ya que este permitirá dar solución a los problemas hasta hoy suscitados en el control y organización de información, además de beneficiar a los responsables de las granjas con el acceso a sus datos con mayor facilidad y en el momento requerido.

El HGPT requiere de un sistema que permita controlar el registro de actividades de ingresos y egresos que generan las granjas de Ambato, Baños y Píllaro y el rápido acceso a la misma desde el lugar donde se encuentre, así como también el registro de trabajadores, productos y animales que disponen para su venta, motivo por el cual nace la necesidad de implementar un sistema Web que permita estas funcionalidades.

Es necesario ir de la mano con los avances tecnológicos y aprovechar los beneficios que estos proporcionan para obtener un mayor rendimiento en el trabajo, además de la optimización de recursos.

### **1.4 Objetivos**

#### **1.4.1 Objetivo General**

Diseñar e implementar un sistema Web para el control de ingresos y egresos de las granjas del Honorable Gobierno Provincial de Tungurahua.

### **1.4.2 Objetivos Específicos**

- Analizar el proceso de control manual de ingresos y egresos que se lleva en cada granja del HGPT.
- Analizar una base de datos adecuada para el almacenamiento de información interna de cada granja.

 Diseñar una interfaz Web de acceso y disponibilidad de datos e información provenientes de las granjas que permita trabajar desde cualquier lugar gracias al internet y el uso de la tecnología Web.

### **CAPITULO II**

### **MARCO TEORICO.**

### **2.1.Antecedentes Investigativos**

Revisando los archivos de la Facultad de Ingeniería en Sistemas no se ha encontrado un trabajo similar al que se va a desarrollar registrándose de esta manera como un tema único, mediante el cual se dará solución a las dificultades hasta hoy registradas en las granjas, que por falta de estudio y análisis de la situación de cada granja no se ha decidido implantar ningún sistema informático hasta hoy.

### **2.2.Fundamentación filosófica**

El presente estudio e implementación de un sistema Web, pretende mostrar mayor información y organización de la misma con mayor agilidad, aportando de esta manera al estudio de optimización y agilidad de trabajo.

### **2.3.Fundamentación legal**

El Honorable Gobierno Provincial de Tungurahua es una entidad de poder público que ejerce el gobierno, la administración y representación política del estado en la jurisdicción provincial (ref. Arts. 224, 228 y 233 C.P.E.).

Se rige por una ley orgánica (actual ley de régimen provincial, vigente desde el 10 de febrero de 1969 misma que será reformulada por el H. Consejo Nacional a iniciativa de CONCOPE). En ella su estructura de integración, deberes y atribuciones solo mediante ley puede atribuírseles cargos y deberes (ref. Art. 142, 230, y 141 de la C.P.E.).

Goza de plena autonomía para su organización y funcionamiento, está facultado para dictar Ordenanzas, crear, modificar y suprimir tasas y contribuciones especiales de mejoras (ref. Art. 228 C.P.E)

El Gobierno Constitucional del Economista Rafael Correa Delgado promueve el uso de Software Libre como política de Gobierno. Mediante Decreto Ejecutivo No. 1014 emitido el 10 de Abril de 2008, se dispone el uso de Software Libre en los sistemas y equipamientos informáticos de la Administración Pública de Ecuador.

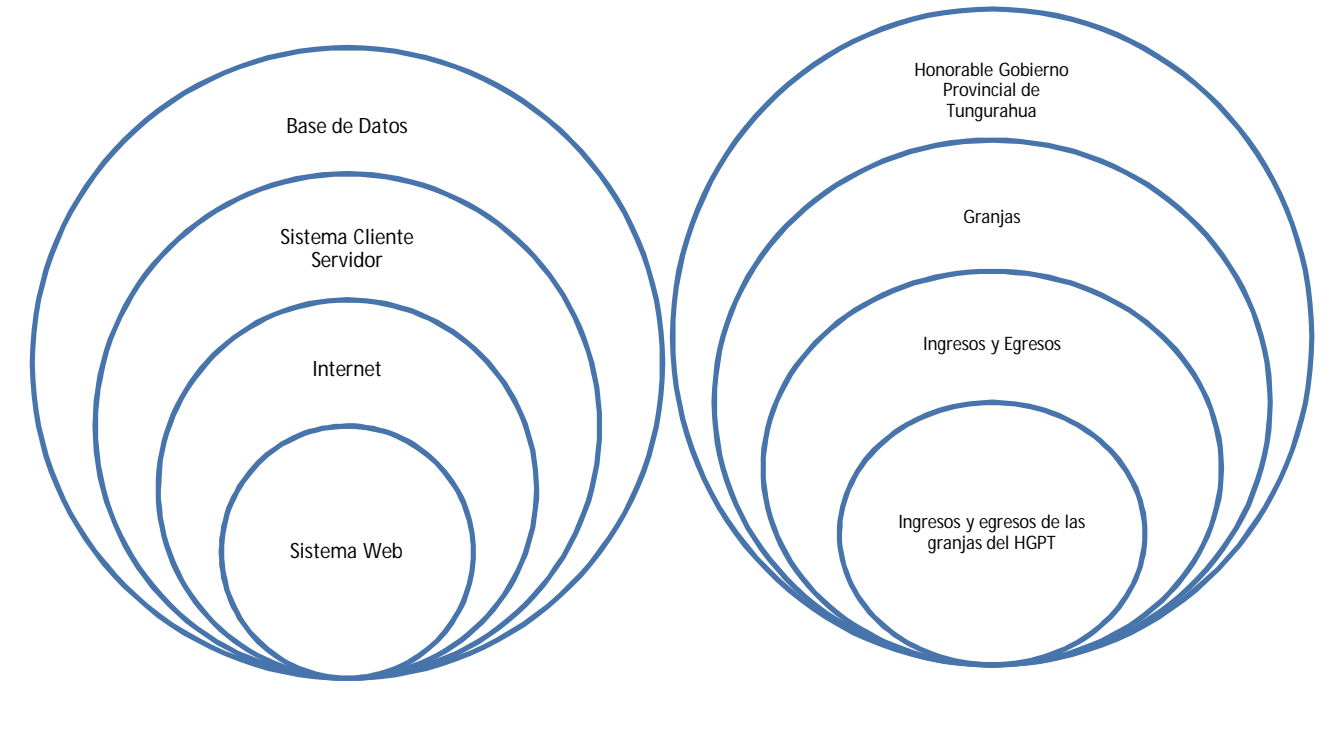

#### **2.4.Categorías fundamentales**

### **VARIABLE INDEPENDIENTE VARIABLE DEPENDIENTE**

#### **2.4.1 Base de Datos**

Una base de datos es una colección de datos organizados y estructurados según un determinado modelo de información que refleja no sólo los datos en sí mismos, sino también las relaciones que existen entre ellos.

Un conjunto exhaustivo no redundante de datos estructurados organizados independientemente de su utilización y su implementación en máquina accesibles en tiempo real y compatibles con usuarios concurrentes que acceden al contenido de la base con necesidad de información diferente.

#### **2.4.1.1 Motores de Base de Datos**

#### **2.4.1.1.1 Microsoft SQL Server 2008 Express with Advanced Services**

Es una versión gratuita y fácil de usar de la plataforma de datos SQL Server Express que incluye una herramienta de administración gráfica avanzada, así como eficaces características para la elaboración de informes y la realización de búsquedas avanzadas basadas en texto. Ofrece herramientas de administración de datos eficaces y confiables, así como características completas, protección de datos y un rápido funcionamiento. Es ideal para pequeñas aplicaciones de servidor y almacenamiento de datos locales.

#### **2.4.1.1.2 PostgreSQL**

Es un sistema de gestión de base de datos relacional orientada a objetos*,* de software libre, publicado bajo la licencia BSD De Código abierto*.* Gracias a su licencia BSD, se permite la utilización del código para ser comercializado. Uno de los casos ejemplo es la de Enterprise DB (Postgresql Plus), la cual incluye varios agregados y una interfaz de desarrollo basada en Java.

PostgreSQL denominado simplemente como "Postgres" es una empresa de clase abierta RDBMS fuente que está disponible de forma gratuita en la comunidad de Postgres. Se trata de una completa base de datos destacada para su uso en aplicaciones empresariales, y es la base de datos la infraestructura de muchas

aplicaciones de misión crítica de alto perfil en línea de Sony Entretenimiento, Skype Limited, Hi5 y otras redes.

Fundada por Michael Rompepedras a mediados de los años 80, la comunidad PostgreSQL ahora cuenta con más de 200 colaboradores de la base de código.

PostgreSQL está ampliamente considerado como el sistema de bases de datos de código abierto más avanzado del mundo. Posee muchas características que tradicionalmente sólo se podían ver en productos comerciales de alto calibre

#### **2.4.1.1.3 MySql**

Es la base de datos open source más popular y, posiblemente, mejor del mundo. Su continuo desarrollo y su creciente popularidad están haciendo de MySQL un competidor cada vez más directo de gigantes en la materia de las bases de datos como Oracle.

Desarrollado para manejar grandes bases de datos mucho más rápido que con otras soluciones existentes y ha sido utilizada con éxito en muchos entornos de producción de alta demanda durante varios años.

#### **2.4.1.1.4 MongoDB**

Es una base de datos Open Source de gran rendimiento, escalable, schema-free orientada a documentos (esquemas de datos tipo JSON). Hay drivers preparados para usar esta base de datos desde lenguajes como PHP, Python, Perl, Ruby, JavaScript, C++ y muchos más.

#### **2.4.1.1.5 Oracle Database 10g Express Edition**

Oracle Database XE es una base de datos de entrada de footprint pequeño, creada sobre la base de código Oracle Database 10g Release 2 que puede desarrollarse, implementarse y distribuirse sin cargo; es fácil de descargar y fácil de administrar.

#### **Características**:

- $\triangleright$  Es una herramienta de administración gráfica que es mucho más intuitiva y cómoda de utilizar.
- Apoya en el diseño y optimización de modelos de datos
- Apoya en la definición de estándares de diseño y nomenclatura de objetos

### **2.4.1.1.6 SQLite**

SQLite es un sistema de gestión de bases de datos relacional compatible con ACID, y que está contenida en una relativamente pequeña. SQLite es un proyecto de dominio público creado por D. Richard Hipp.

A diferencia de los sistemas de gestión de base de datos cliente-servidor, el motor de SQLite no es un proceso independiente con el que el programa principal se comunica. El programa utiliza la funcionalidad de SQLite a través de llamadas simples a subrutinas y funciones.

#### **2.4.1.1.7 Firebird**

Es una base de datos relacional que ofrece muchas características de SQL ANSI estándar y que funciona en Linux, Windows, MacOSX y una variedad de plataformas UNIX. Firebird ofrece una concurrencia excelente, alto rendimiento y un poderoso lenguaje de procedimientos almacenados y disparadores. Ha estado usándose en producción bajo varios nombres desde 1981.

#### **2.4.1.1.8 Internase**

Es un Sistema de Administración y gestión de Base de Datos Relacionales (RDBMS) desarrollado y comercializado por la compañía Borland Software Corporation y actualmente desarrollado por su ex-filial CodeGear.

Interbase se destaca de otros DBMS's por su bajo consumo de recursos, su casi nula necesidad de administración y su arquitectura multi-generacional. InterBase corre en plataformas Linux, Microsoft Windows y Solaris.

### **2.4.2 Sistema**

Un sistema es un conjunto de partes o elementos organizados y relacionados que interactúan entre sí para lograr un objetivo, un sistema puede ser físico como una computadora, un televisor, un humano, o puede ser abstracto como un software.

Cada sistema existe dentro de otro más grande, por lo tanto un sistema puede estar formado por subsistemas y partes, y a la vez puede ser parte de un súper sistema, los sistemas reciben entrada de datos y proveen salida de información.

Si hay algún intercambio entre el sistema y el ambiente el sistema es abierto, de lo contrario, el sistema es cerrado, el sistema tiene interacción con el ambiente, del cual recibe entradas y al cual se le devuelven salidas.

### **2.4.2.1 Sistema de información**

Es el conjunto de partes interrelacionadas, hardware, software y de Recurso Humano, el hardware incluye uno o varios computadores, memoria, sistemas de almacenamiento externo. El software incluye al sistema operativo, firmware y aplicaciones, siendo especialmente importante los sistemas de gestión de bases de datos. Por último el soporte humano incluye al personal técnico (analistas, programadores, operarios) que crean y/o mantienen el sistema y a los usuarios que lo utilizan.

#### **2.4.2.2 Sistema Cliente Servidor**

Un sistema cliente servidor, es una relación que existe entre un computador principal y otros secundarios. El computador principal es aquel que se encarga de administrar y suministrar información a los computadores secundarios llamados también clientes, también es posible que un sistema requiera de los servicios de un servidor o varios.

Características de un sistema Cliente Servidor

- El servidor presenta a todos sus clientes una interfaz única y bien definida.
- El cliente no necesita conocer la lógica del servidor, sólo su interfaz externa.
- El cliente no depende de la ubicación física del servidor, ni del tipo de equipo físico en el que se encuentra, ni de su sistema operativo.
- Los cambios en el servidor implican pocos o ningún cambio en el cliente.

### **2.4.2.3 Sistema Web**

Un sistema web es una aplicación web desarrollada para satisfacer necesidades especificas y resolver problemas mediante el análisis de la lógica de los procesos o también llamado "lógica de negocios", automatizando procesos en línea.

En ingeniería del software es una aplicación Web donde los usuarios acceden a un servidor Web a través de Internet o de una intranet. Las aplicaciones Web son populares debido a la practicidad del navegador como cliente ligero. La habilidad para actualizar y mantener aplicaciones Web sin distribuir e instalar software en miles de potenciales clientes es otra razón de su popularidad.

Sistema Web, es un modelo de portal estándar, pensado para ayudar a la empresa en requerimientos específicos, la finalidad esencial es mostrar al usuario la eficacia de un sistema personalizado para transacción y publicación Web más sencilla.

#### **2.4.3 Software Libre**

Hoy en día la comunidad de software libre dispone de múltiples herramientas de altísima calidad como alternativa al software protegido como el paquete ofimático *OpenOffice,* reproductores multimedia como *Mplayer*, navegadores de Internet como *Mozilla* o soluciones íntegras para la web como el lenguaje de programación *php*, la base de datos *MySql* y el servidor *Apache*, con un rendimiento comparable o superior al de una solución no libre.

#### **2.4.3.1 Software libre y sus beneficios**

Detrás del software libre se esconde mucho más que cuestiones legales o tecnológicas. En torno al software libre se mueve una extensa comunidad de desarrolladores, usuarios, ingenieros e investigadores, con unos objetivos éticos de mejora común, solidaridad y de acceso libre al conocimiento.

El software libre puede disminuir sensiblemente los costos de una solución informática completa, ahorrando los precios de las licencias del software tradicional para asignar más presupuesto a la capacitación, soporte y equipo de hardware.

### **2.4.3.2 Libertades de Software Libre**

- Libertad para ejecutar el programa en cualquier sitio, con cualquier propósito y para siempre.
- Libertad para estudiarlo y adaptarlo a nuestras necesidades. Esto exige el acceso al código fuente.
- Libertad de redistribución, de modo que se nos permita colaborar con vecinos y amigos.
- Libertad para mejorar el programa y publicar las mejoras. También exige el código fuente.

### **2.4.4 Lenguajes de programación**

### **2.4.4.1 Lenguaje HTML**

Desde el surgimiento de internet se han publicado sitios web gracias al lenguaje HTML. Es un lenguaje estático para el desarrollo de sitios web (acrónimo en inglés de HyperText Markup Language, en español Lenguaje de Marcas Hipertextuales). Desarrollado por el World Wide Web Consortium (W3C).

#### **2.4.4.2 Lenguaje ASP**

Es una tecnología del lado de servidor desarrollada por Microsoft para el desarrollo de sitio web dinámicos. ASP significa en inglés (Active Server Pages), fue liberado por Microsoft en 1996. Las páginas web desarrolladas bajo este lenguaje es necesario tener instalado Internet Information Server (IIS).

ASP no necesita ser compilado para ejecutarse. Existen varios lenguajes que se pueden utilizar para crear páginas ASP. El más utilizado es VBScript, nativo de Microsoft. ASP se puede hacer también en Perl and Jscript (no JavaScript). El código ASP puede ser insertado junto con el código HTML. Los archivos cuentan con la extensión (asp).

#### **2.4.4.3 Lenguaje JSP**

Es un lenguaje para la creación de sitios web dinámicos, acrónimo de Java Server Pages. Está orientado a desarrollar páginas web en Java. JSP es un lenguaje multiplataforma. Creado para ejecutarse del lado del servidor.

JSP fue desarrollado por Sun Microsystems. Comparte ventajas similares a las de ASP.NET, desarrollado para la creación de aplicaciones web potentes. Posee un motor de páginas basado en los servlets de Java. Para su funcionamiento se necesita tener instalado un servidor Tomcat.

#### **2.4.4.4 Lenguaje Javascript**

Este es un lenguaje interpretado, no requiere compilación. Fue creado por Brendan Eich en la empresa Netscape Communications. Utilizado principalmente en páginas web. Es similar a Java, aunque no es un lenguaje orientado a objetos, el mismo no dispone de herencias. La mayoría de los navegadores en sus últimas versiones interpretan código Javascript.

El código Javascript puede ser integrado dentro de nuestras páginas web. Para evitar incompatibilidades el World Wide Web Consortium (W3C) diseño un
estándar denominado DOM (en inglés Document Object Model, en su traducción al español Modelo de Objetos del Documento).

## **2.4.4.5 PHP**

**PHP** (acronimo de PHP: Hypertext Preprocessor), es un lenguaje interpretado de alto nivel embebido en páginas HTML y ejecutado en el servidor. PHP se ha convertido en poco tiempo en el lenguaje más utilizado para el desarrollo de aplicaciones del lado del servidor, debido principalmente a su naturaleza *open source* (código abierto), que ha propiciado la colaboración de un amplio número de usuarios alrededor del mundo.

PHP es un lenguaje de programación interpretado, diseñado originalmente para la creación de páginas web dinámicas. Es usado en interpretación del lado del servidor (server-side scripting) pero actualmente puede ser utilizado desde una interfaz de línea de comandos o en la creación de otros tipos de programas incluyendo aplicaciones con interfaz gráfica.

## **2.4.5 Internet**

Internet es una red de ordenadores conectados en toda la extensión del Globo Terráqueo, que ofrece diversos servicios a sus usuarios como pueden ser el correo electrónico, el chat o la web. Todos los servicios que ofrece Internet son llevados a cabo por miles de ordenadores que están permanentemente encendidos y conectados a Internet, esperando que los usuarios les soliciten los servicios y sirviéndolos una vez son solicitados.

A menudo, un mismo servidor de Internet ofrece varios servicios distintos, es decir, un único ordenador puede ofrecer servicio de correo electrónico, transferencia de ficheros y servidor web.

#### **2.4.5.1 WWW**

En informática, la **World Wide Web**, es un sistema de distribución de información basado en hipertexto o hipermedios enlazados y accesibles a través de Internet. Con un navegador web, un usuario visualiza sitios web compuestos

de páginas web que pueden contener texto, imágenes, videos u otros contenidos multimedia, y navega a través de ellas usando hiperenlaces.

La Web fue creada alrededor de 1989 por el inglés Tim Berners-Lee y el belga Robert Cailliau mientras trabajaban en el CERN en Ginebra, Suiza, y publicado en 1992. Desde entonces, Berners-Lee ha jugado un papel activo guiando el desarrollo de estándares Web (como los lenguajes de marcado con los que se crean las páginas web), y en los últimos años ha abogado por su visión de una Web Semántica.

## **2.4.6 Honorable Gobierno Provincial de Tungurahua**

El Honorable Gobierno Provincial de Tungurahua es una entidad de poder público que ejerce el gobierno, la administración y representación política del estado en la jurisdicción provincial. Se rige por una ley orgánica (actual ley de régimen provincial, vigente desde el 10 de febrero de 1969). En ella su estructura de integración, deberes y atribuciones solo mediante ley puede atribuírseles cargos y deberes.

En la actualidad el H. Gobierno Provincial de Tungurahua se ha constituido en la organización líder del desarrollo de la provincia, lo que ha permitido impulsar una filosofía de trabajo diferente, transparente, consiente y eficaz denominada Nuevo Modelo de Gestión desde el año 2002 que tiene por objetivo lograr un mejor futuro para Tungurahua.

## **2.4.7 Granjas**

Una granja (del latín: *granica* = *granero*) o chacra (del quechua chajra) es un terreno rural en el cual se ejerce la agricultura o la cría de animales.

Un espacio rural, sobre una porción de tierra que es previamente delimitada y que se pone a disposición de quienes la posean para ser trabajada, labrada y utilizada en la producción de cultivos o cría y domesticación de animales.

Al mismo tiempo, la granja debe contar con un espacio para la cría de animales que pueden permanecer al aire libre o en ambientes cerrados por lo general establos o cobertizos. Finalmente, la granja cuenta con otras construcciones que pueden tener que ver con el depósito de los productos recolectados, tales como silos y con la vivienda de las personas que trabajen en ese espacio.

La granja está dividida en dos zonas. La primera es la parte técnica y productiva y esto incluye el tratamiento de bienes en otros utilizando como bases la naturaleza. La segunda parte es la económica y esto conlleva al proceso de producción con relación entre productos y precios así como la parte financiera y el valor de la producción.

## **2.4.7.1 Agro-granjas**

Una granja que introduce una nueva sección en su estructura -agro-turismo-se la denomina agro-granja. Este tipo de granja exceptuando los productos de planta y animal, ofrece el servicio en el agro-turismo.

Las secciones de granja y turismo pueden ser realizadas independientemente por una granja. En este caso no existe ninguna conexión entre ellos. Un ejemplo puede ser una granja especializada en la producción de grano, que está situada en un área atractiva, con lo cual tiene más servicio turístico.

En una granja agrícola, el 100 % del ingreso proviene de las producciones de planta o animal así como la industria alimenticia. En una granja parte del ingreso proviene del turismo y pero el resto proviene de la producción de granja.

#### **2.4.8 Control de Ingresos y Egresos**

#### **2.4.8.1 Ingresos**

Ingreso es un aumento del patrimonio neto correspondiente a una entidad en un período de tiempo determinado, los ingresos se pueden diferenciar en ordinarios y extraordinarios, estos últimos, se definirán como ganancias.

#### **2.4.8.2 Clasificación de los ingresos:**

Ingresos por ventas de bienes.

Ingresos por prestación de servicios.

De activos financieros.

De inmovilizados materiales.

Por venta de activos inmovilizados Otras ganancias.

#### **2.4.8.3 Egresos**

Identificado como la salida de recursos financieros, los gastos se definen como las disminuciones de patrimonio de una cantidad concreta en un periodo concreto, establecidas con operaciones ordinarias o extraordinarias.

#### **2.4.8.4 Clasificación de los gastos**.

**Gastos de Producción:** Cuando tu empresa está enfocada a la transformación de un producto, y a estos se les tiene que ligar las principales operaciones que están directamente vinculadas al producto o servicio. Es decir, razón de ser de la empresa. Ejemplo: Materias primas, sueldos obreros, empaques, mantenimiento equipo de producción, etc.

**Gastos de Venta:** Son los principales gastos que están enfocados con todo lo relacionado al departamento de ventas o distribución, que te van a permitir comercializar tus productos o servicios. Ejemplo: Comisiones vendedores, flete a clientes.

**Gastos de Administración:** Son los gastos relacionados con la administración general de la empresa, básicamente al área administrativa y gerencial, y estos no están vinculados de manera directa a la producción. Ejemplo: Papelería, luz, agua, teléfono, sueldos, personal, gerente.

**Gastos Financieros:** Son todos los movimientos que lleva acabo la empresa cuando obtiene prestamos de acreedores, pago de intereses.

## **2.5. Hipótesis**

El diseño e implementación de un sistema Web agilitará el control de ingresos y egresos de las granjas del HGPT.

## **2.6. Señalamiento de variables de la hipótesis**

## **2.6.1 Variable independiente:**

Sistema Web

## **2.6.2 Variable Dependiente**

**C**ontrol de ingresos y egresos de las granjas del Honorable Gobierno Provincial de Tungurahua.

## **CAPITULO III**

## **METODOLOGIA**

## **3.1.Enfoque**

El presente tema de investigación tendrá un enfoque cauali-cuantitativo debido a que investigador es responsable de analizar y estudiar la mejor alternativa para dar solución al problema y para esto se ayudará con el aporte de información que proporcionan las personas que están a cargo de las granjas quienes conocen el trabajo y los procesos que se realizan en cada granja.

#### **3.2 Modalidad básica de investigación**

El presente estudio se contextualiza en la modalidad de investigación bibliográfica y de campo.

Será de modalidad bibliográfica porque se recurrirá a las fuentes científicas para la obtención de fundamentos teóricos que permitan profundizar y respaldar el estudio y desarrollo del proyecto.

Será de campo puesto que para detectar la problemática será necesario obtener información en el lugar mismo en el que se producen los hechos y acontecimientos para la compresión de los mismos.

### **3.3 Nivel o tipo de investigación**

La investigación estará enmarcada en el nivel explorativo, para poder conocer más sobre el tema en cuestión en base al estudio de las variables que forman el tema, por la flexibilidad que brinda este tipo de investigación para identificar nuevos puntos de vista que incluyen fuentes secundarias de información en base a entrevistas en grupos y especialistas y es análisis de la situación

El nivel descriptivo permitirá visualizar de manera clara la realidad que se investiga y reflejará las causas de determinados problemas, permitiendo canalizar la solución al problema mediante un buen análisis y la formulación de una propuesta adecuada.

## **3.4 Población y muestra**

## **3.5 Población**

El presente trabajo investigativo se realizará en las granjas del Honorable Gobierno Provincial de Tungurahua donde la población con la que se trabajará está conformada por siete personas involucradas directamente con las granjas.

#### **3.4.1 Muestra**

La población y muestra para el presente trabajo de investigación será un total de siete personas, las mismas que facilitarán toda la información necesaria para la elaboración del presente proyecto debido a que son las personas que están a cargo de la información correspondiente a las granas del Honorable Gobierno Provincial de Tungurahua.

## **3.5 Operacionalización de variables.**

**Variable Independiente:** Sistema Web.

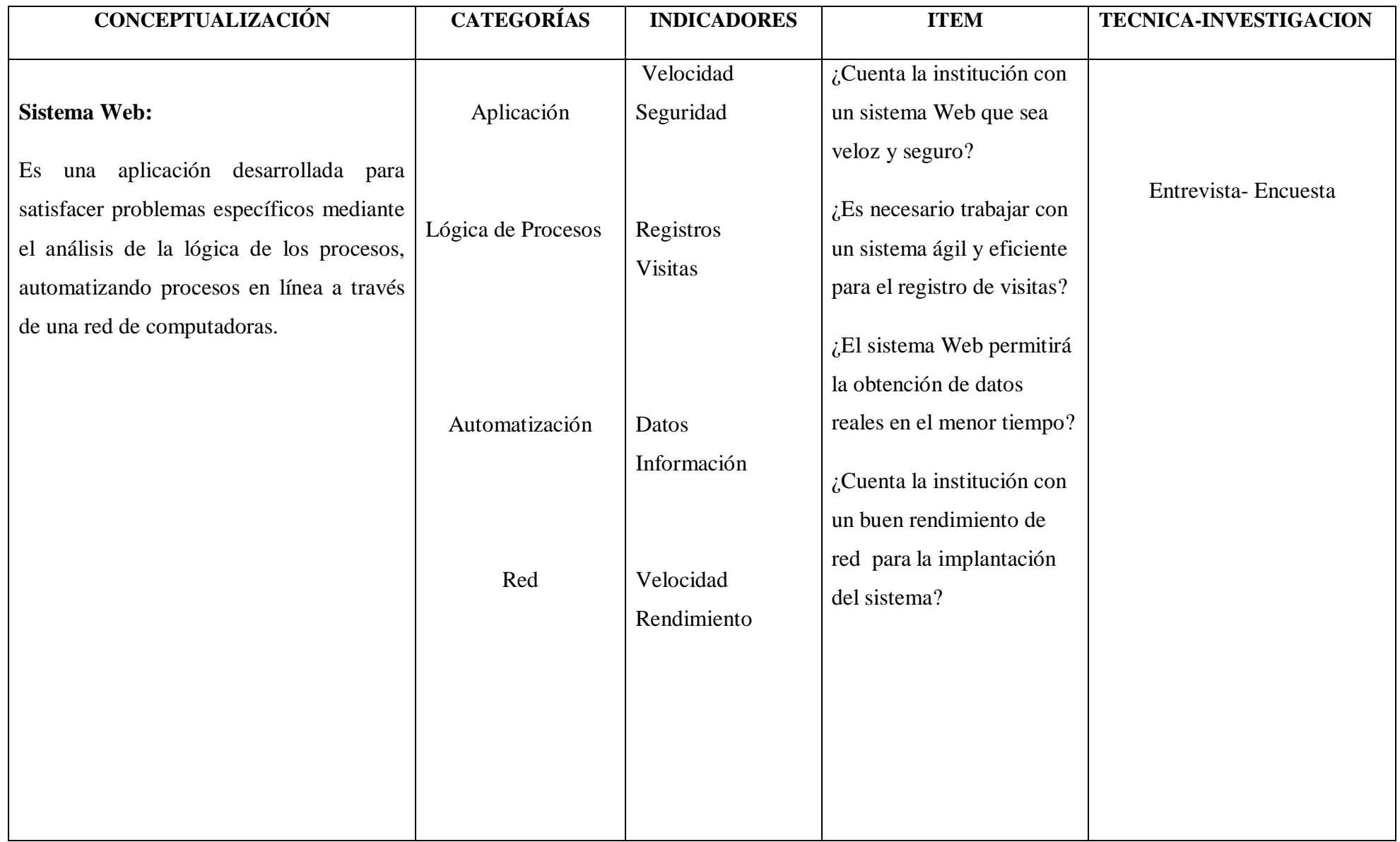

**Tabla 2.1**. Operacionalización de la Variable Dependiente

**Variable Dependiente:** Control de ingresos y egresos de las granjas del HGPT

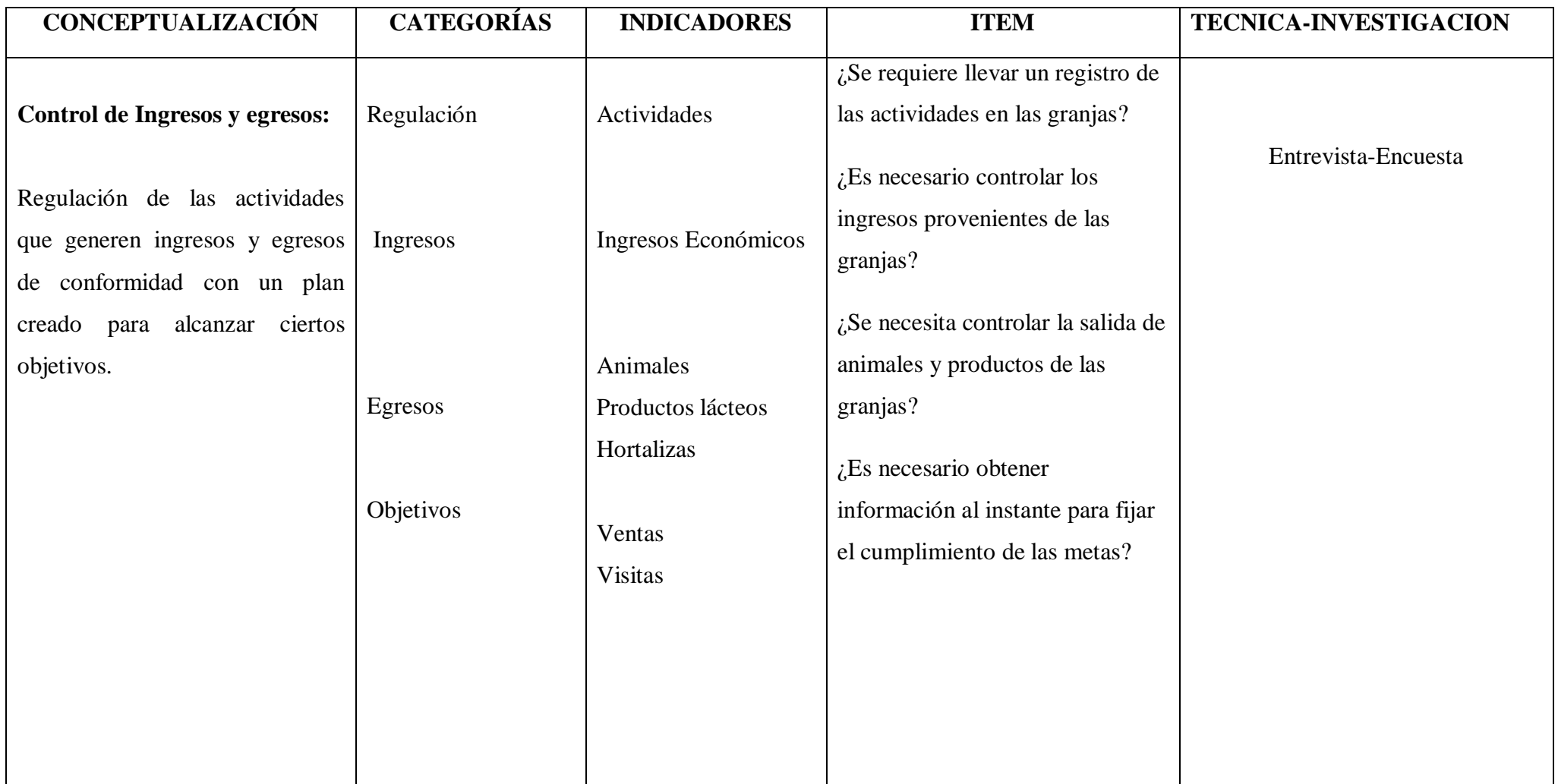

#### **3.6 Recolección de Información**

Para la recolección de información se utilizará como instrumento de ayuda, la entrevista, con las personas encargadas de las granjas, mediante la cual se obtendrá toda la información de los problemas y dificultades suscitadas en las granjas y en base a la información obtenida se deberá tener el sistema para que cumpla con las expectativas del HGPT.

Las personas que nos proveerá de esta importante información, has demostrado optimismo y predisposición al colaborar con toda la informació necesaria por lo cual, para la realización de las entrevistas se deberá elaborar cuidadosamente un cuestionario de preguntas que nos lleve a conseguir la información requerida

#### **3.7 Procesamiento y análisis**

Una vez aplicadas las entrevistas a los responsables de cada granja, se procederá analizar la validez de la información obtenida, luego, los datos serán examinados detalladamente con las respectivas conclusiones para que a futuro sean reflejados en un documento de requerimientos, y conseguir elaborar de mejor manera la funcionalidad del sistema.

## **CAPITULO IV**

# **ANÁLISIS E INTERPRETACIÓN DE RESULTADOS**

## **ANÁLISIS DEL SISTEMA**

## **4.1 Análisis de la necesidad**

De acuerdo con el análisis de las dificultades suscitadas en las granjas del Honorable Gobierno Provincial de Tungurahua, la Dirección de Producción de la institución, considera la necesidad de realizar el control de ingresos y egresos mediante la ayuda de un sistema a medida de acuerdo con las necesidades indicadas.

Por lo tanto el Honorable Gobierno Provincial de Tungurahua requiere del desarrollo e implementación de un Sistema Web que permita fortalecer el control de ingresos y egresos así como el ágil manejo de datos permitiendo de esta manera al responsable de cada granja el manejo de información consistente gracias a la utilización de nuevas tecnologías que permiten conseguir estos objetivos.

#### **4.2 Análisis de los resultados**

Para determinar la necesidad se realizó una entrevista personal a los responsables de cada una de las granjas, de lo cual se obtuvo el siguiente resultado.

**1. ¿Qué proceso se sigue para el control de salida de productos y animales de las granjas del HGPT?**

#### **Objetivo:**

Conocer el proceso para controlar la salida de productos de las granjas del HGPT.

## **Respuestas:**

El responsable de la Granja Agroecológica de Píllaro y de Baños respondió que el control de la salida de productos y animales de la granja del Parque la Familia se realiza mediante la ayuda de hojas en las cuales se registran todo lo que se ha vendido y cuanto se ha recaudado.

La persona responsables de la granja del parque La Familia respondió que el control de la salida de productos y animales de la granja se realiza mediante el registro manual de animales o productos vendidos mas el control interno de la existencia de animales que quedan en la granja, para luego elaborar un informe de ingresos y egresos final, el mismo que será enviado a la coordinadora general de las granjas del el Honorable Gobierno Provincial de Tungurahua junto con la cantidad monetaria total recaudada por los respectivos productos o animales.

#### **Análisis:**

El registro de ingresos y egresos de las granjas se realiza manualmente y se lo archiva en hojas, pero es necesario almacenar la información en una base de datos para ser manipulada desde una aplicación que brinde flexibilidad a las personas que se encargan de este trabajo.

Las tres granjas coinciden en este procedimiento para el control de animales y productos, motivo por el cual el control de este proceso coincidirá para los tres lugares con sus respecticos datos.

# **2. ¿Qué información se detalla en el comprobante de egresos de la granja?**

## **Objetivo:**

Conocer los datos que se registran en el comprobante de de egresos, datos que se tomarán en cuenta para la elaboración del sistema.

#### **Respuestas:**

El responsable de La Granja Agroecológica de Píllaro y de Baños respondió que el comprobante de egreso de es entregado a las personas que reciben los animales y productos por donación y los datos que se registran en el comprobante de egresos son cantidad, detalle, precio unitario, precio total, fecha de venta, destinatario, lugar, número de cédula, origen de los productos, nombre de quien entrega informe, nombre de quien recibe informe, nombre de quien aprueba el comprobante.

La representante de la granja del Parque la Familia respondió que los datos que se registran en el comprobante de egresos son: cantidad, detalle, precio unitario, precio total, fecha de venta, destinatario, lugar, número de cédula, origen de los productos, nombre de quien entrega informe, nombre de quien recibe informe, nombre de quien aprueba el comprobante de egreso.

#### **Análisis:**

La información que se detalla en el comprobante de egresos es similar en las tres granjas, y es importante conservarla para la elaboración de informes, consultas y futuras proyecciones, y quienes tienen la responsabilidad de guardar esta información son los responsables de cada granja respectivamente.

# **3. ¿Qué información se detalla en el oficio de egresos de la granja? Objetivo:**

Conocer los datos que se almacenarán de los egresos de cada granja.

#### **Respuestas:**

El responsable de La Granja Agroecológica de Píllaro y de Baños respondió que el oficio de egresos se presenta en Dirección Financiera y que en el oficio de egreso se detalla: La fecha, el número de oficio, departamento y nombre de la persona a la que va dirigido y un cuadro donde se detalla, producto, cantidad, precio unitario, valor total, suma total.

Además se detalla los productos que han sido producidos en la granja Agro Ecológica de Píllaro de la misma manera se procede con la granja agroecológica de Baños.

La representante de La Granja del Parque la Familia respondió que la información que se registran en el oficio de egreso es: La fecha, el número de oficio, nombre de la persona a la que va dirigida(Directora Financiera), producto, cantidad, precio unitario, valor total, suma total.

#### **Análisis:**

La información que se detalla de los egresos de cada granja es: cantidad, valor respectivo de cada producto o animal que salen en venta o en donación. Esta información es necesario tenerla a disposición para poder determinar los productos de mayor acogida y de la misma manera la planificación de estrategias dependiendo de los resultados.

# **4. ¿Qué información se guarda en el informe de visitas de la granja? Objetivo:**

Conocer la información necesaria que se requiera guardar de la actividad de visitas que reciben las granjas, para los informes correspondientes.

#### **Respuestas:**

El responsable de La Granja Agroecológica de Píllaro y de Baños respondió que en el informe de visitas se detalla: Número de visita, Fecha de Visita, Nombres y apellidos del visitante, Nombre de la asociación visitante, número de personas, Precio estimado de guía y Firma.

La representante de la granja del Parque la Familia respondió que el informe de visitas se lo realiza en forma general debido a que la cantidad de visitantes que recibe el parque la familia es considerablemente mayor y por tal motivo se procede a registrar: número de personas que ingresan de manera individual al parque la familia, número de personas que ingresan en carros, número de personas que ingresan y pertenecen a una asociación.

#### **Análisis:**

Los datos que se registran de las visitas son: número de visita, fecha de visita, nombres y apellidos del visitante, precio estimado de guía y firma, en el caso de las granjas de Píllaro y de Baños, no así en el caso del Parque la Familia, puesto que aquí el control se lo realiza de a cuerdo al número de visitantes total que recibe el parque diariamente, además de registrarse de la misma manera, el nombre de la asociación y el número de personas, toda esta información al momento se registra en hojas y es importante consolidarlo en un sistema que permita manipular con mayor facilidad todos los datos.

# **3. ¿Existe la posibilidad de que en el futuro estén nuevas granjas a cargo del Honorable Gobierno Provincial de Tungurahua?**

#### **Objetivo:**

Conocer si a futuro el Honorable Gobierno Provincial de Tungurahua podría tener bajo su responsabilidad nuevas granjas de las que se requieran llevar un control de datos automatizado.

#### **Respuestas:**

Los representantes has respondido que por el momento las granjas actualmente existentes son las únicas que están bajo la responsabilidad del HGPT

## **Análisis:**

Por el momento no hay nuevas granjas pero en el futuro no se descarta esa posibilidad, motivo por el cual debe considerarse en la flexibilidad del sistema.

## **4.2 Interpretación de resultados**

La dirección de producción del Honorable Gobierno Provincial de Tungurahua proporcionó información importante a través de una entrevista personal con los responsables de cada una de las granjas de la cual se obtuvo la siguiente información:

Los datos de ingresos y egresos de las granjas se los realiza de forma manual archivándolos en hojas por lo que es necesario digitalizar esta información guardándolos en una base de datos que brinde flexibilidad en su manejo a la persona encargada de la granja.

El comprobante de egresos tiene datos que necesariamente se los necesitará en el futuro para sus respectivas consultas y análisis por lo tanto se tomará en cuenta esto para la elaboración de la base de datos.

La información que se debería almacenar de las visitas es: número de visita, fecha de visita, nombres, apellidos del visitante o nombre de la asociación visitante, cédula de identidad, precio estimado de guía y firma, esta información en la actualidad se archiva en hojas, siendo necesario almacenarla en un sistema ágil y de manejo flexible.

Las reuniones que se han mantenido con los representantes de cada granja han sido un excelente aporte para la recolección de requerimientos necesarios del sistema haciendo de este proceso un ente importante para definir la funcionalidad que este deberá tener. En estas reuniones se manifestó la necesidad de publicar información detallada de productos orgánicos y animales disponibles en cada granja para su respectiva venta.

# **CAPÍTULO V**

## **CONCLUSIONES Y RECOMENDACIONES**

En este capítulo se muestran las conclusiones más significativas que se obtuvieron de las entrevistas realizadas a los representantes para establecer la funcionalidad que deberá tener el sistema Web para las granjas del Honorable Gobierno Provincial de Tungurahua. A partir de las entrevistas realizadas se llegó a las siguientes conclusiones y de la misma manera se hacen algunas recomendaciones que serían útiles para investigaciones futuras.

## **5.1 Conclusiones**

- El almacenamiento de la información en archivadores físicos es uno de los mayores inconvenientes en la agilidad y manipulación de la información y elaboración de reportes.
- El registro de los ingresos y egresos generados por su respectiva venta es muy importante para la institución, pues en base a esta información se pueden realizar y forjar nuevos planes de trabajo interno en cada granja para una mejor producción.
- Es una gran ventaja el contar con los equipos necesarios para la implementación de un sistema Web que brinde mayor facilidad de trabajo y un apoyo trascendental con el manejo de su respectiva información.
- La cantidad de visitas que reciben las granjas es muy importante, es por este motivo que se requiere llevar un margen de control de visitas, con un manejo de datos ágil e intuitivo para los usuarios.
- La predisposición de los responsables de las granjas así como los trabajadores que laboran en ellas, ha sido sumamente importante ya que en todo momento han demostrado colaboración y apertura facilitando de esta manera toda la información necesaria.
- Es muy importante que el sistema Web sea desarrollado en software libre por motivos de costos y además por disposición gubernamental para toda entidad pública, debido a este requerimiento se ha decidido trabajar con el lenguaje de desarrollo PHP y como SGBD MySql debido a que podemos aprovechar sus beneficios de software libre, su buen rendimiento, seguridad, estabilidad y su capacidad de expansión.

# **5.2 Recomendaciones**

- Se debe hacer un buen análisis de resultados considerando todos los datos que se relacionan con cada usuario con el fin de evitar inconvenientes en el desarrollo del sistema.
- Se recomienda la realización del sistema con software libre por ser una institución pública y por el bajo costo de estas herramientas que permiten la funcionalidad requerida y sin costo de licencias.
- Es importante realizar pruebas con los usuarios finales del sistema que permitan determinar si la totalidad de sus requerimientos fueron alcanzados.

 Es importante realizar la capacitación respectiva de las personas que van a estar a cargo del sistema para lograr que el usuario se familiarice con el entorno y conseguir un máximo rendimiento en sus actividades.

## **CAPITULO VI**

## **PROPUESTA**

**Institución Ejecutoriada:** Honorable Gobierno Provincial de Tungurahua.

**Ciudad:** Ambato

**Dirección:** Mariano Castillo 1906 y Simón Bolívar

**Investigador:** Yánez Bayas Cecilia Esperanza

**Beneficiarios:** Responsables de las granjas del H.G.P.T.

**Tutor:** Ing. David Guevara

**Supervisor de la institución:** Ing. Msc. Marcelo Toalombo

# **6.2 ANTECEDENTES DE LA PROPUESTA**

El Honorable Gobierno Provincial de Tungurahua, cuenta con tres granjas que se encuentran bajo su responsabilidad, las mismas que generan ingresos y egresos, así como una cantidad información que en la actualidad resulta complicado llevarlo de forma manual.

El apretado trabajo que se desempeña en cada una de las granjas, y el delicado control de datos generados en estas, ha generado la necesidad de contar con un sistema web que permita trabajar desde cualquier lugar y en el momento requerido, optimizando así el laborioso trabajo en la manipulación y control de información de ingresos y egresos además de los datos de los trabajadores, productos y visitas que se maneja en estas tres granjas.

Es así que la implementación de un sistema Web permitirá contribuir con la automatización de la información y la manipulación de la misma de manera eficiente, rápida y segura.

Tomando en cuenta los requerimientos del Honorable Gobierno Provincial de Tungurahua en cuanto a software, se decidió realizar el sistema en software libre, dando cumplimiento a la vez al reglamento gubernamental al que toda institución pública está sujeta.

#### **6.3 Justificación**

El desarrollo de la presente propuesta se lo realiza debido al interés del Honorable Gobierno Provincial de Tungurahua en dar solución a las complicaciones suscitadas en las granjas, debido al extenso control de información en cuanto se refiere al registro de los ingresos económicos y salida de productos, además, de la información de los trabajadores y el control de visitas.

Con el desarrollo de esta propuesta se logrará automatizar toda la información requerida, brindando la posibilidad a las personas encargadas de las granjas, de contar con un mecanismo seguro para el control de datos, recuperación de información de una manera más rápida y desde cualquier lugar que se lo requiera, permitiendo manipular la información con mayor seguridad y logrando así mayor libertad en el desempeño del resto actividades necesarias en cada granja.

En toda entidad es importante administrar la información generada por sus procesos, ya que forma parte de uno de los tantos factores críticos para la determinación del crecimiento positivo de la entidad, a su vez la elaboración de planes estratégicos que permitan llevar al éxito a la entidad dependen mucho del estudio de la información, que se maneja a diario dentro de la misma.

Por este motivo, con el presente proyecto se pondrá a disposición de las personas encargadas de las granjas, un Sistema Web que brinde un mecanismo rápido y seguro para el control de datos, elaboración, recuperación de información con mayor seguridad y agilidad.

## **6.4 Objetivos**

## **6.4.1 Objetivo General**

Desarrollar un sistema Web que permita el control de ingresos y egresos de las granjas del Honorable Gobierno Provincial de Tungurahua.

## **6.4.2 Objetivos Específicos.**

- Analizar el documento de requerimientos realizado con las personas responsables de las granjas del Honorable Gobierno Provincial de Tungurahua para trasladarlos al sistema.
- Diseñar una base de datos que permita el almacenamiento organizado de los datos correspondientes a las granjas que se encuentran a cargo del HGPT.
- Desarrollar funciones que permitan el control del correcto almacenamiento de información requerida por los responsables de cada granja.
- Realizar los diseños necesarios de acuerdo a las necesidades planteadas por los usuarios de las granjas utilizando los colores referenciales de la institución.

## **6.5 Análisis de factibilidad**

#### **6.5.1 Factibilidad Operativa**

El Sistema Web fue desarrollado a medida de las especificaciones de los responsables de las granjas del Honorable Gobierno Provincial de Tungurahua, basada en los requerimientos y recomendaciones emitidas por parte del departamento de tecnologías de esta entidad.

El sistema cuenta con dos tipos de usuarios, usuario administrador y usuario Responsable \_ Granja, cada usuario debe estar conectado con su respectivo login y validado su rol y permiso, de esta manera el usuario conectado estará autorizado para ingresar, modificar, eliminar y emitir reportes de acuerdo a sus requerimientos.

Además de esto, el usuario administrador tendrá la posibilidad de realizar seguimiento y control sobre las operaciones y tareas realizadas por el resto de usuarios que hayan tenido acceso al sistema y de la misma manera será quien pueda otorgar los respectivos permisos de acuerdo a las necesidades.

Como cumplimiento de las especificaciones se ha habilitado al usuario Responsable Granja; El control de productos, trabajadores, actividades, órdenes de requisición, y comprobantes de egreso, datos indispensables dentro de la granja, así como el control de visitas para cada granja, estas funcionalidades agilitan el control de estos datos en el laborioso trabajo del responsable de cada granja.

#### **6.5.2 Factibilidad Económica**

El presente proyecto aportará significativamente en el laborioso trabajo de los responsables de las granjas del Honorable gobierno Provincial de Tungurahua, brindando flexibilidad en el desarrollo de sus actividades aportando representativamente en el control y manipulación de la información y brindando mayor seguridad a la información que se manejan en las granjas y a la vez mejorando la rapidez en la manipulación de la misma.

Además de ser un proyecto desarrollado con software libre no representará mayor inversión económica para dicha entidad.

## **6.5.3 Factibilidad Técnica**

Será una investigación factible por cuanto El Honorable Gobierno Provincial de Tungurahua cuenta, con un servidor en funcionamiento con sistema Operativo Linux Ubuntu en donde la implementación de este proyecto tendrá lugar, previo a la configuración del el Web Server Apache y el motor de base de datos con el que se trabaja, MySQL.

#### **Software**

- Lenguaje de programación web PHP.
- MySQL como motor de base de datos.
- Apache como Web Server.
- Macromedia Dreaweaver.

#### **Hardware**

En cada una de las granjas del Honorable Gobierno Provincial de Tungurahua existen computadores en óptimas condiciones, así como Routers, y toda la infraestructura necesaria y a disposición que posibilitará el funcionamiento del sistema sin complicaciones.

## **6.6 Fundamentación**

## **6.6.1 CSS**

Según Armendaris Pedro (2001:Internet), CSS es un lenguaje de hojas de estilos creado para controlar el aspecto o presentación de los documentos electrónicos definidos con HTML y XHTML. CSS es la mejor forma de separar los contenidos y su presentación y es imprescindible para crear páginas web complejas.

Permite separar la definición de los contenidos y la definición de su aspecto y presenta numerosas ventajas, ya que obliga a crear documentos HTML/XHTML bien definidos y con significado completo (también llamados "documentos semánticos"). Además, mejora la accesibilidad del documento, reduce la complejidad de su mantenimiento y permite visualizar el mismo documento en infinidad de dispositivos diferentes.

Al crear una página web, se utiliza en primer lugar el lenguaje HTML/XHTML para marcar los contenidos, es decir, para designar la función de cada elemento dentro de la página: párrafo, titular, texto, tabla, lista de elementos, etc.

Una vez creados los contenidos, se utiliza el lenguaje CSS para definir el aspecto de cada elemento: color, tamaño y tipo de letra del texto, separación horizontal y vertical entre elementos, posición de cada elemento dentro de la página, etc.

## **6.6.1.1 Características**

- Las CSS complementan a otros documentos proporcionando información de estilo con poco o ningún impacto sobre el sistema de marcas.
- XML depende particularmente de las hojas de estilo.
- XML permite construir elementos propios que las aplicaciones de usuario no saben cómo mostrar.
- Las hojas de estilo permiten a los documentos mantener su independencia del vendedor, la plataforma y el dispositivo.
- Las mismas hojas de estilo son también independientes del vendedor y la plataforma.
- Aunque CSS2 permite dirigir una hoja de estilo a un grupo de dispositivos (por ejemplo, impresoras).
- CSS proporciona una compacta codificación para presentar los contenidos.
- Generalmente disminuyen el tamaño del contenido.
- Menos conexiones de la red tienen que ser abiertas.
- Las CSS pueden ser aplicadas al contenido de varias maneras.
- Aumentan la riqueza de la Web como medio de expresión con sus abundantes efectos de procesamiento.
- Funcionalidad comúnmente encontrada en los programas de edición y de presentaciones gráficas.
- Algunos efectos entran en conflicto con la independencia del dispositivo, pero las CSS2 satisfacen ampliamente las demandas de los diseñadores.

## **6.6.2 PHP**

PHP es un lenguaje de programación interpretado, diseñado originalmente para la creación de páginas web dinámicas. Es usado principalmente en interpretación del lado del servidor (server-side scripting) pero actualmente puede ser utilizado desde una interfaz de línea de comandos o en la creación de otros tipos de programas incluyendo aplicaciones con interfaz gráfica.

PHP es un lenguaje de desarrollo web escrito por y para los desarrolladores web. PHP significa: Hypertext Preprocessor. Es un lenguaje de scripts del lado del servidor, que puede ser embebido en HTML o usado únicamente como binario.

Es un lenguaje ideal tanto para desarrollar aplicaciones web como para desarrollar aplicaciones web complejas. Añade a todo eso la ventaja de que el intérprete de PHP, los diversos módulos y gran cantidad de librerías desarrolladas para PHP son de código libre, con lo que el programador, dispone de un impresionante arsenal de herramientas libres para desarrollar aplicaciones.

PHP suele ser utilizado conjuntamente con Perl, Apache, MySQL o PostgreSQL en sistemas Linux, formando una combinación económica, potente y versátil. Tal ha sido la expansión de esta combinación que incluso ha merecido conocerse con un nombre propio LAMP (formado por las iníciales de los diversos productos).

#### **6.6.2.1 Ventajas de PHP**

Es un lenguaje multiplataforma.

- Capacidad de conexión con la mayoría de los manejadores de base de datos que se utilizan en la actualidad.
- Leer y manipular datos desde diversas fuentes, incluyendo datos que pueden ingresar los usuarios desde formularios HTML.
- Capacidad de expandir su potencial utilizando la enorme cantidad de módulos (llamados ext's o extensiones).
- Posee una amplia documentación en su página oficial).
- Es libre, por lo que se presenta como una alternativa de fácil acceso para todos.
- Permite las técnicas de Programación Orientada a Objetos.
- Nos permite crear los formularios para la web

# **6.6.2.2 Por qué utilizar PHP**

- PHP no soporta directamente punteros, como el C, de forma que no existen los problemas de depuración provocados por estos.
- Se pueden hacer grandes cosas con pocas líneas de código. Lo que hace que merezca la pena aprenderlo.
- Viene acompañado por una excelente biblioteca de funciones que permite realizar cualquier labor ( acceso a base de datos, encriptación, envió de correo, gestión de un e-commerce, xml, creación de PDF)
- Al poderse encapsular dentro de código html se puede recoger el trabajo del diseñador gráfico e incrustar el código php posteriormente.
- Esta siendo utilizado con éxito en varios millones de sitios web.
- Hay multitud de aplicaciones php para resolver problemas concretos (weblogs, tiendas virtuales , periódicos) listas para usar.
- Es multiplataforma, funciona en todas las plataformas que soporten apache.
- Es software libre. Se puede obtener en la web y su código esta disponible bajo la licencia GPL.

## **6.6.3 JavaScript**

JavaScript es un lenguaje interpretado orientado a las páginas web, con una sintaxis semejante a la del lenguaje Java, utilizado para crear pequeños programitas encargados de realizar acciones dentro del ámbito de una página web y posee una gran compatibilidad con la mayoría de los navegadores modernos.

Con Javascript podemos crear efectos especiales en las páginas y definir interactividades con el usuario. El navegador del cliente es el encargado de interpretar las instrucciones Javascript y ejecutarlas para realizar estos efectos e interactividades, de modo que el mayor recurso, y tal vez el único, con que cuenta este lenguaje es el propio navegador.

Este lenguaje posee varias características, es un lenguaje basado en acciones que posee menos restricciones. Gran parte de la programación en este lenguaje está centrada en describir objetos, escribir funciones que respondan a movimientos del mouse, aperturas, utilización de teclas, cargas de páginas entre otros.

#### **6.6.3.1 Principales Características**

La característica principal de Javascript, de hecho, es la de ser un *lenguaje de scripting*, pero, sobre todo, la de ser el lenguaje de scripting por excelencia y, sin lugar a dudas, el más usado. Esta particularidad conlleva una notable serie de ventajas y desventajas según el uso que se le deba dar y teniendo en cuenta la relación que se establece entre el mecanismo cliente-servidor.

El código Javascript se ejecuta en el cliente por lo que el servidor no es solicitado más de lo debido; un script ejecutado en el servidor, sin embargo, sometería a éste a dura prueba y los servidores de capacidades más limitadas podrían resentir de una continua solicitud por un mayor número de usuarios.

El código del script debe descargarse completamente antes de poderse ejecutar y ésta es la otra cara de la moneda de lo que hemos dicho anteriormente: si los datos que un script utiliza son muchos el tiempo que tardará en descargarse será muy largo, mientras que la interrogación de la misma base de datos en el servidor sería más rápida.

Los script tienen capacidades limitadas, por razones de seguridad, por lo cual no es posible hacer todo con Javascript, sino que es necesario usarlo conjuntamente con otros lenguajes evolucionados, posiblemente más seguros, como Java. Dicha limitación es aún más evidente si queremos operar en el hardware del ordenador, como, por ejemplo, la fijación en automático de la resolución vídeo o la impresión de un documento.

#### **6.6.4 XAMPP**

Cuando queremos realizar proyectos de programación web (páginas web dinámicas), se hace necesario instalar en nuestra computadora personal una serie de aplicaciones necesarias para tal fin. XAMPP, es un software que integra en una sola aplicación, un servidor web Apache, interpretes de lenguaje de scripts PHP o PERL, un servidor de base de datos MySQL, un servidor de FTP FileZilla, el popular administrador de base de datos escrito en PHP, MySQLAdmin, entre otros módulos.

Una de las características sobresalientes de este sistema es que es multiplataforma, es decir, existen versiones para diferentes sistemas operativos, tales como: Microsoft Windows, GNU/Linux, Solaris, y MacOS X.

La filosofía de XAMPP, como lo indican en su sitio web, es crear una distribución fácil de instalar, de tal manera que los desarrolladores web principiantes cuenten con todo lo necesario ya configurado.

En el sitio principal de XAMPP, se muestran los enlaces para los diferentes sistemas operativos y para cada uno de estos se indican brevemente las instrucciones para descargar e instalar el sistema. Cabe mencionar que para Windows existe una versión con instalador y otra portable (comprimida) para descomprimir y ejecutar. Otra característica no menos importante, es que la licencia de esta aplicación es GNU.

### **6.6.4.1 Características y Requisitos**

XAMPP solamente requiere descargar y ejecutar un archivo zip, tar, o exe, con unas pequeñas configuraciones en alguno de sus componentes que el servidor Web necesitará. XAMPP se actualiza regularmente para incorporar las últimas versiones de Apache/MySQL/PHP y Perl. También incluye otros módulos como OpenSSL y phpMyAdmin. Para instalar XAMPP se requiere solamente una pequeña fracción del tiempo necesario para descargar y configurar los programas por separado.

#### **6.6.4.2 Aplicaciones**

Oficialmente, los diseñadores de XAMPP sólo pretendían su uso como una herramienta de desarrollo, para permitir a los diseñadores de sitios webs y programadores testear su trabajo en sus propios ordenadores sin ningún acceso a Internet. En la práctica, sin embargo, XAMPP es utilizado actualmente para servidor de sitios Web y, con algunas modificaciones, es generalmente lo suficientemente seguro para serlo. Con el paquete se incluye una herramienta especial para proteger fácilmente las partes más importantes.

#### **6.8 Metodología**

El mayor beneficio de la utilización de una metodología, es guiar el proceso de desarrollo de un proyecto de software permitiendo lograr su culminación con éxito utilizando un adecuado modelo de desarrollo.

Para el desarrollo de este sistema se optó por utilizar el Modelo en Cascada, que consiste en el desarrollo de software en fases:

Esta metodología propia está basada en ordenar rigurosamente las etapas del proceso para el desarrollo de software de tal forma que el inicio de cada etapa debe esperar a la finalización de la etapa anterior.

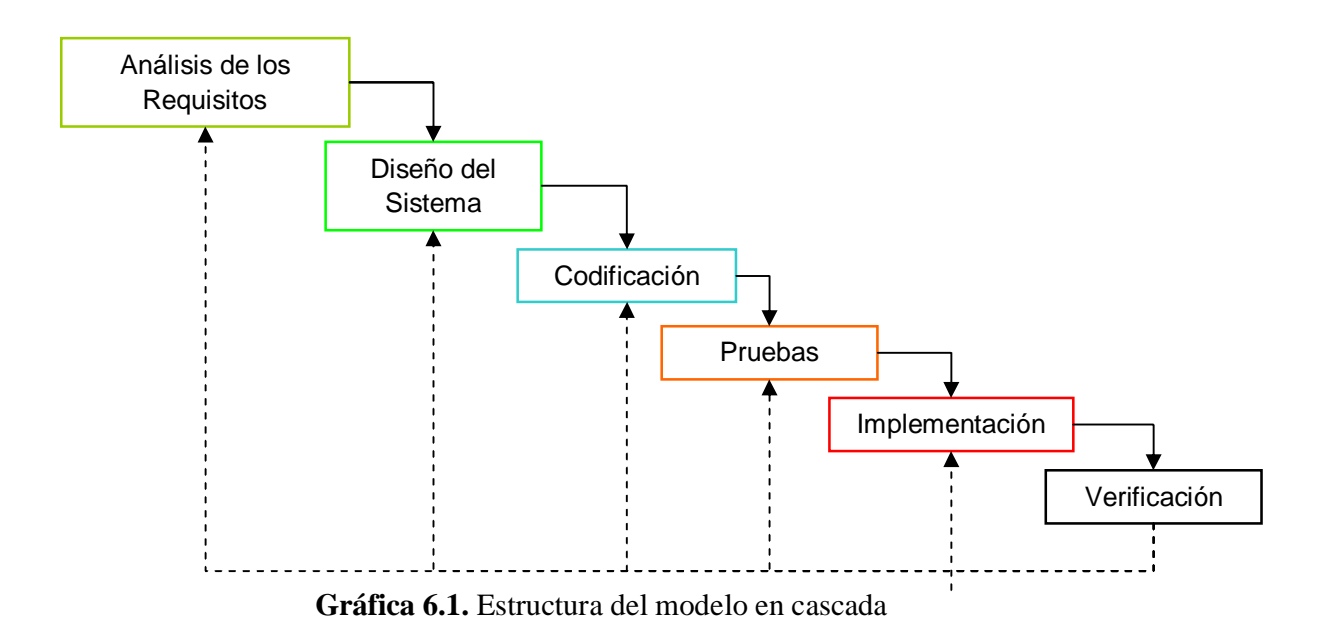

## **6.9 Modelo Operativo**

## **6.9.1 Análisis del sistema**

## **6.9.1.1 Análisis y Requerimientos del Sistema**

El laborioso control y difícil acceso a la información de las granjas del HGPT ha generado la necesidad de un Sistema Web que permita trabajar en línea y llevar el control de ingresos y egresos de las granjas así como el registro de datos correspondientes a visitas, trabajadores, productos, clientes y actividades de cada una de estas.

Luego de un análisis detenido de las especificaciones indicadas por los responsables de las granjas del HGPT, se ha determinado que se requiere un sistema con las siguientes especificaciones:

- El sistema tendrá tres tipos de usuarios, especificados como Usuario Granja, Usuario Administrador y Usuario Parque la Familia.
- El control de ingresos, consulta, modificación y eliminación de Trabajadores, Clientes, Visitas, Productos, Actividades, Usuarios.
- El control de Ordene de Requisición, especificación indicada por parte del responsable de la granja del Parque la Familia.
- El Control de Comprobantes de Egreso, actividad que se realiza en el parque la Familia para hacer contar los productos que salen y por los cuales se registran ingresos de dinero.
- Reportes de Trabajadores, Clientes, Productos, Visitas, según las fechas especificadas por los responsables de cada una de las granjas.
- Auditoria de Actividades, Trabajadores, Clientes, Comprobante de Egreso, Visitas, Granjas, Productos, especificación requerida por el administrador.

## **6.10.1.2 Diagramas UML**

Es un popular lenguaje gráfico de modelado de sistemas que permite construir, documentar, visualizar y especificar un sistema de software.

UML se utiliza para definir un sistema y posee la riqueza suficiente como para modelar los procesos de negocios, funciones, esquemas de bases de datos, expresiones de lenguajes de programación.

## **6.10.1.2.1 Diagramas de Casos de Uso**

Los diagramas de casos de uso documentan el comportamiento de un sistema desde el punto de vista del usuario por lo tanto los casos de usos determinan los requisitos funcionales del sistema, es decir, representan las funciones que un sistema puede ejecutar.

Su ventaja principal es la facilidad para interpretarlos, lo que hace que sean especialmente útiles en la comunicación con el cliente.

UML Es un lenguaje estándar que sirve para escribir los planos del software, puede utilizarse para visualizar, especificar construir y documentar todos los artefactos que componen un sistema con gran cantidad de software.

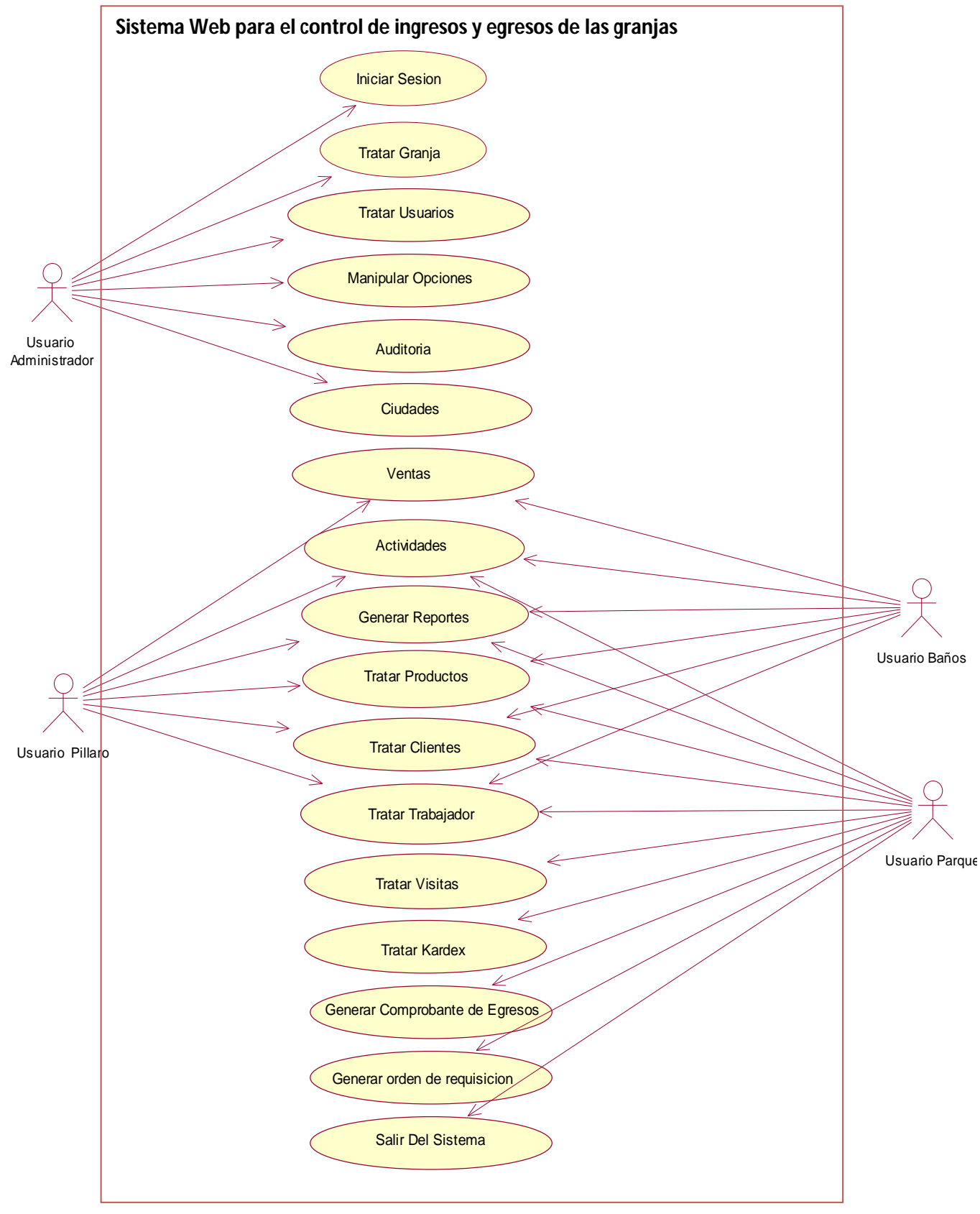

**Gráfica 6.1.-** Diagrama de caso de uso

### **6.7.1.1 Especificaciones de Casos de Uso**

#### **Caso de uso : Iniciar Sesión**

**Descripción :** Permite ingresar al sistema y visualizar el menú según el tipo de usuario

**Actores:** Usuario registrado

**Precondiciones:** El usuario debe constar en la lista de usuarios.

#### **Flujo Normal:**

- 1. El actor escribe su nombre de login y contraseña
- 2. Presionar el botón de ingresar

**Flujo Alternativo**

- 3.1 El sistema comprueba la validez de los datos
- 3.2 Si los datos son correctos el usuario ingresa al sistema
- 3.3 Si los datos son incorrectos el sistema envía un mensaje de error

## **Pos condiciones:**

El usuario accede al menú de opciones según su nivel.

# **Tabla 6.1.-** *Caso de uso: Inicio de Sesión*

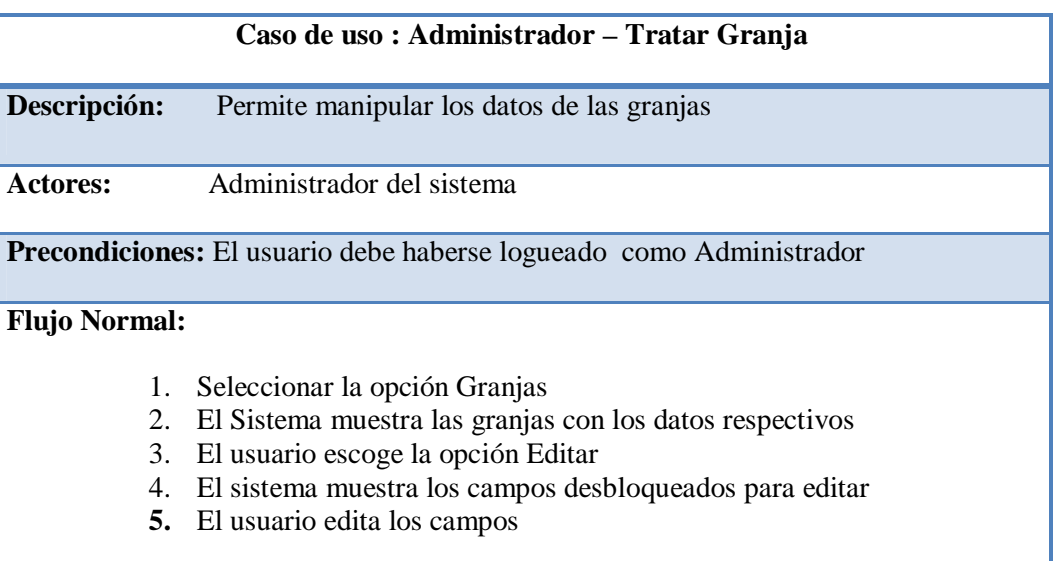

# **Flujos Alternos**

6. El sistema comprueba la validez de los datos

6.1 Si los datos son correctos, guarda los cambios realizados

6.2 Si los datos son incorrectos el sistema envía un mensaje indicando el error.

## **Pos condiciones:**

Se guardan los cambios realizados

**Tabla 6.2.-** *Diagrama de caso de uso: Tratar Granjas*

| Caso de uso : Administrador - Ingreso Usuarios                                                                                                    |                                                                                                    |
|----------------------------------------------------------------------------------------------------|----------------------------------------------------------------------------------------------------|
| Descripción:                                                                                                    | Permite agregar un nuevo usuario en el sistema                                                                                                    |
| Actores:                                                                                                    | Administrador del sistema                                                                                                    |
| Precondiciones: El usuario debe haberse logueado como Administrador                                                                                                    |                                                                                                    |
| <b>Flujo Normal:</b>                                                                                                    | Seleccionar la opción Usuarios<br>1.<br>Seleccionar la opción agregar<br>2.<br>El sistema muestra los campos para ingresar la información de<br>3.<br>usuario<br>4. El sistema verifica el ingreso correcto de información<br>5. Pulsar el botón guardar |
| <b>Flujo Alternativo</b><br>6. El sistema comprueba la validez de los datos<br>6.1 Si los datos son correctos, guarda el registro en el sistema<br>6.2 Si los datos son incorrectos el sistema envía un mensaje indicando<br>el error. |                                                                                                    |
| <b>Pos condiciones:</b><br>Se crea automáticamente el id del nuevo registro, y el registro se guarda en el sistema.                                                                                                    |                                                                                                    |

**Tabla 6.3.-** *Caso de uso: Ingreso Usuarios*

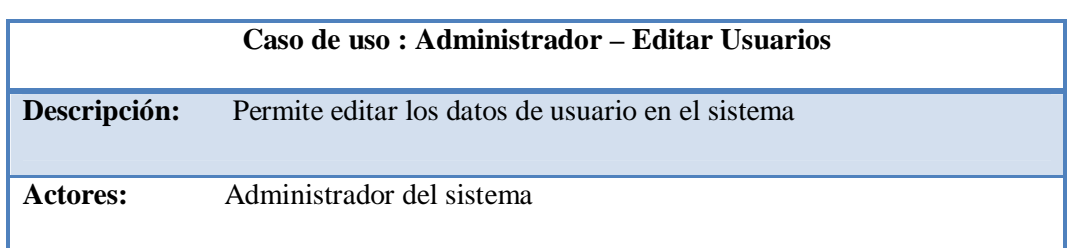

**Precondiciones:** El usuario debe haberse logueado como Administrador

## **Flujo Normal:**

- 1. Seleccionar la opción Usuarios
- 2. Seleccionar la opción Editar
- 3. El sistema muestra los campos para editar
- 4. El sistema verifica el ingreso correcto de información
- 5. Pulsar el botón guardar

# **Flujo Alternativo**

6. El sistema comprueba la validez de los datos

6.1 Si los datos son correctos, guarda los cambios realizados.

6.2 Si los datos son incorrectos el sistema envía un mensaje indicando el error.

## **Pos condiciones:**

Se guardan los cambios realizados.

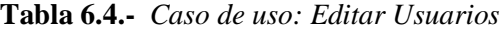

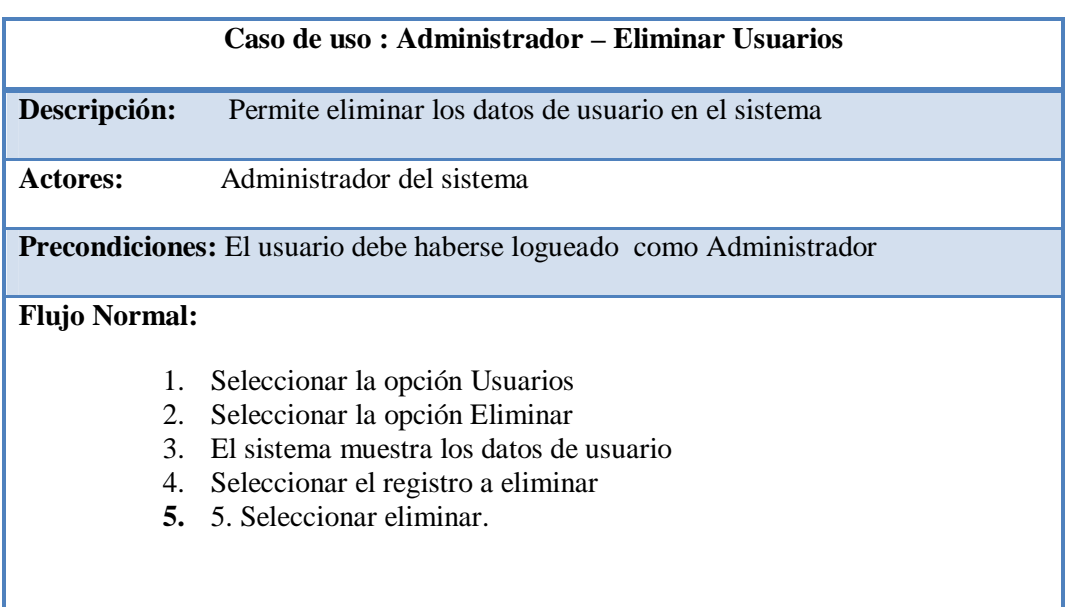
6. El sistema Muestra un mensaje de confirmación

6.1 Si decide eliminar se efectúa la operación

6.2 Si decide no eliminar el sistema conserva los datos.

## **Pos condiciones:**

El sistema realiza la operación indicada

**Tabla 6.5.-** *Caso de uso: Eliminar Usuarios*

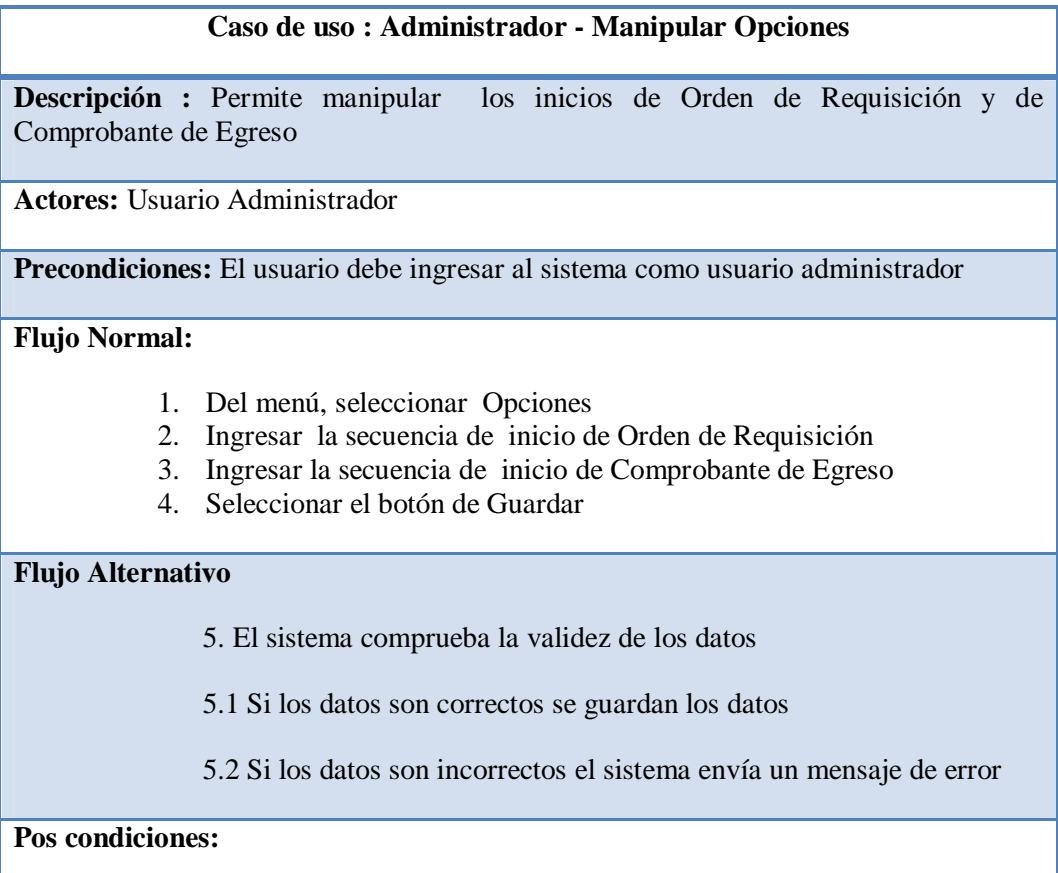

Se guardan los datos ingresados en el sistema

**Tabla 6.6.-** *Diagrama de caso de uso: Manipular Opciones*

#### **Caso de uso : Administrador – Auditoria**

**Descripción:** Permite realizar un seguimiento de las operaciones realizadas por cada usuario

**Actores:** Administrador del sistema

**Precondiciones:** El usuario debe haberse logueado como Administrador

#### **Flujo Normal:**

- 1. Seleccionar la opción Auditoria
- 2. El sistema muestra el menú de auditoria
- 3. Seleccionar la opción a mostrar

## **Flujo Alternativo**

El sistema comprueba la validez de los datos.

## **Pos condiciones:**

Se muestran las operaciones realizadas por los usuarios

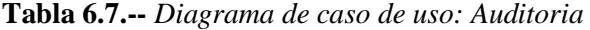

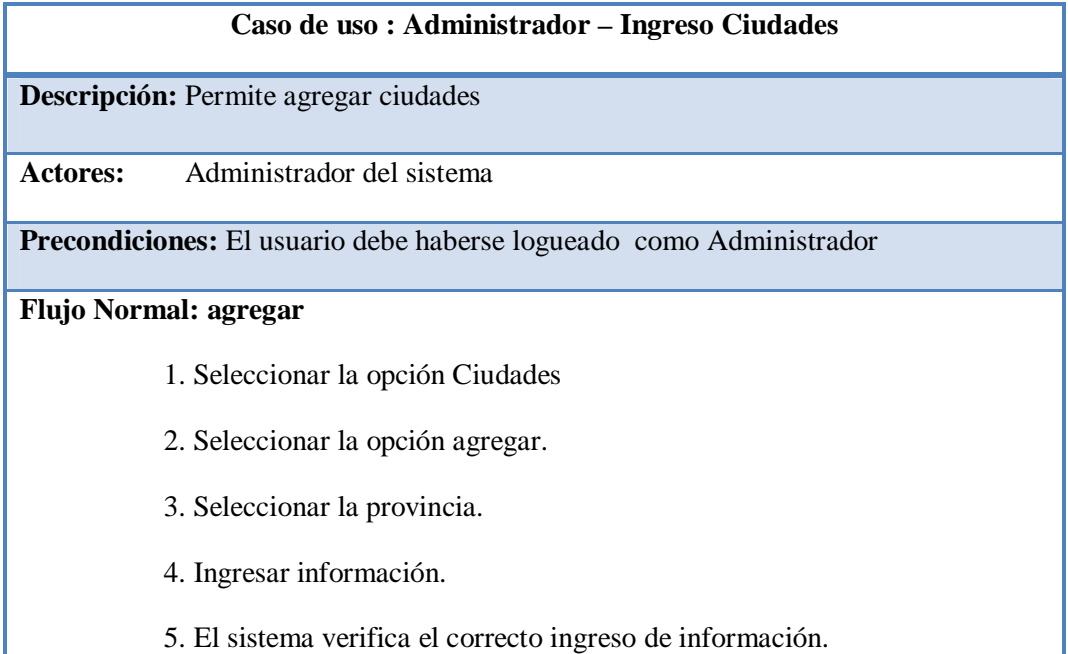

## **Flujo Alternativo**

6. El sistema comprueba la validez de los datos

6.1 Si los datos son correctos, guarda el registro en el sistema

6.2 Si los datos son incorrectos el sistema envía un mensaje indicando el error.

## **Pos condiciones:**

Se crea automáticamente el id del nuevo registro, y el registro se guarda en el sistema.

**Tabla 6.8.-** *Diagrama de caso de uso: Ingreso Ciudades*

| Caso de uso : Administrador - Editar Ciudades                                       |  |
|-------------------------------------------------------------------------------------|--|
| Descripción:<br>Permite editar los datos de ciudades en el sistema                  |  |
| Administrador del sistema<br><b>Actores:</b>                                        |  |
| Precondiciones: El usuario debe haberse logueado como Administrador                 |  |
| <b>Flujo Normal:</b>                                                                |  |
| 1. Seleccionar la opción Ciudades                                                   |  |
| 2. Seleccionar la opción Editar                                                     |  |
| 3. El sistema muestra los campos para editar                                        |  |
| 4. El sistema verifica el ingreso correcto de información                           |  |
| 5. Pulsar el botón guardar.                                                         |  |
| <b>Flujo Alternativo</b>                                                            |  |
| 6. El sistema comprueba la validez de los datos                                     |  |
| 6.1 Si los datos son correctos, guarda los cambios realizados.                      |  |
| 6.2 Si los datos son incorrectos el sistema envía un mensaje indicando el<br>error. |  |
| Pos condiciones:                                                                    |  |
| Se guardan los cambios realizados                                                   |  |

**Tabla 6.9.-** *Caso de uso: Editar ciudades*

## **Caso de uso : Administrador – Eliminar ciudades**

**Descripción:** Permite eliminar los datos de usuario en el sistema

Actores: Administrador del sistema

**Precondiciones:** El usuario debe haberse logueado como Administrador

#### **Flujo Normal:**

- 1. Seleccionar la opción Usuarios
- 2. Seleccionar la opción Eliminar
- 3. El sistema muestra los datos de usuario
- 4. Seleccionar el registro a eliminar
- 5. Seleccionar eliminar.

#### **Flujo Alternativo**

- 6. El sistema Muestra un mensaje de confirmación
- 6.1 Si decide eliminar, efectúa la operación indicada.
- 6.2 Si decide no eliminar el sistema conserva los datos.

## **Pos condiciones:**

El sistema realiza la operación indicada

**Tabla 6.10.-** *Caso de uso: Eliminar Ciudades*

|                       | Caso de uso : Usuario Granja – ventas                                     |
|-----------------------|---------------------------------------------------------------------------|
|                       | <b>Descripción:</b> Permite registrar las ventas                          |
| Actores:              | Usuario registrado                                                        |
|                       | <b>Precondiciones:</b> El usuario debe contar con los permisos necesarios |
| Flujo Normal: agregar |                                                                           |
|                       | 1. Seleccionar la opción Ventas.                                          |

2. El sistema muestra formulario para registrar la venta.

2. Seleccionar Continuar.

3. El sistema muestra los productos disponibles.

4. Seleccionar los productos a vender e indicar la cantidad.

5. El sistema muestra los valores totales.

6. Seleccionar Guardar.

7. Se registra la nueva venta.

#### **Flujo Alternativo**

8 Si los datos son correctos, se registra nueva venta.

8.1 Si los datos son incorrectos, el sistema muestra un mensaje al usuario indicando el error.

#### **Pos condiciones:**

Se efectúa la operación indicada.

## **Tabla 6.11.-** *Caso de uso: Ventas*

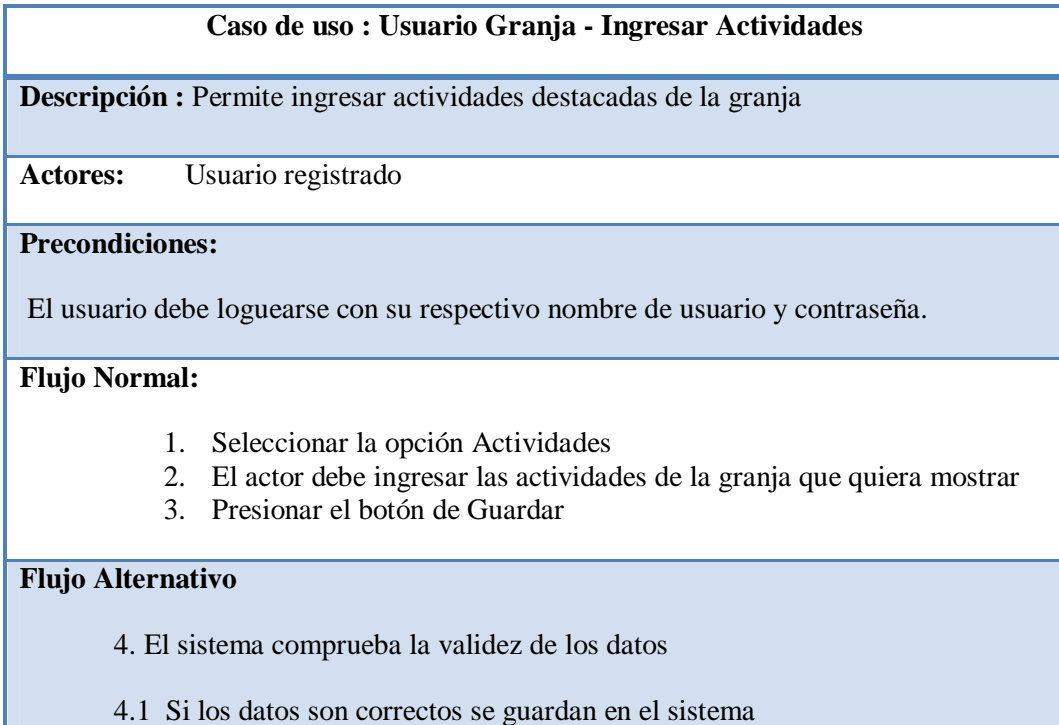

4.2 Si los datos son incorrectos el sistema envía un mensaje indicando el error.

Se guarda una nueva actividad de la granja en el sistema.

# **Tabla 12.-** *Diagrama de caso de uso: Ingresar actividades*

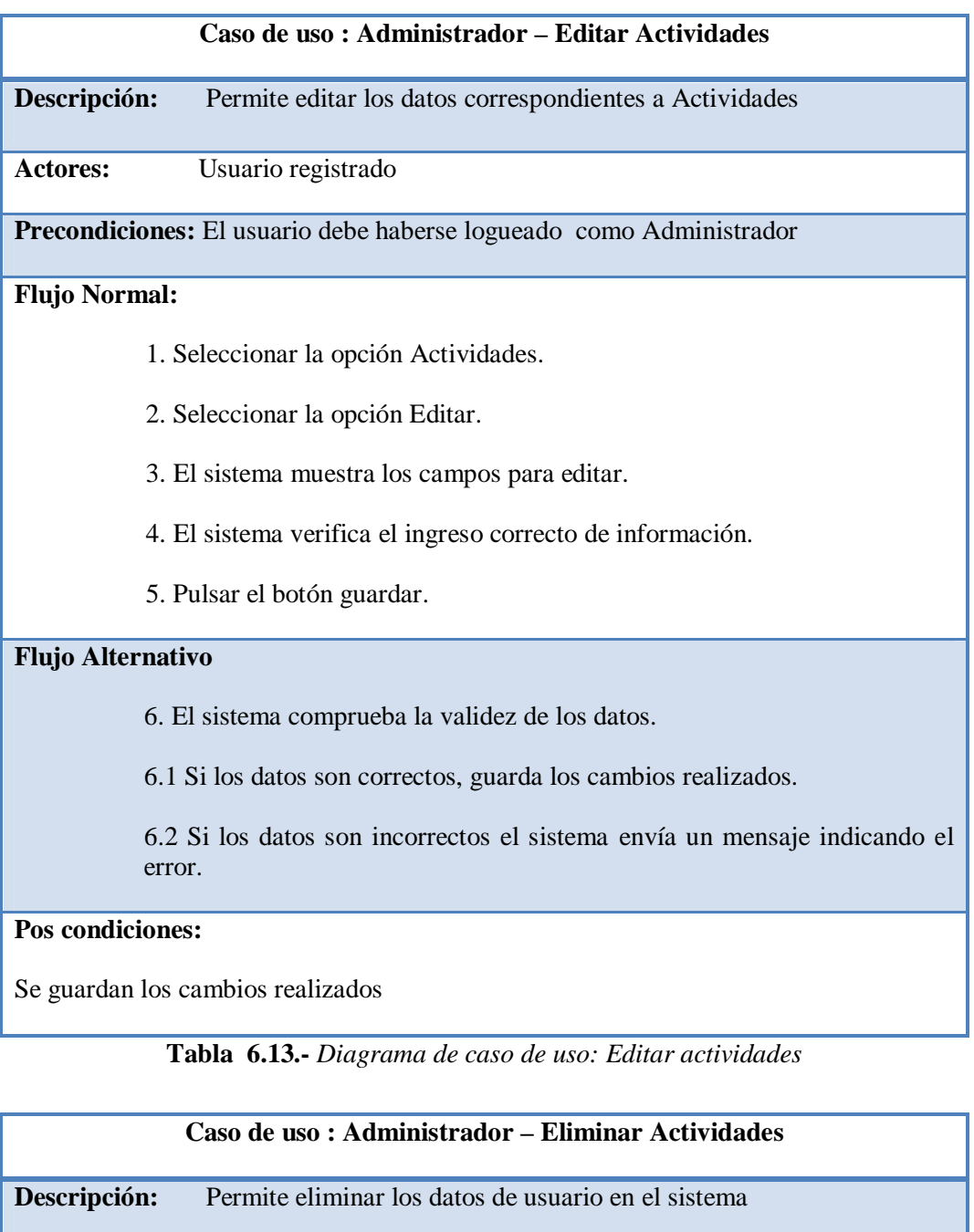

**Actores:** Usuario registrado

**Precondiciones:** El usuario debe haberse logueado como Administrador

## **Flujo Normal:**

- 1. Seleccionar la opción Actividades.
- 2. Seleccionar la opción Eliminar.
- 3. El sistema muestra los datos de las actividades.
- 4. Seleccionar el registro a eliminar.
- **5.** Seleccionar eliminar.

#### **Flujo Alternativo**

- 6. El sistema Muestra un mensaje de confirmación
- 6.1 Si decide eliminar se efectúa la operación
- 6.2 Si decide no eliminar el sistema conserva los datos.

# **Pos condiciones:**

El sistema realiza la operación indicada.

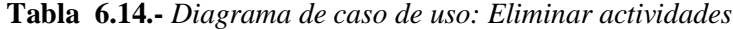

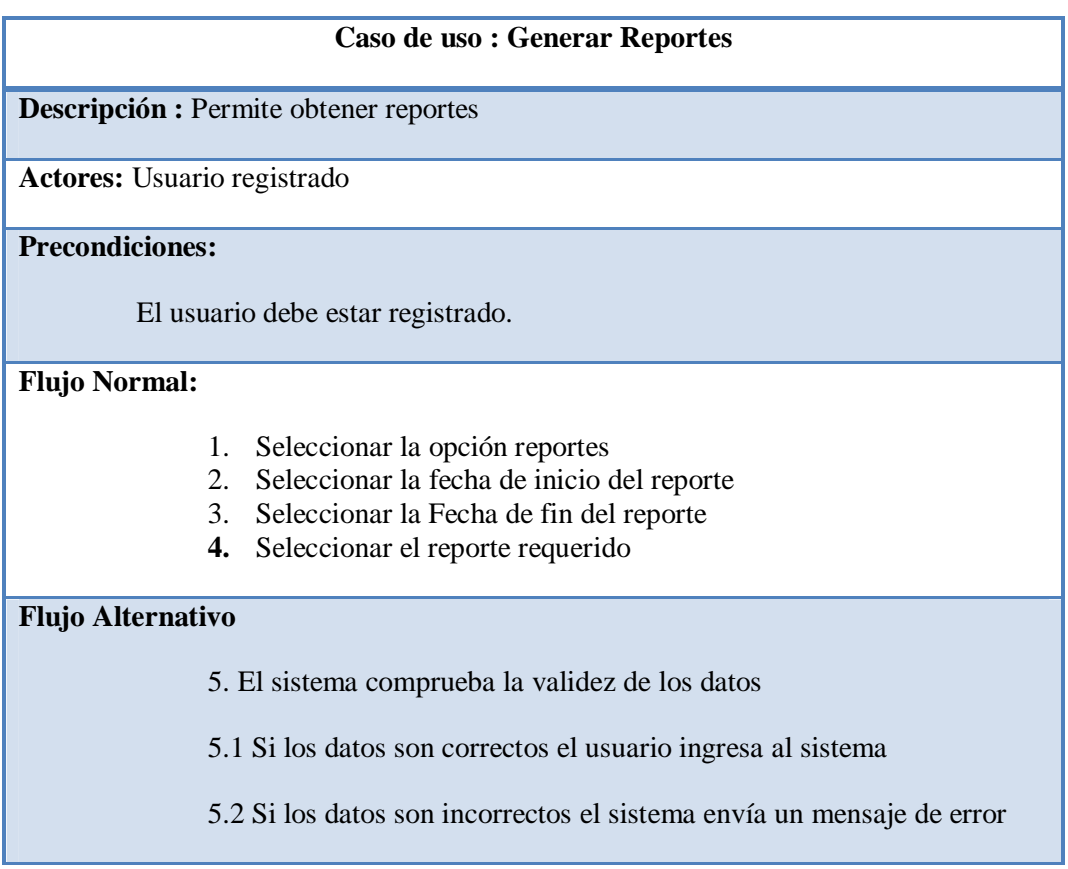

Se muestra el reporte seleccionado

**Tabla 6.15.-** *Diagrama de caso de uso: Generar reportes*

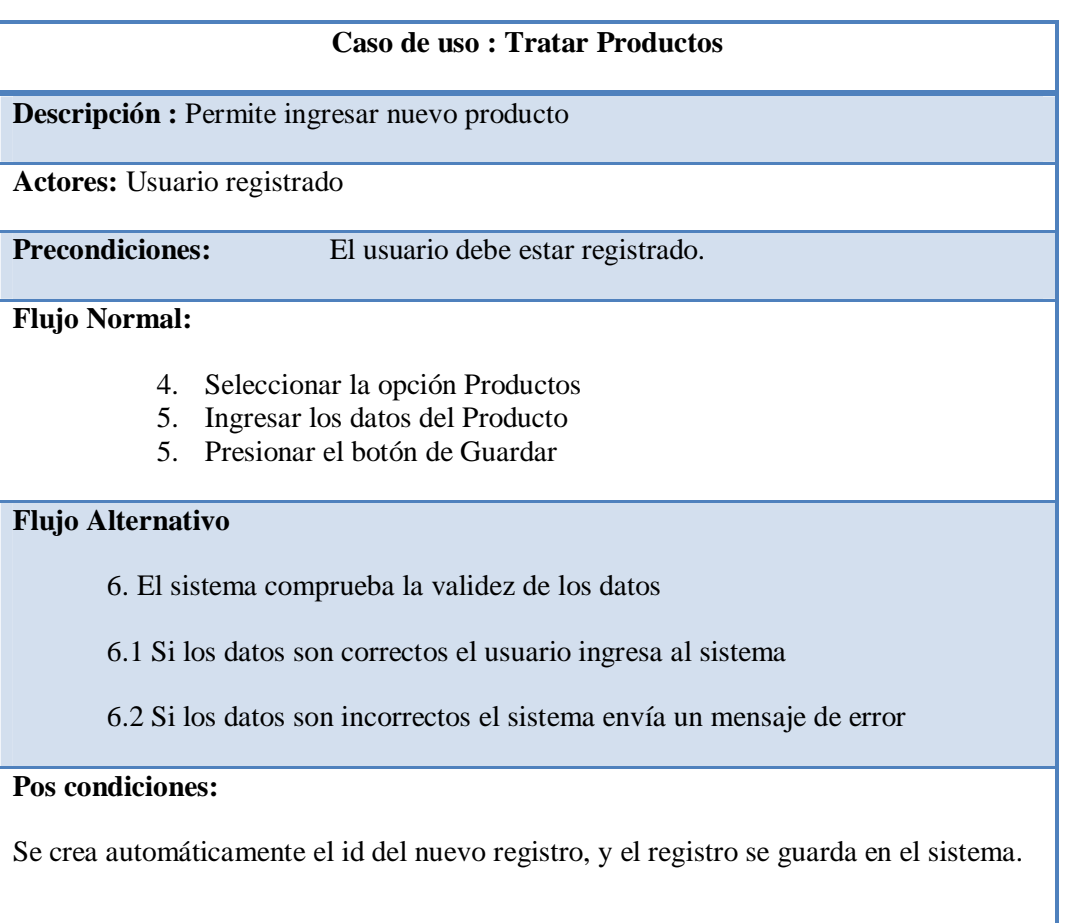

**Tabla 6.16.-** *Diagrama de caso de uso: Tratar Productos*

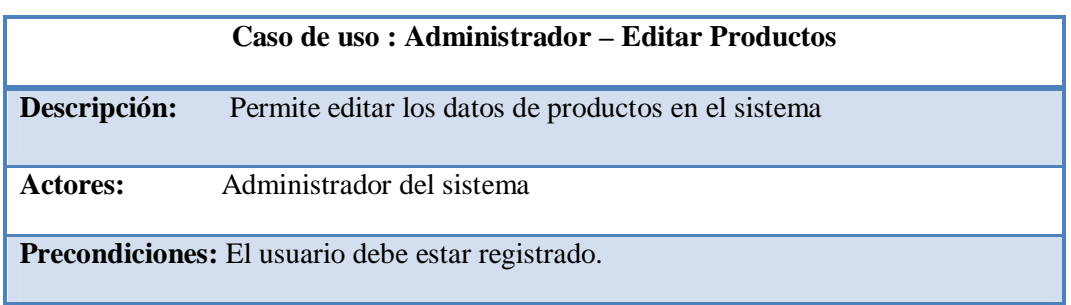

## **Flujo Normal:**

- 1. Seleccionar la opción Productos.
- 2. Seleccionar la opción Editar.
- 3. El sistema muestra los campos para editar.
- 4. El sistema verifica el ingreso correcto de información.
- 5. Pulsar el botón guardar.

# **Flujo Alternativo**

- 6. El sistema comprueba la validez de los datos.
- 6.1 Si los datos son correctos, guarda los cambios realizados.

6.2 Si los datos son incorrectos el sistema envía un mensaje indicando el error.

## **Pos condiciones:**

Se guardan los cambios realizados

**Tabla 6.17.-** *Diagrama de caso de uso: Editar Productos*

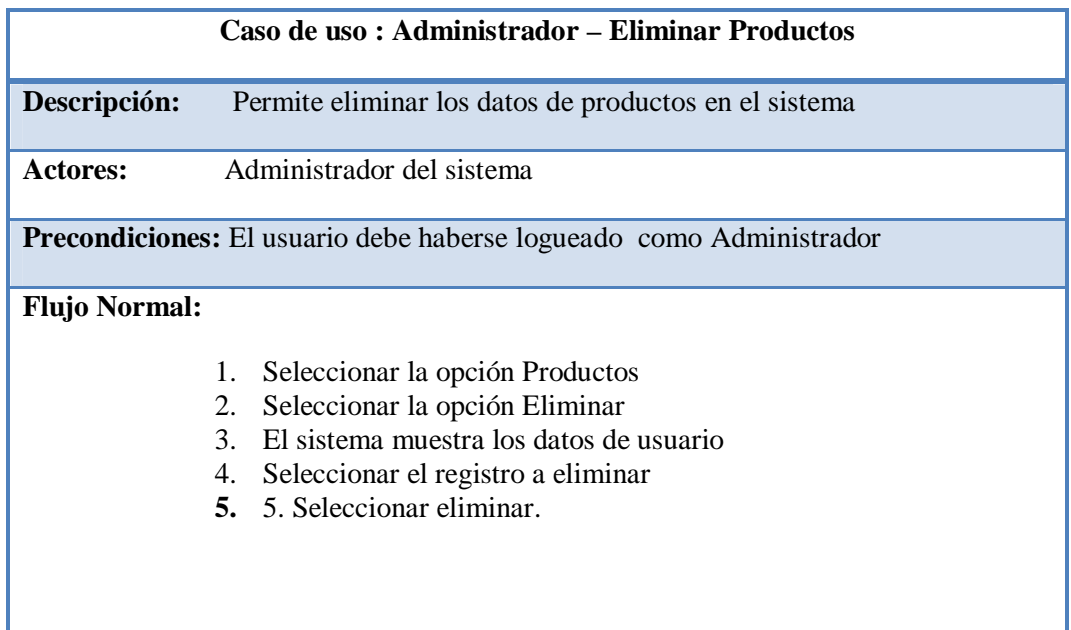

6. El sistema Muestra un mensaje de confirmación

6.1 Si decide eliminar se efectúa la operación

6.2 Si decide no eliminar el sistema conserva los datos.

#### **Pos condiciones:**

El sistema realiza la operación indicada

**Tabla 6.18.-** *Diagrama de caso de uso: Eliminar Productos*

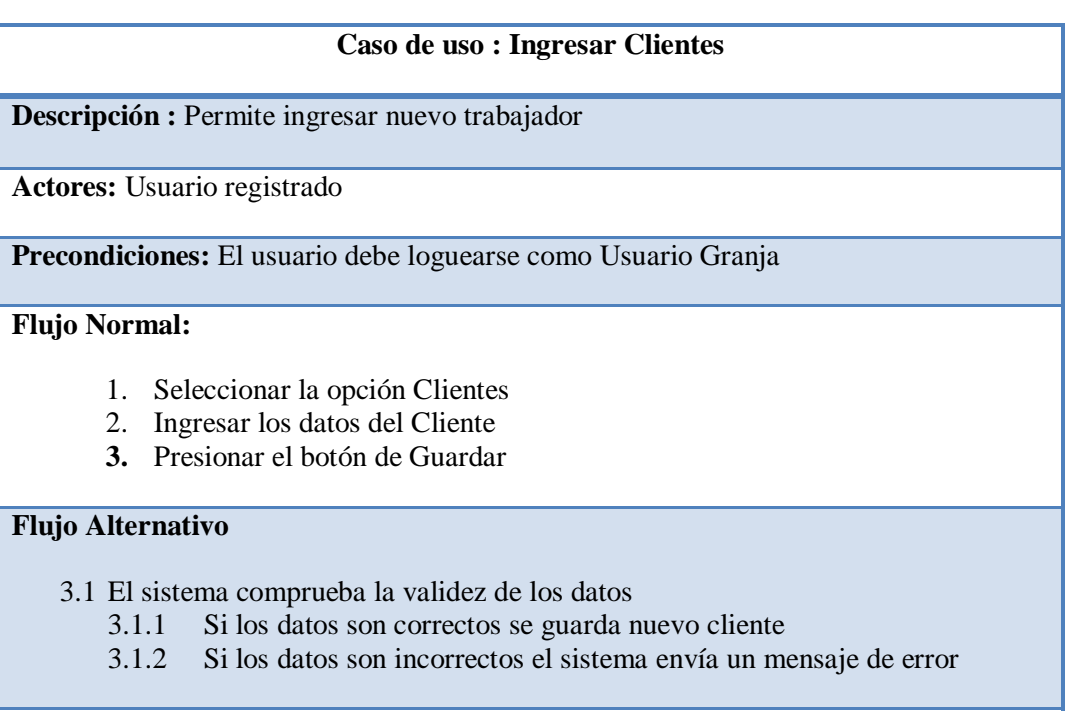

## **Pos condiciones:**

Se crea automáticamente el id del nuevo registro, y el registro se guarda en el sistema.

**Tabla 6.19.-** *Diagrama de caso de uso: Ingresar Clientes*

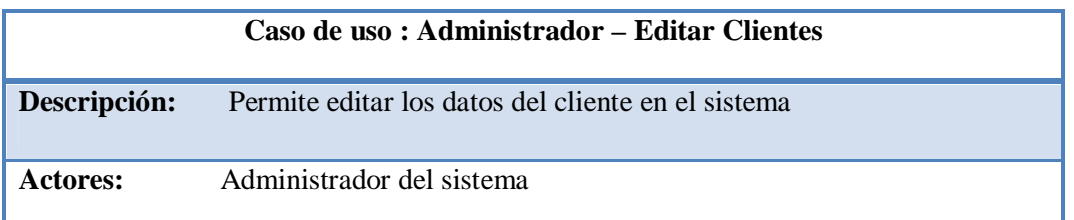

**Precondiciones:** El usuario debe estar registrado.

#### **Flujo Normal:**

- 1. Seleccionar la opción Clientes.
- 2. Seleccionar la opción Editar.
- 3. El sistema muestra los campos para editar.
- 4. El sistema verifica el ingreso correcto de información.
- 5. Pulsar el botón guardar.

# **Flujo Alternativo**

6. El sistema comprueba la validez de los datos.

6.1 Si los datos son correctos, guarda los cambios realizados.

6.2 Si los datos son incorrectos el sistema envía un mensaje indicando el error.

## **Pos condiciones:**

Se guardan los cambios realizados

#### **Tabla 6.20.-** *Diagrama de caso de uso: Editar Clientes*

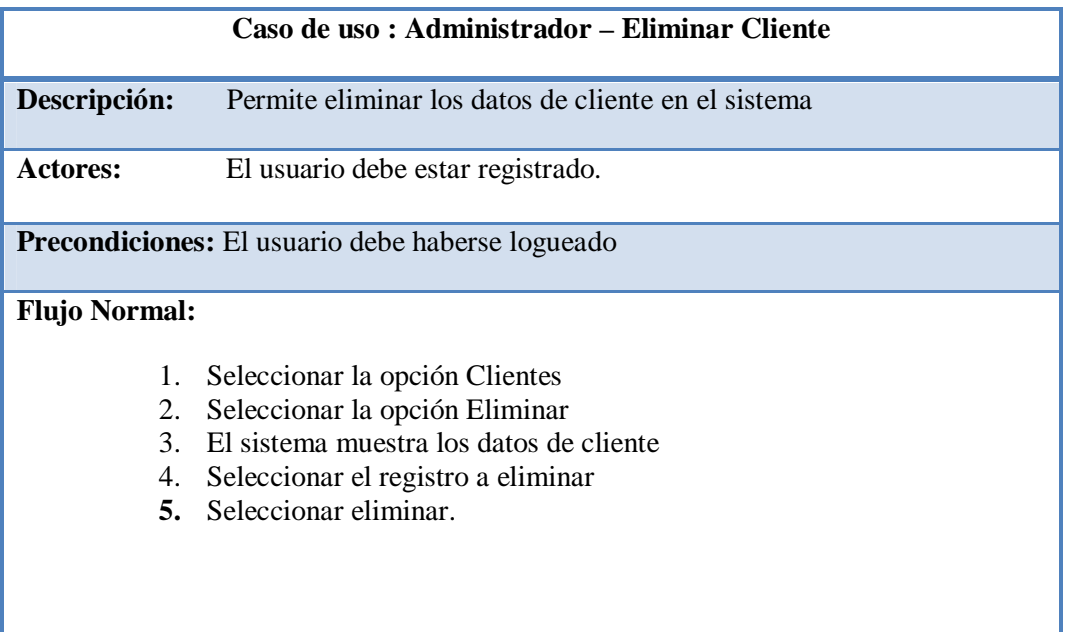

6. El sistema Muestra un mensaje de confirmación

6.1 Si decide eliminar se efectúa la operación

6.2 Si decide no eliminar el sistema conserva los datos.

## **Pos condiciones:**

El sistema realiza la operación indicada

**Tabla 6.21.-** *Diagrama de caso de uso: Eliminar Clientes*

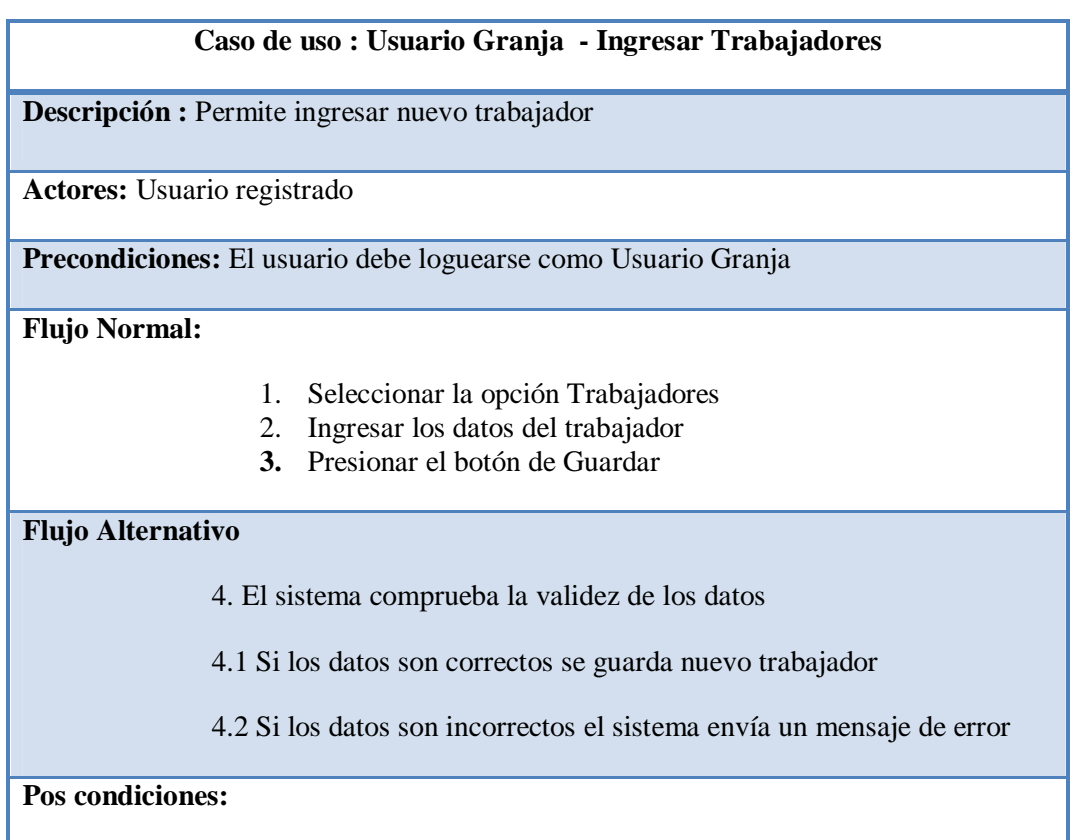

Se crea un nuevo trabajador el que queda asignado a una de las granjas.

**Tabla 6.22.-** *Diagrama de caso de uso: Ingresar Trabajadores*

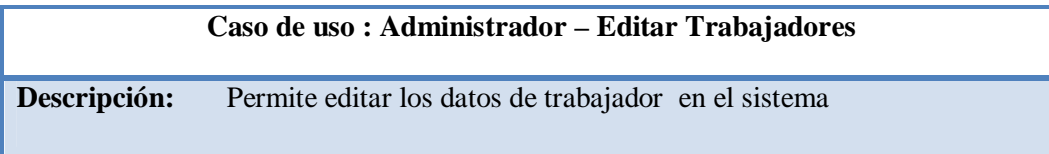

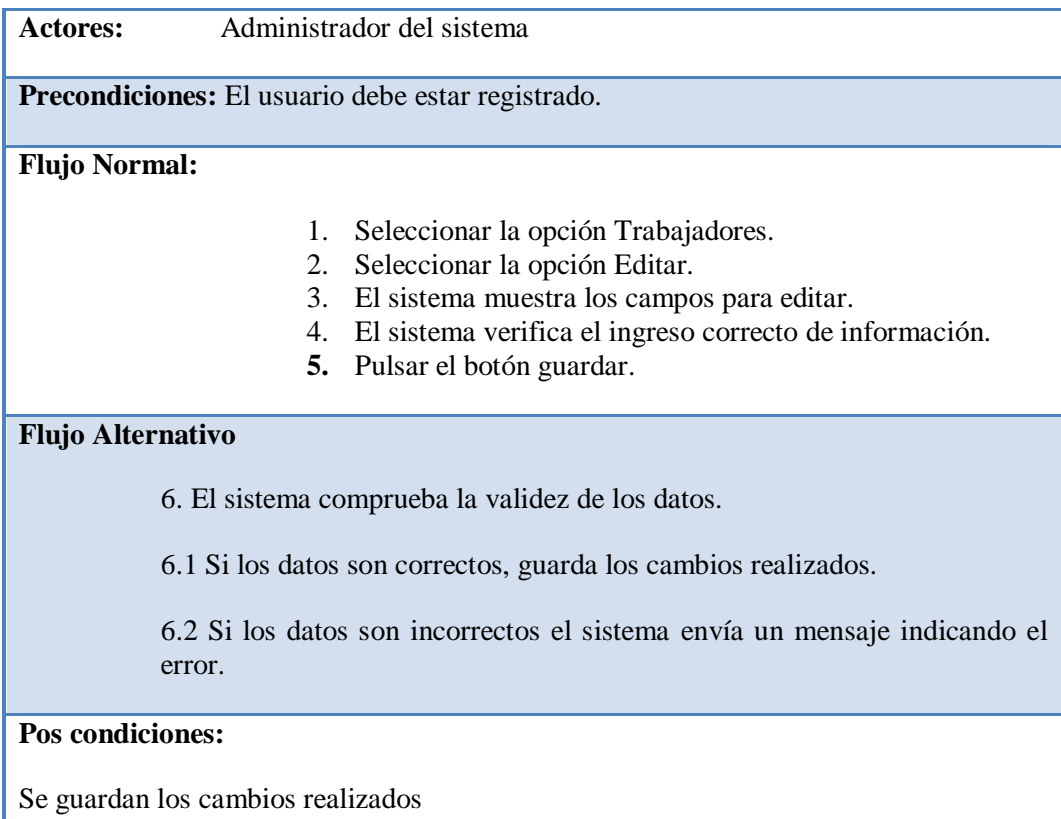

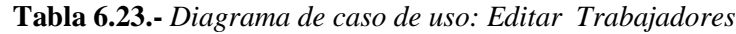

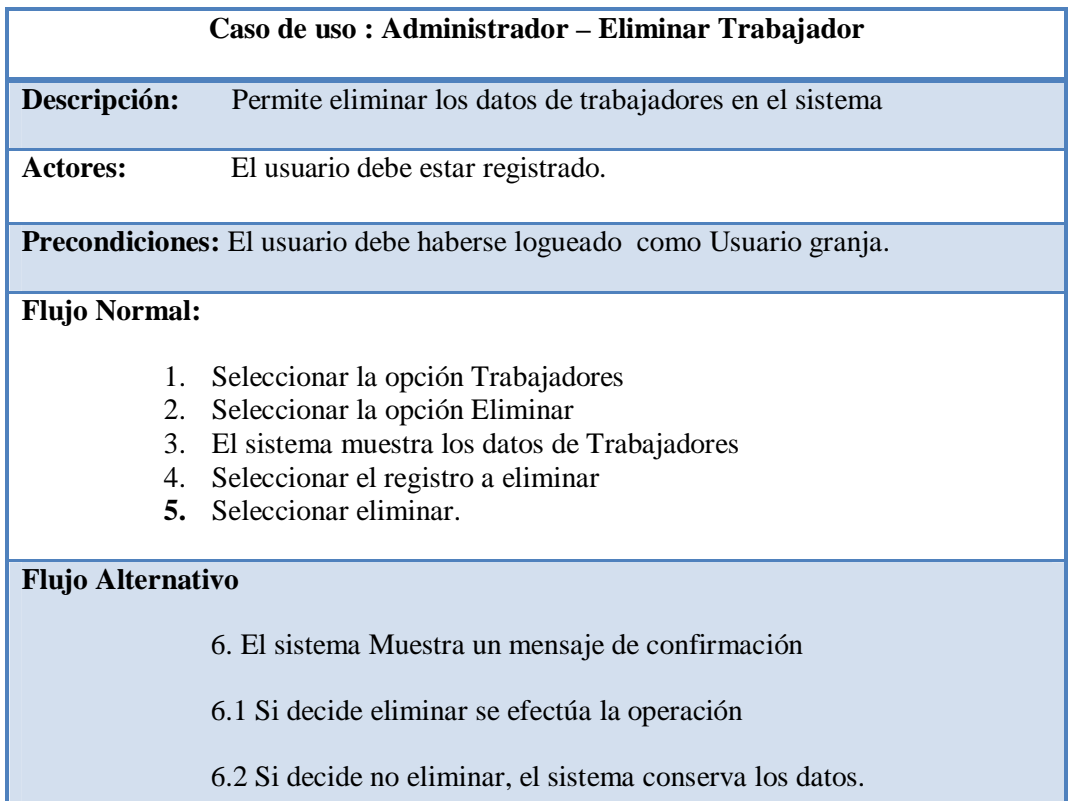

El sistema realiza la operación indicada

**Tabla 6.24.-** *Diagrama de caso de uso: Eliminar Trabajadores*

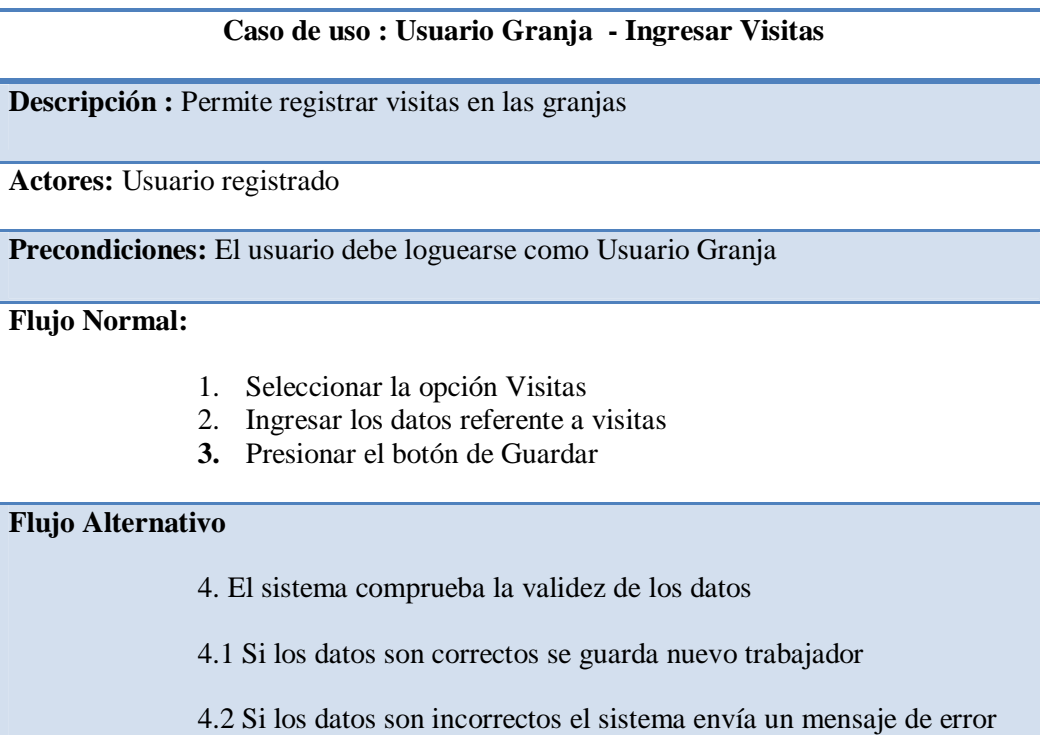

## **Pos condiciones:**

Se guarda un nuevo registro de visitas.

**Tabla 6.25.-** *Diagrama de caso de uso: Ingresar Visitas*

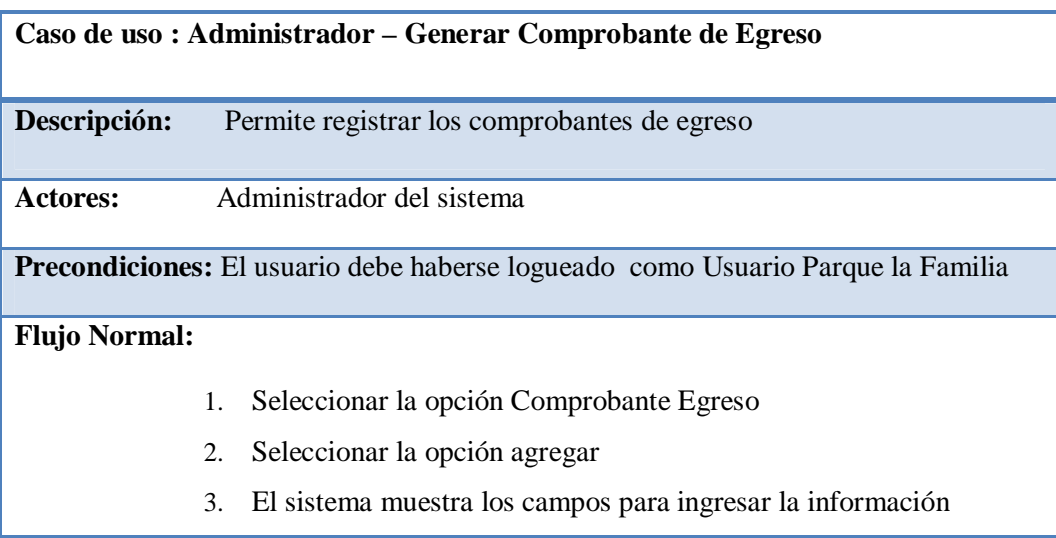

- 4. El sistema verifica el ingreso correcto de información
- **5.** Pulsar el botón guardar

6. El sistema comprueba la validez de los datos

6.1 Si los datos son correctos, guarda el registro en el sistema

6.2 Si los datos son incorrectos el sistema envía un mensaje indicando el error.

## **Pos condiciones:**

Se crea automáticamente el id del nuevo registro, y el registro se guarda en el sistema.

**Tabla 6.26.-** *Diagrama de caso de uso: Generar Comprobante de Egreso*

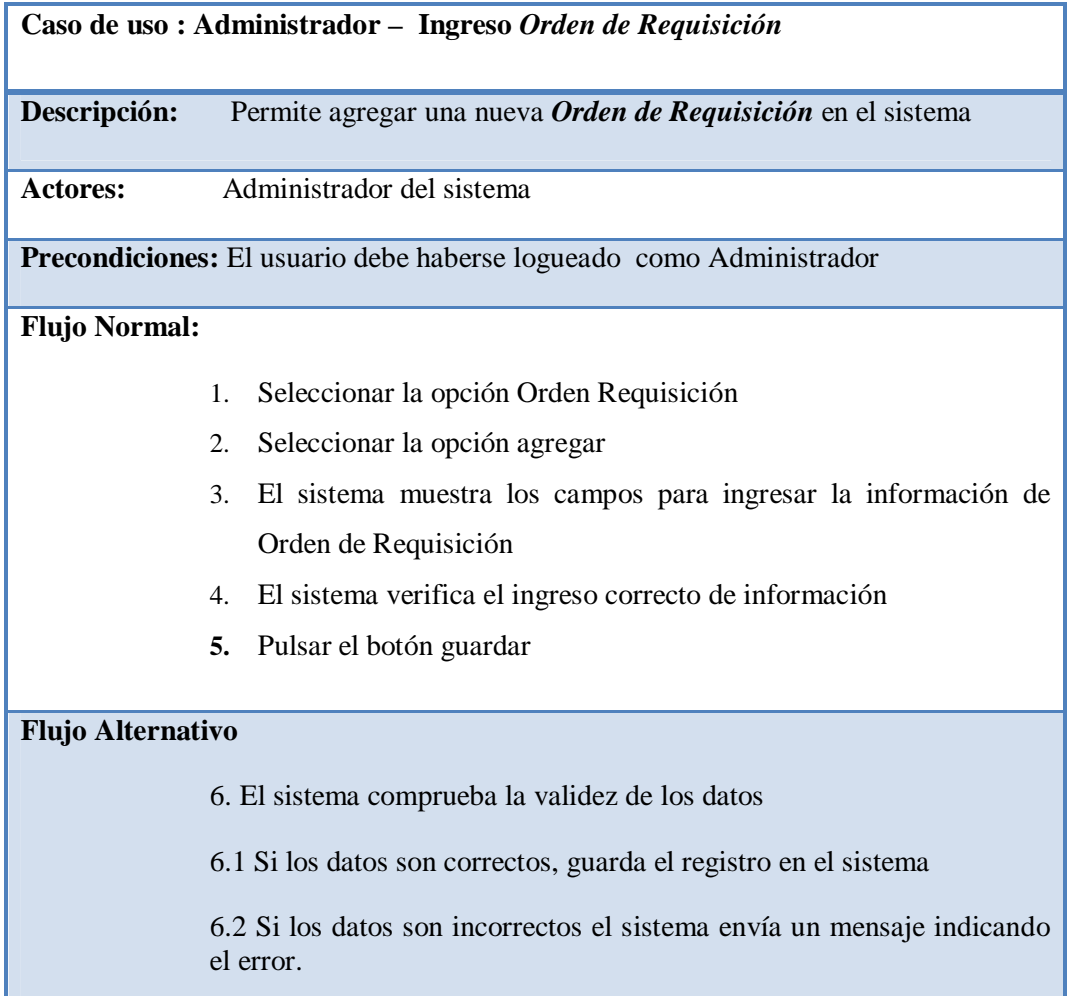

Se crea automáticamente el id del nuevo registro, y el registro se guarda en el sistema.

**Tabla 6.27.-** *Diagrama de caso de uso: Generar Orden de Requisición*

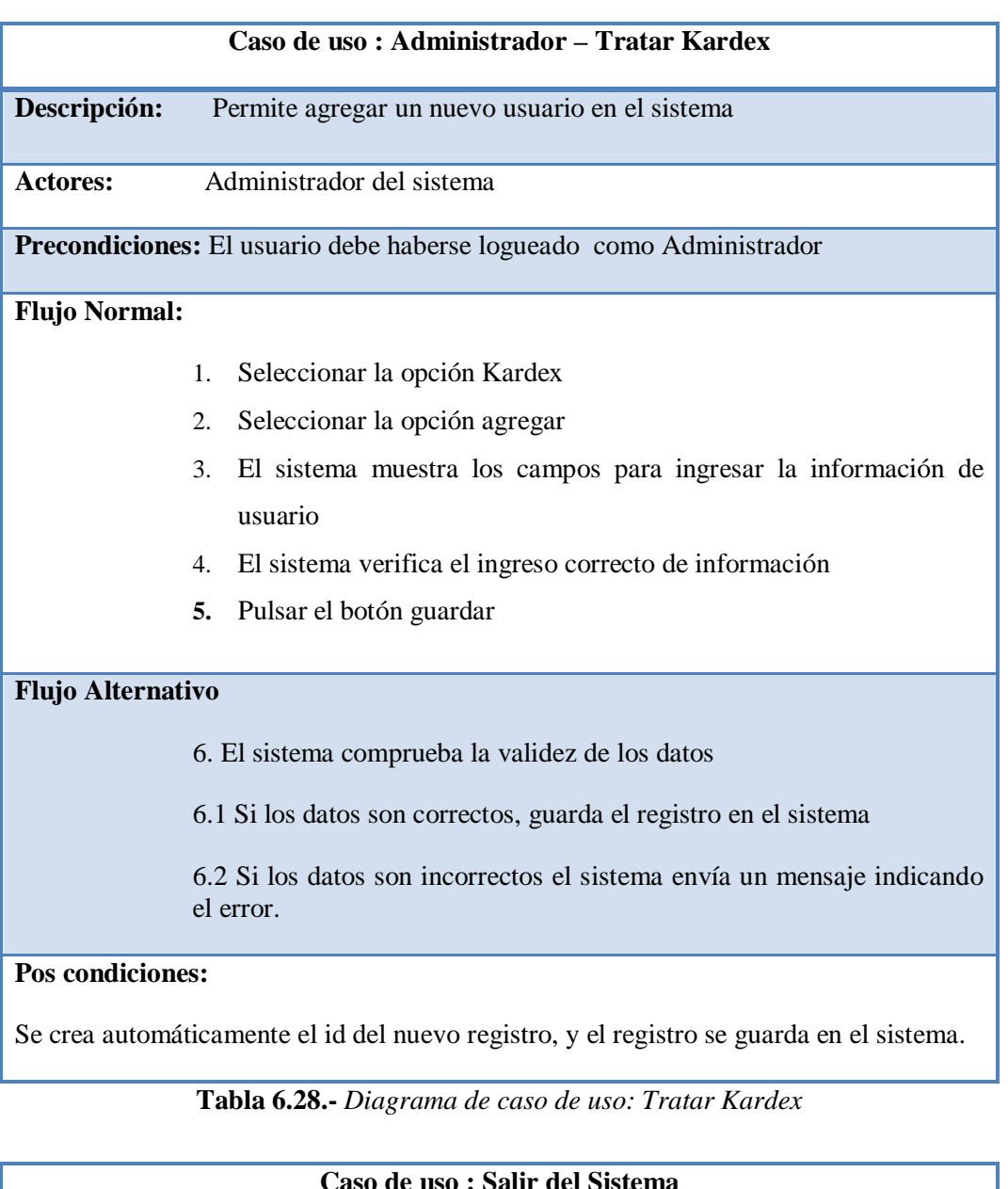

#### **Caso de uso : Salir del Sistema**

**Descripción :** El Usuario sale del sistema

**Actores:** Usuario Administrador, Usuario Granja

| Precondiciones: El usuario debe estar registrado en el sistema<br>El Usuario debe haber iniciado sesión en el sistema |  |  |
|----------------------------------------------------------------------------------------------------|--|--|
| Flujo Normal: El usuario escoge la opción cerrar sesión                                                               |  |  |
| El sistema realiza la operación indicada                                                                              |  |  |
| <b>Pos condiciones:</b>                                                                                               |  |  |
| El usuario sale del sistema                                                                                           |  |  |

**Tabla 6.29.-** *Diagrama de caso de uso: Salir del sistema*

## **6.7.1.1 Diagramas de secuencia**

Es un tipo de diagramas de interacción constan de un conjunto de objetos y sus relaciones, incluyendo mensajes que se pueden enviar unos objetos a toros. Cubren la vista dinámica del sistema, enfatizan el ordenamiento temporal de los mensajes.

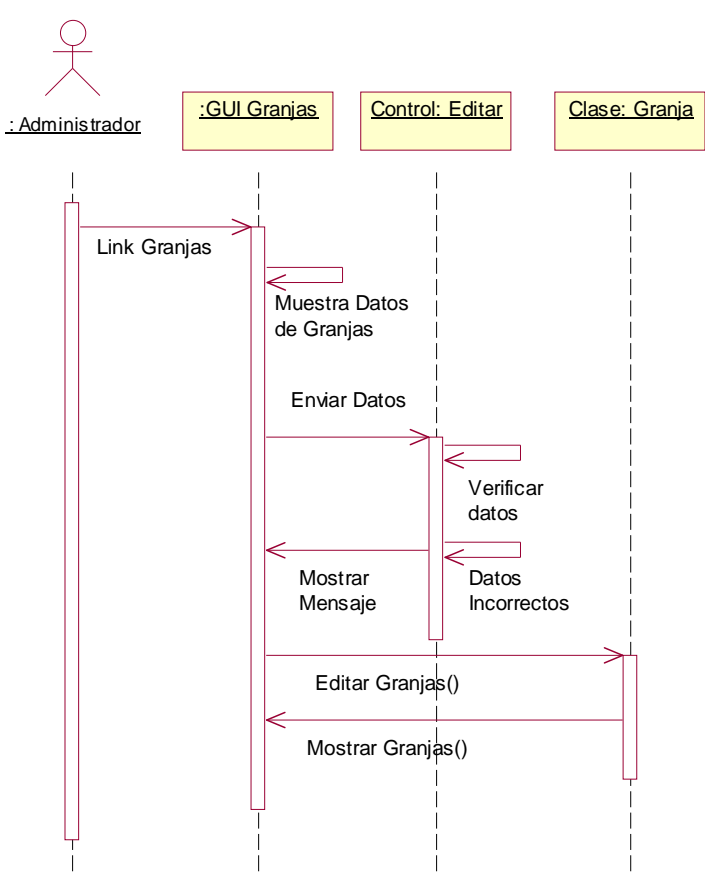

**Gráfica** *6.3.- Diagrama de Secuencia: Iniciar Sesión*

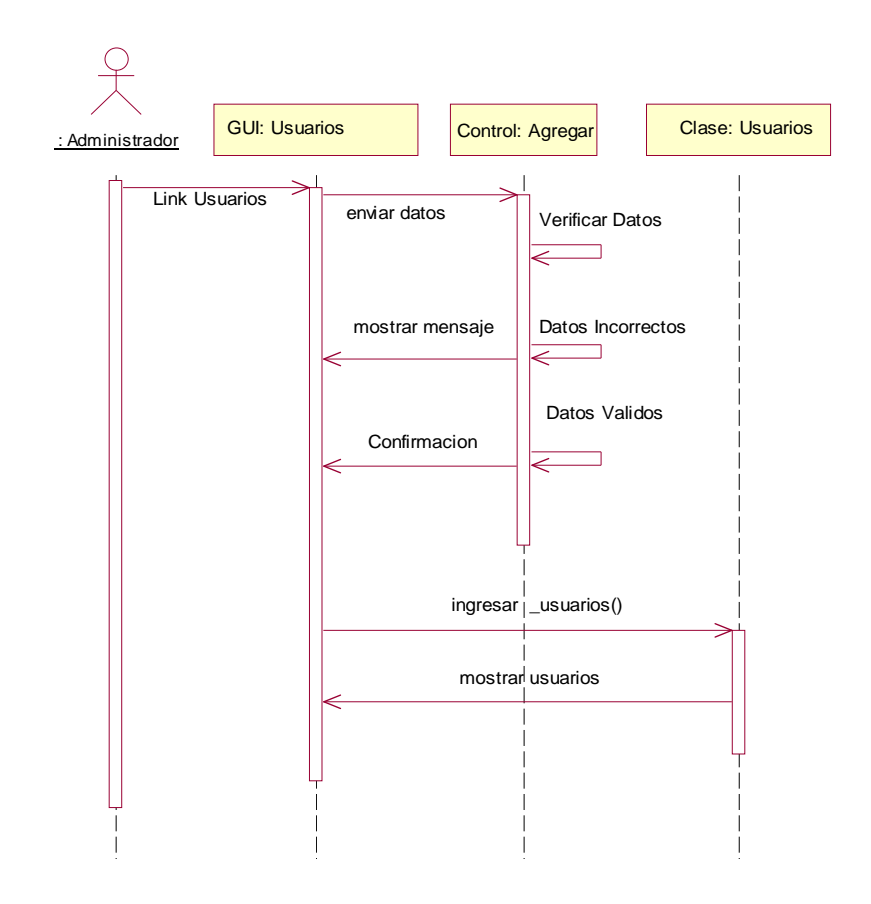

**Gráfica 6.4.-** *Diagrama de Secuencia: Ingresar Usuarios*

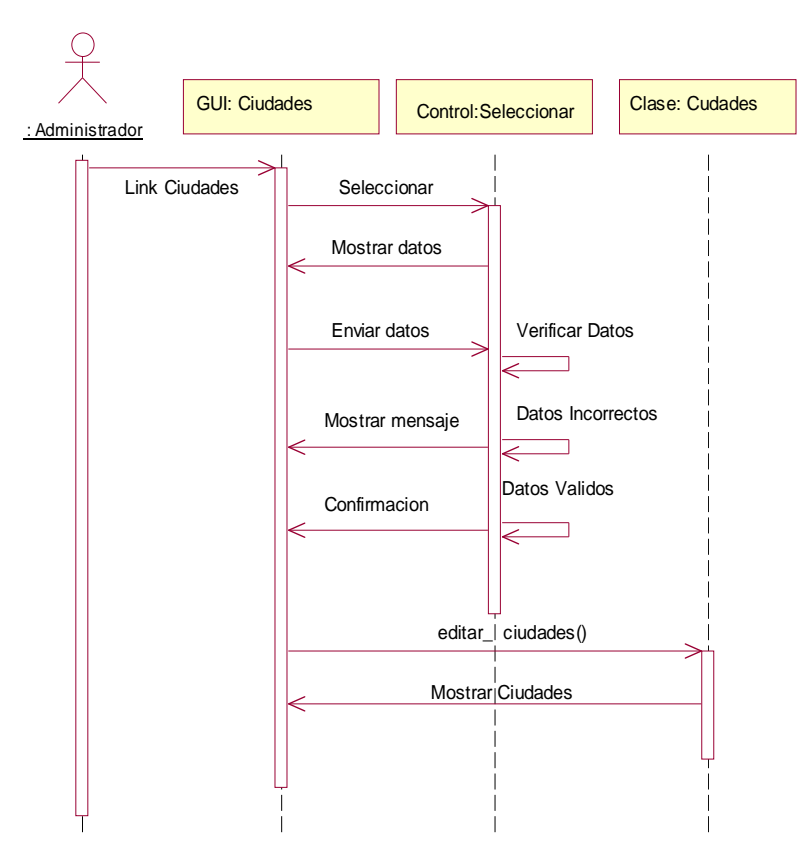

**Gráfica 6.5.-** *Diagrama de Secuencia: Editar Ciudades*

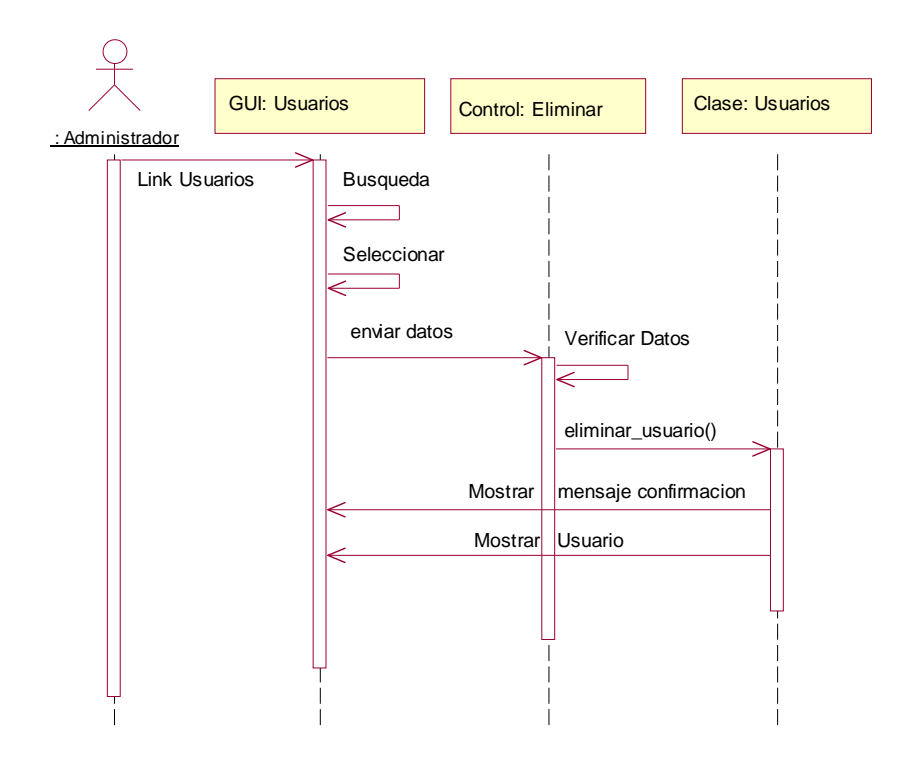

**Gráfica 6.6.-** *Diagrama de Secuencia: Eliminar Usuario*

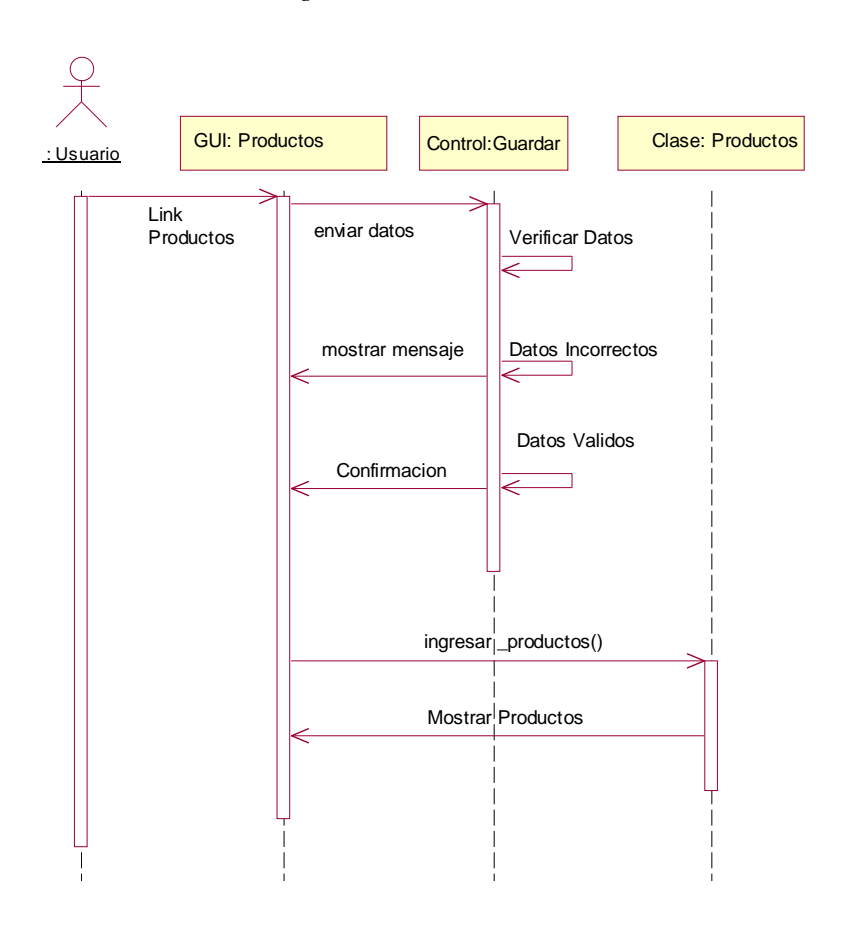

**Gráfica 6.7.-** *Diagrama de Secuencia: Ingresar Productos*

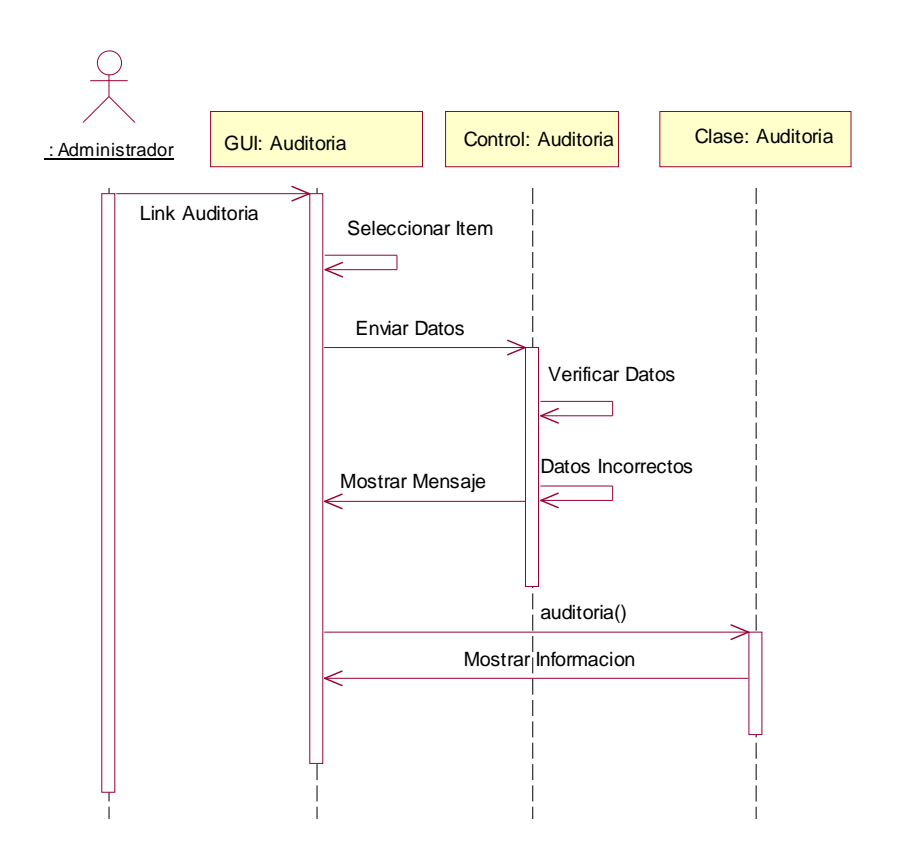

**Gráfica 6.8.-** *Diagrama de Secuencia: Auditoría*

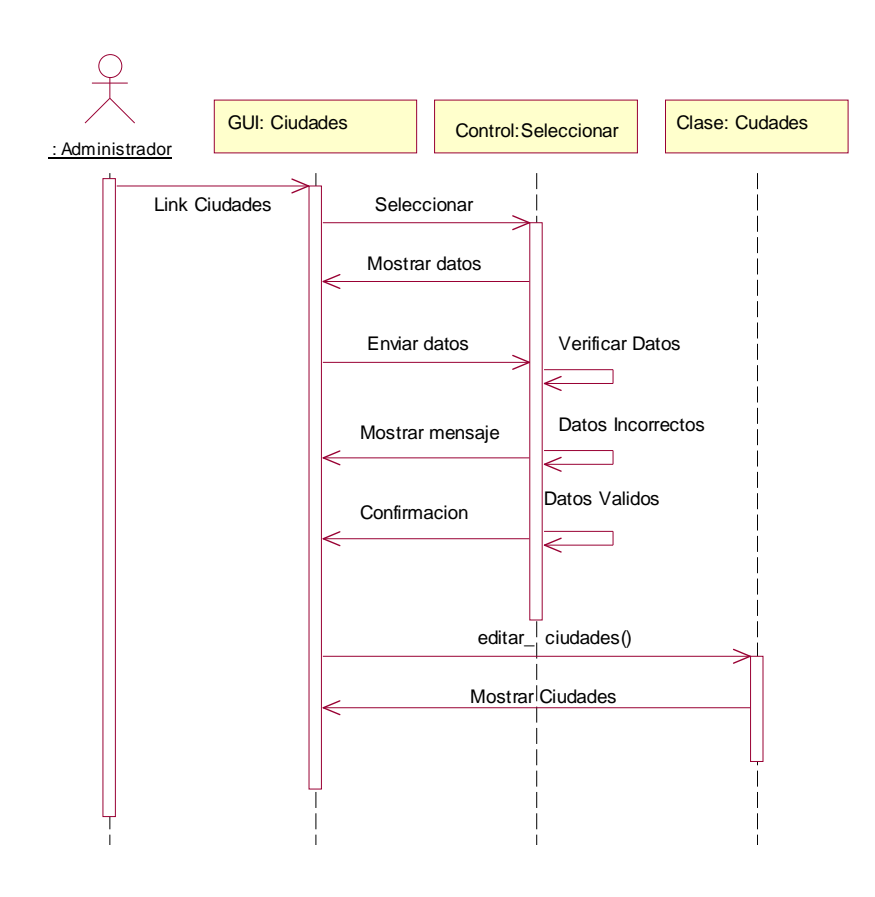

**Gráfica 6.9.-** *Diagrama de Secuencia: Editar Ciudades*

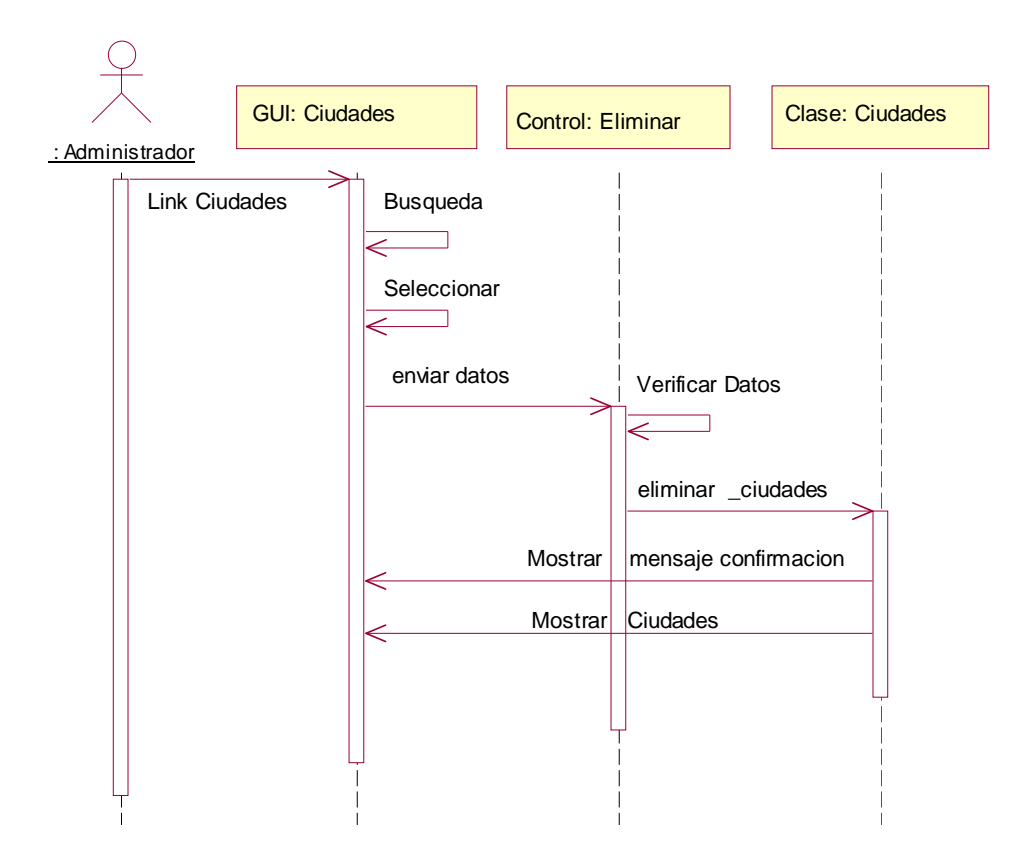

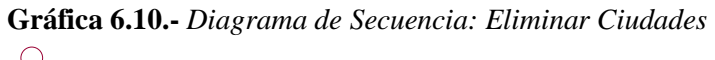

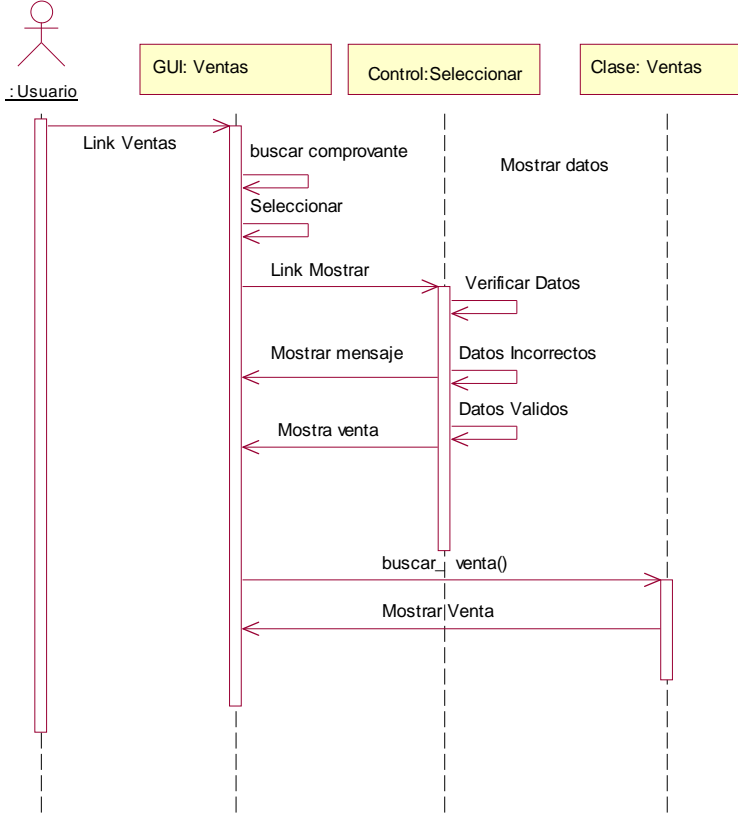

**Gráfica 6.11.-** *Diagrama de Secuencia: Ingresar Venta*

**Gráfica 6.12.-** *Diagrama de Secuencia: Buscar Venta*

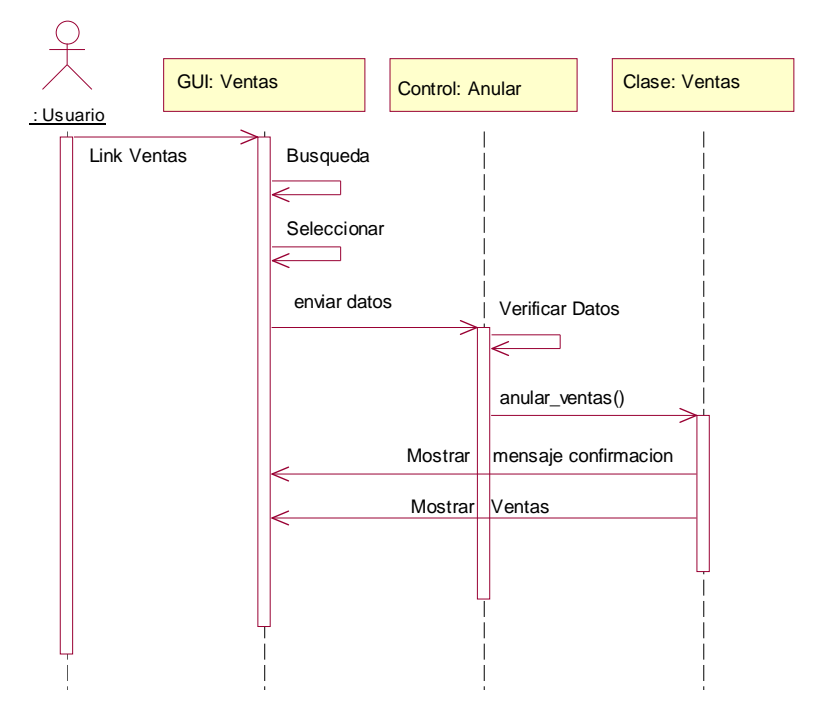

**Gráfica 6.13.-** *Diagrama de Secuencia: Anular Venta*

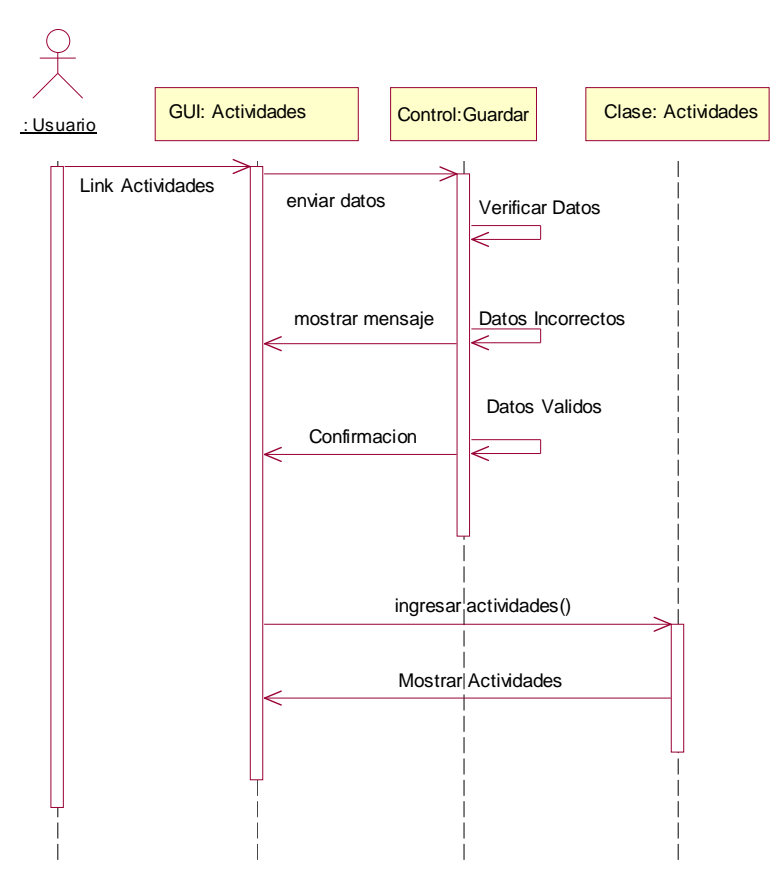

**Gráfica 6.14.-** *Diagrama de Secuencia: Guardar Actividades*

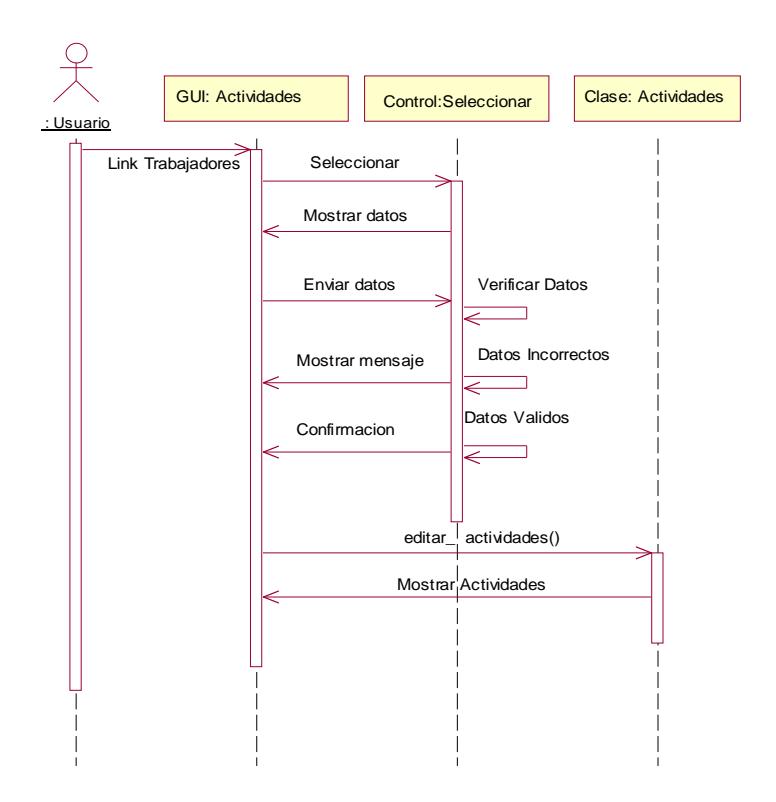

**Gráfica 6.15.-** *Diagrama de Secuencia: Seleccionar Actividades*

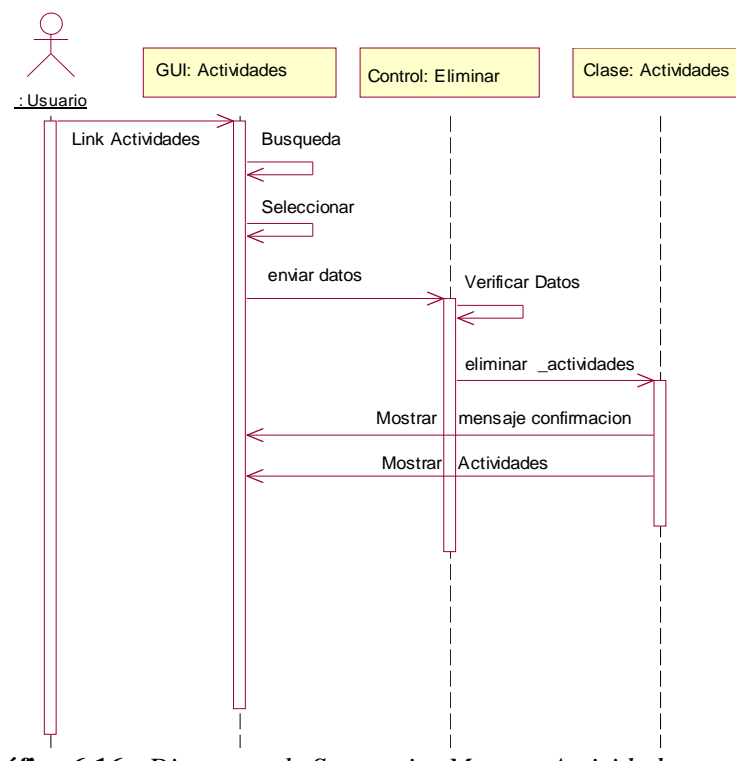

**Gráfica 6.16.-** *Diagrama de Secuencia: Mostrar Actividades*

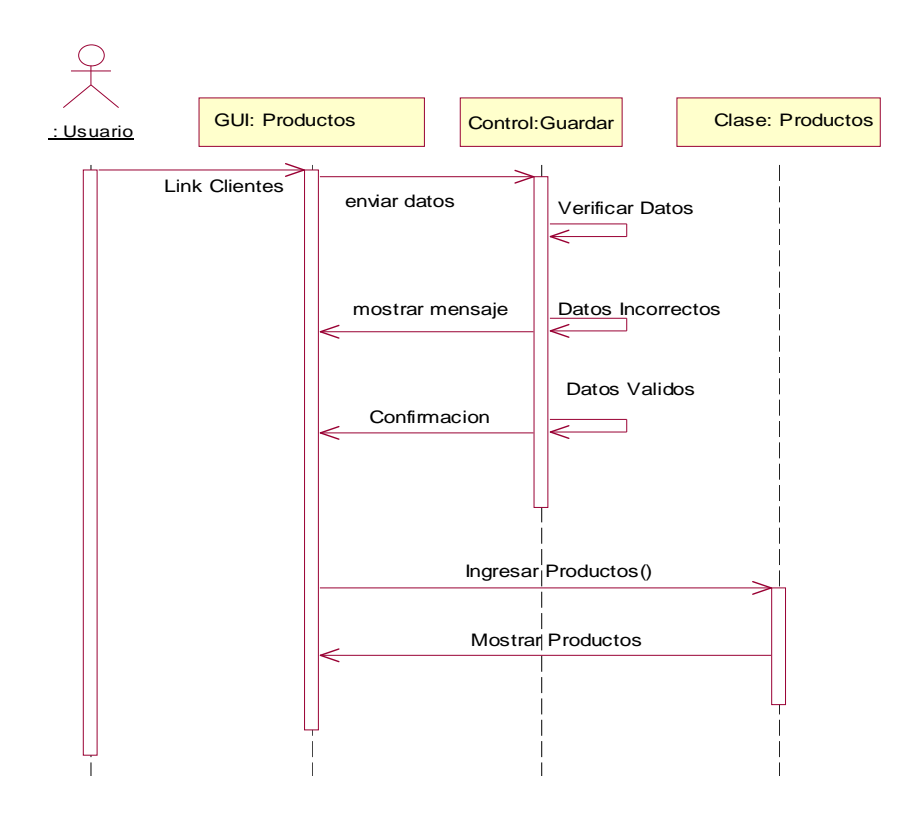

**Gráfica 6.17.-** *Diagrama de Secuencia: Ingresar Productos*

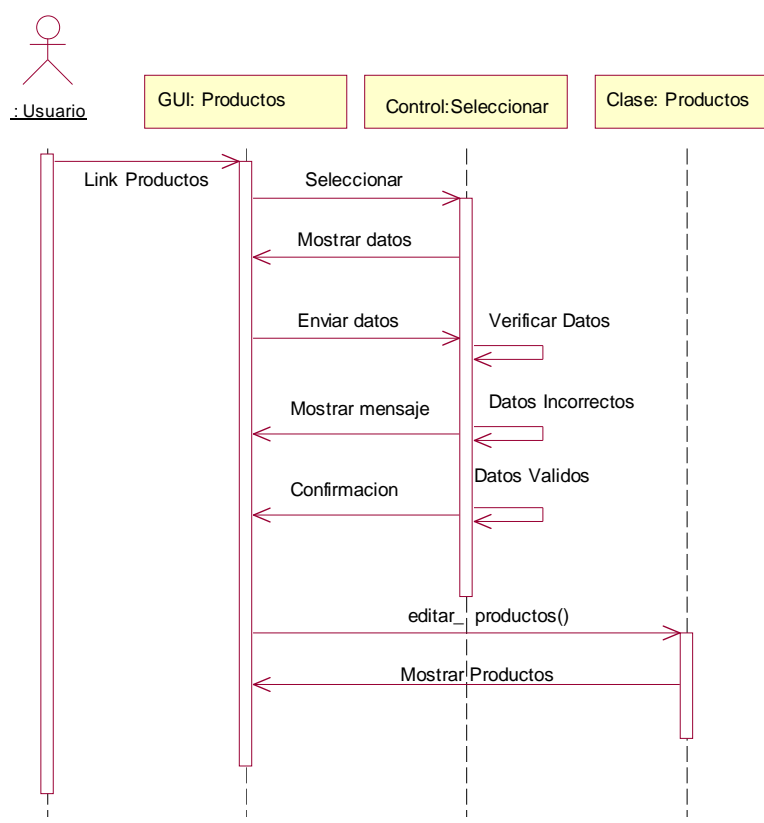

**Gráfica 6.18.-** *Diagrama de Secuencia: Editar Productos*

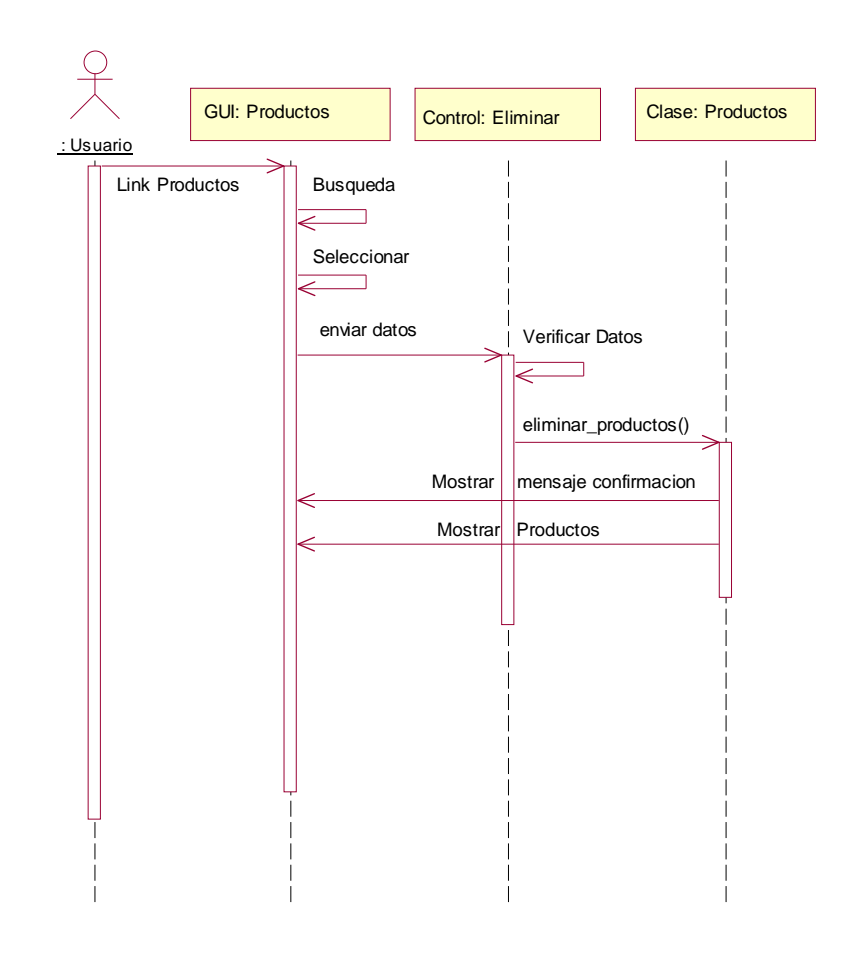

**Gráfica 6.19.-** *Diagrama de Secuencia: Eliminar Productos*

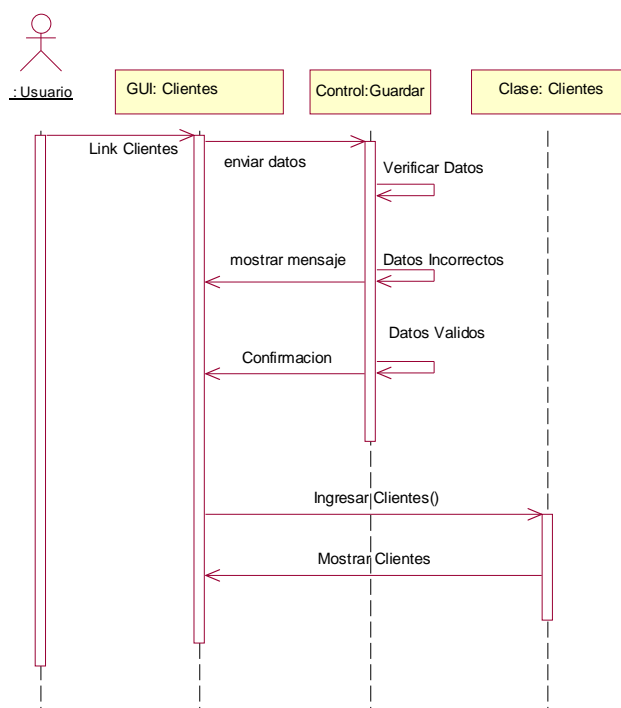

**Gráfica 6.20.-** *Diagrama de Secuencia: Ingresar Cliente*

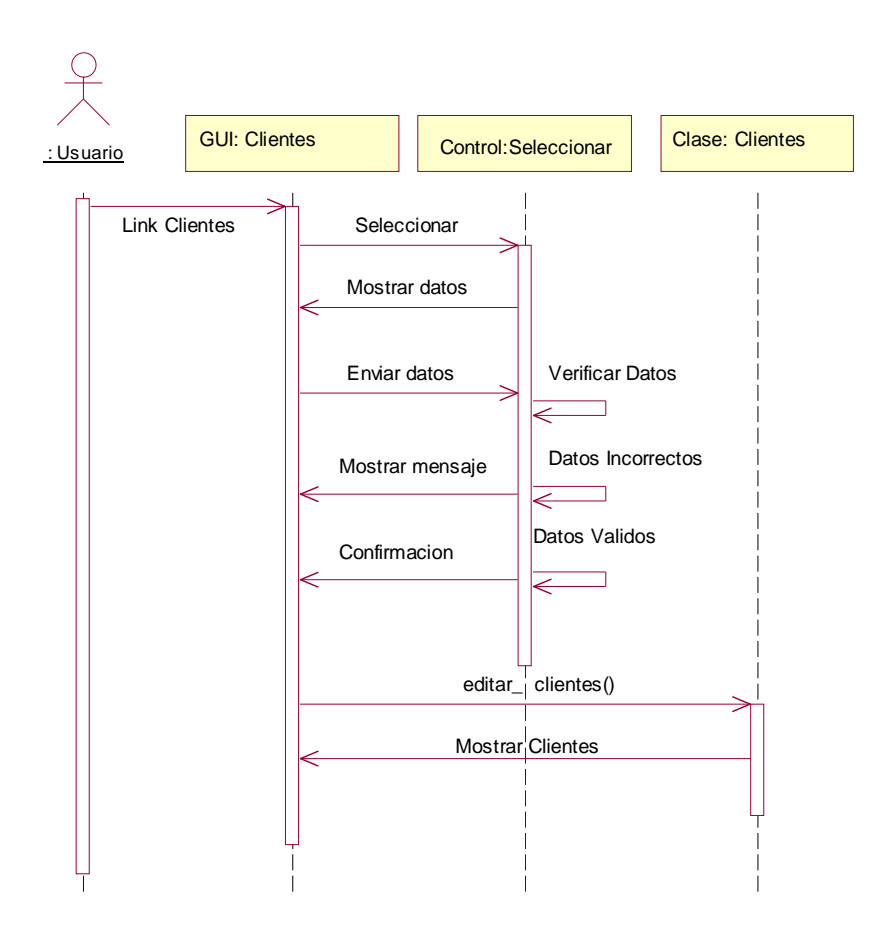

**Gráfica 6.21.-** *Diagrama de Secuencia: Editar Cliente*

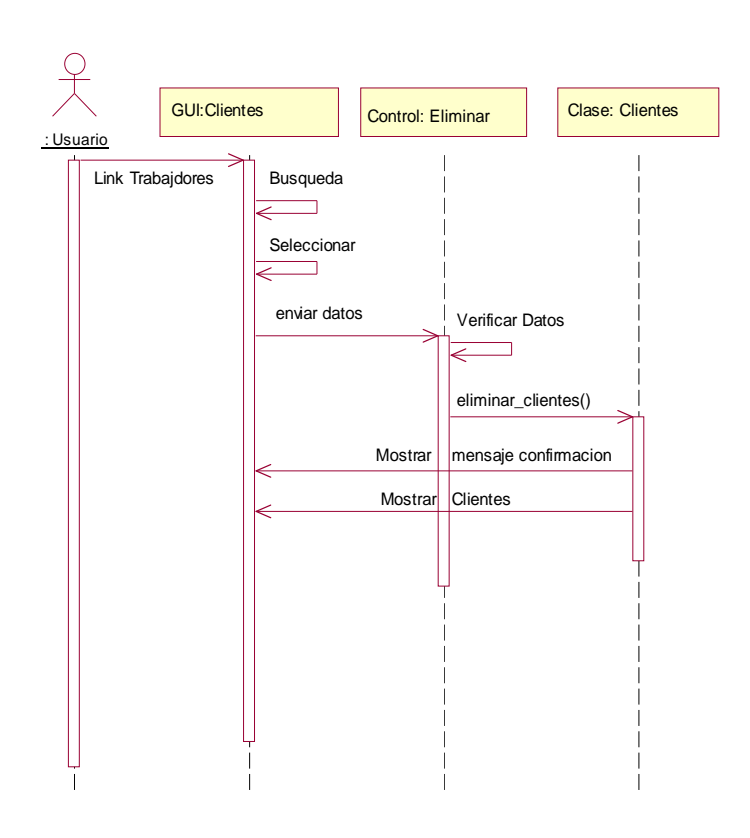

**Gráfica 6.22.-** *Diagrama de Secuencia: Eliminar Cliente*

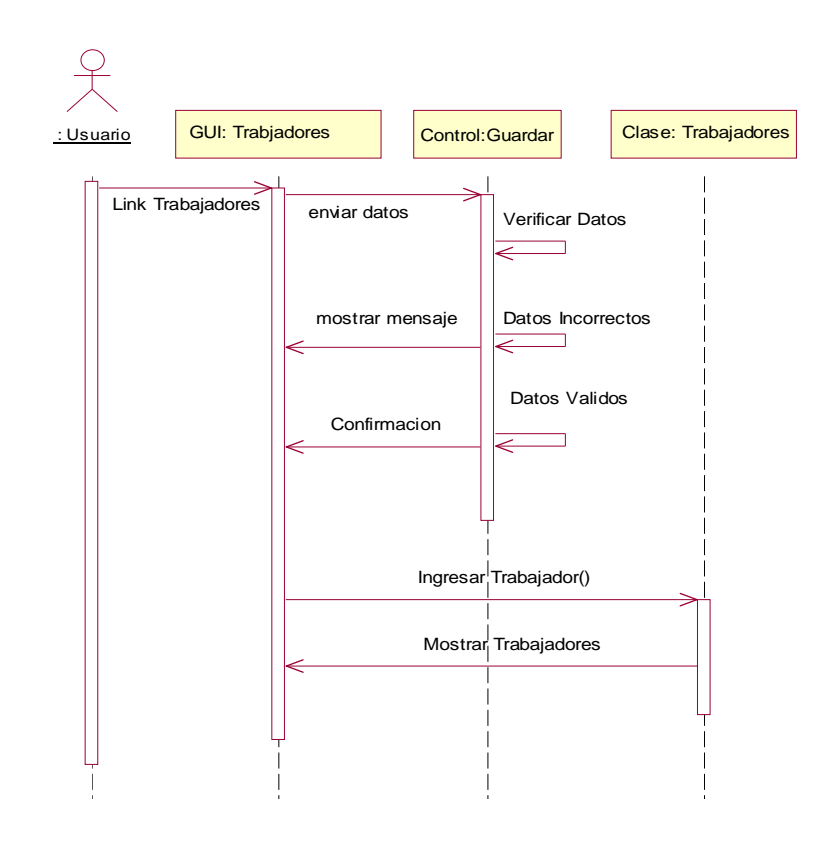

**Gráfica 6.23.-** *Diagrama de Secuencia: Ingresar Trabajadores*

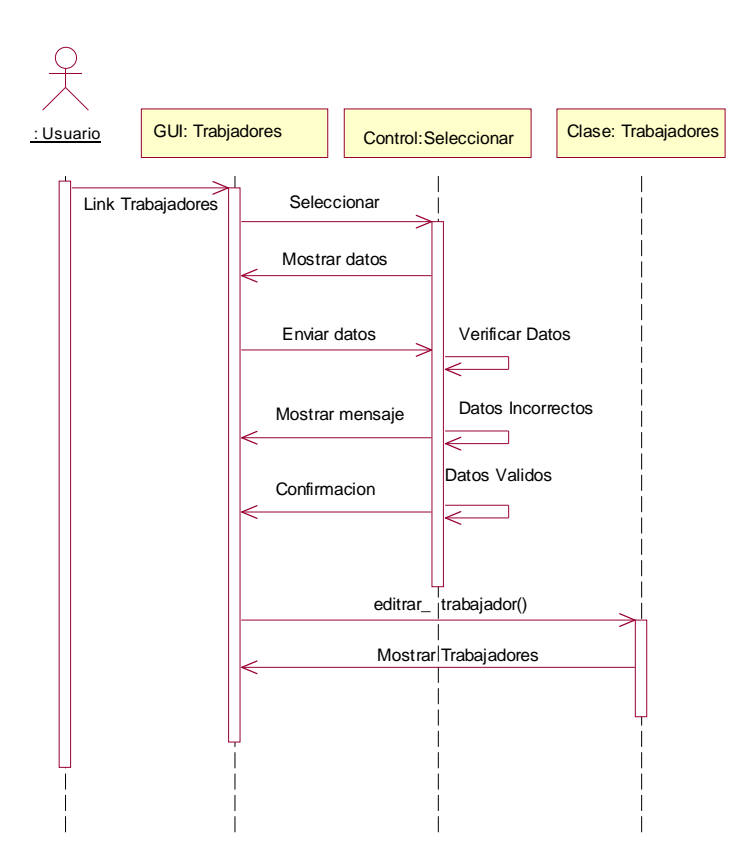

**Gráfica 6.24.-** *Diagrama de Secuencia: Seleccionar Trabajadores*

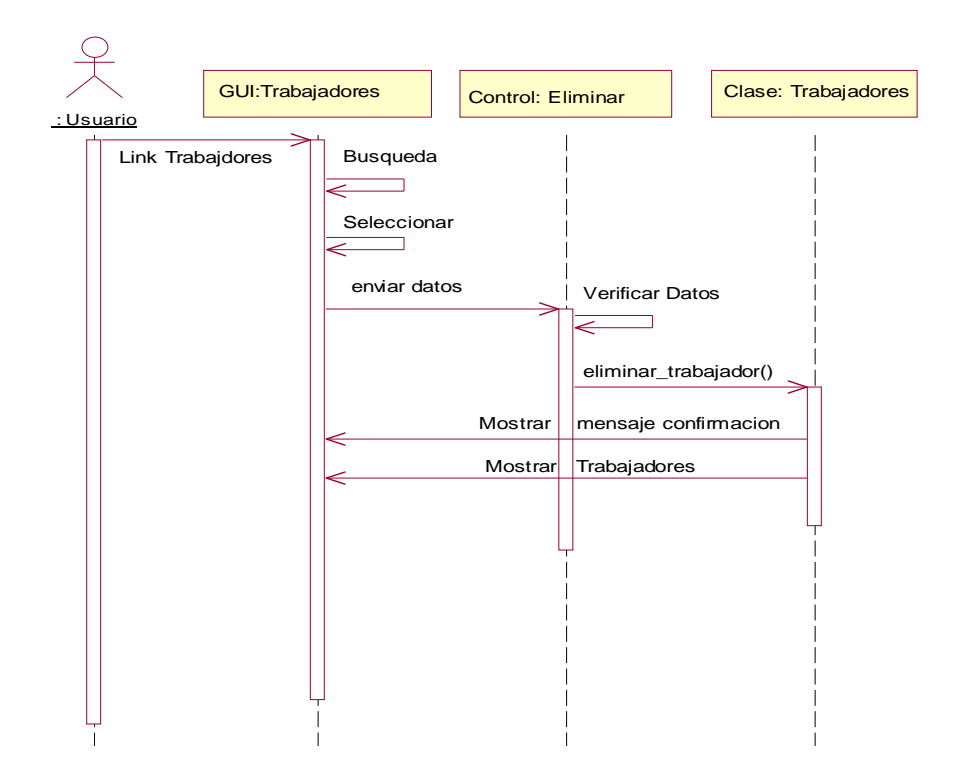

**Gráfica 6.25.-** *Diagrama de Secuencia: Eliminar Trabajadores*

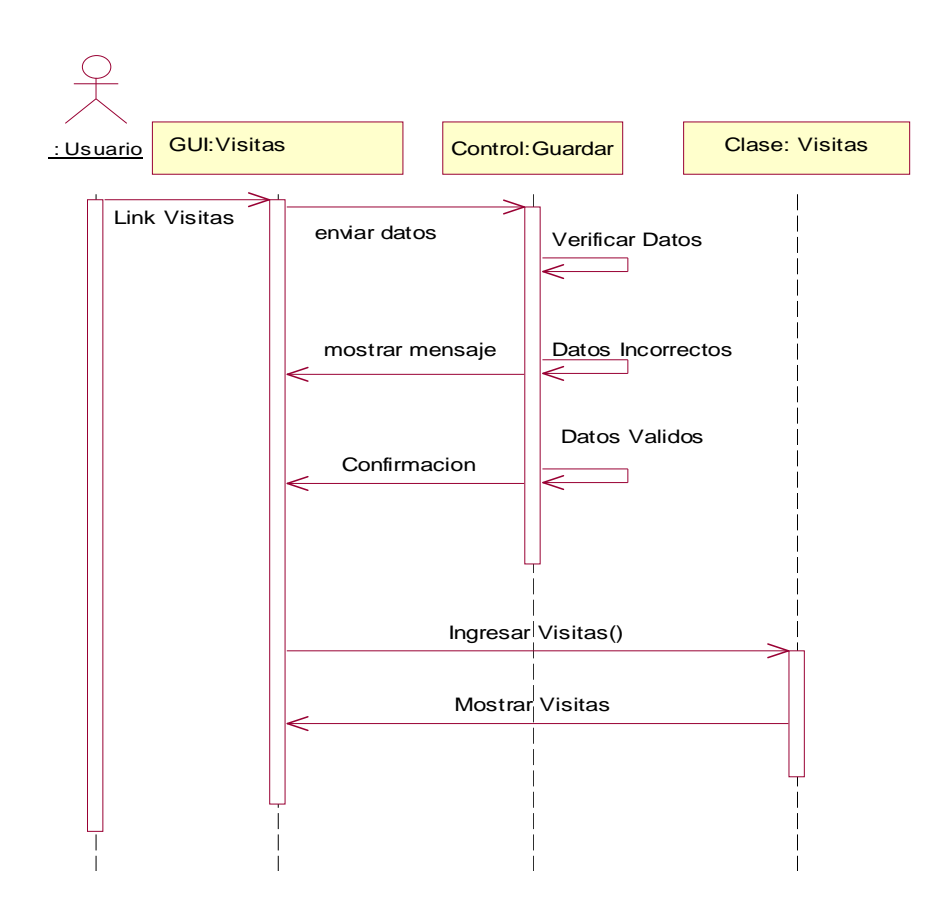

**Gráfica 6.26.-** *Diagrama de Secuencia: Ingresar Visitas*

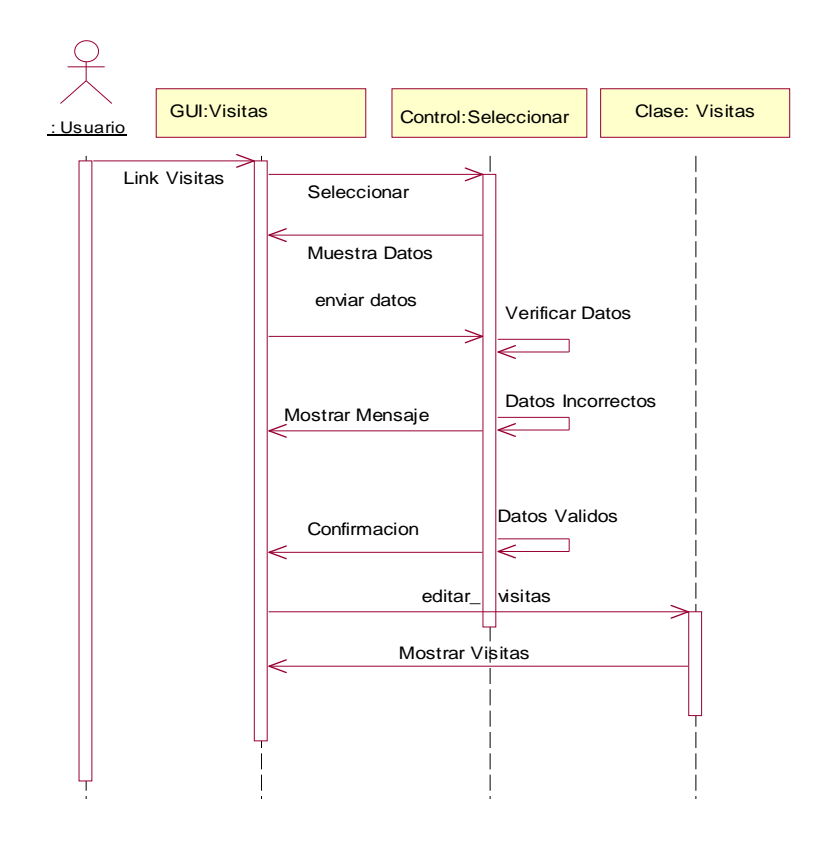

**Gráfica 6.27.-** *Diagrama de Secuencia: Editar Visitas*

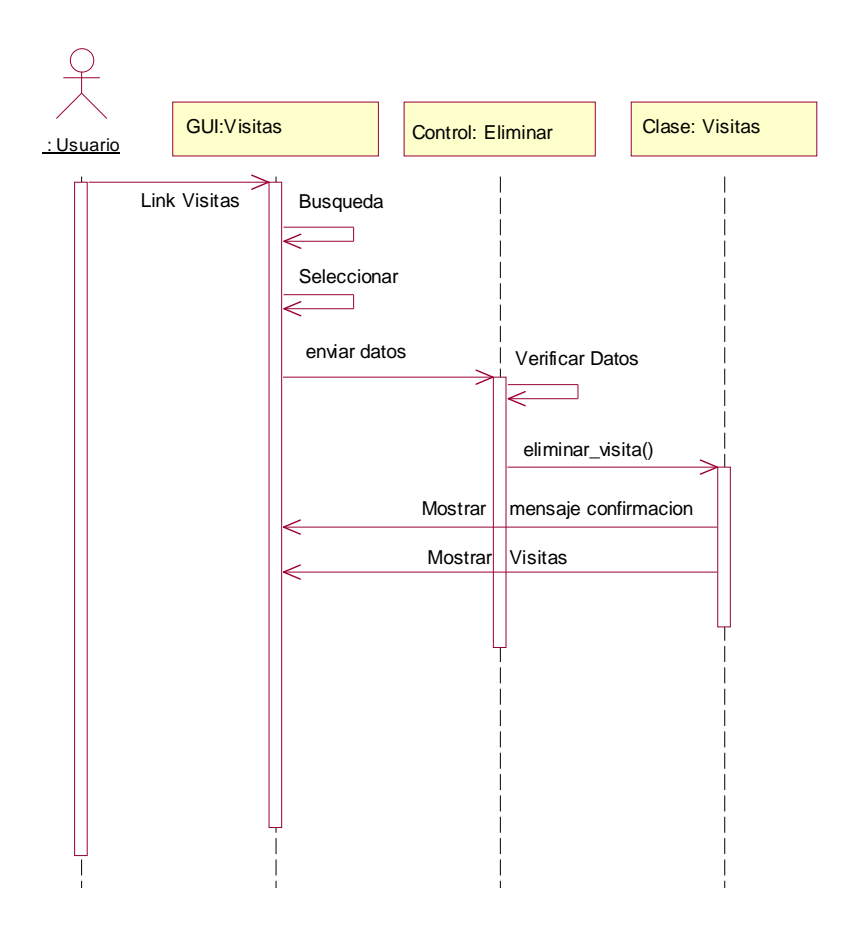

**Gráfica 6.28.-** *Diagrama de Secuencia: Mostrar Visitas*

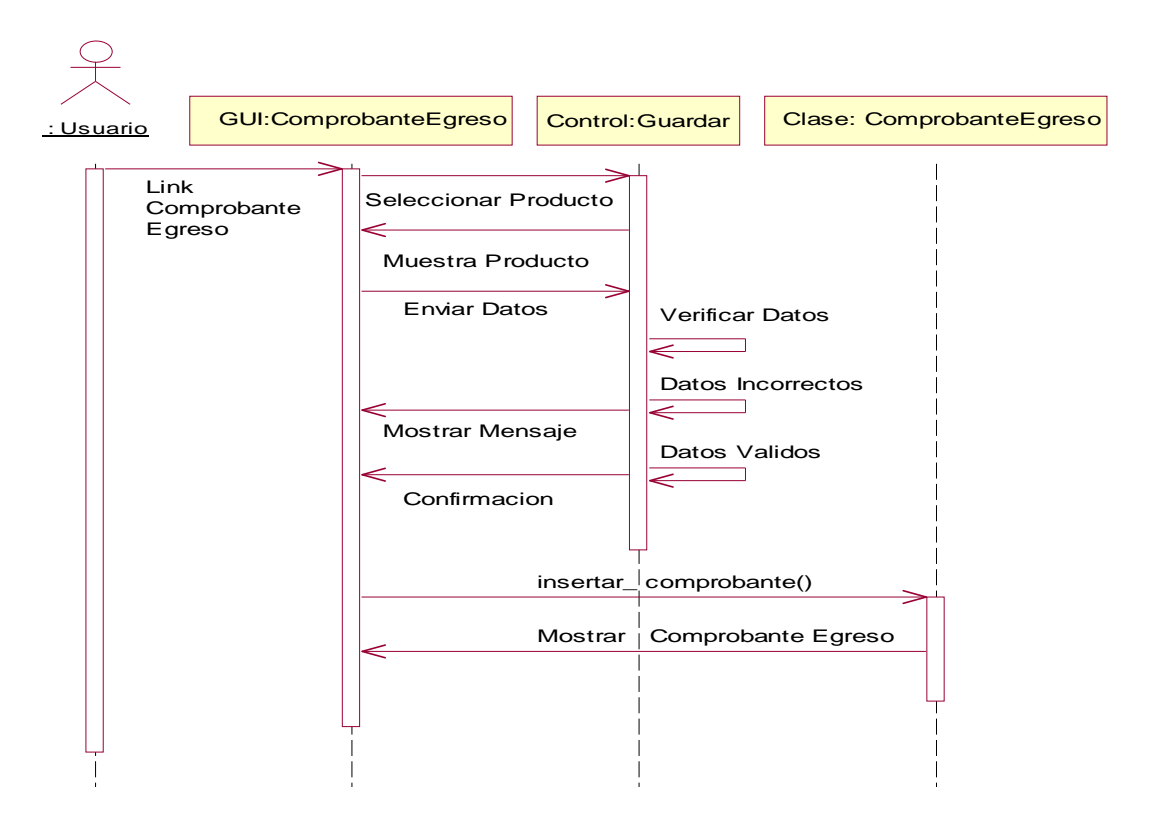

**Gráfica 6.29.-** Diagrama de Secuencia: Registrar Comprobante de Egreso

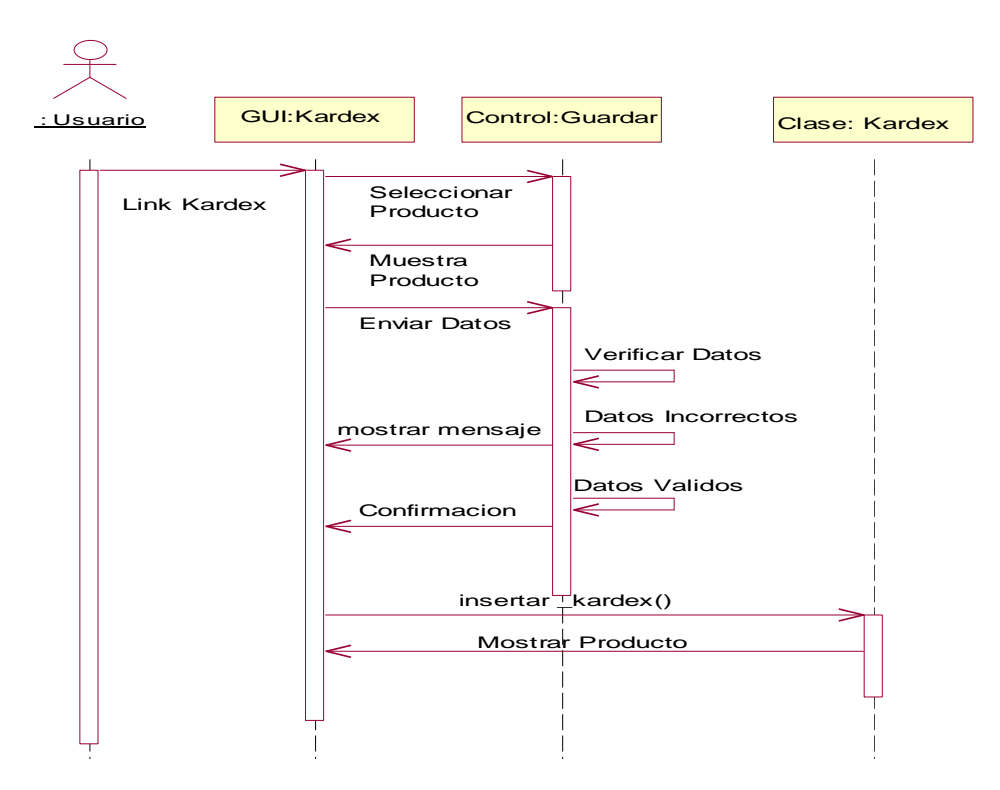

**Gráfica 6.30.-** Diagrama de Secuencia: Registrar Kardex

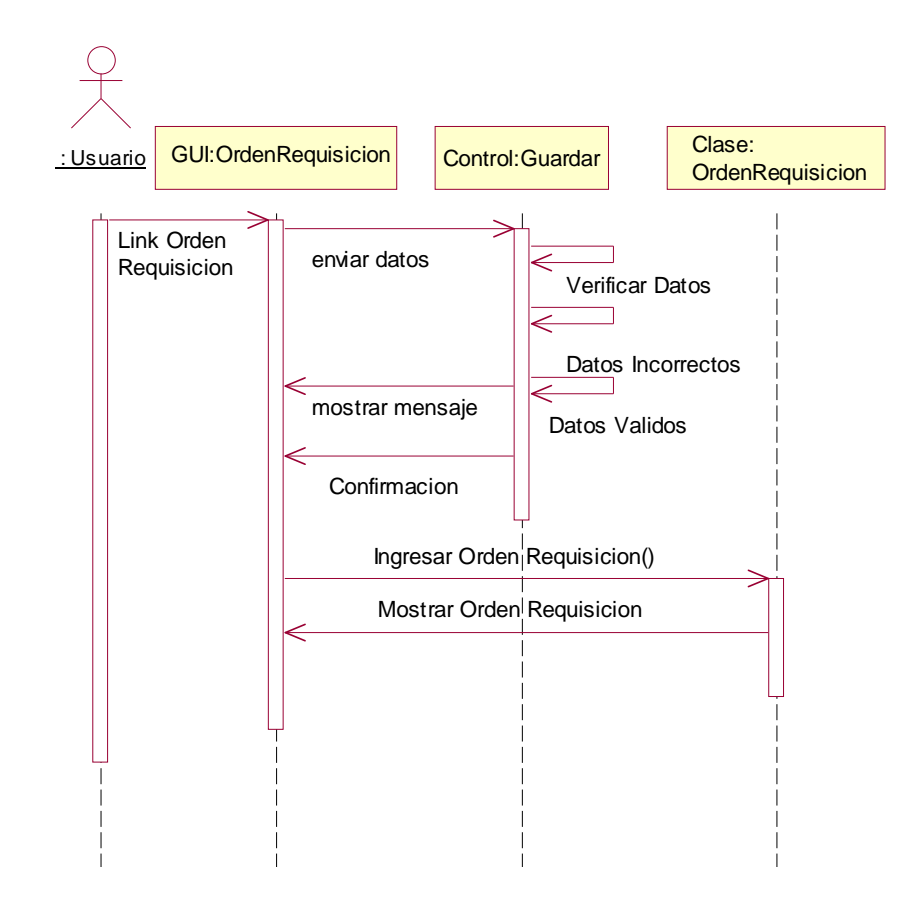

**Gráfica 6.31.-** *Diagrama de caso de uso: Ingresar Orden de Requisición*

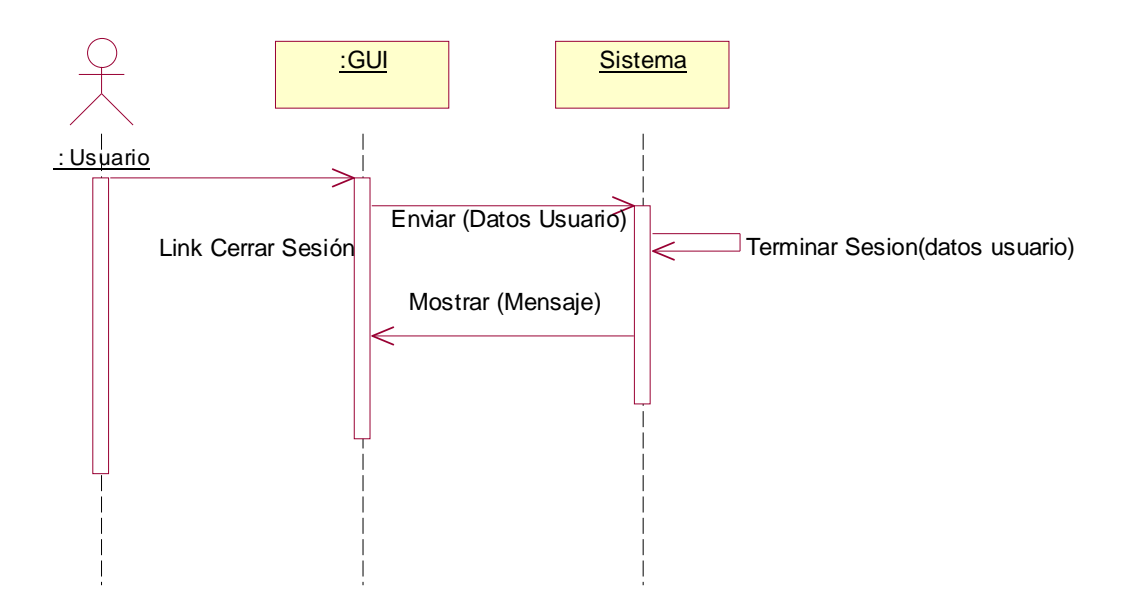

**Gráfica 6.32.-** *Diagrama de Secuencia: Salir del Sistema*

#### **6.7.3 Diagrama de Actividades**

Un diagrama de actividad es un caso especial de un diagrama de estados en donde todos estados son estados de acciones, se usa para modelar el comportamiento del sistema

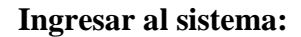

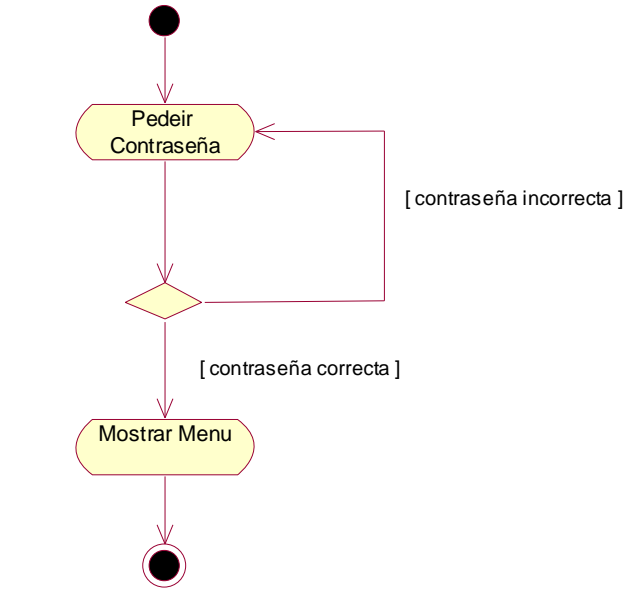

**Gráfica** *6.33. Diagrama de Actividades: Ingresar al sistema*

**Usuarios, Trabajador, Clientes, Productos, Ciudades:**

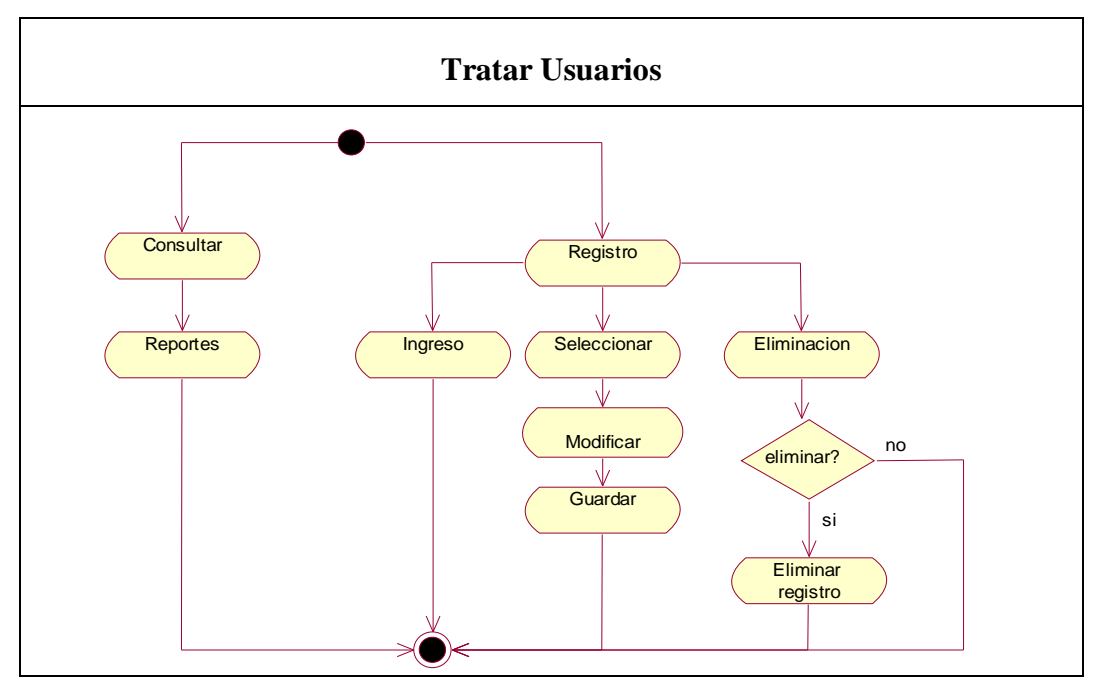

**Gráfica** *6.34. Diagrama de Actividades Tratar Usuarios, Trabajador, Clientes, Producto, ciudades.*

# **Manipular Opciones**

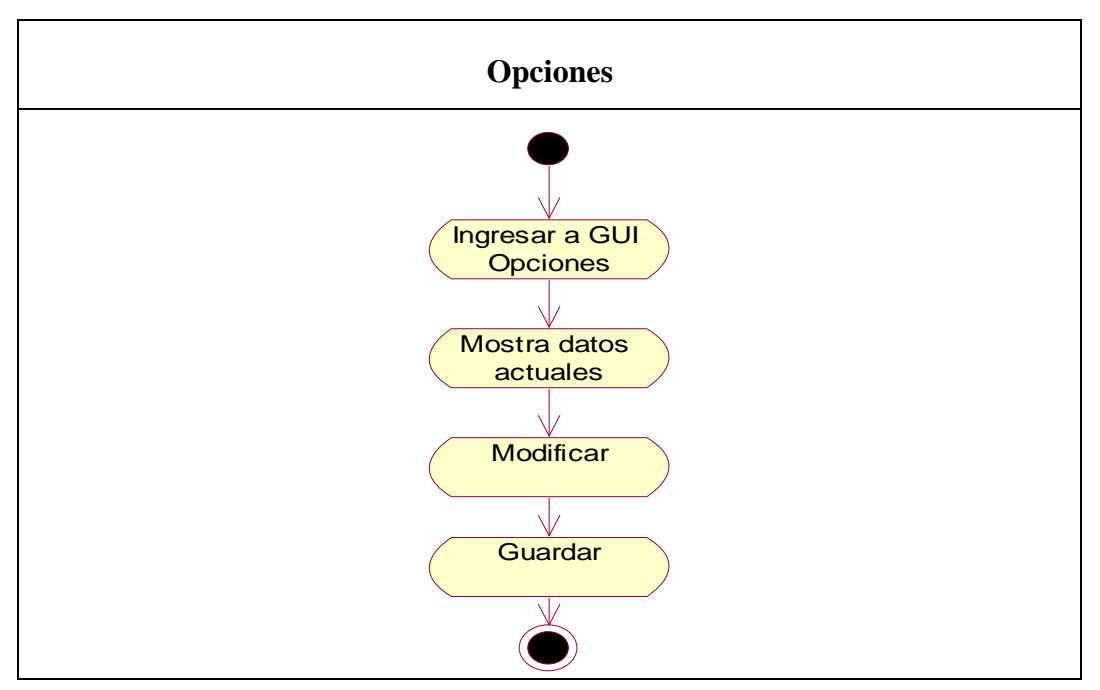

**Gráfica** *6.35. Diagrama de Actividades: Manipular Opciones*

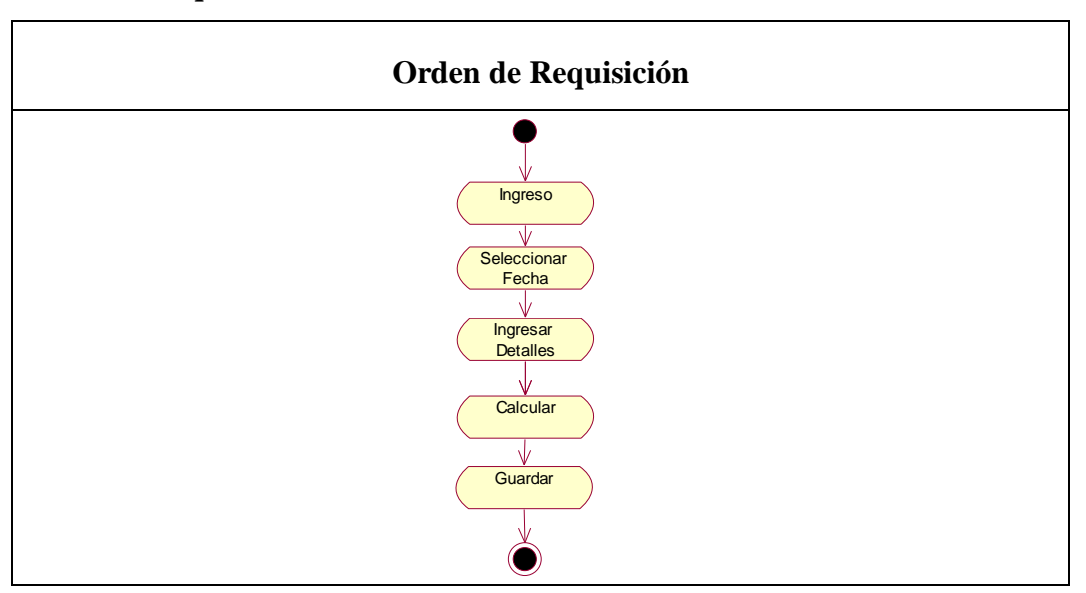

**Orden de Requisición**

**Gráfica** *6.36. Diagrama de Actividades: Generar Orden de requisición*

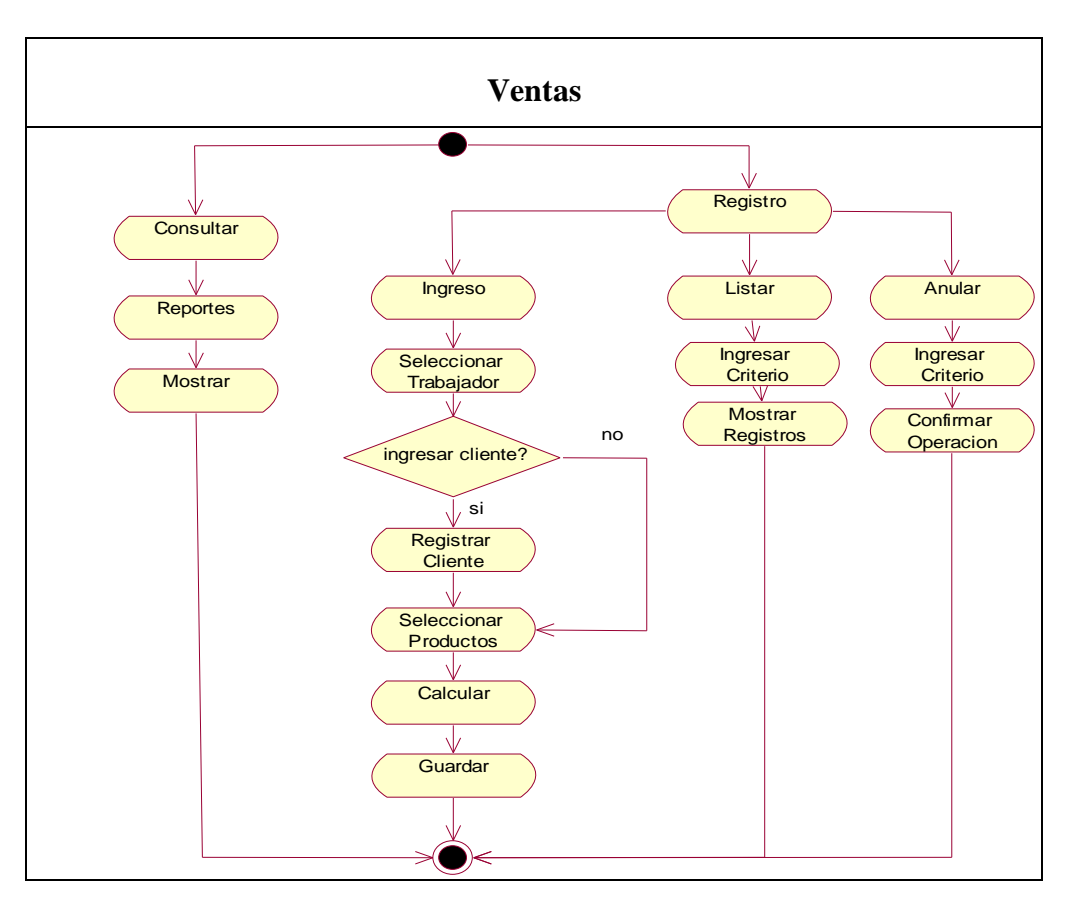

**Gráfica** *6.37. Diagrama de Actividades: Ventas*

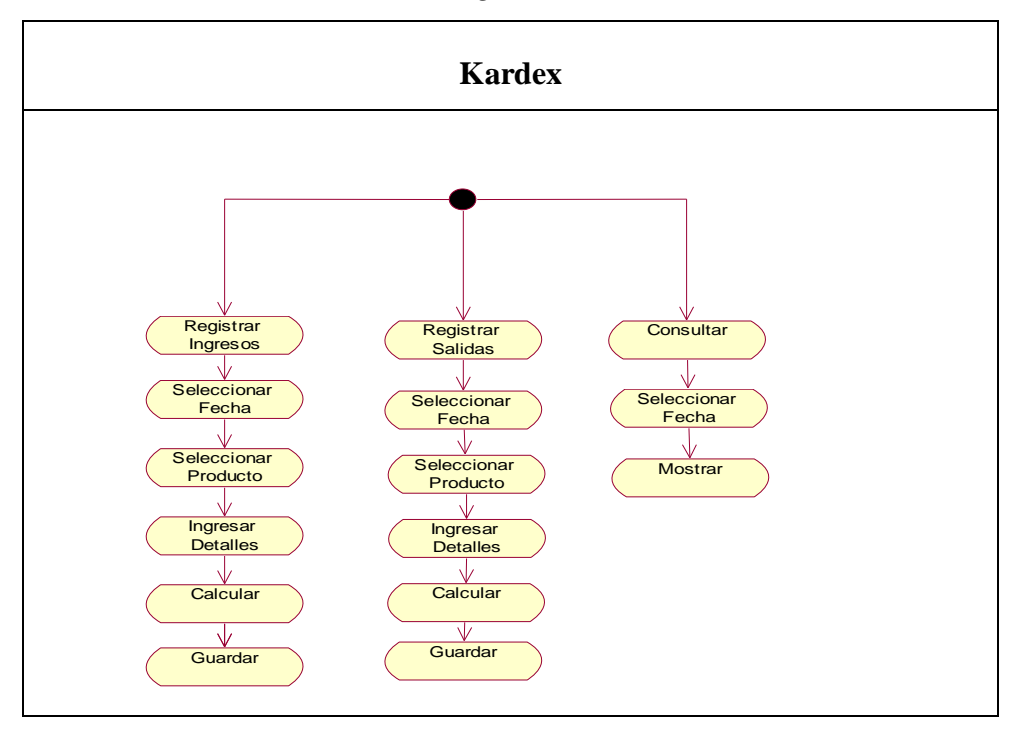

**Gráfica** *6.38. Diagrama de Actividades: Tratar Kardex*

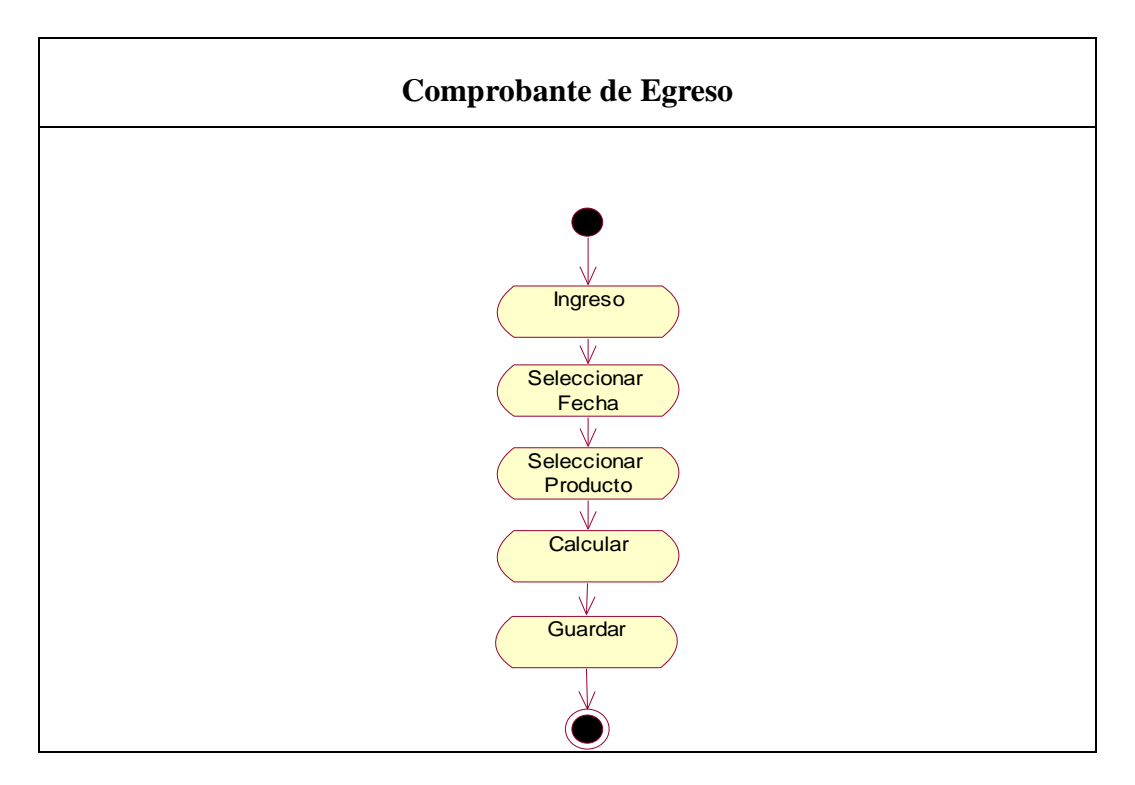

**Gráfica** *6.39. Diagrama de Actividades: Generar Comprobante de Egresos*

## **6.7.4 Diagrama de Despliegue**

**El** Diagrama de Despliegue es un tipo de diagrama del Lenguaje Unificado de Modelado que se utiliza para modelar el hardware utilizado en las implementaciones de sistemas y las relaciones entre sus componentes.

Los elementos usados por este tipo de diagrama son nodos, representados como un prisma, componentes, representados como una caja rectangular con dos protuberancias del lado izquierdo y asociaciones.

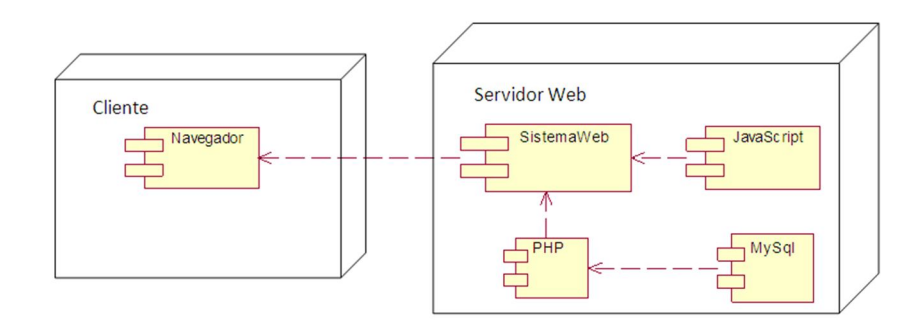

**Gráfica** *6.40. Diagrama de Despliegue*

## **6.7.5 Diagrama de clases**

Un diagrama de clases es un tipo de diagrama estático que describe la estructura de un sistema mostrando sus clases, atributos y las relaciones entre ellos. Los diagramas de clases son utilizados durante el proceso de análisis y diseño de los sistemas, donde se crea el diseño conceptual de la información que se manejará en el sistema, y los componentes que se encargaran del funcionamiento y la relación entre uno y otro.

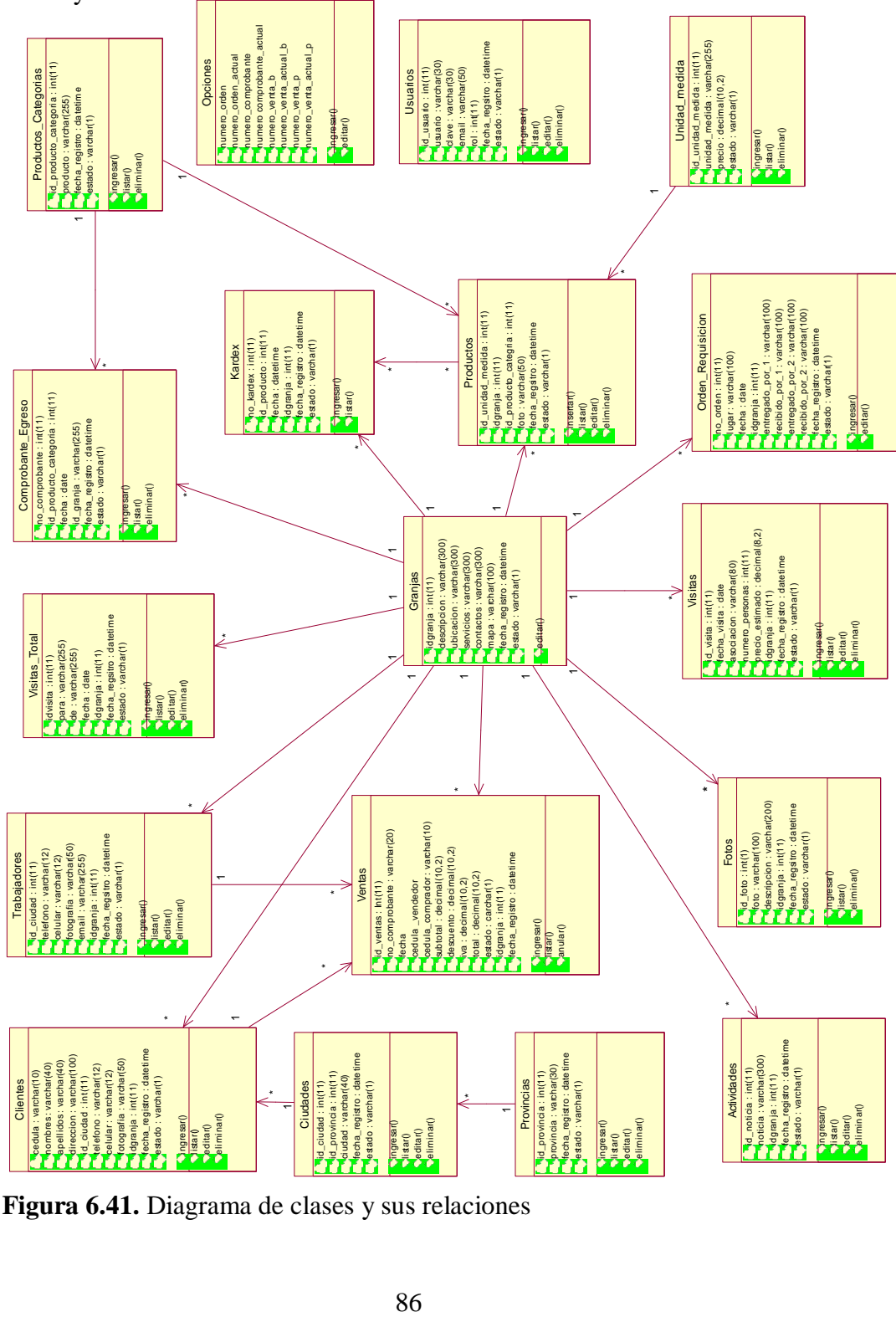

**Figura 6.41.** Diagrama de clases y sus relaciones
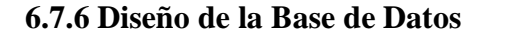

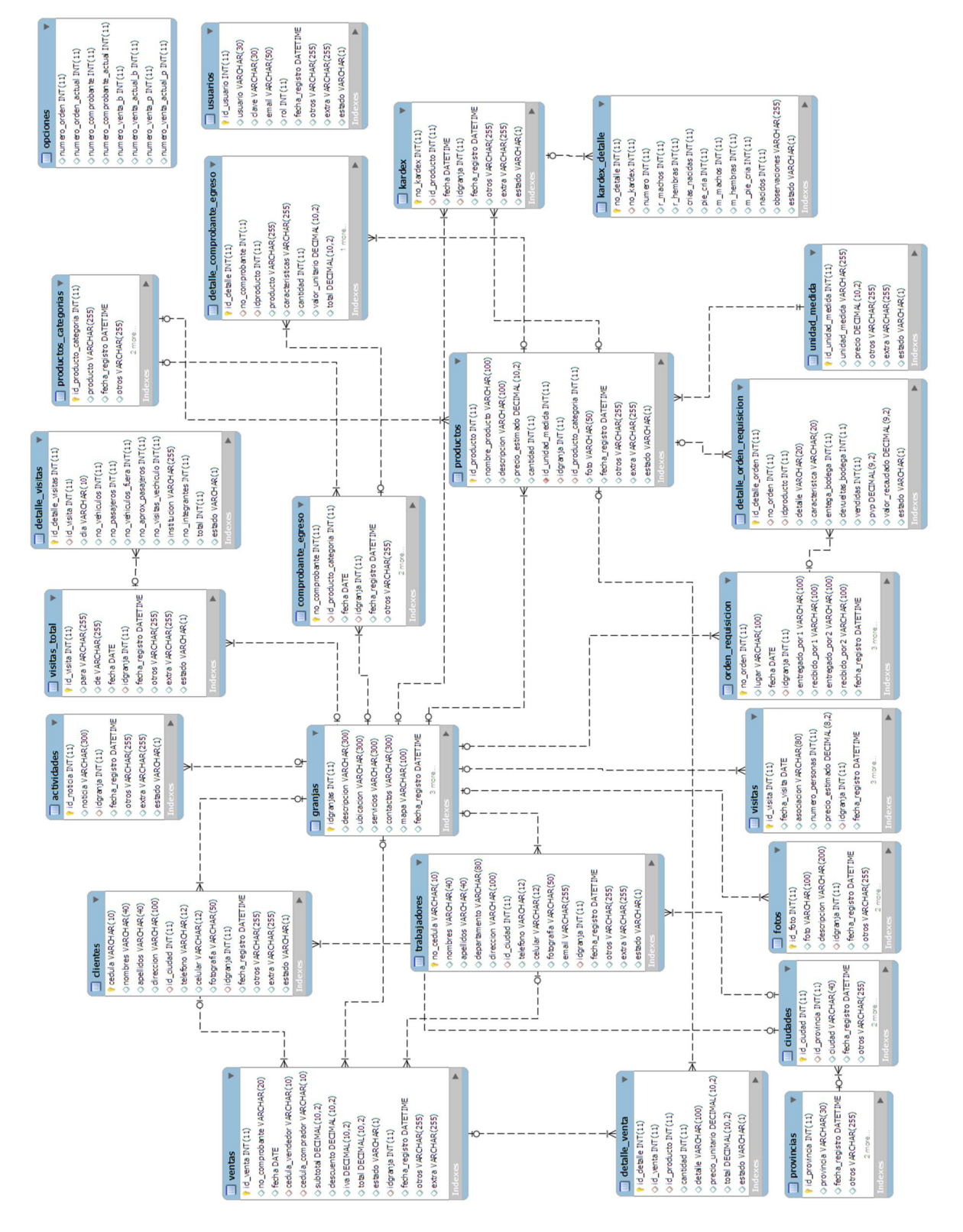

**Figura 6.42.** Diseño de la base de datos

#### **6.7.7 Diseño de Tablas de Auditoría**

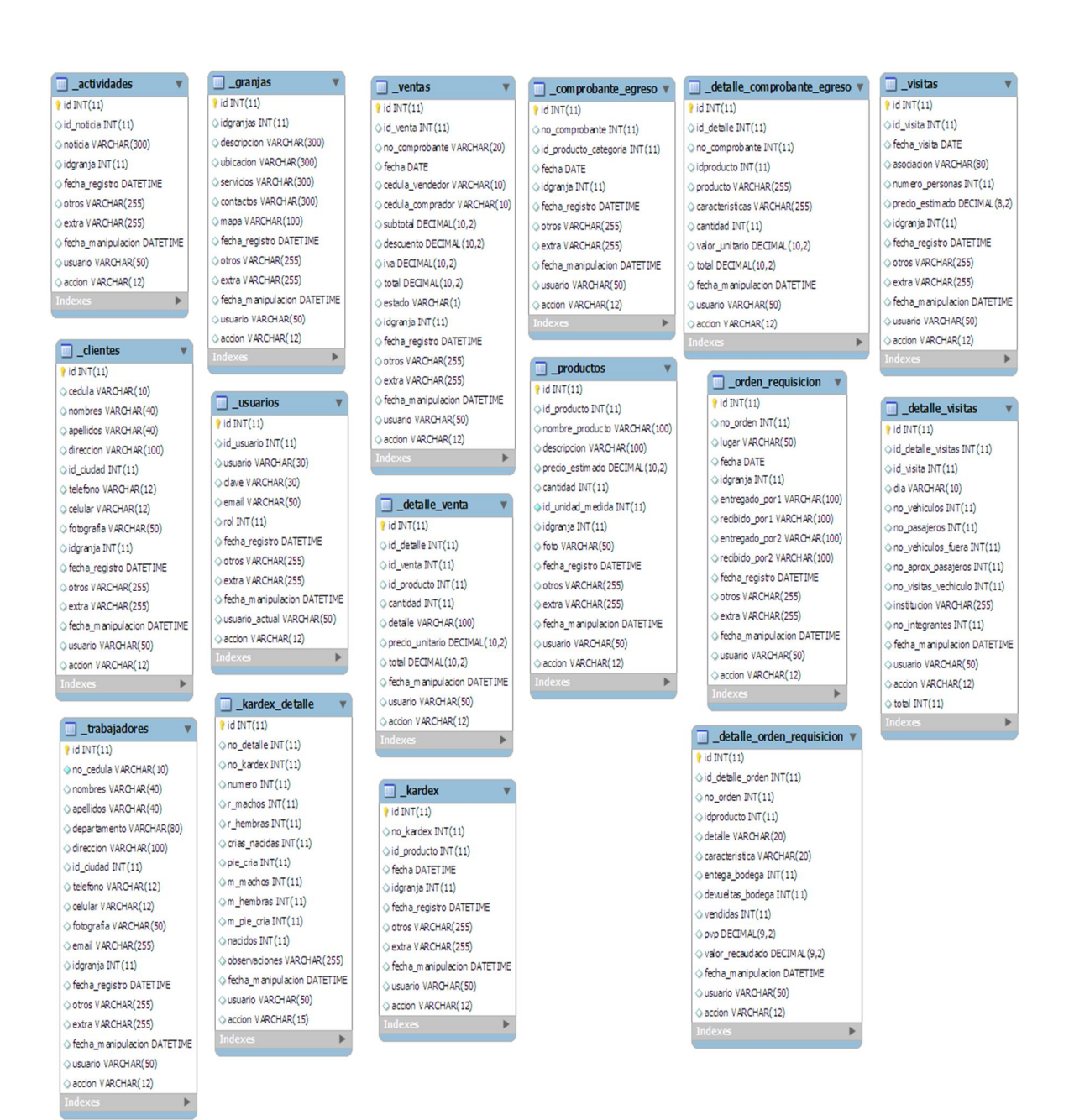

**Gráfica 6.43.-** Diseño de Tablas de Auditoría

# **6.7.8 Diccionario de datos**

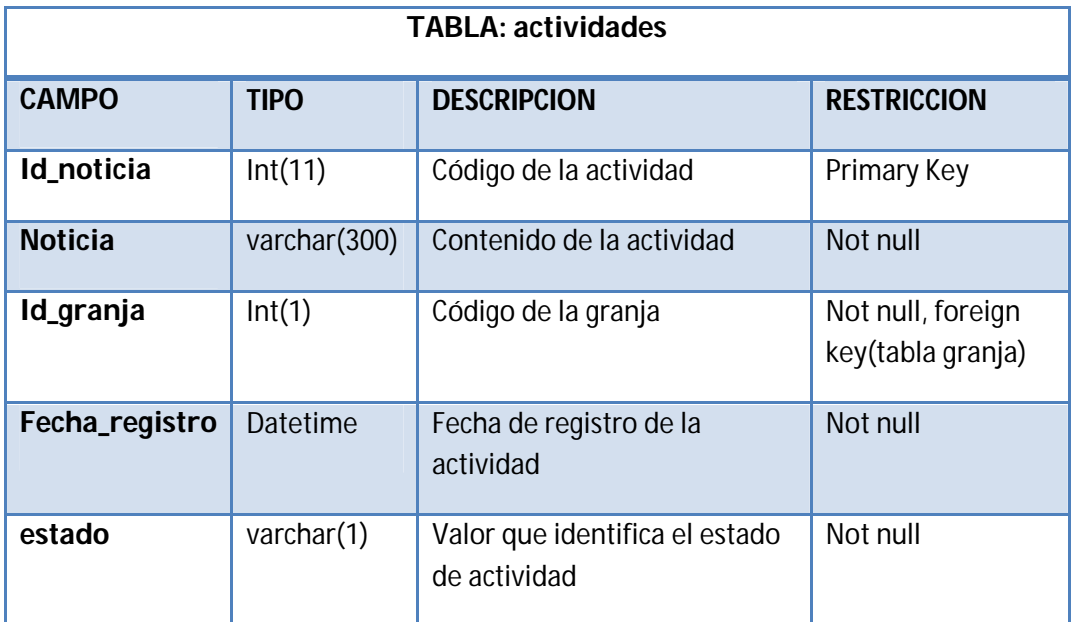

**Tabla 6.30.** Descripción de la tabla actividades

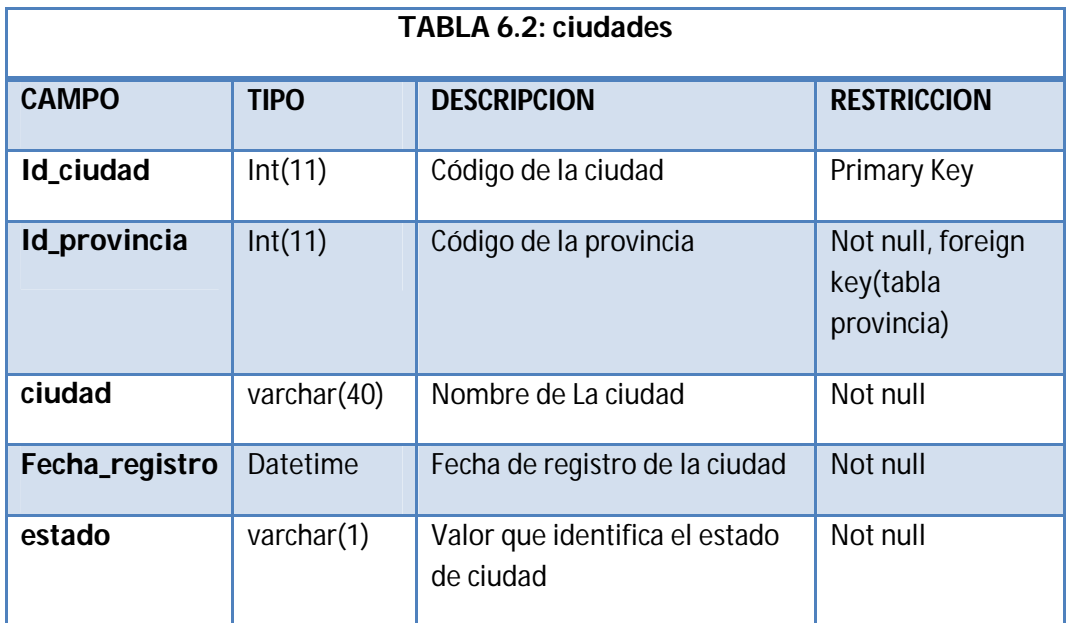

# **Tabla 6.31.** Descripción de la tabla ciudades

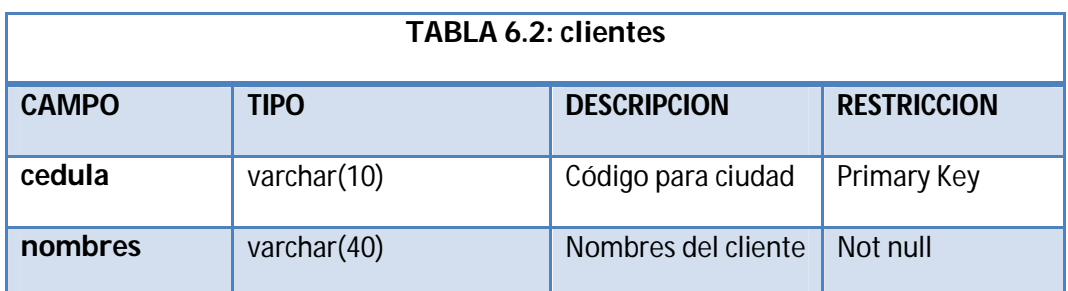

| apellidos        | varchar(40)  | Apellidos del cliente                         | Not null                               |
|------------------|--------------|-----------------------------------------------|----------------------------------------|
| <b>Dirección</b> | varchar(100) | Dirección del cliente                         | Not null                               |
| Id_ciudad        | Int(11)      | Código de la ciudad                           | Not null, foreign<br>key(tabla ciudad) |
| telefono         | varchar(12)  | Teléfono del cliente                          | Not null                               |
| <b>Celular</b>   | varchar(12)  | Número celular del<br>cliente                 | Not null                               |
| fotografía       | varchar(50)  | Fotografía del<br>cliente                     |                                        |
| Idgranja         | Int(11)      | Código de la granja                           | Not null, foreign<br>key(tabla granja) |
| Fecha_registro   | Datetime     | Fecha de registro<br>del cliente              | Not null                               |
| estado           | varchar(1)   | Valor que identifica<br>el estado del cliente | Not null                               |

**Tabla 6.32.** Descripción de la tabla clientes

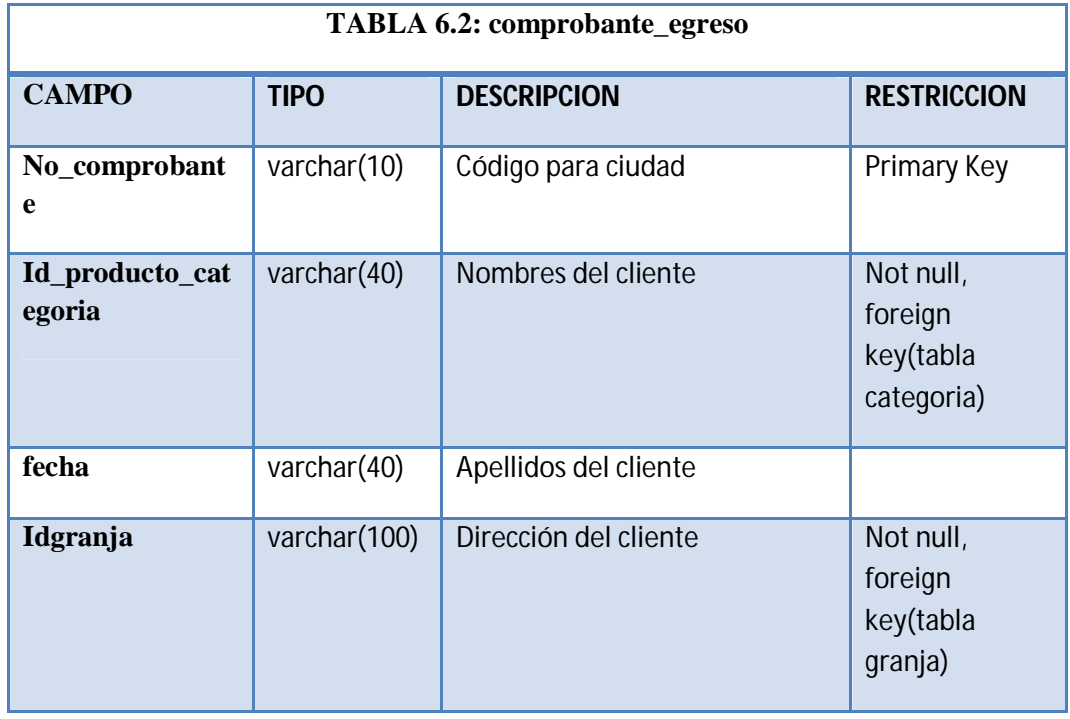

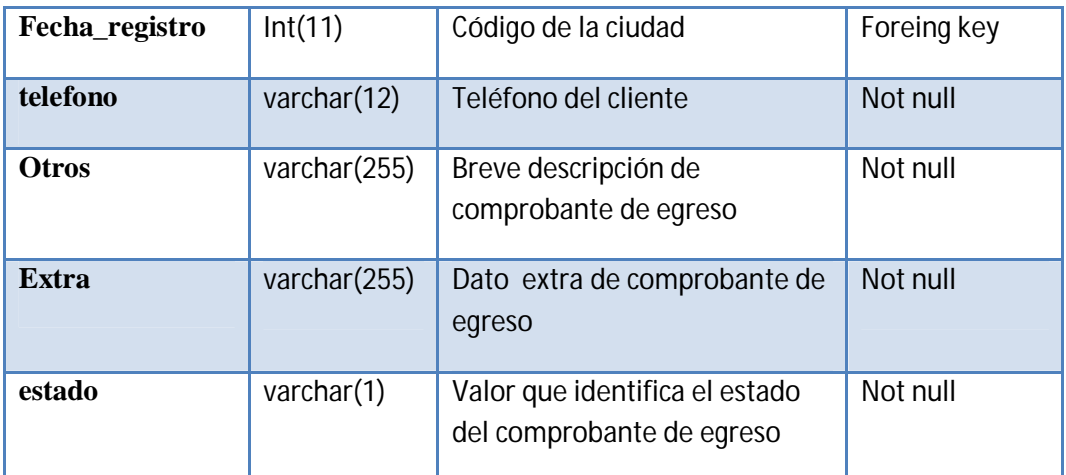

**Tabla 6.33.** Descripción de la tabla comprobante\_egreso

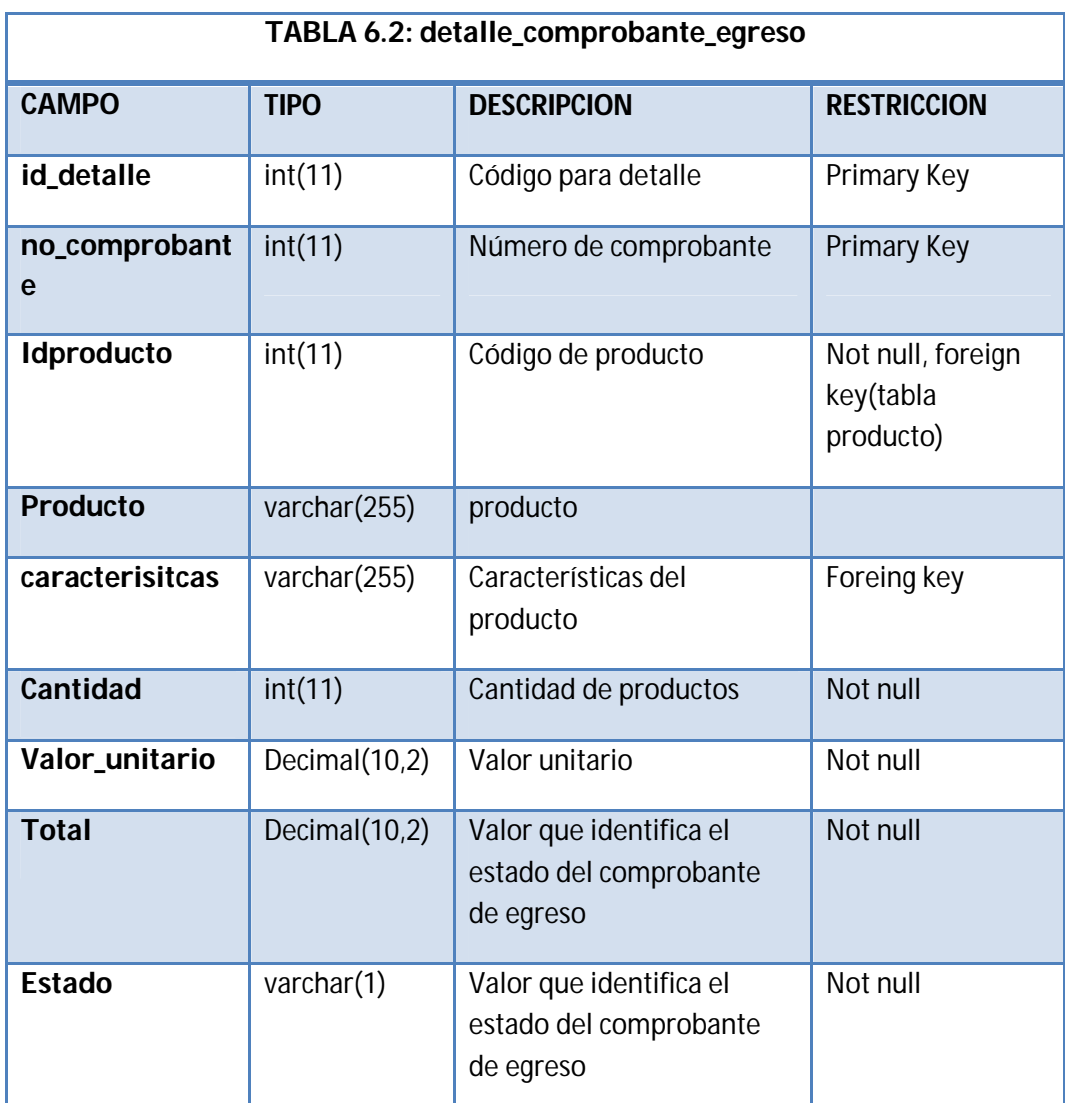

**Tabla 6.34.** Descripción de la tabla detalle\_comprobante\_egreso

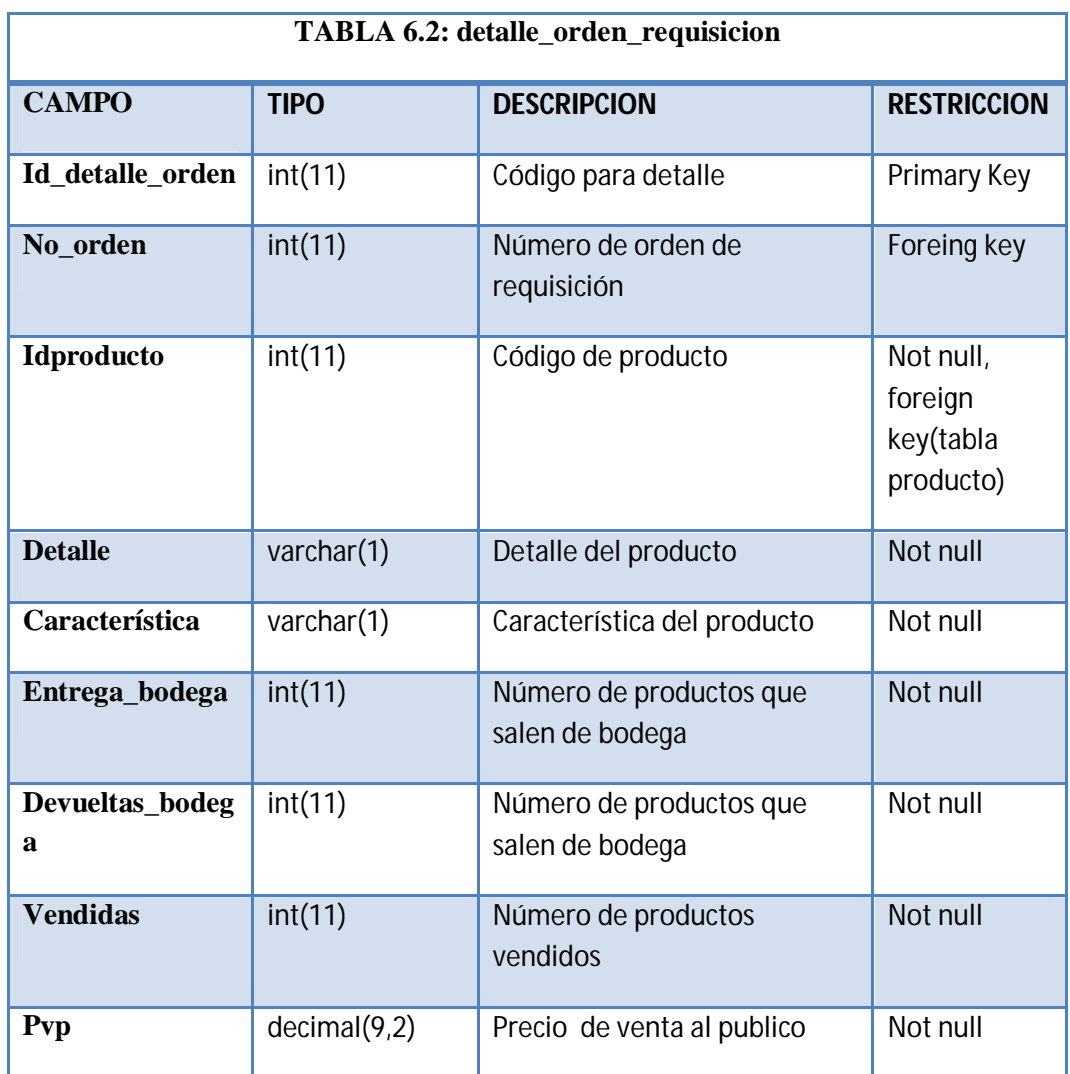

**Tabla 6.35.** Descripción de la tabla detalle\_orden\_requisicion

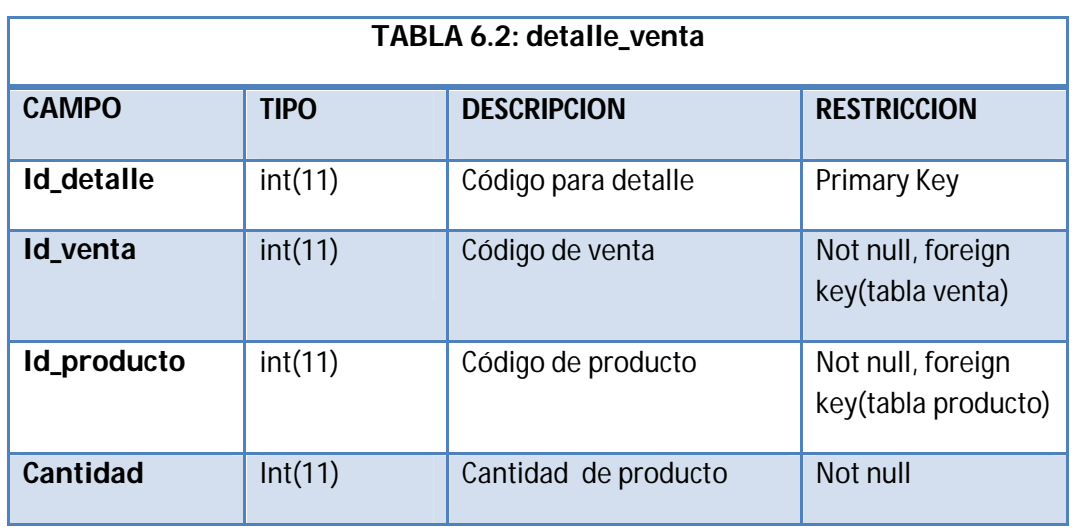

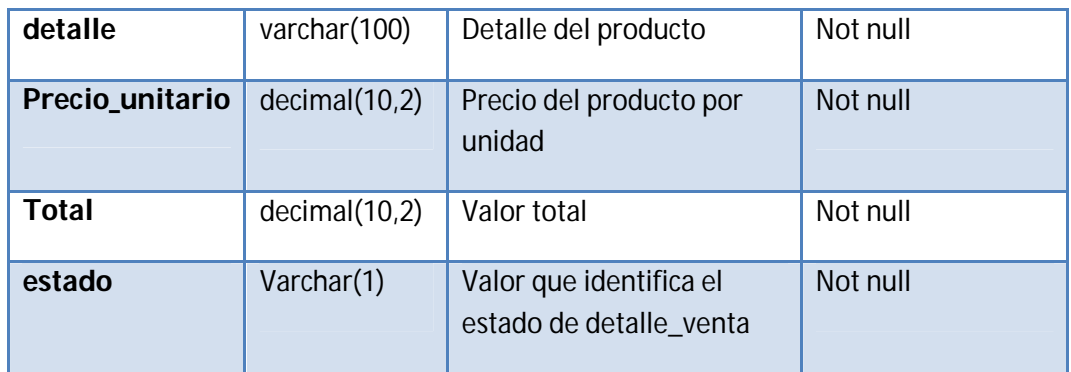

**Tabla 6.36.** Descripción de la tabla detalle\_venta

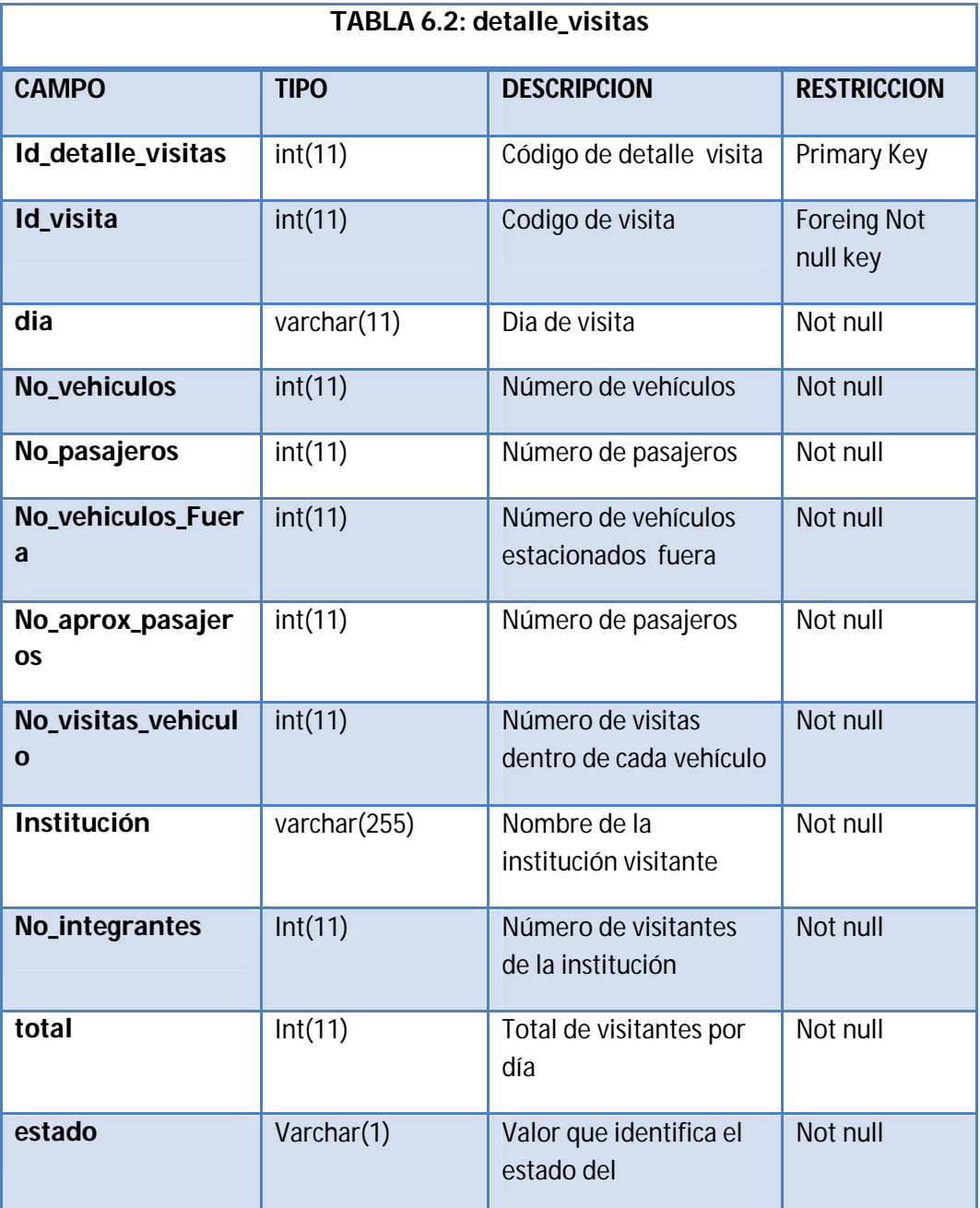

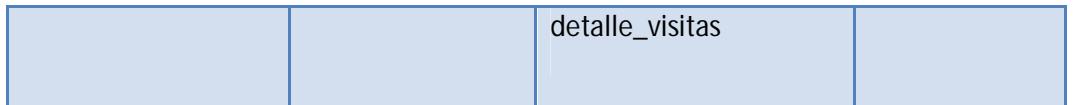

**Tabla 6.37.** Descripción de la tabla detalle\_visitas

| TABLA 6.2: fotos |              |                                              |                    |  |  |  |
|------------------|--------------|----------------------------------------------|--------------------|--|--|--|
| <b>CAMPO</b>     | <b>TIPO</b>  | <b>DESCRIPCION</b>                           | <b>RESTRICCION</b> |  |  |  |
| Id_foto          | int(11)      | Código para foto                             | Primary Key        |  |  |  |
| foto             | varchar(100) | Foto                                         | Not null           |  |  |  |
| descripcion      | varchar(200) | Descripción de la foto                       | Not null           |  |  |  |
| idgranja         | int(11)      | Código de la granja                          | Not null           |  |  |  |
| fecharegistro    | datetime(1)  | Fecha de registro de la foto                 | Not null           |  |  |  |
| estado           | Varchar(1)   | Valor que identifica el estado<br>de la foto | Not null           |  |  |  |

**Tabla 6.38.** Descripción de la tabla fotos

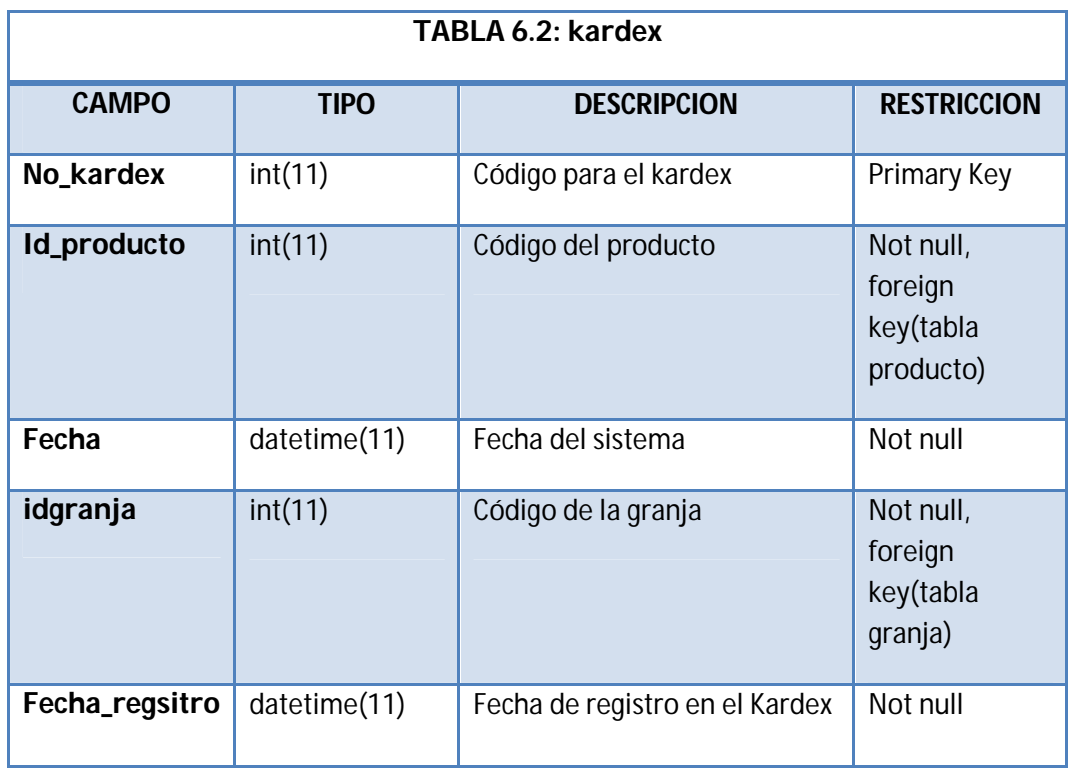

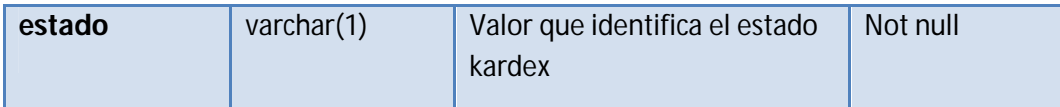

# **Tabla 6.39.** Descripción de la tabla kardex

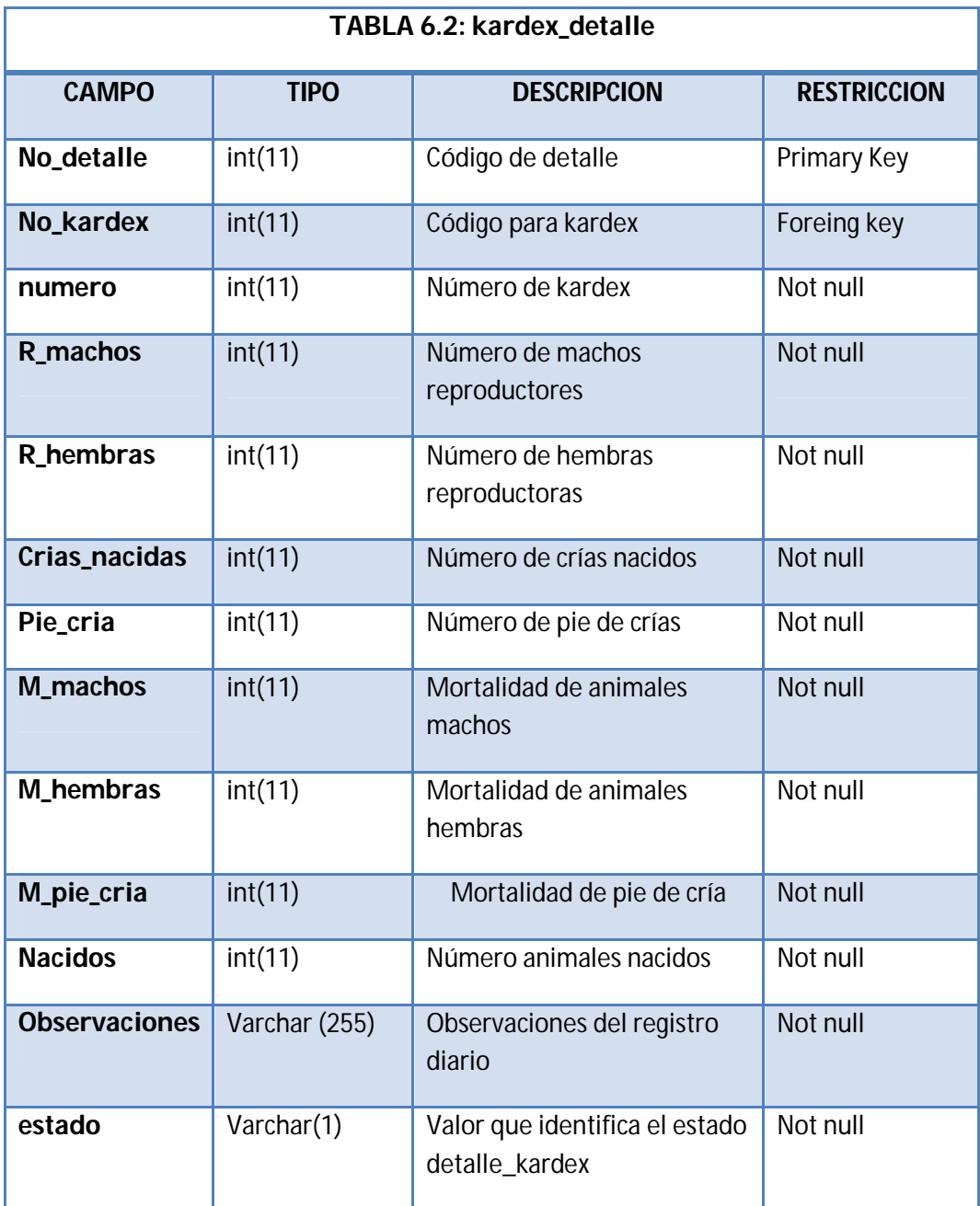

# **Tabla 6.40.** Descripción de la tabla kardex\_detalle

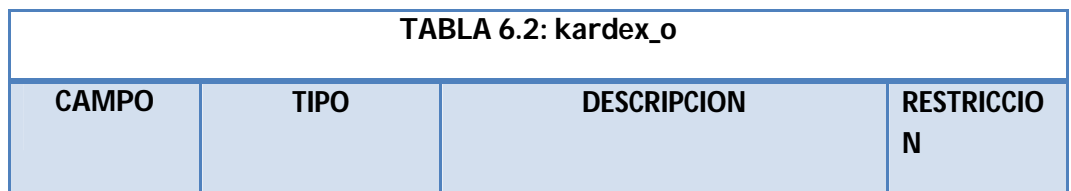

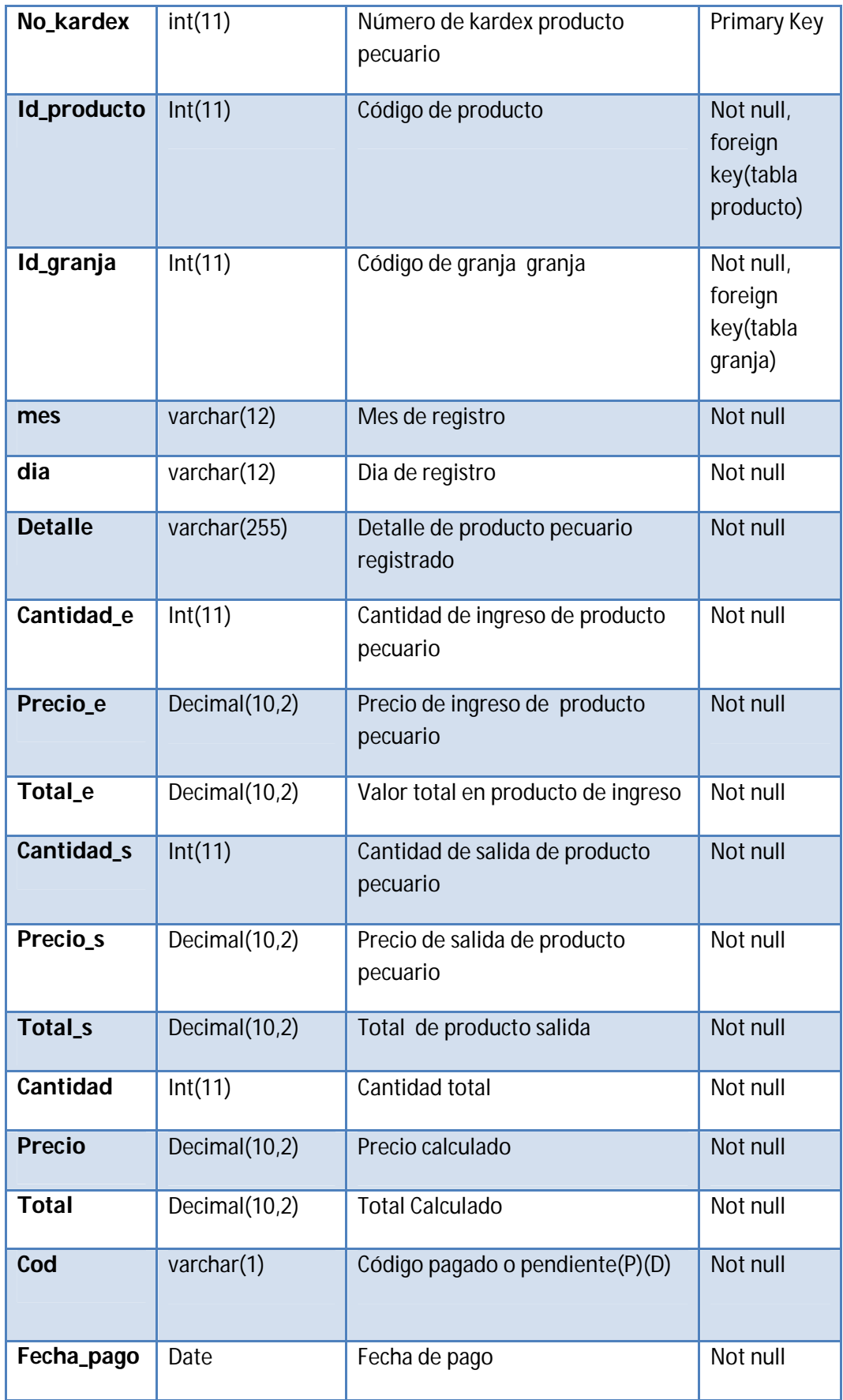

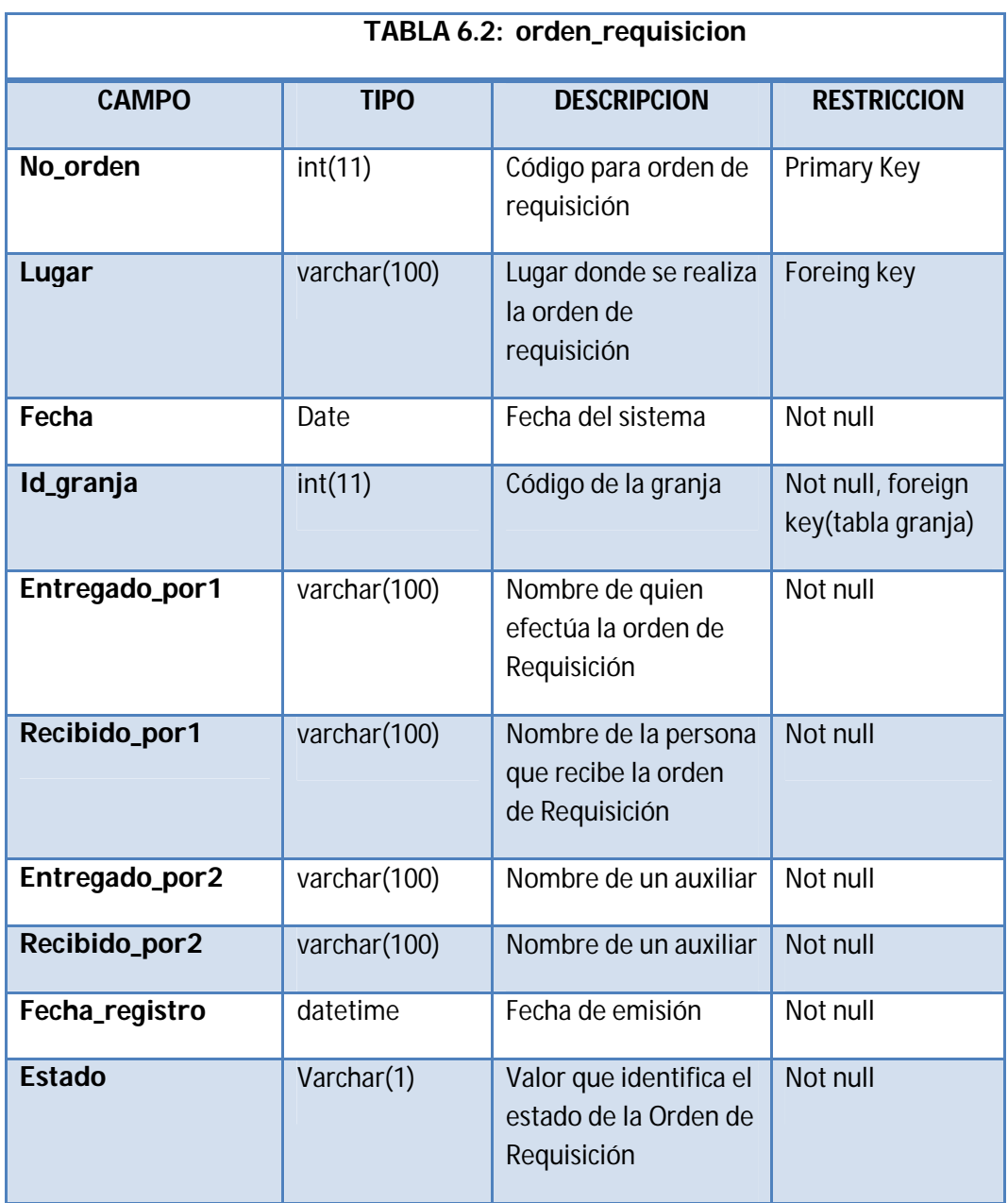

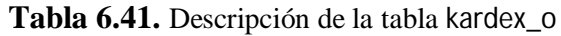

**Tabla 6.42.** Descripción de la tabla orden\_requisicion

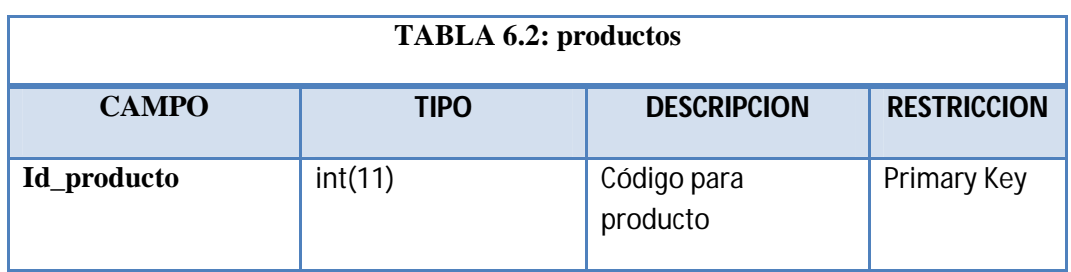

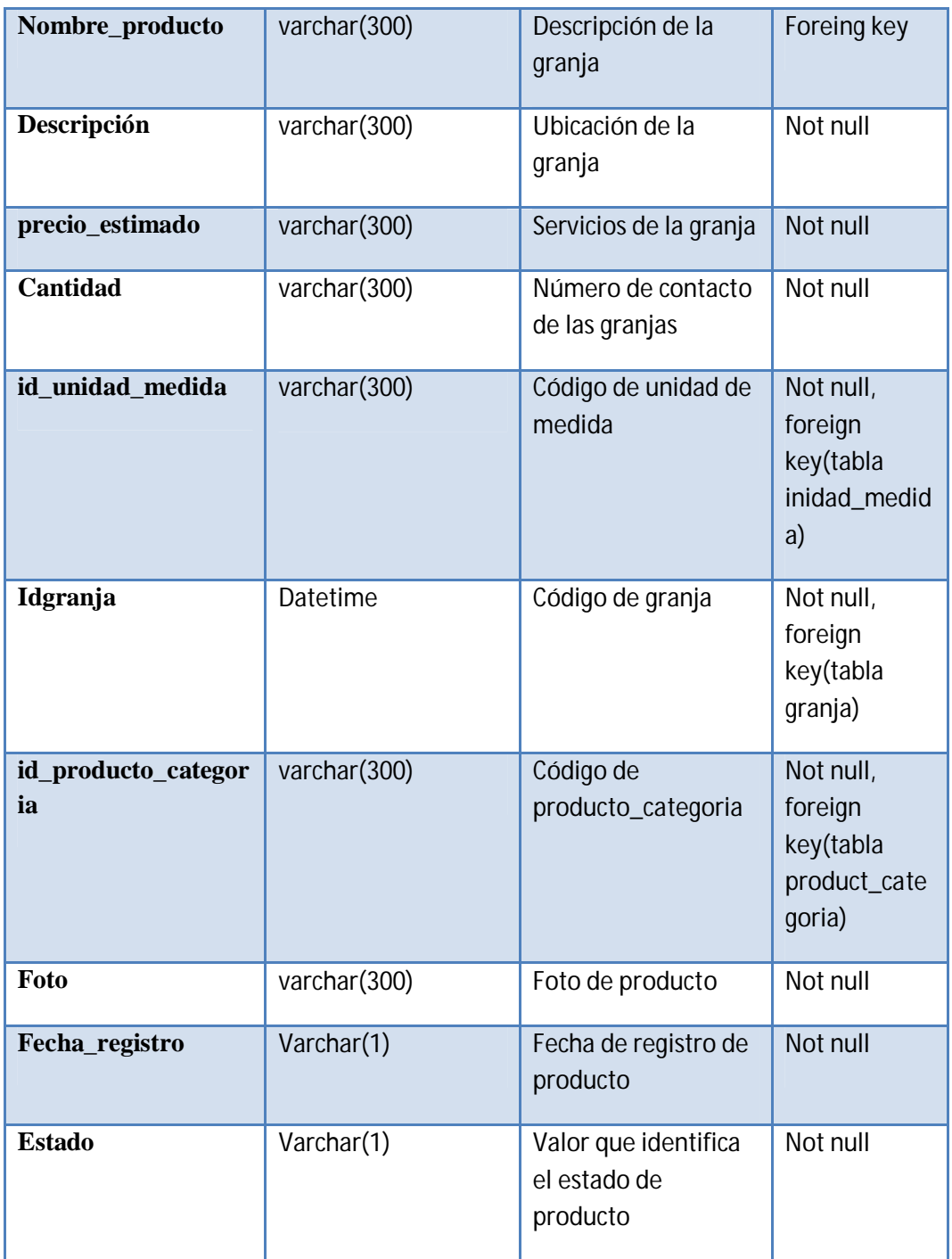

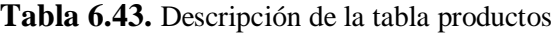

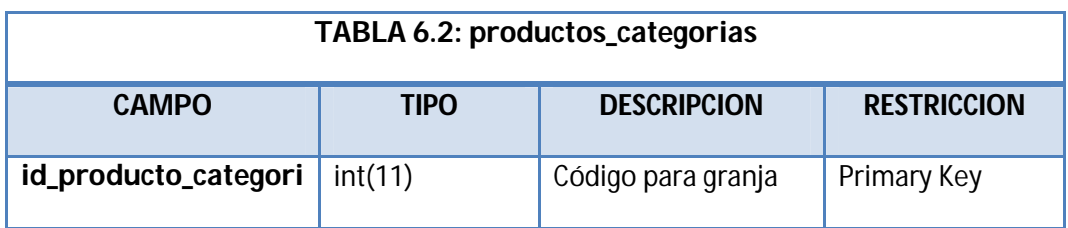

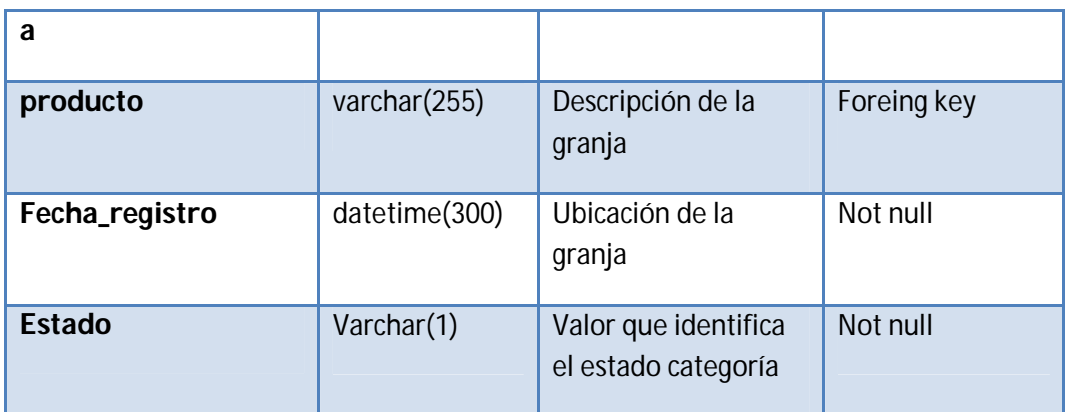

**Tabla 6.44.** Descripción de la tabla productos\_categorias

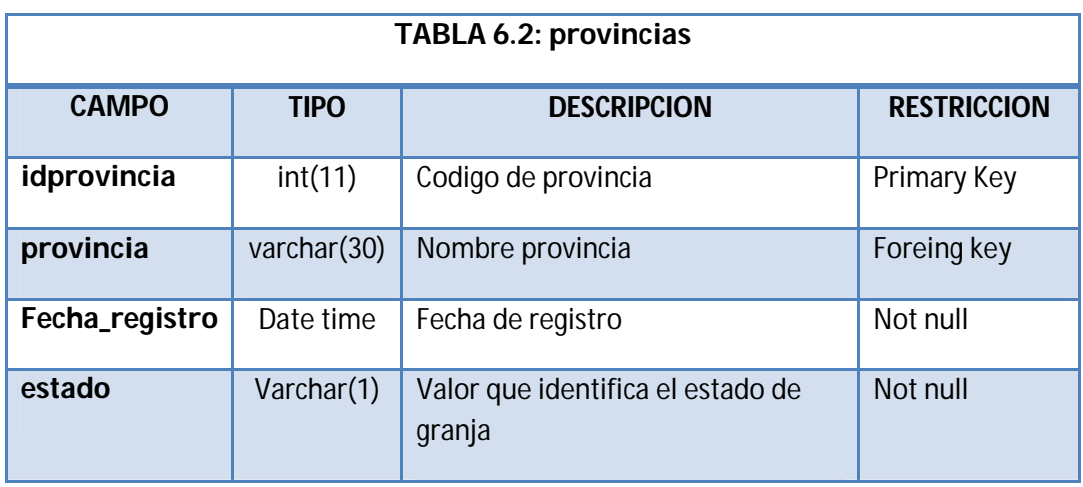

**Tabla 6.45.** Descripción de la tabla provincias

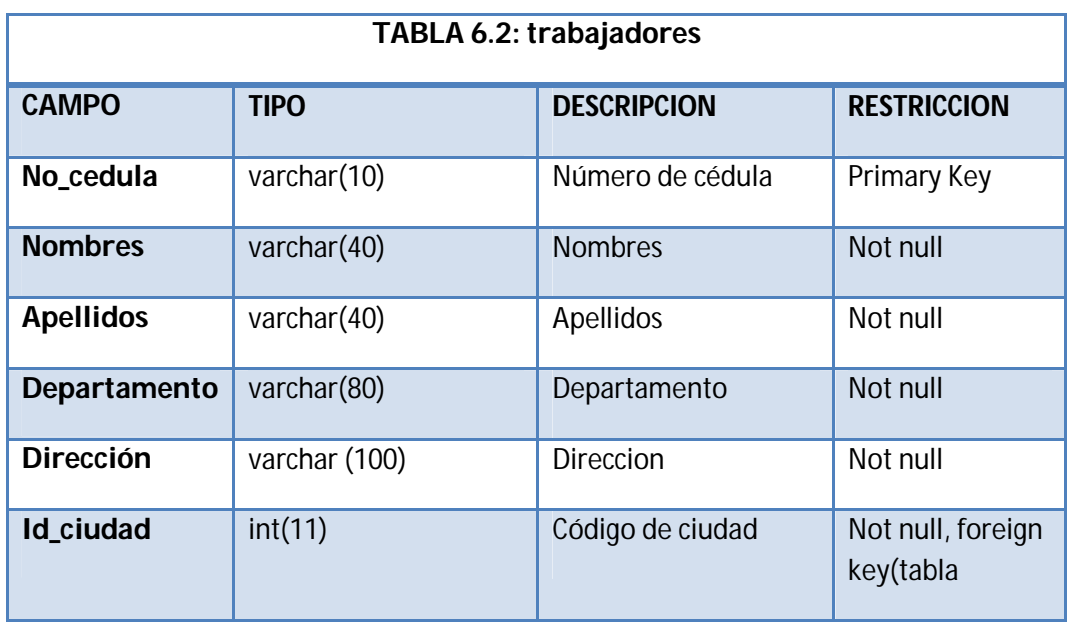

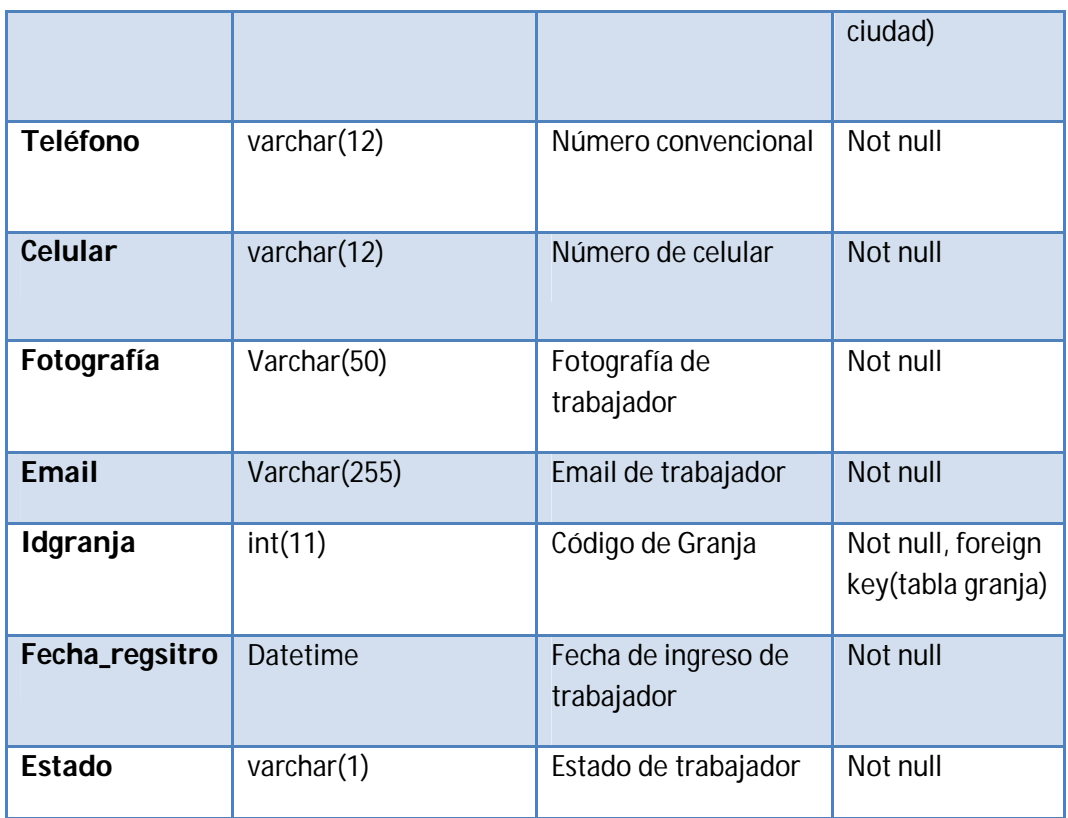

**Tabla 6.46.** Descripción de la tabla trabajadores

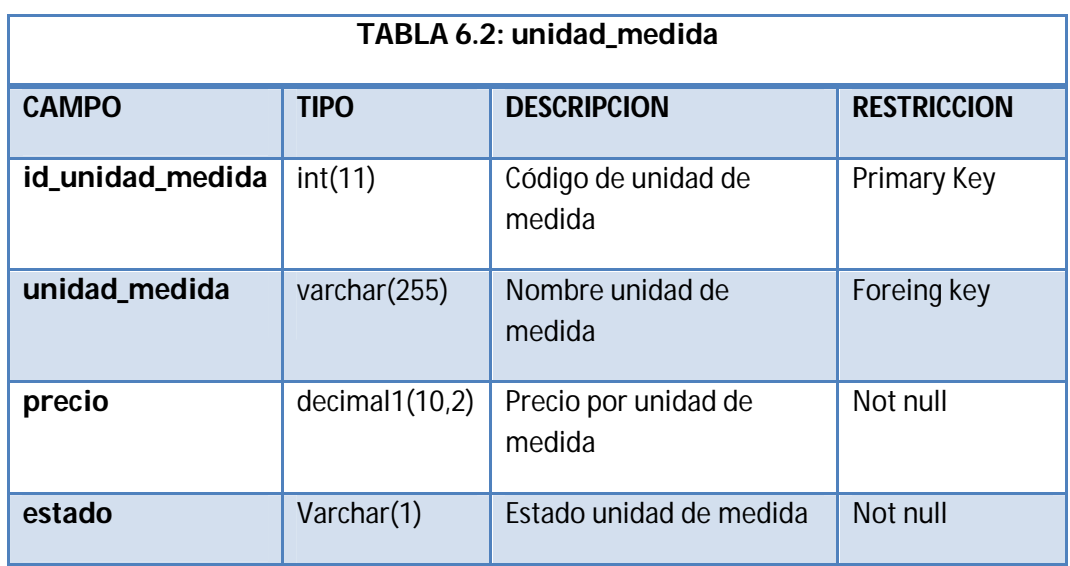

**Tabla 6.47.** Descripción de la tabla unidad\_medida

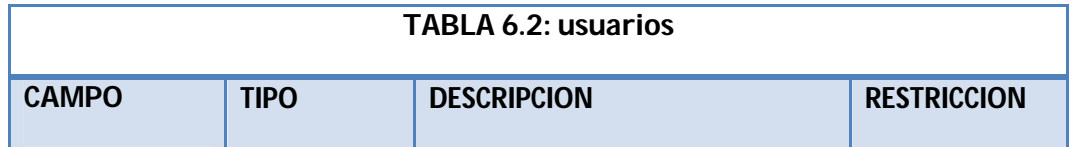

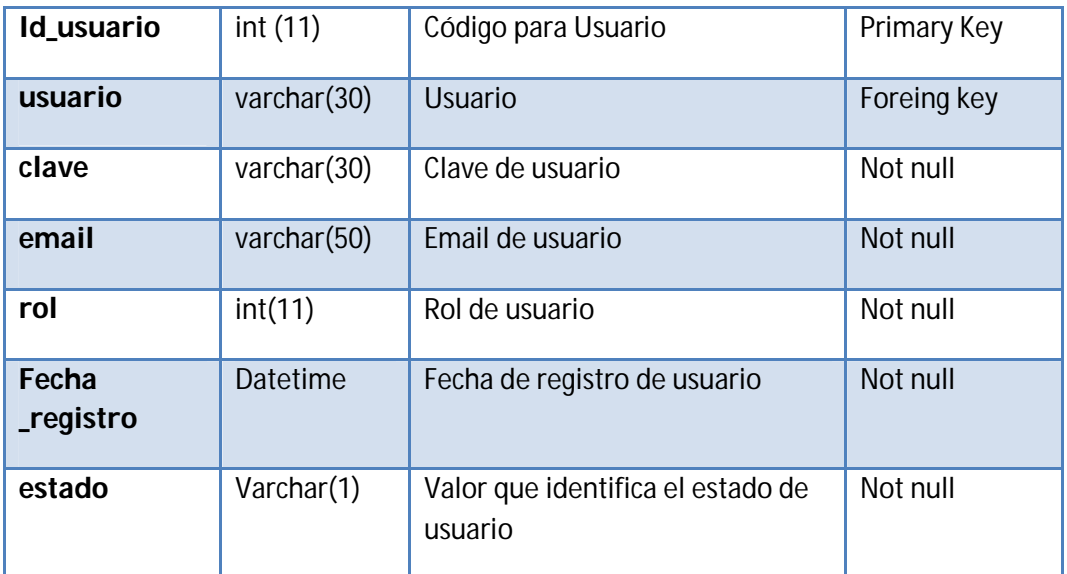

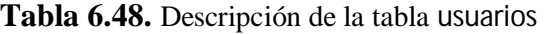

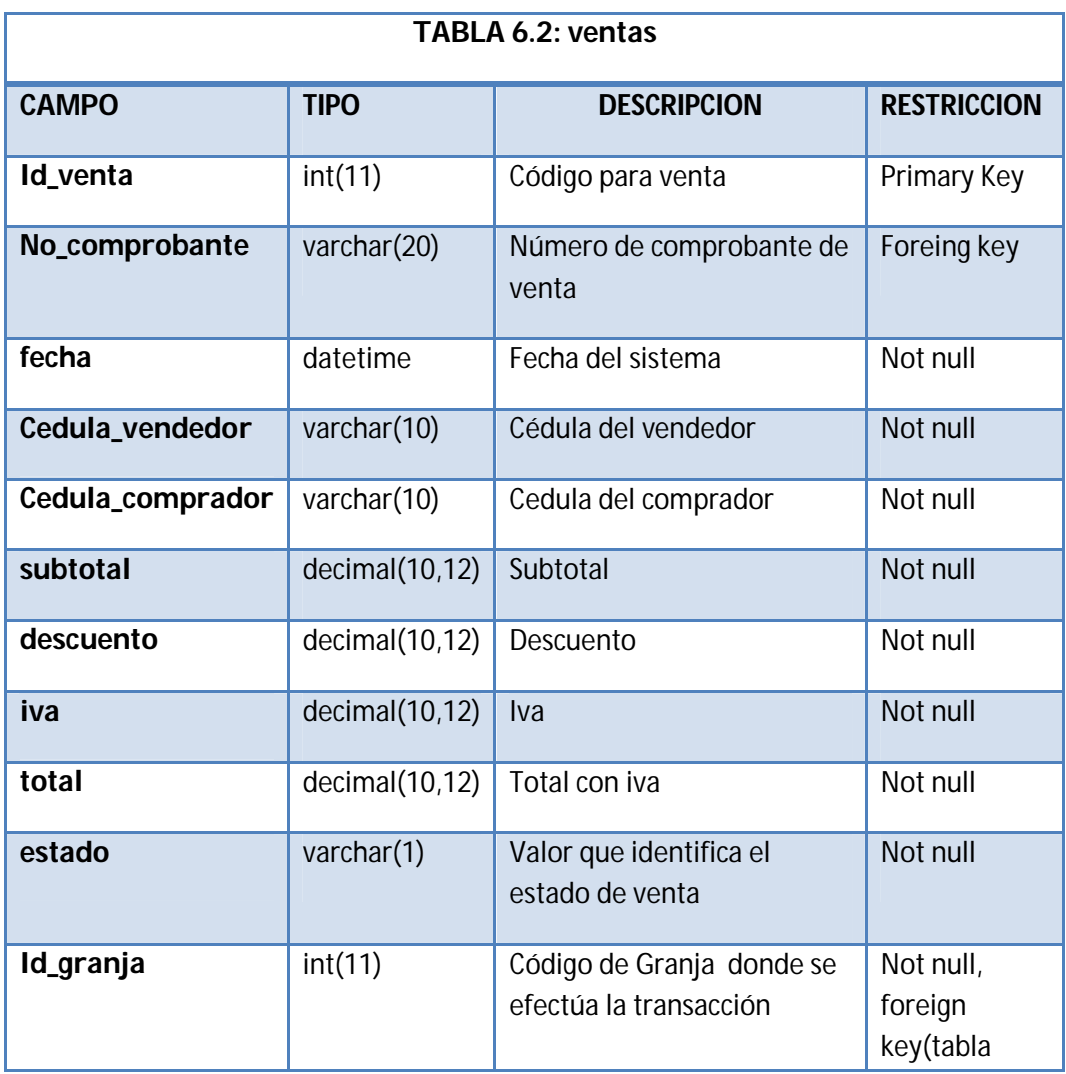

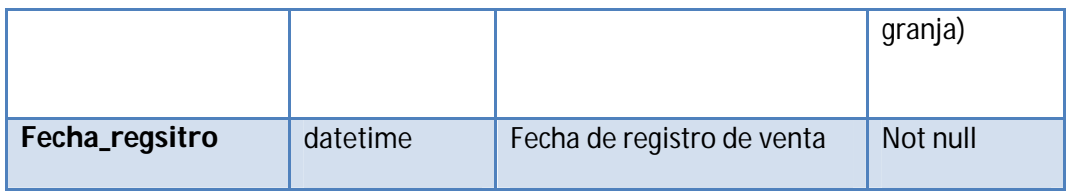

**Tabla 6.49.** Descripción de la tabla ventas

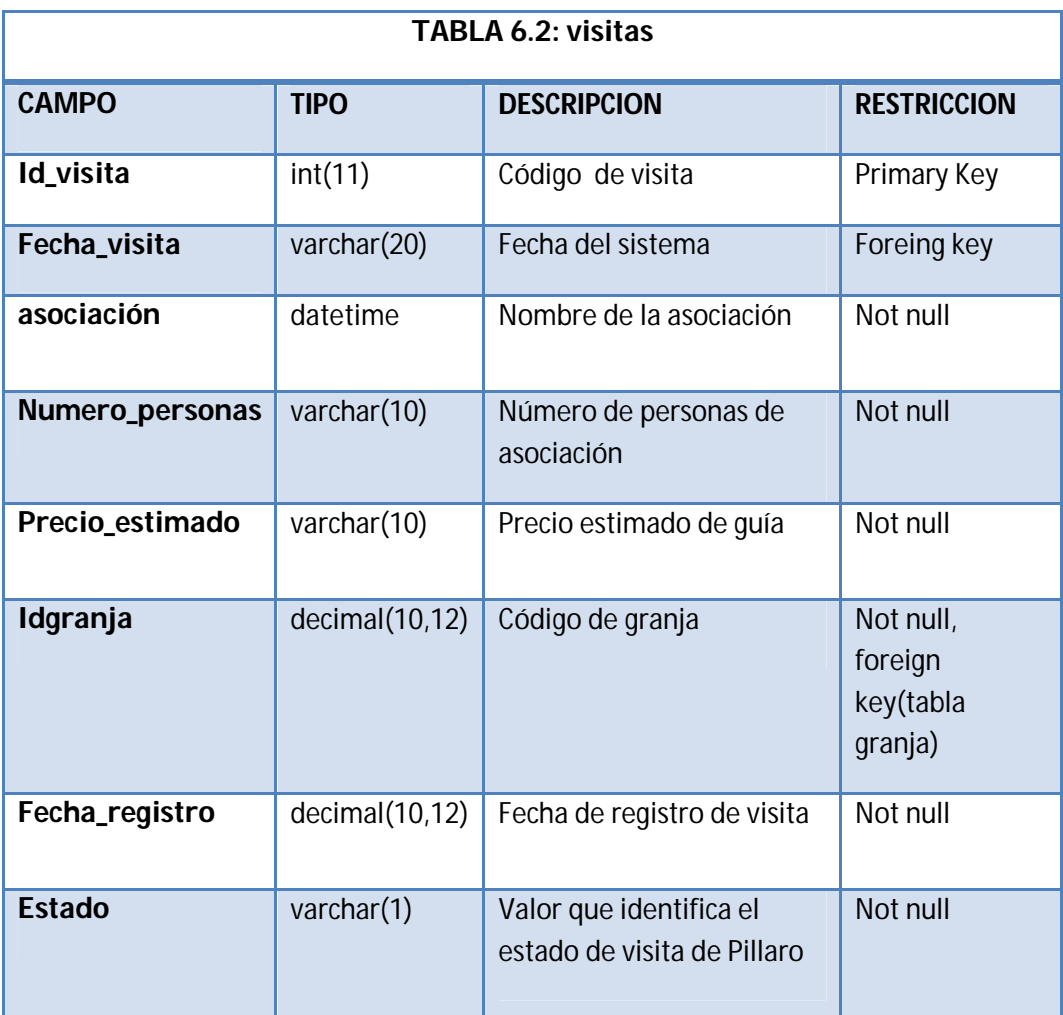

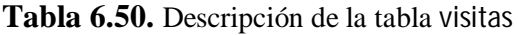

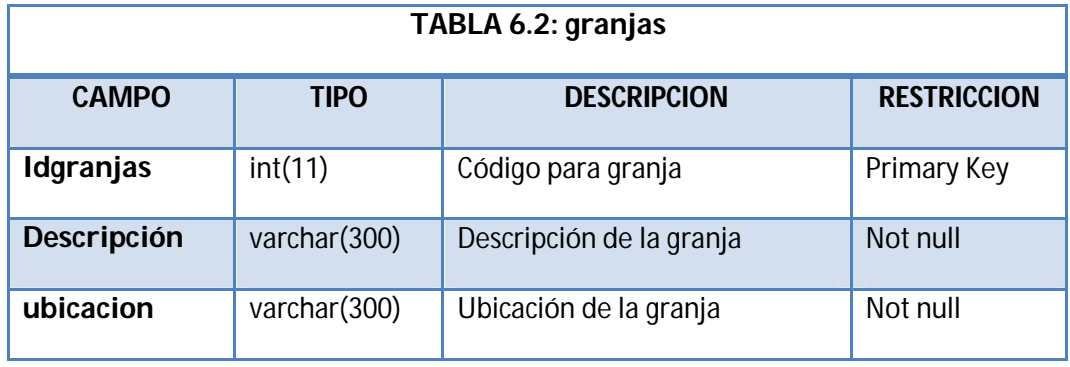

| servicios          | varchar(300) | Servicios de la granja                      | Not null |
|--------------------|--------------|---------------------------------------------|----------|
| contactos          | varchar(300) | Número de contacto de la<br>granja          | Not null |
| <b>Mapa</b>        | varchar(300) | Mapa de ubicación de la granja              | Not null |
| Fecha<br>_registro | Datetime     | Fecha de registro de granja                 | Not null |
| estado             | Varchar(1)   | Valor que identifica el estado<br>de granja | Not null |

**Tabla 6.52.** Descripción de la tabla granjas

| <b>TABLA 6.2: opciones</b>    |             |                                              |                        |  |  |  |
|-------------------------------|-------------|----------------------------------------------|------------------------|--|--|--|
| <b>CAMPO</b>                  | <b>TIPO</b> | <b>DESCRIPCION</b>                           | <b>RESTRICCIO</b><br>N |  |  |  |
| Numero_orden                  | int(11)     | Número de orden de<br>Requisición            | Not null               |  |  |  |
| Numero_orden_actual           | int(11)     | Número de orden de<br>Requisición actual     | Not null               |  |  |  |
| Numero_comprobante            | int(11)     | Número de<br>Comprobante de Egreso           | Not null               |  |  |  |
| Numero_comprobante_actu<br>al | int(11)     | Número de<br>Comprobante de Egreso<br>Actual | Not null               |  |  |  |

**Tabla 6.53.** Descripción de la tabla opciones

# **6.8.2.4 Diseño de la Interfaz**

La interfaz del sistema está basada en las especificaciones de los responsables de las granjas del Honorable Gobierno Provincial de Tungurahua, y las recomendaciones emitidas por el departamento de sistemas de la entidad, ofreciendo una interfaz muy amigable y de fácil manejo para el usuario.

#### **Pantalla inicio de sesión**

En esta pantalla el usuario debe iniciar sesion con su nombre de usuario y contraseña, cada usuario será validado en la base de datos .

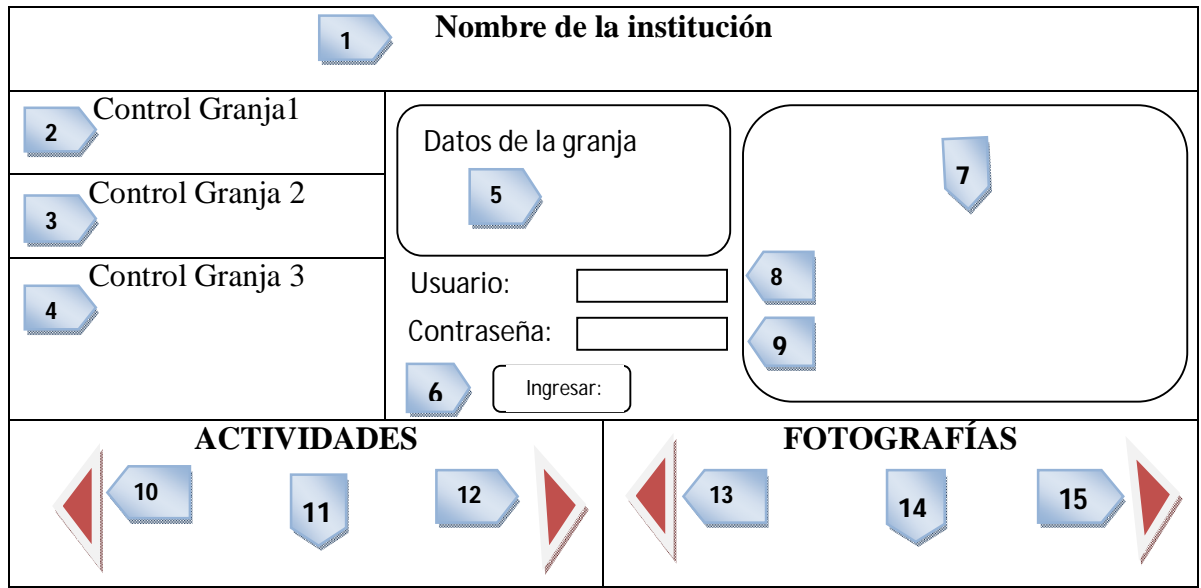

**Gráfica 6.44**.- Interfaz de Inicio de Sesión

- 1. Nombre de la institución
- 2. Botón para mostrar datos de Granja de Baños
- 3. Botón para mostrar datos de Granja de Pillaro
- 4. Botón para mostrar datos de Granja Parque la Familia
- 5. Control de despliegue de datos de la granja
- 6. Control de inicio de sesión
- 7. Botón ingresar: valida los datos ingresados en las cajas de texto y posteriormente si los datos son correctos redirección al menú de la respectiva granja con la que se blogueó, a su vez al menú de usuario administrado si fuera el caso.
- 8. Caja de texto para usuario.
- 9. Caja de texto para contraseña.
- 10. Botón de despliegue de actividades hacia la izquierda.
- 11. Espacio para mostrar las actividades.
- 12. Botón de despliegue de actividades hacia la izquierda
- 13. Botón de despliegue de fotos hacia la izquierda
- 14. Espacio para mostrar las fotos.
- 15. Botón de despliegue de fotos hacia la Derecha.

# **Opciones de menú para usuarios**

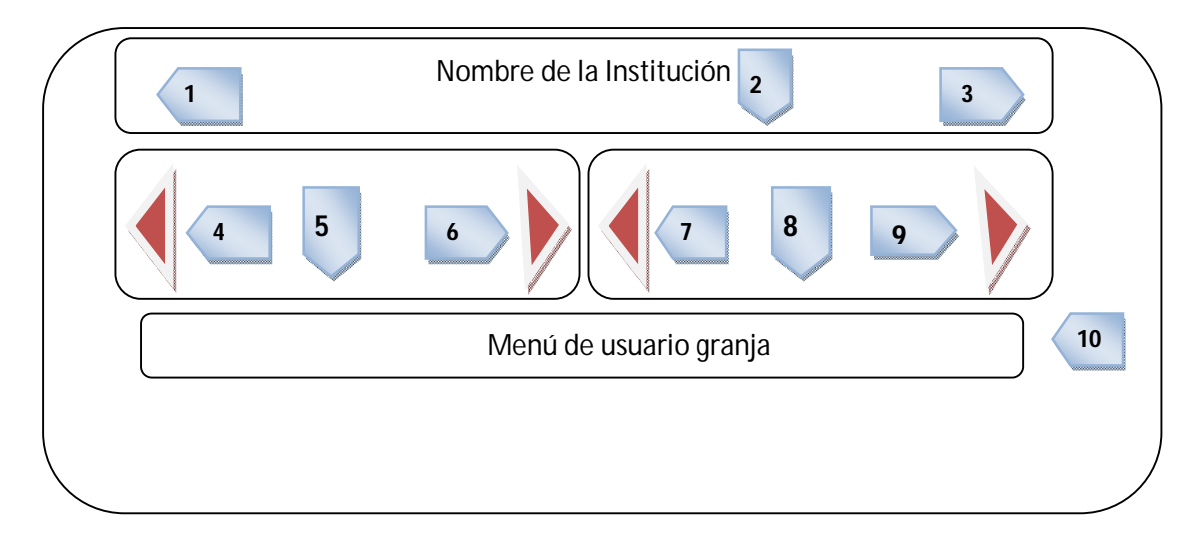

**Gráfica 6.45**.- Interfaz Menú de Opciones

- 1. Nombre de usuario logueado.
- 2. Nombre de la institución.
- 3. Control de cierre de sesión.
- 4. Botón de despliegue de actividades hacia la izquierda.
- 5. Espacio para mostrar las actividades.
- 6. Botón de despliegue de actividades hacia la derecha.
- 7. Botón de despliegue de fotos hacia la izquierda.
- 8. Espacio para mostrar las fotos.

9. Botón de despliegue de fotos hacia la derecha.

#### **Menú de Opciones de usuario:**

#### a) **Opciones de menú para Granja Píllaro y Baños.**

Las opciones visibles para el usuario de las granjas de Píllaro y Baños son:

Inicio, Actividades, Productos, Clientes, Trabajadores, Ventas, Visitas y Reportes.

- $\bullet$  Inicio: Muestra la página de inicio.
- Actividades: Muestra las operaciones que se puede realizar con los datos de actividades.
- Productos: Muestra las operaciones que se puede realizar con los datos de los productos.
- Clientes: Muestra las operaciones que se puede realizar con los datos de los clientes.
- Trabajadores: Muestra Trabajadores y las operaciones que se puede realzar con los datos de los Trabajadores de cada granja.
- Ventas: Muestra el menú de ventas.
- Visitas: Muestra las operaciones que se puede realizar con los datos de visitas.
- Reportes: Muestra la página de reportes donde se puede seleccionar las fechas de inicio y fin del reporte, además de seleccionar el ítem de reporte a obtener.

#### b) **Opciones de menú para Granja Parque la Familia.**

Las opciones visibles para la Granja Parque la Familia son:

Inicio, Actividades, Productos, Trabajadores, Comprobante Egreso, Orden Requisición, Visitas, Kardex y Reportes.

- $\bullet$  Inicio: Muestra la página de inicio.
- Actividades: Muestra las operaciones que se puede realizar con los datos de actividades.
- Productos: Muestra las operaciones que se puede realizar con los datos de los productos.
- Trabajadores: Muestra Trabajadores y las operaciones que se puede realzar con los datos de los Trabajadores de cada granja.
- Comprobante Egreso: Muestra la página de comprobante de egreso donde se pueden registrar los datos de salidas de productos de tipo pecuarios, agrícolas, animales o souvenir.
- Orden Requisición: Muestra la página de Orden de Requisición donde se puede registrar los datos de requisición de productos
- Visitas: Muestra las operaciones que se puede realizar con los datos de visitas.
- Kardex: Muestra la pagina de Kardex donde se puede registrar ingresos y salidas de productos según el tipo de producto y de la misma manera permite visualizar los registros realizados.
- Reportes: Muestra la página de reportes donde se puede seleccionar las fechas de inicio y fin del reporte, además de seleccionar el ítem de reporte a obtener.

# c) **Las opciones de menú para Usuario Administrador**

Las opciones de menú para Usuario Administrador son:

Inicio, Actividades, Productos, Kardex, Clientes, Trabajadores, Comprobante Egreso, Auditoría, Ventas, Visitas, Visitas Parque la Familia, Ciudades, Reportes, Usuarios, Orden Requisición, Opciones.

 $\bullet$  Inicio: Muestra la página de inicio.

- Actividades: Muestra la información procedentes de las actividades realizadas en las granjas.
- Productos: Muestra las información referente a los productos existentes en las granjas.
- Kardex: Muestra la pagina de Kardex donde se puede registrar ingresos y salidas de productos según el tipo de producto y de la misma manera permite visualizar los registros realizados.
- Clientes: Muestra las operaciones que se puede realizar con los datos de los clientes.
- Trabajadores: Muestra Trabajadores y las operaciones que se puede realzar con los datos de los Trabajadores de cada granja.
- Comprobante Egreso: Muestra la página de comprobante de egreso donde se pueden registrar los datos de salidas de productos de tipo pecuarios, agrícolas, animales o souvenir.
- Orden Requisición: Muestra la página de Orden de Requisición donde se puede registrar los datos de requisición de productos
- Auditoría
- Ventas: Muestra el menú de ventas.
- Visitas: Muestra las operaciones que se puede realizar con los datos de visitas.
- Visitas Parque la Familia: Muestra los datos de visitas que recibe el Parque la Familia.
- Ciudades: Muestra la página de ingreso de ciudades y provincias para la base de datos
- Reportes: Muestra la página de reportes donde se puede seleccionar las fechas de inicio y fin del reporte, además de seleccionar el ítem de reporte a obtener.
- Usuarios: Muestra la página de usuarios donde se puede manipular la información de los usuarios.
- Opciones: En esta página se puede manipular las opciones de inicio de secuencia para los comprobantes de venta, ordenes de requisición, comprobantes de egreso de cada granja.

# **6.8.1 Diseño de entradas**

La siguiente interfaz está diseñada para el ingreso de datos de: Actividades, Clientes, Fotos, Opciones, Productos, Trabajadores, Usuarios, Visitas.

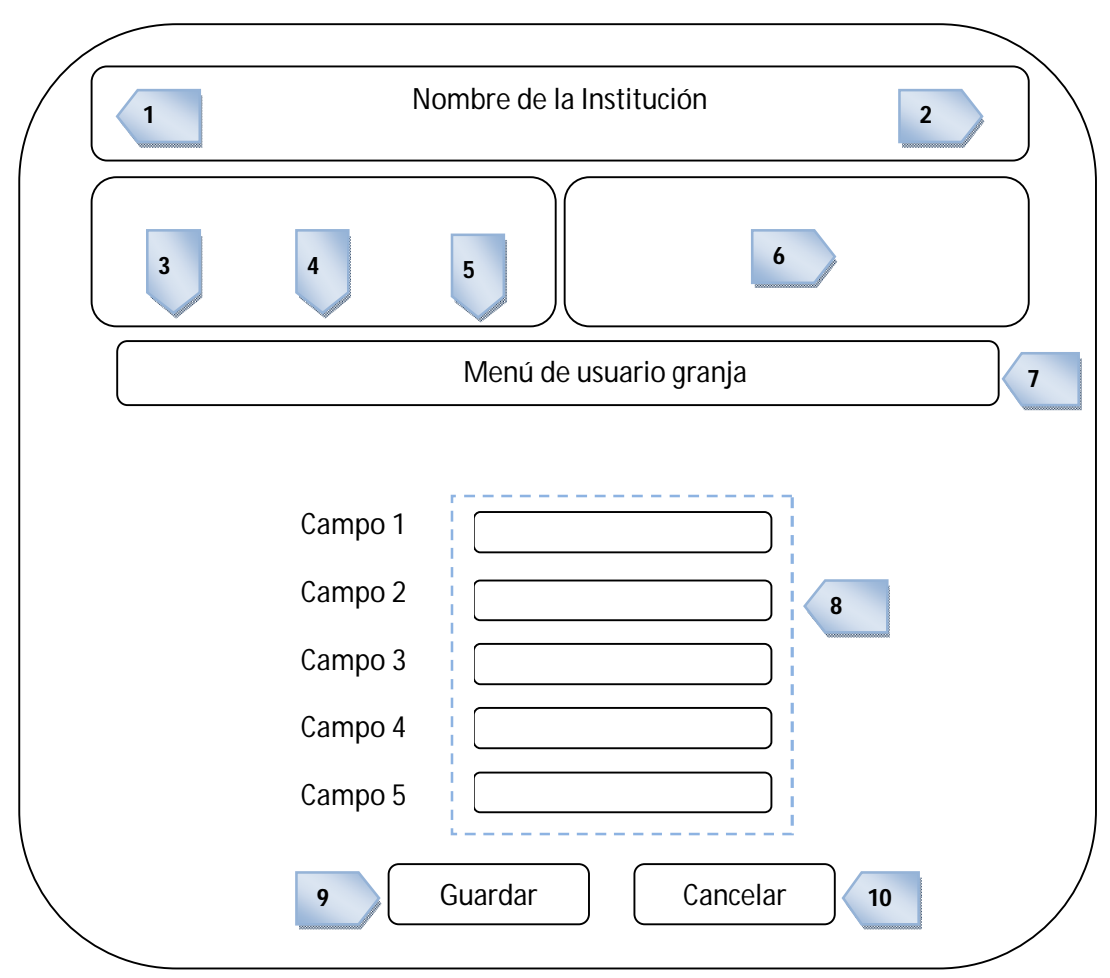

**Gráfica 6.46**.- Diseño de Operaciones con datos

- 1. Nombre de usuario Logueado.
- 2. En lace de cierre de sesión.
- 3. Enlace para agregar Actividades de la granja.
- 4. Enlace para agregar fotos
- 5. Enlace para editar los datos de la granja
- 6. Espacio para fotografías
- 7. Menú para usuario logueado
- 8. Campos para ingreso de datos
- 9. Botón Cancelar, Cancela el ingreso.
- 10. Botón Guardar: valida los datos ingresados en las cajas de texto y posteriormente si los datos son correctos redirección al menú de la respectiva granja con la que se logueó.

# **6.8.2 Diseño de manipulación de datos**

Aquí se presenta las opciones de ingreso, edición, eliminación, buscar y listar, las mismas que nos permitirá manipular la información de las granjas de acuerdo a las necesidades.

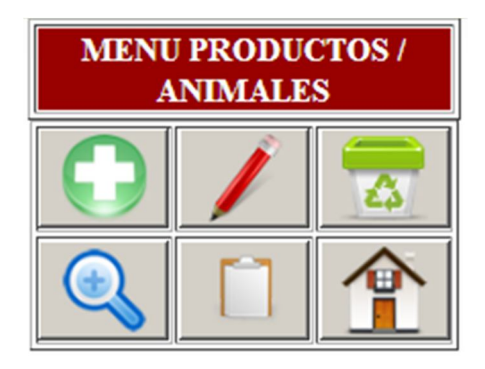

**Gráfica 6.47**.- Diseño de Manipulación de datos

#### **6.8.3 Diseño de salidas**

En esta interface se muestra la salida de información de: Actividades, Clientes, Fotos, Opciones, Productos, Trabajadores, Usuarios, Visitas, Clientes, Usuarios y Ciudades.

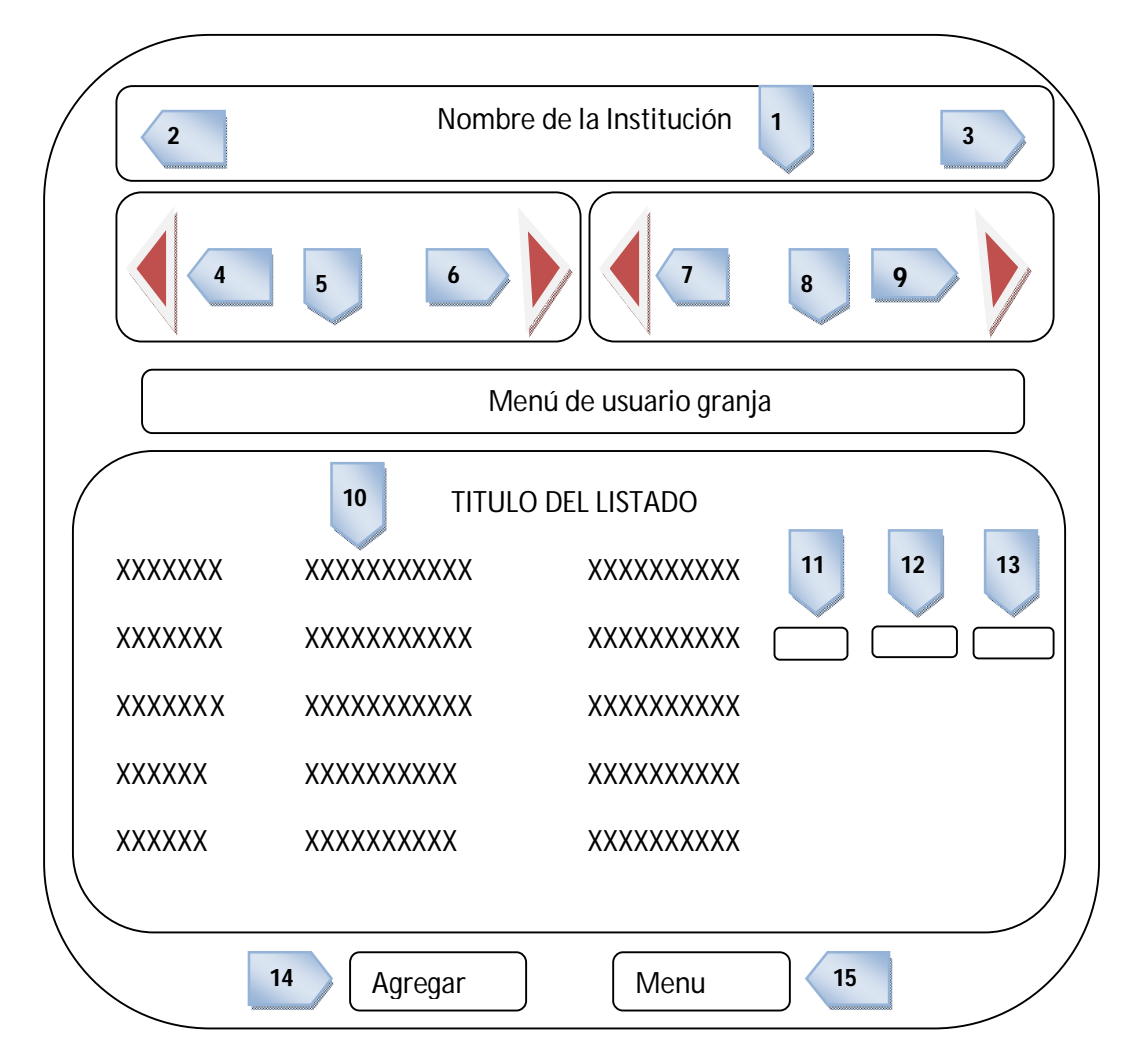

**Gráfica 6.48**.- Página de Salida de Datos

- 1. Nombre de la institución
- 2. Nombre de usuario logueado.
- 3. Control de cierre de cesión.
- 4. Botón de despliegue de actividades hacia la izquierda
- 5. Espacio para mostrar las actividades.
- 6. Botón de despliegue de actividades hacia la derecha
- 7. Botón de despliegue de fotos hacia la izquierda.
- 8. Espacio para mostrar los fotos.
- 9. Botón de despliegue de fotos hacia la derecha.
- 10. Espacio para mostrar la información.
- 11. Botón Ver: para mostrar la información.
- 12. Botón Editar: para editar los elementos.
- 13. Botón Eliminar: para eliminar el registro.
- 14. Botón Agregar: para agregar nueva información.
- 15. Botón Menú: para volver al menú.

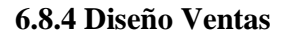

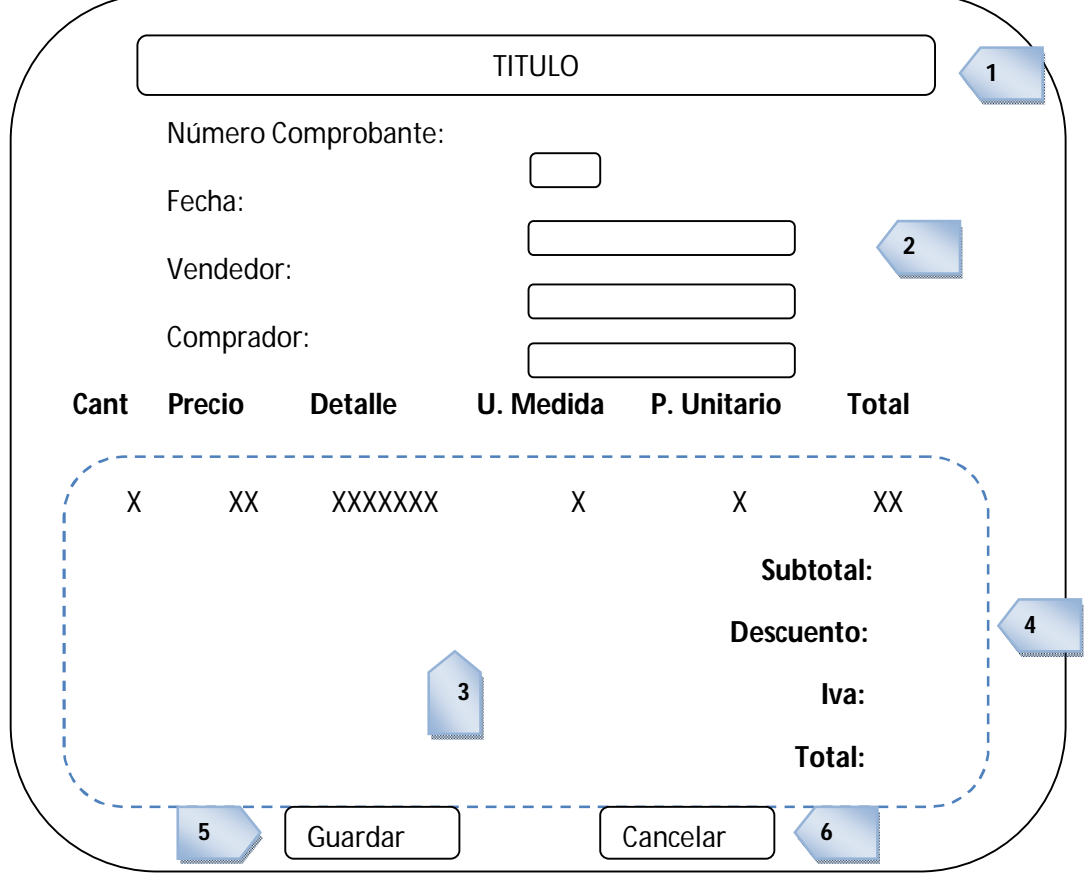

**Gráfica 6.49**.- Diseño de Venta

- 1. Título de la página
- 2. Cajas de texto para el ingreso de vendedor, comprador y fecha.
- 3. Espacio para llenar los datos de los productos.
- 4. Controles para el cálculo de Sub Total, Descuento, Iva y Total.
- 5. Botón Guardar.
- **6.** Botón para cancelar.

# **6.8.5 Diseño de Comprobante de egreso**

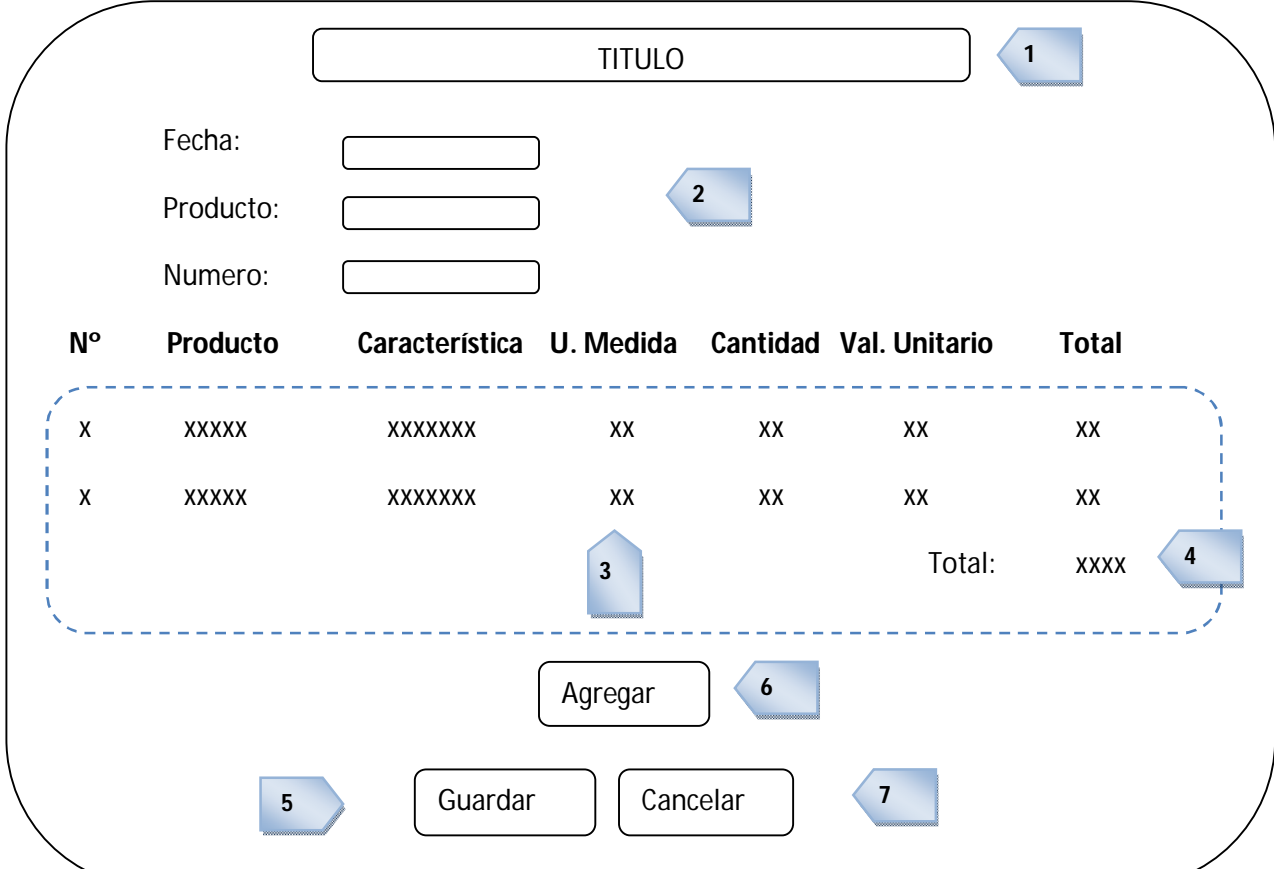

**Gráfica 6.50**.- Página de **Comprobante de egreso**

- 7. Título Comprobante de Egreso
- 8. Cajas de texto para el ingreso de Fecha, Producto y Número de Comprobante de Egreso.
- 9. Espacio para llenar los datos de los productos.
- 10. Controles para el cálculo del Total.
- 11. Botón Guardar.
- **12.** Botón para agregar.
- **13.** Botón para cancelar.

# **6.8.6 Diseño de Orden de Requisición**

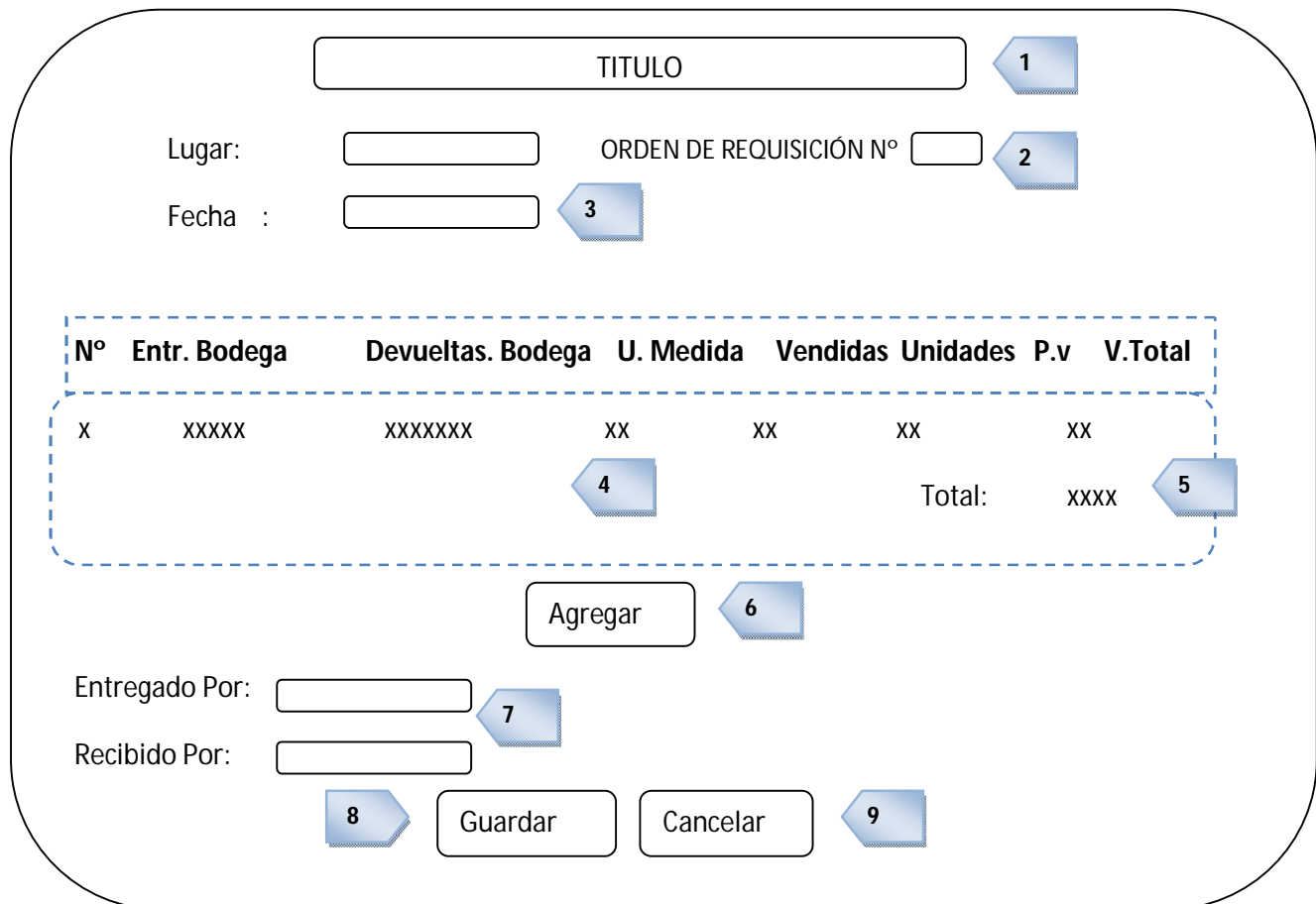

**Gráfica 6.51**.- Página de Orden de Requisición

- 1. Título Orden de Requisición
- 2. Número de Orden de requisición
- 3. Cajas de texto para el ingreso de Fecha, Producto y Número de Comprobante de Egreso.
- 4. Espacio para llenar los datos de orden de requisición.
- 5. Controles para el cálculo del Total.
- 6. Botón para Agregar.
- 7. Cajas de texto para el ingreso de Nombre de la persona quien recibe Nombre Persona que entrega.
- 8. Botón para Guardar.
- **9.** Botón para Cancelar.

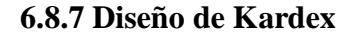

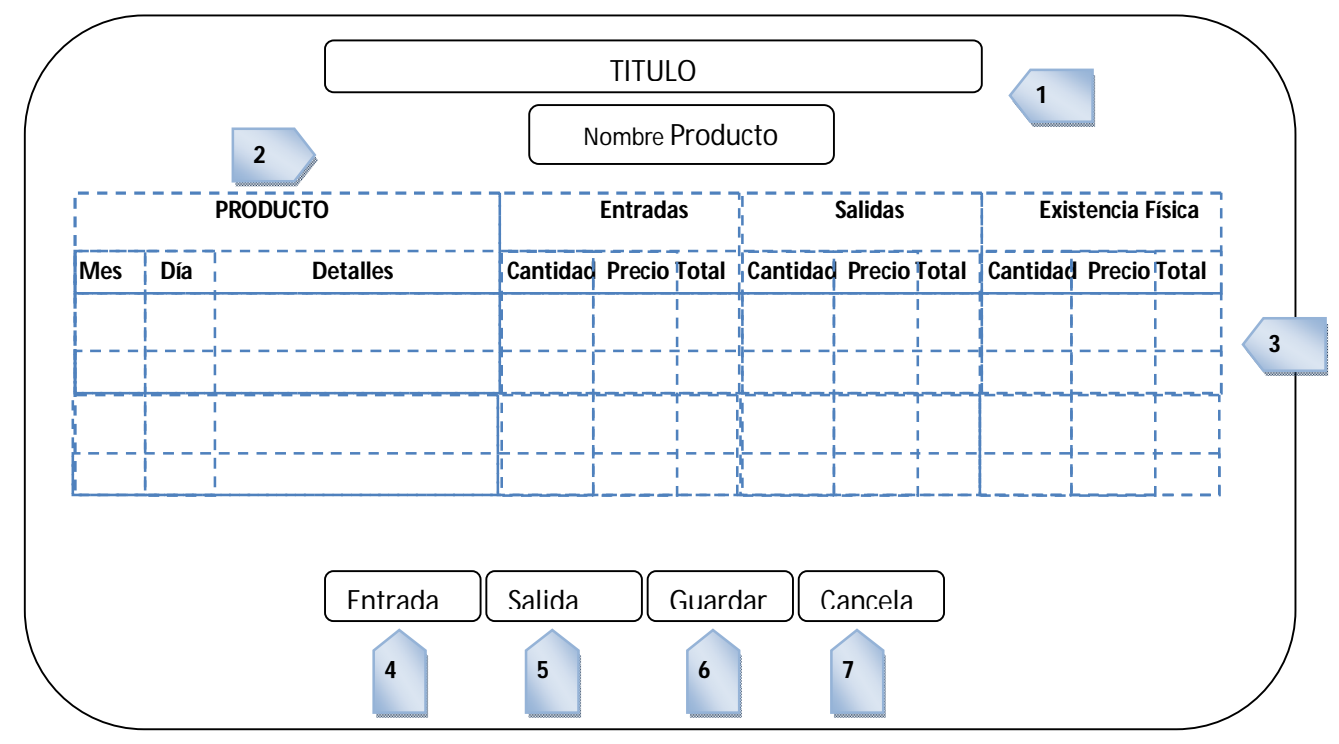

# **Gráfica 6.52**.- Página de Kardex

- 1. Título Comprobante de Egreso
- 2. Nombre del Producto
- 3. Registro de entradas y salida de productos.
- 4. Botón para agregar.
- 5. Botón para salir.
- 6. Botón para guardar.
- 7. Botón para cancelar.

# **6.9 Implementación**

En base al diseño de modelos elaborados, se ha realizado del Sistema Web para el control de ingresos y egresos de las granjas del HGPT, el diseño de la base de datos, implementación de formularios y codificación del sistema.

El desarrollo del sistema web se lo realizó en tres capas distribuidas en, interfaz gráfica, que se caracteriza por tener una interfaz amigable para el usuario, la capa de negocio donde residen las funciones y código que se ejecuta de acuerdo a las reglas de negocio establecidas, y finalmente la capa de datos constituida por la base de datos, en donde se reciben las solicitudes de recuperación de información desde la capa de negocio.

# **6.9.1 Extracto de código fuente**

# **Código de conexión a la BD**

# FileName="Connection php mysql.htm" # Type="MYSQL" # HTTP="true" \$hostname Conexion = "localhost"; \$database Conexion = "granjas"; \$username Conexion = "root"; \$password Conexion = ""; \$Conexion = mysql\_pconnect(\$hostname\_Conexion, \$username\_Conexion, \$password\_Conexion) or trigger\_error(mysql\_error(),E\_USER\_ERROR);

#### **Código de inicio de sesión**

```
<?php require once('Connections/Conexion.php'); ?>
 \langle?php
  if (!isset($ SESSION)) {
   session_start();
  ţ.
  $loginFormAction = $ SERVER['PHP SELF'];
 if (isset($ GET['accesscheck'])) {
   $ SESION['PrevUr1'] = $ GET['accesscheck'];
  V
  if (isset($ POST['usuario'])) {
   $loginUsername=$ POST['usuario'];
   $password=$ POST['contrasena'];
   $MM fldUserAuthorization = "rol";
   $MM redirectLoginSuccess = "index.php";
   $MM redirectLoginFailed = "login.php";
   $MM redirecttoReferrer = false;
   mysql select db ($database Conexion, $Conexion);
   $LoginRS query=sprintf("SELECT usuario, clave, rol FROM usuarios WHERE usuario='%s' AND
 clave='%s'",
   get magic quotes gpc() ? $loginUsername : addslashes ($loginUsername), get magic quotes gpc() ?
  $password : addslashes ($password) ) ;
   $LoginRS = mysql query($LoginRS query, $Conexion) or die(mysql error());
   $loginFoundUser = mysql num rows ($LoginRS);
   if ($loginFoundUser) {
    //$loginStrGroup = mysql result($LoginRS, 0, 'rol');
    $row user= mysql fetch assoc($LoginRS);
    $loginStrGroup = $row_user["rol"];
     //declare two session variables and assign them
     $ SESSION['MM Username'] = $loginUsername;
     $ _SESSION['MM_UserGroup'] = $loginStrGroup;
     if (isset($_SESSION['PrevUrl']) && false) {
       $MM redirectLoginSuccess = $ SESSION['PrevUrl'];
     3
    header("Location: " . $MM_redirectLoginSuccess );
  Þ
  elseheader("Location: ". $MM redirectLoginFailed );
  \overline{\phantom{a}}\overline{\phantom{a}}\rightarrow
```
**Código para ingreso de datos**

```
\langle?php
try {
    require once('../../Connections/Conexion.php');
    $no cedula = $ POST["no cedula"];
    $nombrees = $ POST("nombres");$apellidos = $ POST['apellidos'];
    $direction = $ POST['direction'];
    $id provincia = $ POST["provincia"];
    sid\_ciudad = $POST['ciudad ];
    $telefono = $ POST["telefono"];
    $cellular = $POST['cellular'];
    $departamento = $ POST["departamento"];
    \texttt{fotros} = \texttt{S POST}("otros");$extra = $POST['extra"];
    GuardarUsuarioActivo ($Conexion):
    mysql select db($database Conexion, $Conexion);
    if ($id ciudad == "Otra") { //Agrega la nueva ciudad a la base de datos
        $ciudad = $ POST['ciu"];
        $sqlc = "INSERT INTO ciudades (id_provincia, ciudad, fecha_registro)
                 VALUES ($id_provincia, '$ciudad', CURRENT_TIMESTAMP)";
        $rsc = mysql query($sqlc, $Conexion) or die(mysql error());
        $sqln = "SELECT max(id ciudad) as id FROM ciudades";
        $rsn = mysql_query($sqln, $Conexion) or die(mysql_error());
        $row\_rs = mysq1\_fetch\_assoc(5rsn);$id ciudad=$row rs["id"];
    ¥
    $idgranja="1";
    if (isset($ SESSION['granja']))
       $i<sub>degree</sub> = $ <b>SESSION['granja']</b>if ($ FILES['foto']['error']) {
         /guardar sin la foto
        $sql = "INSERT INTO trabajadores (no_cedula, nombres, apellidos, direccion, id_ciudad,
                telefono, celular, departamento,
               idgranja, fecha_registro, otros, extra, estado)
               VALUES ('$no_cedula', '$nombres', '$apellidos', '$direccion', $id_ciudad,
               '$telefono', '$celular', '$departamento',
               $idgranja, CURRENT TIMESTAMP, '$otros', '$extra', '')";
       $rs = mysql_query($sql, $Conexion) or die(mysql_error());
       EliminarUsuarioActivo($Conexion);
       header ("Location: ../menu.php");
    Welse?
       $nombre= $ FILES['foto']['name'];
       $tamano= $ FILES['foto']['size'];
       $tipo= $_FILES['foto']['type'];
        $temporal= $ FILES['foto']['tmp name'];
       $upload_dir = $ SERVER['DOCUMENT_ROOT']. "/granjasweb/Trabajadores/Fotos/";
       echo "<h2>Subiendo imagen...</h2><br/>>br>";
       echo "Nombre: ".$nombre."<br>";<br>echo "Tamaño: ".$tamano." bytes<br>";
       echo "Tipo: ".$tipo."<br>";
```

```
if ($temporal!="none" ss $tamano>0) {
              $upload_dir .= $nombre;
              if (move uploaded file($temporal, $upload dir)) {
                  echo "<h2>Se ha transferido el archivo $nombre</h2>";
                  //Guardar en la base:
                  $footo = $nombre;mysql_select_db($database_Conexion, $Conexion);
                   $sql = "INSERT INTO trabajadores (no_cedula, nombres, apellidos, direccion,
                            id ciudad, telefono, celular, fotografia,
                  departamento, idgranja, fecha_registro, otros, extra, estado)<br>VALUES ('$no_cedula', '$nombres', '$apellidos', '$direccion', $id_ciudad, '$telefono', '$celular', '$foto',
                                 '$departamento', $idgranja, CURRENT_TIMESTAMP, '$otros', '$extra', '')";
                  $rs = mysql_query($sql, $Conexion) or die(mysql_error());
                  EliminarUsuarioActivo($Conexion);
                  header ("Location: ../menu.php");
              \left\{ \text{else} \right\}echo "<h2>Error al subir el fichero!!!</h2>";
             \overline{\mathbf{1}}}else{
             echo "<h2>No ha podido transferirse el fichero</h2>";
         \overline{\mathbf{1}}\mathbf{1}} catch (Exception #e) {
    header ("Location: ../../error.php?err=".$e->getMessage());
```
# **Código de Eliminación de datos**

```
<?php
try {
    require_once('../../Connections/Conexion.php');
    GuardarUsuarioActivo($Conexion);
    $no_cedula = $POST["no_cedula"];
   mysql_select_db($database_Conexion, $Conexion);
    $8ql = "UPDATE trabajadores SET estado='*' WHERE no_cedula='$no_cedula'";
    $rs = mysql query($sql, $Conexion) or die(mysql error());
   EliminarUsuarioActivo($Conexion);
   header ("Location: ../menu.php");
} catch (Exception $e) {
   header ("Location: ../../error.php?err=".$e->getMessage());
ţ
?
```
#### **Código de Selección de datos**

```
<?php
//funcion para consultar y manipular tabla de trabajadores
function lista trabajadores (£$no cedula, £$nombres, £$apellidos, £$direccion, £$ciudad,
        a@telefono, a@celular, a@fotografia, a@tipo, a@i, a@op, a@parametro, a@msg, @Conexion)
\{\}$granja="1";
    if (isset($_SESSION['granja']))
        $granja = $ SESION['granja'];
    $8ql = "SELECT no_cedula, nombres, apellidos, direccion, ciudad, telefono, celular, fotografia
            FROM trabajadores, ciudades WHERE trabajadores.id ciudad=ciudades.id ciudad AND
            idgranja = '$granja'";
    if (5tino > 0)$301 = $301." AND ".$00." LIKE '".$parametro." %'";
  //$result = pg query ($conexion, $sql) ;
  $rs = mysql_query($sql, $Conexion) or die(mysql_error());
  //Comprobar sentecia sql
  if (!$rs)
      $msg = "Datos no recuperados";
  else
  \mathbf{f}//Recuperar datos de la base
      //$numeroRegistros=pg num rows ($result);
      $numeroRegistros = mysql num rows ($rs);
      if ($numeroRegistros<=0)
          $msg = "Datos no encontrados";
      else
      \mathbf{r}$i = 0;while (\frac{2}{3}row = mysgl \text{ fetch assoc}(\frac{2}{3}rs)) {
               $no cedula[$i] = $row['no cedula'];
               $nombres[$i] = $row['nombres'];
               $apellidos[$i] = $row['apellidos'];
               $direction[$i] = $row['direction'];
               \text{Sciudad[$i] = $row['ciudad'];
               $telefono[$i] = $row['telefono'];
               % \verb|cellular[6i] = $row['cellular'] ;$fotografia[$i] = $row['fotografia'];
               51++;\mathcal{F}\, }
  Ï
  mysql_free_result($rs);
```
#### **Extracto de código de funciones**

```
function Numeros (evt)
T.
      if (window.event) {
           keynum = evt.keyCode;
      \}else\{keynum = evt.which;
      \mathbf{r}isNumeric = (keynum>=48 && keynum<=57) || (keynum>=96 && keynum<=105) || keynum==8 || keynum==9;
      modifiers = ! (evt.altKey | | evt.ctrlKey | | evt.shiftKey) ;
      return isNumericssmodifiers;
\mathbf{R}function Text (evt)
₹.
      if (window.event) {
           keynum = evt.keyCode;
      \}else\{keynum = evt. Which;\mathbf{r}if ((keynum>64 ss keynum<91) | | (keynum>96 ss keynum<123) | | keynum==32 | | keynum==8 | | keynum==9
\mathcal{M}return true;
      }else{return false;
      \mathbf{R}\mathcal{F}function NumeroDecimal (evt)
\left\{ \right.if (window.event) {
           keynum = evt.keyCode;
      lekeynum = evt.which;
      \mathbf{I}isNumeric = (keynum>=48 && keynum<=57) || (keynum>=96 && keynum<=105) || keynum==8 || keynum==9
|| keynum==110 || keynum==190;
     modifiers = ! (evt.altKey || evt.ctrlKey || evt.shiftKey);
     return isNumeric&&modifiers;
\mathcal{F}function Letras (evt)
\left\{ \right.if (window.event) {
           keynum = evt.keyCode;
      \text{else}keynum = evt.which;
      if((keynum>64 ss keynum<91) || (keynum>96 ss keynum<123) || keynum==32 || keynum==8 || keynum==9
\mathcal{H}return true;
      \text{else}return false;
      x
\mathbf{ }% \mathbf{ } \in \mathbb{R}^{N} \times \mathbb{R}^{N} \times \mathbb{R}^{N}
```

```
function Alfanumerico (evt)
\left\{ \right.if (window.event) {
       keynum = evt.keyCode;
    }else{keynum = evt.which;
    \mathbf{R}if((keynum>64 ss keynum<91) | | (keynum>96 ss keynum<123) | | (keynum>47 ss keynum<58) | | keynum==
32 || keynum == 8 || keynum == 9) {
       return true;
   }else{return false;
    \overline{\mathbf{1}}\,function Fecha (evt)
\left\{ \right.if (window.event) {
       keynum = evt.keyCode;
   }else{keynum = evt.which;
    \overline{\mathbf{1}}if ((keynum>47 && keynum<58) | | keynum==8 | | keynum==47 | | keynum==45 | | keynum==9) {
       return true:
   \}else\{return false;
    \overline{1}\mathbf{E}function VerificarCedula (cedRuc)
\left\{ \right.var cedula = cedRuc;
    //alert("ced = "+cedula);
    array = cedula.split("");
    num = array.length;
    if ( num == 10 || num == 13 ) {
         total = 0;digito = (\text{array}[9]*1);
         for(i=0; i < 9; i++)
          \{mult = 0;
           if ( (i$2 ) != 0 ) {
             total = total + (array[i] * 1);
            \mathbf{E}else
            \{mult = array[i] * 2;if (mult > 9)total = total + (mult - 9);else
                total = total + mult;\, }
         \mathbf{1}decena = total / 10;
         decena = Math.floor(decena);
         decena = ( decena + 1 ) * 10;
```
 $final = (decena - total)$ ;
```
if ( (\text{final} == 10 \text{ ss digit} == 0) || (\text{final} == \text{digit}() ) ) {
            if (num==10)return true;
            else(if ((array[10]*1) == 0 as (array[11]*1) == 0 as (array[12]*1) == 1)return true;
              else(alert ("La cédula/RUC NO es válida, verifique por favor!!!");
                 return false:
               \mathbf{R}\overline{\phantom{a}}\mathbf{r}else
          \overline{A}alert ("La cédula/RUC NO es válida, verifique por favor!!!");
            return false;
          Ą,
     ¥
    else
     \overline{E}alert ("Los digitos de la cédula/RUC son incorrectos");
         return false;
    A.
\overline{\mathbf{r}}
```
### **6.9.2 Pruebas**

Una de las fases del ciclo de vida de un programa antes de dar por culminado, es la fase de pruebas.

Para asegurar y garantizar el correcto funcionamiento del sistema, se realizaron pruebas para determinar si el sistema cumple con los requerimientos propuestos inicialmente y corregir la mayor cantidad de errores mejorando el rendimiento del el sistema

### **6.9.3 Pruebas de caja negra**

Consiste en pruebas funcionales con detección de diferentes tipos de errores en funciones incorrectas o ausentes, errores de acceso a la base entre otros.

Con estas pruebas se demostró que:

- Las funciones son satisfactorias.
- Los Ingresos se realizan correctamente.
- La integridad se mantiene.

Para esta comprobación se debió probar en reiteradas ocasiones las entradas modificaciones, eliminaciones y salidas de datos.

### **6.9.4 Pruebas de caja Blanca**

Las pruebas de caja blanca permitieron examinar la estructura interna y el funcionamiento del sistema, para lo cual fue necesario evaluar la lógica y funcionamiento del movimiento de transacciones y se ha considerado la evaluación de las decisiones lógicas y control en los campos de ingreso.

De esta manera se ha conseguido encontrar la mayoría de errores posibles y dar a solución a los mismos.

# **6.9.4.1 Pruebas Beta**

Se realizan pruebas a los usuarios que tienen acceso al sistema para comprobar la funcionalidad de las tareas.

# **Resultado de Pruebas**

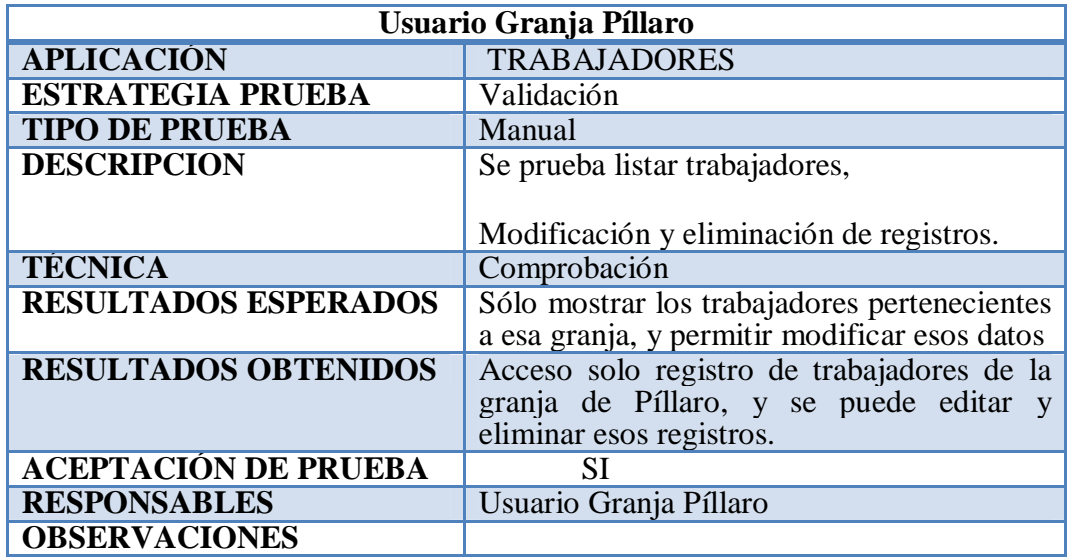

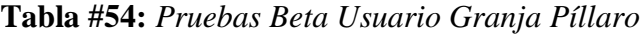

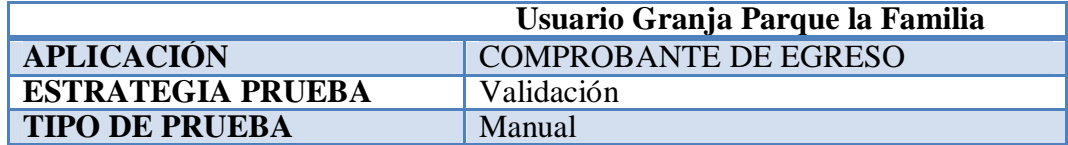

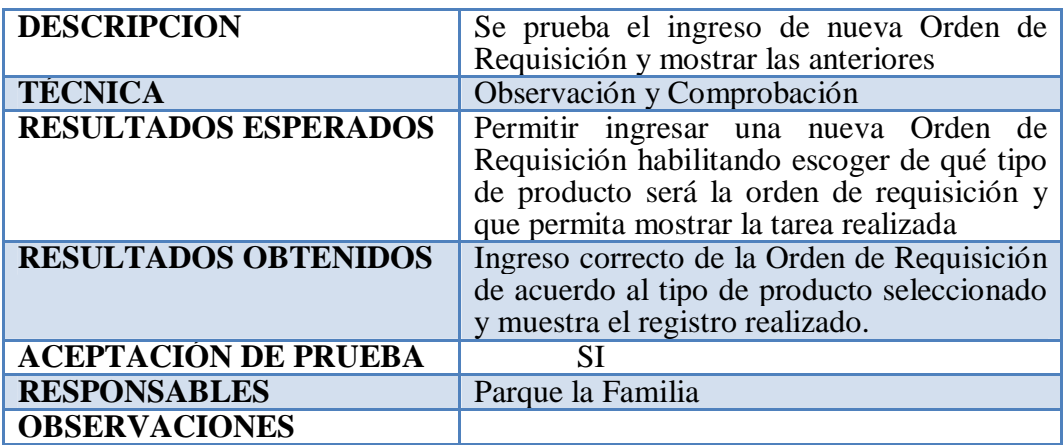

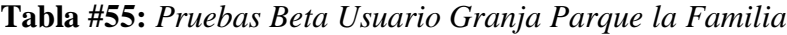

|                             | <b>Usuario Granja Baños</b>                                                                                                 |
|-----------------------------|----------------------------------------------------------------------------------------------------|
| <b>APLICACIÓN</b>           | <b>VENTAS</b>                                                                                                    |
| <b>ESTRATEGIA PRUEBA</b>    | Validación                                                                                                    |
| <b>TIPO DE PRUEBA</b>       | Manual                                                                                                    |
| <b>DESCRIPCION</b>          | Se prueba el ingreso de una nueva venta                                                                                     |
| <b>TÉCNICA</b>              | Observación y Comprobación                                                                                                  |
| <b>RESULTADOS ESPERADOS</b> | Realizar la nueva venta solo con productos<br>que estén disponibles para la granja de<br>Baños. Y listar la venta realizada |
| <b>RESULTADOS OBTENIDOS</b> | El registro de la nueva venta se realiza con<br>productos solo se la granja seleccionada                                    |
| <b>ACEPTACIÓN DE PRUEBA</b> | SІ                                                                                                    |
| <b>RESPONSABLES</b>         | Usuario Granja Baños                                                                                                    |
| <b>OBSERVACIONES</b>        |                                                                                                    |

**Tabla #56:** *Pruebas Beta Usuario Granja Baños*

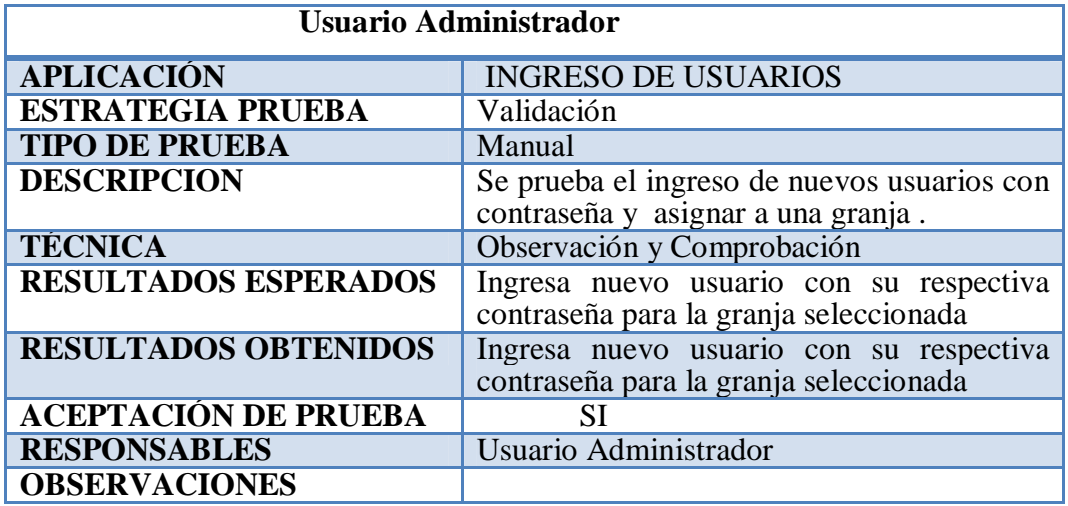

**Tabla #57:** *Pruebas Beta Usuario Administrador*

### **6.9.5 Implementación**

El proceso de implementación de un sistema informático es uno de los últimos pasos en el ciclo de vida del software. El Gobierno Provincial de Tungurahua cuenta con su servidor y dominio para alojar los archivos necesarios que permitirán el funcionamiento del Sistema Web.

De esta manera se procede a subir los archivos al servidor mediante Tunnelier, una herramienta muy práctica y sencilla para el uso compartido de archivos entre Linux y Windows, que nos ofrece una interfaz gráfica de fácil manejo y nos permite acceder al servidor en forma gráfica.

| <b>Bitvise SFTP - 172.16.1.196:22</b><br>Window<br>Remote<br>Local<br>Upload Queue<br>Browse | <b>Upload Queue</b><br>Download Queue  | <b>Download Queue</b><br>Log<br>Log                    |                                                                                                    |                                                                                 |                                                                                                    |                                                                                                    |
|----------------------------------------------------------------------------------------------|----------------------------------------|--------------------------------------------------------|----------------------------------------------------------------------------------------------------|---------------------------------------------------------------------------------|----------------------------------------------------------------------------------------------------|----------------------------------------------------------------------------------------------------|
| <b>Local Files</b>                                                                           |                                        |                                                        | <b>Remote Files</b>                                                                                                    |                                                                                 |                                                                                                    |                                                                                                    |
| r.<br>G.<br>$\odot$<br>$\infty$<br>Name                                                      | 2 C:\Users\marcelo.toalombo\[ - [::] - | Size Type                                              | $\vert x \vert$<br>$\sigma$<br>/root<br>œ<br> 36 <br>с<br>Name                                                                                                    | Size                                                                            | $\overline{\phantom{0}}$<br><b>FEE</b><br>Type                                                                                                    | $\cdot$<br>Da                                                                                                    |
| firewall_rules.txt<br>interfaces<br>iptables.up.rules<br>resolv.conf                         | 13.213<br>649<br>679<br>63             | Documento<br>Disco local<br>Archivo RU<br>Archivo CONF | .aptitude<br>$1^{\circ}$<br>1:<br>debtags.<br>1:<br>.gnupg<br>11<br>.vmware<br>bash history<br>bashro.<br>.nano history<br>.profile<br>.viminfo<br>a OU <sub>s-Idif</sub><br>User.Idif | 4.096<br>4.096<br>4.096<br>4.096<br>6.604<br>2.227<br>33<br>3.188<br>230<br>140 | Carpeta de<br>Carpeta de<br>Carpeta de<br>Carpeta de<br>Archivo BA<br>Archivo BA<br>Archivo NA<br>140 Archivo PB<br>Archivo VIM<br>Archivo LDIF<br>Archivo LDIF | 21.<br>21.<br>12 <sub>1</sub><br>16 <sub>2</sub><br>12,<br>23 <sub>1</sub><br>11.<br>19 <sub>l</sub><br>21.<br>21 <sub>2</sub><br>21. |
| m<br>$\epsilon$                                                                              |                                        |                                                        | 111.<br>$\overline{\phantom{a}}$<br>٠                                                                                                    |                                                                                 |                                                                                                    | ٠                                                                                                    |
| <b>July</b> Upload: Binary<br>- Resume                                                       | Overwrite                              | Start<br>合 Uplo                                        | <b>July</b> Download: Binary<br>Resume<br>⊣                                                                                                    | Overwrite                                                                       | Start                                                                                                    | J.                                                                                                    |

*Gráfica 6.53* Interfaz de Tunnelier uso compartido de archivos

Seguidamente se procede a dar permisos de administrador en la carpeta del Sistema Web mediante el comando *sudo chmod -R + 777 /var/www/GranjasWeb* en la carpeta del sistema, habilitando así el normal funcionamiento del Sistema Web

# **7.1 CONCLUSIONES Y RECOMENDACIONES**

### **7.1.1 Conclusiones**

- Se desarrolló un sistema Web que permite controlar los ingresos y egresos en las granjas del HGPT.
- El Sistema Web para el control de ingresos y egresos de las granjas del HGPT, cumple con todas las especificaciones requeridas por los usuarios representantes de las granjas.
- Las especificaciones mostradas en el documento de requerimientos, se han desarrollado detalladamente para complementar la funcionalidad requerida del sistema web final.
- Se ha elaborado una base de datos a medida de los requerimientos indicados por los representantes de las granjas con el fin garantizar la integridad de los datos, dando así mayor confianza a la hora de obtener consultas e informes.
- El diseño y uso de colores del sistema se han realizado a medida de las necesidades manifestadas por los usuarios en coordinación con los colores de la institución.
- La información de productos ingresos y egresos de las granjas está disponible para cada usuario, según la granja a la que pertenezca.
- El desarrollo del presente sistema ha sido en base a software libre por sus beneficios y para dar cumplimiento a la ley gubernamental sobre el uso de software en las instituciones públicas.

### **7.1.2 Recomendaciones**

- Realizar respaldos periódicos de la base de datos para salvaguardar la información en discos externos en otro lugar.
- Facilitar un manual de uso a los responsables de las granjas para facilitar el aprendizaje del funcionamiento del sistema.
- Se recomienda tener cuidado con el manejo de contraseñas de los usuarios puesto que es muy delicado el que personas no autorizadas tengan acceso a manipular la información que se maneja en el sistema.
- Se recomienda amplificar el control de Kardex con nuevos formularios a medida de cómo se incrementen nuevos tipos de productos dado que hasta el momento los productos que presentan las granjas están clasificados en cuatro grupos (Pecuarios, agrícolas, animales y souvenir).

# **7.1.3 BIBLIOGRAFÍA**

# **Información en documentos impresos**

- LARMAN, Craig (2002). "UML y Patrones", España. SILBERSCHATZ, KORTH, SUDARSHAN (2006). "Fundamentos de Base de Datos". McGrawHill, España.
- GILFILLAN, Ian (2005). "La Biblia de MySql", ANAYA, España
- PAZMAY, Galo (2004). "Guía práctica para la elaboración de tesis y trabajos de investigación", Editorial Freire, Riobamba.
- SILBERSCHATZ, KORTH, SUDARSHAN (2006). "Fundamentos de Base de Datos". McGrawHill, España.

# **Información en documentos electrónicos**

• MySql: Disponible en: http://blogofsysadmins.com/la-biblia-de-mysql-manual-en-espanol-demysql-pdf.

- Productos pecuarios: Deposito de documentos la FAO http://www.fao.org/docrep/007/y5143s/y5143s0n.htm.
- Ingresos y egresos http://definicion.de/egresos/.
- Granjas- Granja Agroecológica: http://es.scribd.com/doc/6800373/Granja-Integral-Autosuficiente
- Administración de bases de datos con SQL Server 2008 Pedro López-Belmonte / Aroa Solana http://www.luarna.com/Documentos%20compartidos/Ejemplos%20de%20 lectura/Administraci%C3%B3n%20de%20bases%20de%20datos%20con %20SQL%20Server%202008%20(ejemplo).pdf .
- Postgre SQL como funciona:Ernesto Quiñones http://wiki.postgresql.org/images/4/43/Postgresql\_como\_funciona\_una\_db ms\_por\_dentro.pdf.
- Firebird: CENVETA profesionales del software http://www.genbetadev.com/bases-de-datos/una-introduccion-a-mongodb.
- Lenguaje JSP http://www.webexperto.com/articulos/art/221/manual-de-introduccion-alasp/. http://www.eqsoft.net/presentas/introduccion\_a\_postgresql.pdf .
- Programación en Java. Cursos de verano, Acción Estudiantil, 2003 http://www.sicuma.uma.es/sicuma/Formacion/documentacion/JSP.pdf.
- Que es el lenguaje Javascript . http://80.28.215.71:8030/contenido\_xppsnet/areatec/JavaScript.pdf.
- UML Autor: Grady Booch, Jim Rumbaugh e Ivar Jacobson http://www.sistedes.es/TJISBD/Vol-1/No-4/articles/pris-07-raja-ctps.pdf .
- Casi todas las pruebas de software Autor: Elena Raja Prado Metodologías de desarrollo de Software. Disponible en: http://metodologiasdesistemas.blogspot.com, (Agosto 2011).
- Modelo de relación entre tablas. Disponible en: http://es.wikipedia.org/wiki/Modelo\_entidad-relaci%C3%B3n.
- JavaScript. (s.f): http://www.ulpgc.es/otros/tutoriales/JavaScript/cap1.htm
- Diagrama de secuencia. (2011).

http://es.wikipedia.org/wiki/Diagrama\_de\_secuencia

CSS: Introducción a CSS Javier Perez

http://www.librosweb.es/css/

http://www.librosweb.es/css/pdf/introduccion\_css.pdf

XAMPP: Introducción

http://www.buenastareas.com/ensayos/Tutorial-De-Xampp/384191.html

# **GLOSARIO DE TÉRMINOS**

- **Apache web server.-** Es un servidor web HTTP de código abierto para plataformas Unix (BSD, GNU/Linux, etc.), Microsoft Windows, Macintosh y otras, que implementa el protocolo HTTP/1.1 y la noción de sitio virtual.
- **Interfaz.-** Permite la circulación correcta y sencilla de información entre varias aplicaciones y el usuario.
- **Links.-** Es el botón o una sección resaltada de texto que cuando se señaliza establece una conexión con otra página web.
- **Usuario.-** Es un conjunto de permisos y de recursos a los cuales se tiene acceso.
- **Open Source.-** Código abierto es el término de con el que se conoce al software distribuido y desarrollado libremente.
- **HTML.-** HiperText Markup Language o Lenguaje de Marcación de Hipertexto**,** es un lenguaje se utiliza comúnmente para establecer la estructura y contenido de un sitio web, tanto de texto, objetos e imágenes.
- **XML.-** Lenguaje de marcas extensible es un metalenguaje extensible de etiquetas desarrollado por el World Wide Web Consortium (W3C). Es una simplificación y adaptación del SGML y permite definir la gramática de lenguajes específicos (de la misma manera que HTML es a su vez un lenguaje definido por SGML). Por lo tanto XML no es realmente un lenguaje en particular, sino una manera de definir lenguajes para diferentes necesidades.
- **UML:** es un lenguaje gráfico para especificar, visualizar, construir y documentar los sistemas de software, representa un conjunto de las mejores prácticas que han probado ser exitosas en el modelado de sistemas grandes y complejos.
- **Diagramas caso de uso.-** Es una técnica que resume la funcionalidad completa de un sistema, presentando las respectivas interacciones con los agentes.
- **Diagramas de secuencia.-** Muestra la secuencia de los mensajes entre objetos durante un escenario concreto.
- **Diagramas de clase.-** Presenta las clases del sistema con sus relaciones estructurales y de herencia.
- **Orden de Requisición.-** Es una solicitud de determinados artículos a un precio convenido y se puede los términos de pago y de entrega.
- **Comprobante de egreso.-** El comprobante de egreso se utiliza para registrar contablemente todas las salidas de dinero o productos de la empresa, especialmente
- **Kardex**.- Es un documento, tarjeta o registro utilizado para mantener el control de la mercadería cuando se utiliza el método de permanencia en inventarios, con este registro podemos controlar las entradas y salidas de las mercaderías y conocer las existencias de todos los artículos que posee la empresa para la venta.
- **Productos Souvenir:** Objeto que sirve como recuerdo de la visita a un lugar, es un objeto que atesora a las memorias que están relacionadas a él.
- **Pecuarios:** Productos provenientes del ganado.

# **ANEXOS**

# **UNIVERSIDAD TÉCNICA DE AMBATO FACULTAD DE INGENIERÍA EN SISTEMAS, ELECTRÓNICA E INDUSTRIAL**

Entrevistado:

Responsable de: \_\_\_\_\_\_\_\_\_\_\_\_\_\_\_\_\_\_\_\_\_\_\_\_\_\_\_\_\_\_\_\_\_\_\_\_\_

Fecha: \_\_\_\_\_\_\_\_\_\_\_\_\_\_\_\_\_\_\_\_\_\_\_\_\_\_\_\_\_\_\_\_\_\_\_\_\_

**Entrevista dirigida a los responsables de las granjas pertenecientes al Honorable Gobierno Provincial De Tungurahua.**

La información recolectada en la entrevista será utilizada para el desarrollo del sistema Web en beneficio de las granjas y la institución, se ruega responder con claridad.

**1. ¿Qué proceso se sigue para el control de salida de productos y animales de las granjas del HGPT?**

……………………………………………………………………………… ……………………………………………………………………………… ……………………………………………………………………………… ………………………………………………………………………………

**2. ¿Qué información se detalla en el comprobante de egresos de la granja?**

……………………………………………………………………………… ……………………………………………………………………………… ……………………………………………………………………………… ……………………………………………………………………………… **3. ¿Qué información se detalla en el oficio de egresos de la granja?**

……………………………………………………………………………… ……………………………………………………………………………… ……………………………………………………………………………… ………………………………………………………………………………

**4. ¿Qué información se guarda en el informe de visitas de la granja?**

……………………………………………………………………………… ……………………………………………………………………………… ……………………………………………………………………………… ………………………………………………………………………………

**5. ¿Existe la posibilidad de que en el futuro estén nuevas granjas a cargo del Honorable Gobierno Provincial de Tungurahua?**

……………………………………………………………………………… ……………………………………………………………………………… ……………………………………………………………………………… ………………………………………………………………………………

**6. ¿Qué información se detalla en el informe de visitas de la granja?**

……………………………………………………………………………… ……………………………………………………………………………… ……………………………………………………………………………… ………………………………………………………………………………

**7. ¿Qué información considera necesario considerar para la Orden de requisición?** ……………………………………………………………………………… ……………………………………………………………………………… ……………………………………………………………………………… ……………………………………………………………………………… ……………………………………………………………………………… **8. ¿Qué información se detalla en el informe de visitas de la granja?** ……………………………………………………………………………… ……………………………………………………………………………… ……………………………………………………………………………… ……………………………………………………………………………… **9. ¿Qué información se detalla en el comprobante de egresos de la granja?** ……………………………………………………………………………… ……………………………………………………………………………… ……………………………………………………………………………… ……………………………………………………………………………… **10. ¿De qué manera se clasifican los productos que se dispone en las granjas?** ……………………………………………………………………………… ……………………………………………………………………………… ……………………………………………………………………………… ………………………………………………………………………………

# **MODELO DE INFORME DE VISITAS**

### **HONORABLE GOBIERNO PROVINCIAL DE TUNGU RAHUA**

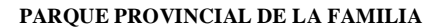

**Para: Lic. Manuel Ullauri De: Ing. Mónica Altamirano Núñez Fecha: Ambato, 27 de junio del 2011**

H. CONSEJO<br>PROVINCIAL<br>DE TUNGURAHUA

### **INFORME DE LA UNIDAD ADMINISTRATIVA DEL PARQUE PROVINCIAL DE LA FAMILIA DEL 20 AL 26 DE JUNIO DE 2011**

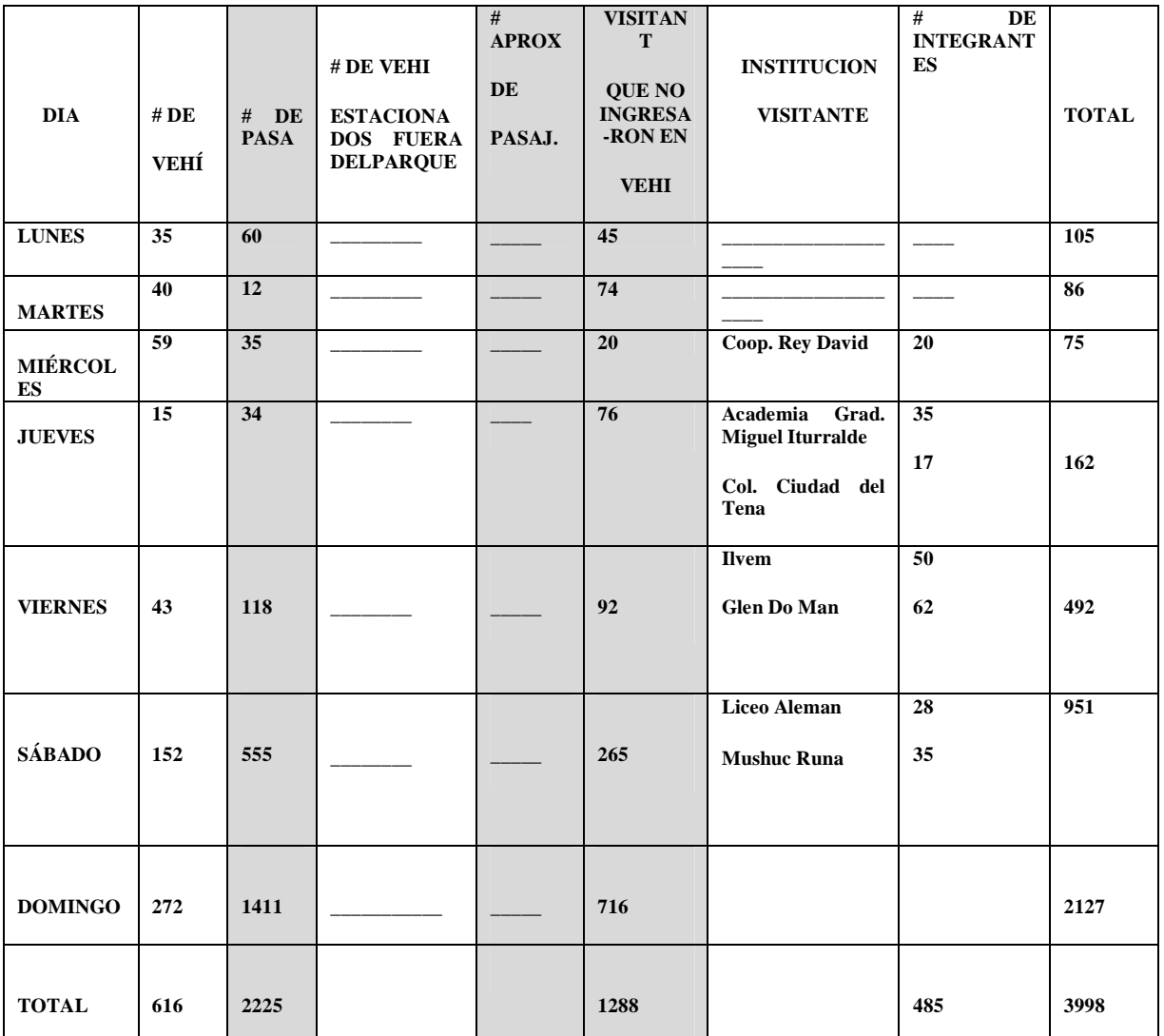

**Ing. Jacqueline Ochoa Ing. Mónica Altamirano**

**Recaudación Adm. Del Parque de la Familia**

### **MANUAL DE USUARIO**

ANEXO 3

### **Pantalla inicio de sesión**

Este manual está dirigido al usuario responsable de cada granja con la finalidad de ofrecer una orientación sobre el uso del sistema, donde se muestra las opciones disponibles en el sistema y se explica su propósito en el funcionamiento del sistema.

### **1.-Inicio de Sesión**

En esta pantalla el usuario debe iniciar sesion con su nombre de usuario y contraseña, cada usuario será validado con en la base de datos .

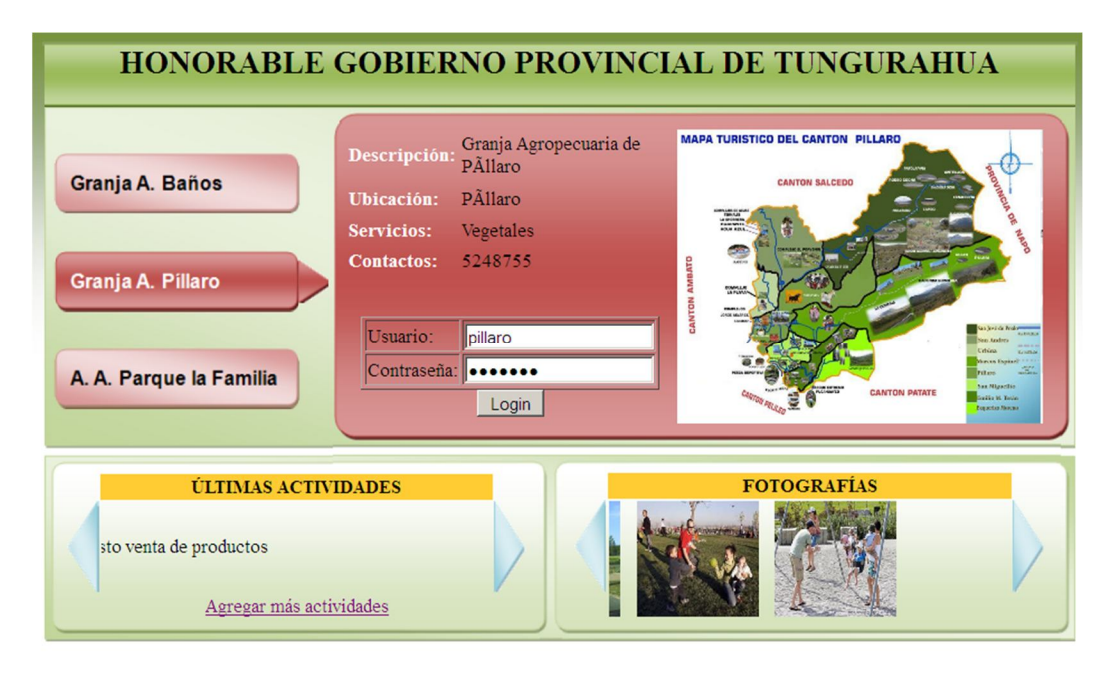

**Gráfica 1.** *Pantalla inicio de sesión*

### **2.- Listar Actividades**

Para listar las actividades, iremos al enlace Actividades, donde nos mostrará todas las actividades de la granja con la que se haya logueado, permitiendo de esta manera ver, editar o a su vez eliminar la actividad seleccionada.

| <b>HONORABLE GOBIERNO PROVINCIAL DE TUNGURAHUA</b><br>Granja Agropecuaria de PAllaro<br>pillaro                                                                                       |                            |                                                    |                             |          |                    |          |  |  |  |  |
|----------------------------------------------------------------------------------------------------|----------------------------|----------------------------------------------------|-----------------------------|----------|--------------------|----------|--|--|--|--|
|                                                                                                    | <b>ÚLTIMAS ACTIVIDADES</b> |                                                    |                             |          | <b>FOTOGRAFÍAS</b> |          |  |  |  |  |
| tes 6 de Agosto venta de productos<br>Agregar más actividades   Agregar fotos   Editar granja<br>Actividades Productos Clientes Trabajadores Ventas Visitas Reportes<br><b>Inicio</b> |                            |                                                    |                             |          |                    |          |  |  |  |  |
|                                                                                                    |                            |                                                    | <b>LISTA DE ACTIVIDADES</b> |          |                    |          |  |  |  |  |
|                                                                                                    |                            | Criterio Todos                                     | $\overline{\phantom{a}}$    |          |                    |          |  |  |  |  |
|                                                                                                    | Código                     | Actividad                                          | Otros                       |          |                    |          |  |  |  |  |
|                                                                                                    |                            | Domingo 7 de septiembre visita de<br>agropecuarios |                             | Ver      | Editar             | Eliminar |  |  |  |  |
|                                                                                                    |                            | Esto es una prueba de oticia                       |                             | Eliminar |                    |          |  |  |  |  |
|                                                                                                    |                            |                                                    | Menu<br>Agregar             |          |                    |          |  |  |  |  |

**Gráfica 2.** *Pantalla Listar Actividades*

# **3.- Ingreso de fotografías**

Esta opción nos permite el ingreso de fotografías desde la granja con la que se ha logueado, así como la eliminación de las mismas según lo requiera el usuario.

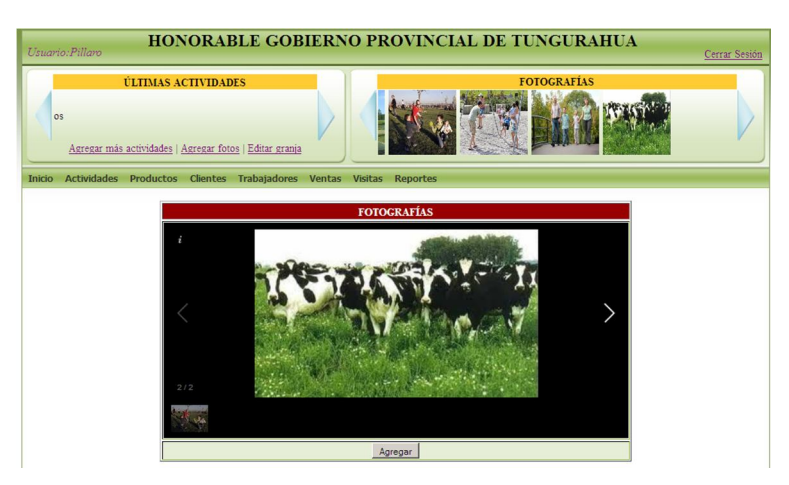

**Gráfica 3.** *Pantalla Ingreso de Fotografías*

# **4.- Menú para Usuarios.**

Aquí se muestra las opciones de acceso para cada tipo de usuario:

### **5.- Ingreso de Trabajadores**

Esta opción nos permitirá registrar nuevos trabajadores, editar información de los mismos, o eliminar en caso de no estar vinculado el trabajador en ninguna actividad de la granja.

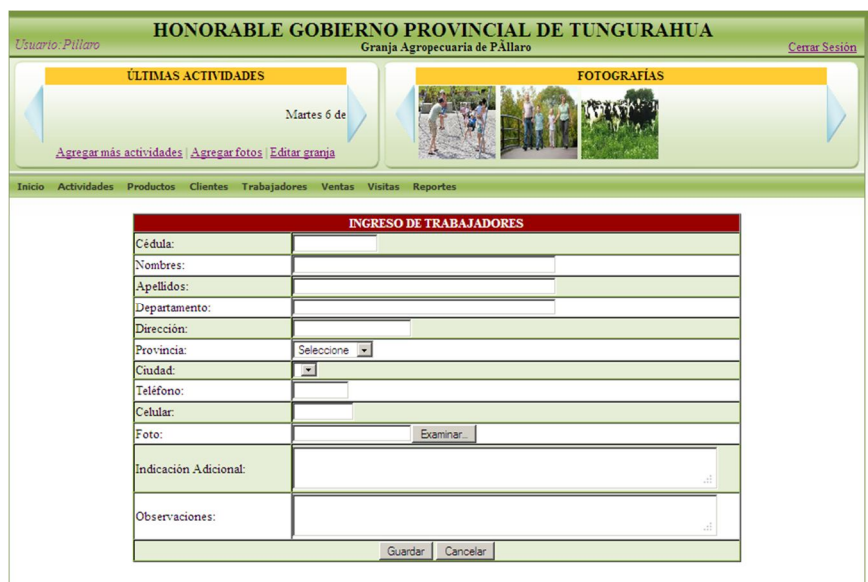

**Gráfica 7.** Interfaz de Ingreso de Trabajadores

### **6.- Búsqueda de Trabajadores**

En esta opción nos permite la búsqueda de trabajadores principalmente por el nombre:

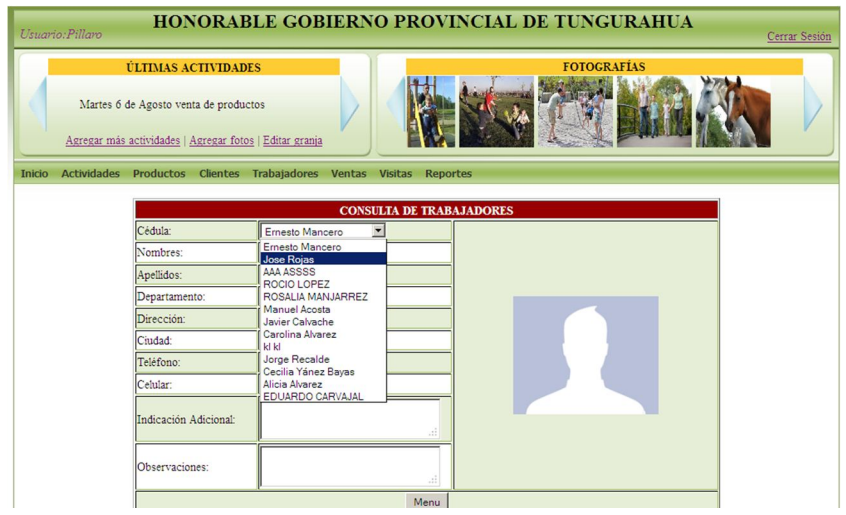

**Gráfica 8.** Interfaz de Búsqueda de Trabajadores

# **7.- Edición de Trabajadores**

Esta opción permite editar los datos de los trabajadores, a medida de cómo sea necesario.

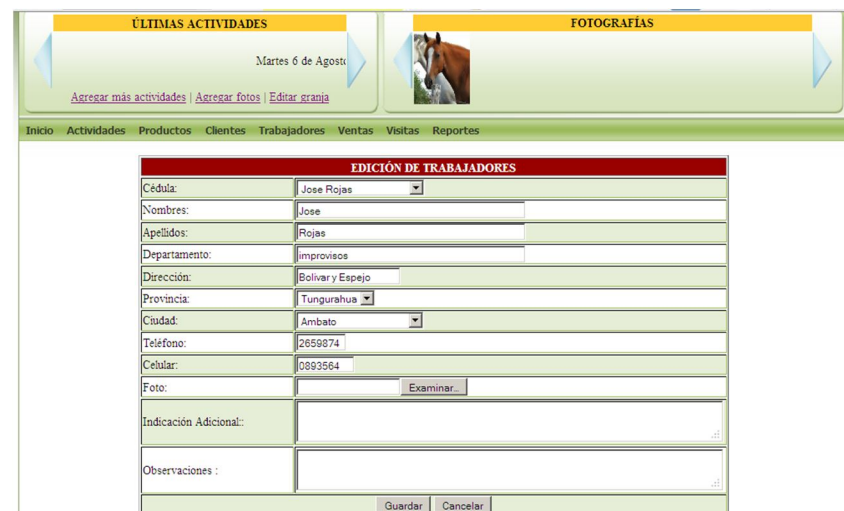

**Gráfica 9.** Interfaz de Edición de Trabajadores

# **8.- Eliminar Trabajadores**

En esta opción nos permite eliminar un trabajador siendo un requerimiento, el que el trabajador a ser eliminado no esté constando en otras transacciones del sistema, de esta manera el sistema pide confirmar la eliminación con una pregunta.

| <b>ÚLTIMAS ACTIVIDADES</b>                                                 |                    |                                |          | <b>FOTOGRAFÍAS</b> |  |
|----------------------------------------------------------------------------|--------------------|--------------------------------|----------|--------------------|--|
|                                                                            | Martes 6 de Agosto |                                |          |                    |  |
| Agregar más actividades   Agregar fotos   Editar granja                    |                    |                                |          |                    |  |
| Inicio Actividades Productos Clientes Trabajadores Ventas Visitas Reportes |                    |                                |          |                    |  |
|                                                                            |                    | Está seguro que desea eliminar |          |                    |  |
| Cédula:                                                                    | Jose Rojas         |                                |          |                    |  |
| Nombres:                                                                   | Jose               | Aceptar                        | Cancelar |                    |  |
| Apellidos:                                                                 | Rojas              |                                |          |                    |  |
| Departamento:                                                              | improvisos         |                                |          |                    |  |
| Dirección:                                                                 | Bolivary Espejo    |                                |          |                    |  |
| Ciudad:                                                                    | Ambato             |                                |          |                    |  |
| Teléfono:                                                                  | 2659874            |                                |          |                    |  |
| Celular:                                                                   | 0893564            |                                |          |                    |  |
| Indicación Adicional:                                                      |                    |                                |          |                    |  |
| Observaciones:                                                             |                    |                                |          |                    |  |
|                                                                            |                    | Eliminar                       | Cancelar |                    |  |
|                                                                            |                    |                                |          |                    |  |

**Gráfica 10.** Interfaz de Eliminar Trabajadores

### **9.- Listar Trabajadores**

Mediante esta opción podremos listar todos los trabajadores, o a su vez por nombres, por ciudad o por número de cédula.

|               |                            |                                                         |                                                                     |                               |     |                    |          | Cerrar Sesión |
|---------------|----------------------------|---------------------------------------------------------|---------------------------------------------------------------------|-------------------------------|-----|--------------------|----------|---------------|
|               | <b>ÚLTIMAS ACTIVIDADES</b> |                                                         |                                                                     |                               |     | <b>FOTOGRAFÍAS</b> |          |               |
| oductos       |                            | Agregar más actividades   Agregar fotos   Editar granja |                                                                     |                               |     |                    |          |               |
| <b>Inicio</b> |                            |                                                         | Actividades Productos Clientes Trabajadores Ventas Visitas Reportes |                               |     |                    |          |               |
|               |                            |                                                         |                                                                     | <b>LISTA DE TRABAJADORES</b>  |     |                    |          |               |
|               |                            |                                                         | Criterio Todos                                                      | $\overline{\phantom{a}}$      |     |                    |          |               |
|               | Cédula                     | <b>Nombres</b>                                          | Apellidos                                                           | Dirección                     |     |                    |          |               |
|               | 1802006260                 | Jose                                                    | Rojas                                                               | Bolivar y Espejo              | Ver | Editar             | Eliminar |               |
|               | 1802501765                 | <b>ROSALIA</b>                                          | <b>MANJARREZ</b>                                                    | Luis A Martinez y<br>Cevallos | Ver | Editar             | Eliminar |               |
|               | 1803139715                 | Javier                                                  | Calvache                                                            | atahualpa                     | Ver | Editar             | Eliminar |               |
|               | 1803580867                 | Jorge                                                   | Recalde                                                             | Quito                         | Ver | Editar             | Eliminar |               |
|               |                            |                                                         | Agregar                                                             | Menu                          |     |                    |          |               |

**Gráfica 11.** Interfaz de Listar Trabajadores

# **10.- Ingreso de Productos**

Aquí podremos ingresar nuevos productos al sistema, estos quedaran registrados y disponibles solo para la granja respectiva, además podremos consultar, editar o eliminar, según la operación que escoja el usuario.

| Isuario: Pillaro            |                                                                                                    | <b>HONORABLE GOBIERNO PROVINCIAL DE TUNGURAHUA</b><br>Cerrar Sesión |  |  |  |  |  |  |  |  |  |
|-----------------------------|----------------------------------------------------------------------------------------------------|---------------------------------------------------------------------|--|--|--|--|--|--|--|--|--|
|                             | <b>FOTOGRAFÍAS</b><br><b>ÚLTIMAS ACTIVIDADES</b><br>Martes 6 de Agosto venta de product<br>Agregar más actividades   Agregar fotos   Editar granja |                                                                     |  |  |  |  |  |  |  |  |  |
| <b>Actividades</b><br>nicio | Productos Clientes Trabajadores Ventas Visitas Reportes                                                                                            |                                                                     |  |  |  |  |  |  |  |  |  |
|                             |                                                                                                    | <b>INGRESO DE ANIMALES/PRODUCTOS</b>                                |  |  |  |  |  |  |  |  |  |
| Nombre:                     | camisetas                                                                                                    |                                                                     |  |  |  |  |  |  |  |  |  |
| Descripción:                | con logos                                                                                                    |                                                                     |  |  |  |  |  |  |  |  |  |
| Precio estimado:            | 4.00                                                                                                    |                                                                     |  |  |  |  |  |  |  |  |  |
| Cantidad:                   | lso                                                                                                    |                                                                     |  |  |  |  |  |  |  |  |  |
| Unidad de Medida:           | Unidades <b>v</b>                                                                                                    |                                                                     |  |  |  |  |  |  |  |  |  |
| Tipo:                       | Souvenirs -                                                                                                    |                                                                     |  |  |  |  |  |  |  |  |  |
| Foto:                       |                                                                                                    | Examinar_                                                           |  |  |  |  |  |  |  |  |  |
| Indicaciones:               |                                                                                                    | Estas camisetas estan destinadas entidades que visitan              |  |  |  |  |  |  |  |  |  |
| Observaciones:              | Son camisetas tamaño medium                                                                                                    |                                                                     |  |  |  |  |  |  |  |  |  |
|                             |                                                                                                    | Guardar<br>Cancelar                                                 |  |  |  |  |  |  |  |  |  |

**Gráfica 12.** Interfaz de Ingreso de Productos

# **11.- Operaciones con Clientes**

En la opción de Clientes, podremos ingresar clientes, listar clientes, editar la información de los clientes o a su vez eliminar un cliente en caso de no estar relacionado este cliente con otras transacciones.

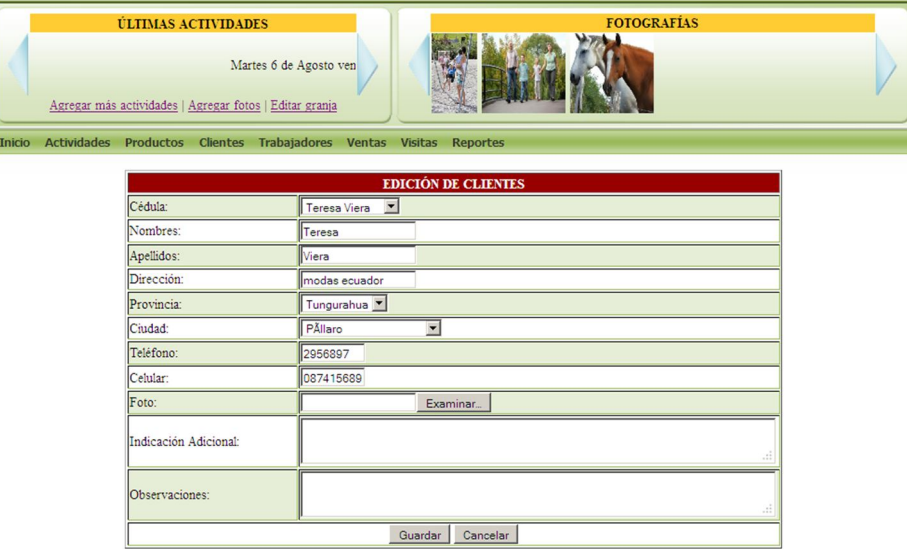

**Gráfica 13.** Interfaz Operaciones con clientes

# **12.- Ventas**

Esta opción la tenemos disponible para Usuario de la granja de Píllaro y para usuario de la Granja de Baños, aquí podemos registrar las ventas que se vaya realizando. De la misma manera podremos listar ventas y consultar.

|                        |                                   | <b>VENTAS</b> |                           |                                |                 |                 |
|------------------------|-----------------------------------|---------------|---------------------------|--------------------------------|-----------------|-----------------|
| Número<br>Comprobante: | 106                               |               |                           |                                |                 |                 |
| Fecha:                 | 2012/06/12                        |               |                           |                                |                 |                 |
| Vendedor:              | 1801472349                        |               |                           |                                |                 |                 |
| Comprador:             | 1802691400                        |               |                           |                                |                 |                 |
| 30                     | <b>Cantidad</b> Detalle<br>Frejol |               | <b>U.</b> Medida<br>Kilos | <b>Precio Unitario</b><br>0.50 | 15              | <b>Total</b>    |
|                        |                                   |               |                           |                                | Subtotal:       | 15              |
|                        |                                   |               |                           |                                | Descuento: 0.50 |                 |
|                        |                                   |               |                           | IVA:                           |                 | $\parallel$ 1.8 |
|                        |                                   |               |                           |                                | Total:          | 16.8            |
| Indicaciones           | Venta de grano                    |               |                           |                                |                 | $\ddot{\cdots}$ |
| Observaciones          | Entregar dinero con informe       |               |                           |                                |                 | $\ldots$        |
|                        |                                   | Guardar       | Cancelar                  |                                |                 |                 |

**Gráfica 14.** Interfaz de Ventas

# **13.- Visitas**

En esta opción podemos registrar las visitas que recibe la granja a diario, tanto en el Parque la Familia como la Granja de Pillaro y la Granja de Baños, aquí podemos consultar, editar o eliminar la información según sea necesario para el usuario.

| <b>HONORABLE GOBIERNO PROVINCIAL DE TUNGURAHUA</b><br>Usuario: Pillaro                             |                                             |                                                |  |                    |  | Cerrar Sesión |
|----------------------------------------------------------------------------------------------------|---------------------------------------------|------------------------------------------------|--|--------------------|--|---------------|
| <b>ÚLTIMAS ACTIVIDADES</b><br>productos<br>Agregar más actividades   Agregar fotos   Editar granja |                                             |                                                |  | <b>FOTOGRAFÍAS</b> |  |               |
| Actividades Productos Clientes Trabajadores Ventas Visitas Reportes<br><b>Inicio</b>               |                                             |                                                |  |                    |  |               |
|                                                                                                    |                                             | <b>INGRESO DE VISITAS</b>                      |  |                    |  |               |
| Fecha de la Visita:                                                                                | 2012/06/01                                  |                                                |  |                    |  |               |
| Asociación:                                                                                        | e                                           |                                                |  |                    |  |               |
| Número de Personas :                                                                               | <b>ESCUELA MARISCAL</b><br><b>EDUPRAXIS</b> |                                                |  |                    |  |               |
| Precio estimado de guia:                                                                           | escuela gonzalez sua.                       |                                                |  |                    |  |               |
| Indicaciones:                                                                                      | Escuela Nuevo Mundo                         |                                                |  |                    |  |               |
| Observaciones:                                                                                     |                                             | El precio de guía es un sondeo , no se cancela |  |                    |  |               |
|                                                                                                    |                                             | Guardar Cancelar                               |  |                    |  |               |
|                                                                                                    |                                             |                                                |  |                    |  |               |

**Gráfica 15.** Interfaz Ingreso de Visitas

|               |        | <b>ÚLTIMAS ACTIVIDADES</b>                              |                                                                     |                    | <b>FOTOGRAFÍAS</b>     |  |
|---------------|--------|---------------------------------------------------------|---------------------------------------------------------------------|--------------------|------------------------|--|
| ductos        |        | Agregar más actividades   Agregar fotos   Editar granja | N                                                                   |                    |                        |  |
| <b>Inicio</b> |        |                                                         | Actividades Productos Clientes Trabajadores Ventas Visitas Reportes |                    |                        |  |
|               |        |                                                         |                                                                     |                    |                        |  |
|               |        |                                                         | <b>LISTA DE VISITAS</b>                                             |                    |                        |  |
|               |        |                                                         | Criterio Todos<br>$\overline{\phantom{a}}$                          |                    |                        |  |
|               | Código | <b>Fecha Visita</b>                                     | Asociación                                                          | Número<br>Personas | <b>Precio Estimado</b> |  |
|               |        | 2012-05-23                                              | Atahualpa                                                           | 52                 | 53.00                  |  |
|               |        | 2012-06-05                                              | <b>Banco Procredit</b>                                              | 10                 | 2.00                   |  |
|               |        | 2012-06-01                                              | Escuela Nuevo Mundo                                                 | 40                 | 1.00                   |  |
|               |        | 2012-05-18                                              | ASO politica de estados                                             | ۱٥                 | 3.00                   |  |

**Gráfica 16.** Interfaz de Visitas

# **14.- Comprobante de egreso**

En Comprobante de egreso nos permitirá registrar las salidas de productos del Parque la Familia, así como también los valores recaudados.

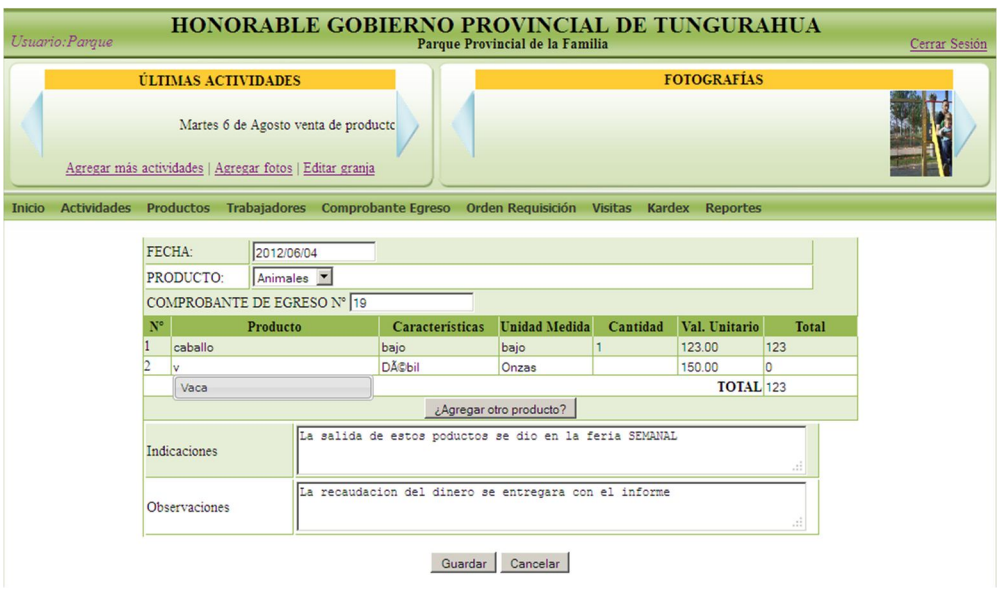

**Gráfica 17.** Interfaz de Comprobante de egreso

# **15.- Orden de Requisición**

La orden de requisición es una forma de registro del Parque la Familia para los productos que son traídos de las otras granjas y que serán despachados en el parque la Familia.

|    | LUGAR:<br>FECHA:    | Parque Provincial de la Familia<br>2012/06/14 |                             |                       | ORDEN DE REQUISICIÓN Nº 24         |                 |                  |                        |
|----|---------------------|-----------------------------------------------|-----------------------------|-----------------------|------------------------------------|-----------------|------------------|------------------------|
| No | <b>Detalle</b>      | Característica                                | Entrega de<br><b>Bodega</b> | Devueltas a<br>Bodega | <b>CANTIDAD</b><br><b>Vendidas</b> | <b>Unidades</b> | <b>PVP</b>       | <b>Valor Recaudado</b> |
|    | Gorra               | blanco                                        | 5                           | $\overline{c}$        | $\overline{3}$                     | Onzas           | 1.00             | 3                      |
|    | bu                  | de lana                                       | 30                          | 5                     | 25                                 | Unidades        | 5.20             | 130                    |
|    | bufandas            |                                               |                             | Agregar detaile       |                                    |                 | <b>TOTAL</b> 133 |                        |
|    | Entregado por:      |                                               |                             |                       | Ayudante de entrega:               |                 |                  |                        |
|    | Ing. Valeria Ojeda  |                                               |                             |                       |                                    |                 |                  |                        |
|    | Recibido por:       |                                               |                             |                       | Auxiliar de recepción:             |                 |                  |                        |
|    | Ing. Teodoro Suarez |                                               |                             |                       |                                    |                 |                  |                        |
|    | Indicaciones:       |                                               |                             |                       |                                    |                 |                  |                        |

Guardar Cancelar

**Gráfica 18.** Interfaz de Orden de Requisición

### **16.- Kardex**

Mediante Kardex se lleva el control de la existencia de productos Souvenir, Productos Pecuarios, Animales y Productos Agrícolas.

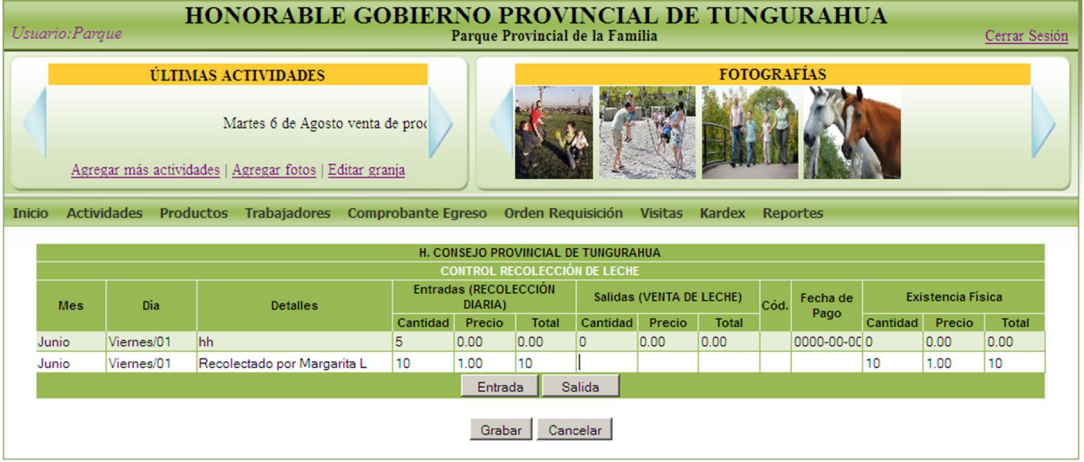

**Gráfica 19.** Interfaz de Kardex Productos Pecuarios

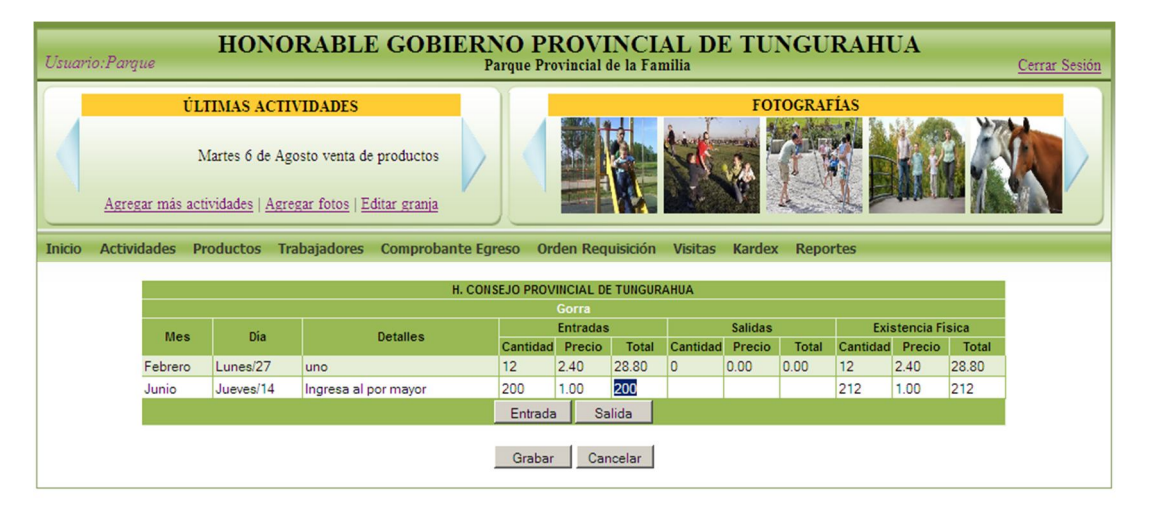

**Gráfica 20.** Interfaz de Kardex Productos Souvenir

| Usuario: Paraue                     |                            | <b>HONORABLE GOBIERNO PROVINCIAL DE TUNGURAHUA</b>      |                                          |                                  | Parque Provincial de la Familia |                                  |                                         |                    |          |                          |              | Cerrar Sesión |
|-------------------------------------|----------------------------|---------------------------------------------------------|------------------------------------------|----------------------------------|---------------------------------|----------------------------------|-----------------------------------------|--------------------|----------|--------------------------|--------------|---------------|
| to venta de productos               | <b>ÚLTIMAS ACTIVIDADES</b> | Agregar más actividades   Agregar fotos   Editar granja |                                          |                                  |                                 |                                  |                                         | <b>FOTOGRAFÍAS</b> |          |                          |              |               |
| <b>Actividades</b><br><b>Inicio</b> | <b>Productos</b>           | <b>Trabajadores</b><br><b>Comprobante Egreso</b>        | H. CONSEJO PROVINCIAL DE TUNGURAHUA      |                                  |                                 | Orden Requisición Visitas Kardex |                                         | <b>Reportes</b>    |          |                          |              |               |
| Mes                                 | Día                        | <b>Detailes</b>                                         | <b>CONTROL RECOLECCIÓN DE ZANAHORIAS</b> | Entradas (RECOLECCIÓN<br>DIARIA) |                                 |                                  | Salidas (VENTA DE<br><b>ZANAHORIAS)</b> |                    |          | <b>Existencia Física</b> |              |               |
|                                     |                            |                                                         | Cantidad                                 | Precio                           | Total                           | Cantidad                         | Precio                                  | Total              | Cantidad | Precio                   | <b>Total</b> |               |
| Junio                               | Jueves/14                  | ingreso 5                                               | 5.                                       | 1.00                             | 5.00                            | IO                               | 0.00                                    | 0.00               | 5        | 1.00                     | 5.00         |               |
| Junio                               | Jueves/14                  | Ingresado por cosecha semanal 5                         |                                          | 2.00                             | 10                              |                                  |                                         |                    | 10       | 2.00                     | 20           |               |
|                                     |                            |                                                         | Entrada<br>Grabar                        |                                  | Salida<br>Cancelar              |                                  |                                         |                    |          |                          |              |               |

**Gráfica 21.** Interfaz de Kardex Productos Agrícolas

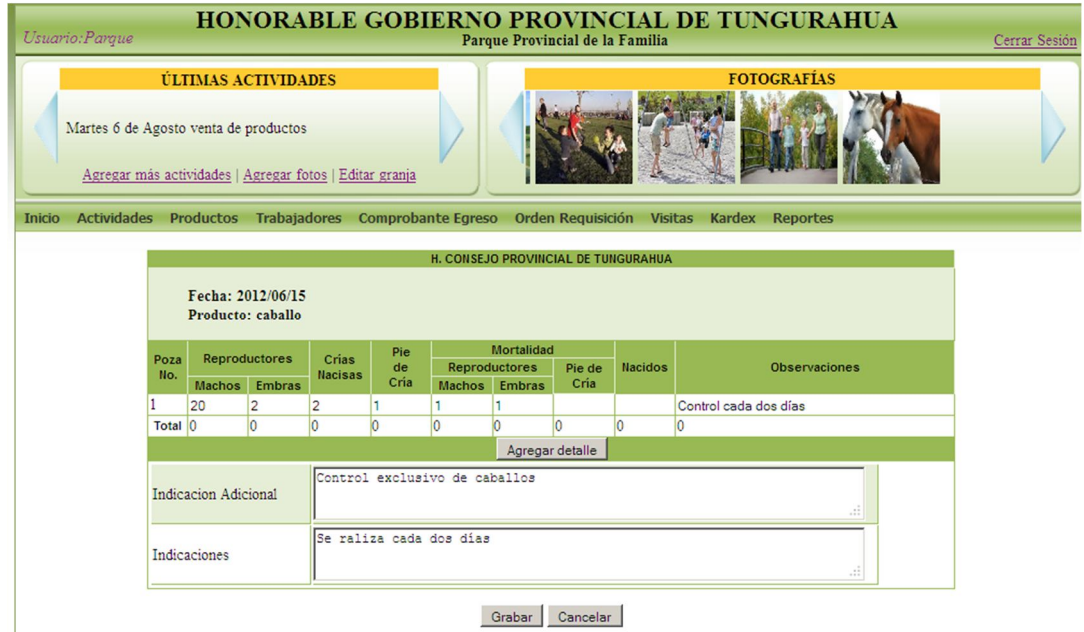

**Gráfica 22.** Interfaz de Kardex Animales

### **17.-Reportes**

La opción de reportes nos permitirá emitir el reporte desde una fecha inicio hasta la fecha deseada, permitiéndonos elegir que reporte obtener.

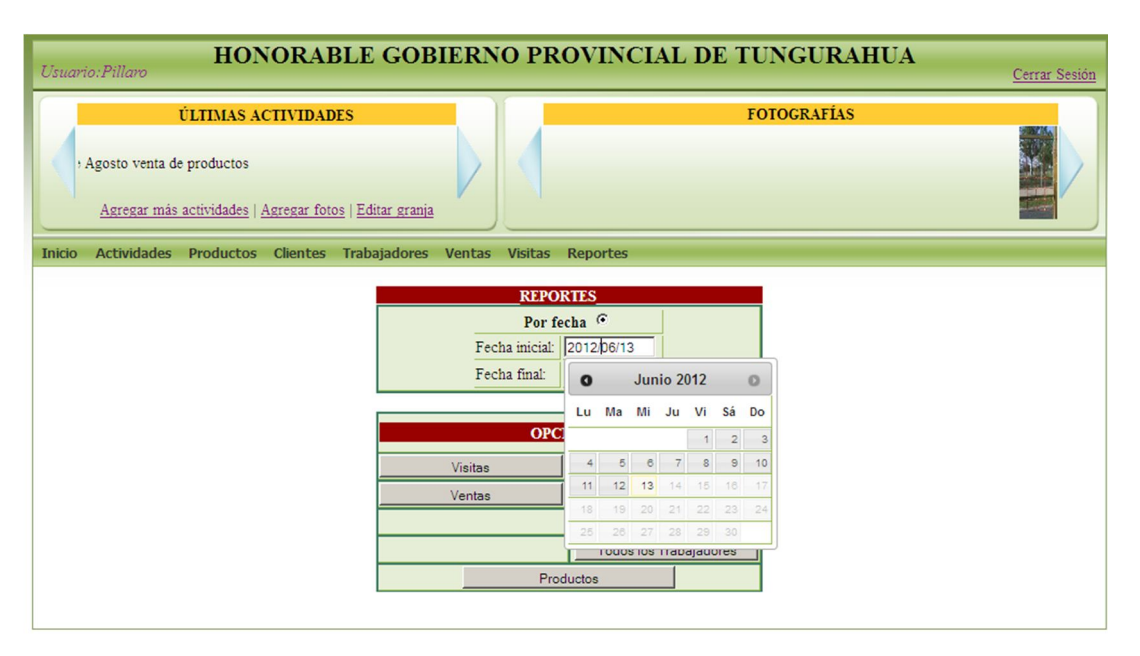

**Gráfica 23.** Interfaz de Reportes

**18.- Opciones de Orden de requisición, Ventas y Comprobante de Egreso** Esta página está habilitada solo para el administrador, permite editar la secuencia de inicio de Comprobante de Egreso y Orden de Requisición y de la misma manera para el número de inicio de venta para las granjas de Píllaro y Baños.

|               | Usuario: Admin                                          |                                       |               |                 |                                          | <b>HONORABLE GOBIERNO PROVINCIAL DE TUNGURAHUA</b><br>Parque Provincial de la Familia |                 |                    | Cerrar Sesión |
|---------------|---------------------------------------------------------|---------------------------------------|---------------|-----------------|------------------------------------------|---------------------------------------------------------------------------------------|-----------------|--------------------|---------------|
|               |                                                         | <b>ÚLTIMAS ACTIVIDADES</b>            |               |                 |                                          |                                                                                       |                 | <b>FOTOGRAFÍAS</b> |               |
|               | Agregar más actividades   Agregar fotos   Editar granja | Martes 6 de Agosto venta de productos |               |                 |                                          |                                                                                       |                 |                    |               |
| Inicio        | <b>Actividades</b>                                      | Productos                             | <b>Kardex</b> | <b>Clientes</b> | <b>Trabajadores</b>                      | <b>Comprobante Egreso</b>                                                             | Auditoria       |                    |               |
| <b>Ventas</b> | <b>Visitas</b>                                          | Visitas P.F.                          | Ciudades      | <b>Reportes</b> | <b>Usuarios</b>                          | <b>Orden Requisición</b>                                                              | <b>Opciones</b> |                    |               |
|               |                                                         |                                       |               |                 |                                          | <b>INGRESO DE OPCIONES</b>                                                            |                 |                    |               |
|               |                                                         |                                       |               |                 | No. de Orden de Requisición inicial:     | 12                                                                                    |                 |                    |               |
|               |                                                         |                                       |               |                 | No. de Orden de Requisición actual:      | 23                                                                                    |                 |                    |               |
|               |                                                         |                                       |               |                 | No. de Comprobante de Egreso inicial:    | 15                                                                                    |                 |                    |               |
|               |                                                         |                                       |               |                 | No. de Comprobante de Egreso actual:     | 19                                                                                    |                 |                    |               |
|               |                                                         |                                       |               |                 | No. Comprobante de Venta inicial Baños:  | $\mathsf{II}$ 100                                                                     |                 |                    |               |
|               |                                                         |                                       |               |                 | No. Comprobante de Venta actual Baños:   | 103                                                                                   |                 |                    |               |
|               |                                                         |                                       |               |                 | No Comprobante de Venta inicial Pillaro: | $\ 100$                                                                               |                 |                    |               |
|               |                                                         |                                       |               |                 | No. Comprobante de Venta actual Pillaro: | 107                                                                                   |                 |                    |               |
|               |                                                         |                                       |               |                 |                                          | Guardar                                                                               |                 |                    |               |

**Gráfica 24.** Interfaz de Opciones de Orden de requisición, Ventas y Comprobante de Egreso.

# **19.-Usuarios**

Usuarios es un enlace al que tiene acceso precisamente el usuario Administrador, y mediante esta opción se puede editar la información de los usuarios de cada granja, agregar nuevos usuarios o eliminar según los requerimientos.

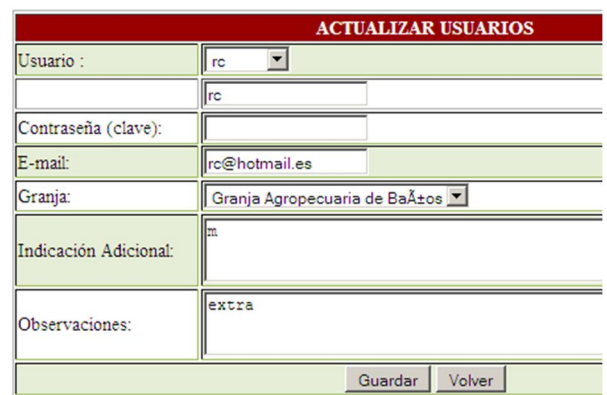

### **Gráfica 25.** Interfaz de Usuarios

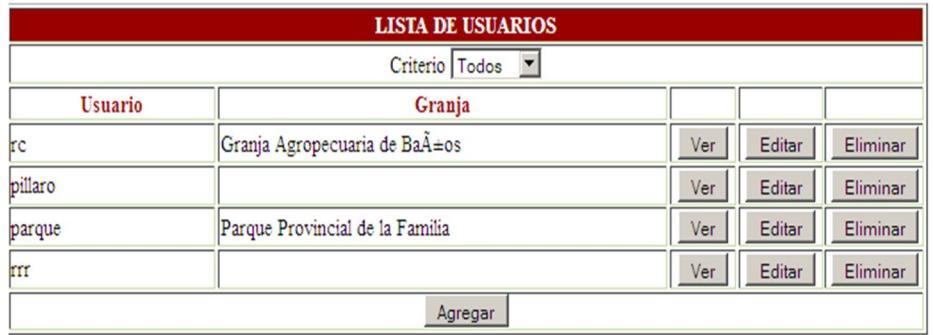

**Gráfica 26.** Interfaz de Lista de Usuarios

### **20.- Auditoría**

Uno de los requerimientos del usuario administrador ha sido el tener acceso a la información registrada en cada una de las granjas, por este motivo en la opción Auditoría, tendremos acceso a todos los registros y movimientos con las respectivas fechas y horas que se hayan hecho en el sistema. De esta el usuario administrador puede realizar auditorías en el sistema.

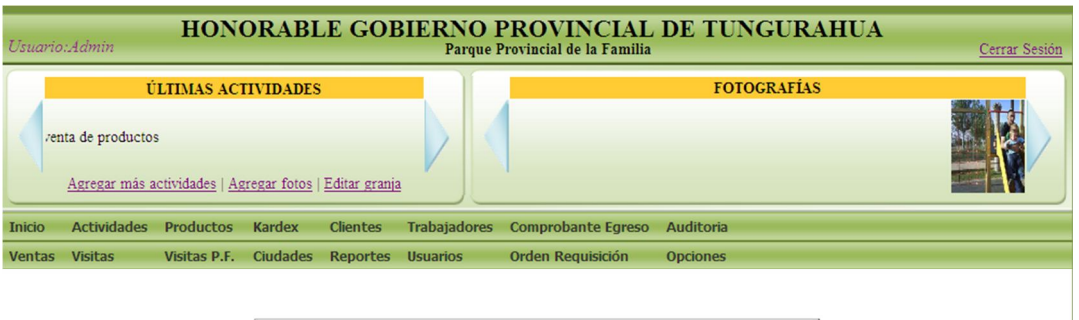

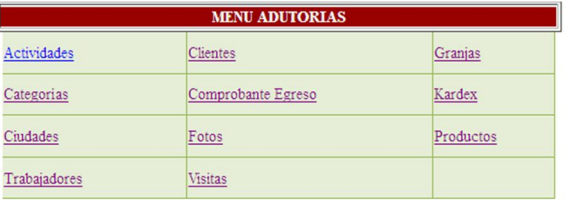

### **Gráfica 27.** Interfaz de Menú de Auditoría

| <b>HONORABLE GOBIERNO PROVINCIAL DE TUNGURAHUA</b><br>Usuario: Admin<br>Parque Provincial de la Familia                                                             |                         |                           |            |                                                         |       |                |                        |       |        |  |
|----------------------------------------------------------------------------------------------------|-------------------------|---------------------------|------------|---------------------------------------------------------|-------|----------------|------------------------|-------|--------|--|
| <b>FOTOGRAFÍAS</b><br><b>ÚLTIMAS ACTIVIDADES</b><br>Martes 6 de Agosto venta de prod<br>Agregar más actividades   Agregar fotos   Editar granja                     |                         |                           |            |                                                         |       |                |                        |       |        |  |
| <b>Actividades</b><br><b>Productos</b><br><b>Kardex</b><br><b>Clientes</b><br><b>Trabajadores</b><br><b>Comprobante Egreso</b><br><b>Auditoria</b><br><b>Inicio</b> |                         |                           |            |                                                         |       |                |                        |       |        |  |
| Ciudades<br><b>Orden Requisición</b><br><b>Ventas</b><br><b>Visitas</b><br>Visitas P.F.<br><b>Reportes</b><br><b>Usuarios</b><br><b>Opciones</b>                    |                         |                           |            |                                                         |       |                |                        |       |        |  |
| <b>AUDITORIA DE VISITAS</b>                                                                                                    |                         |                           |            |                                                         |       |                |                        |       |        |  |
|                                                                                                    |                         | id id_visita fecha_visita | asociacion | numero_personas precio_estimado idgranja fecha_registro |       |                |                        | otros | extra  |  |
|                                                                                                    | $\overline{\mathbf{3}}$ | 2012-01-17                | Atahualpa  | 52                                                      | 53.00 |                | 2012-01-17<br>18:50:26 | nn    | extras |  |
| $\overline{2}$                                                                                                    | $\overline{3}$          | 2012-01-17                | Atahualpa  | 52                                                      | 53.00 |                | 2012-01-17<br>18:50:26 | nn    | extras |  |
| $\overline{\mathbf{3}}$                                                                                                    | $\overline{2}$          | 2011-05-31                | Puvo       | 8                                                       | 30.00 | $\overline{c}$ |                        |       |        |  |
| $\overline{4}$                                                                                                    | $\overline{2}$          | 2011-05-31                | Puvo       | $\mathbf{s}$                                            | 30.00 | $\overline{2}$ |                        |       |        |  |
| $\overline{5}$                                                                                                    | $\overline{c}$          | 2011-05-31                | Puvo       | $\mathbf{s}$                                            | 30.00 | $\mathbf{1}$   |                        |       |        |  |
| $\overline{6}$                                                                                                    | $\overline{2}$          | 2012-05-31                | Puvo       | 8                                                       | 30.00 | 1              |                        |       |        |  |
|                                                                                                    | $\overline{3}$          | 2012-01-17                | Atahualpa  | 52                                                      | 53.00 |                | 2012-01-17<br>18:50:26 | nn    | extras |  |
| $\mathbf{s}$                                                                                                    | $\overline{2}$          | 2012-05-21                | Puvo       | $\mathbf{s}$                                            | 30.00 | 1              |                        |       |        |  |
| $\mathbf{Q}$                                                                                                    | $\overline{2}$          | 2012-05-21                | Puvo       | $\overline{\mathbf{s}}$                                 | 30.00 | $\mathbf{1}$   |                        |       |        |  |
| 10                                                                                                    | $\overline{3}$          | 2012-01-17                | Atahualpa  | 52                                                      | 53.00 |                | 2012-01-17<br>18:50:26 | nn    | extras |  |

**Gráfica 28.** Interfaz de de Auditoría